電子調達 SaaS

電子入札(工事)操作マニュアル ~受注者編~

3.1-1

## **3. 入札業務操作説明(2/3)**

## 3.1. 入札以降 (入札書)

### **3.1.1. 業務の流れ**

# **3.1.4 入札締切通知書受理**

入札(再入札・見積)締切通知書の確認を行います

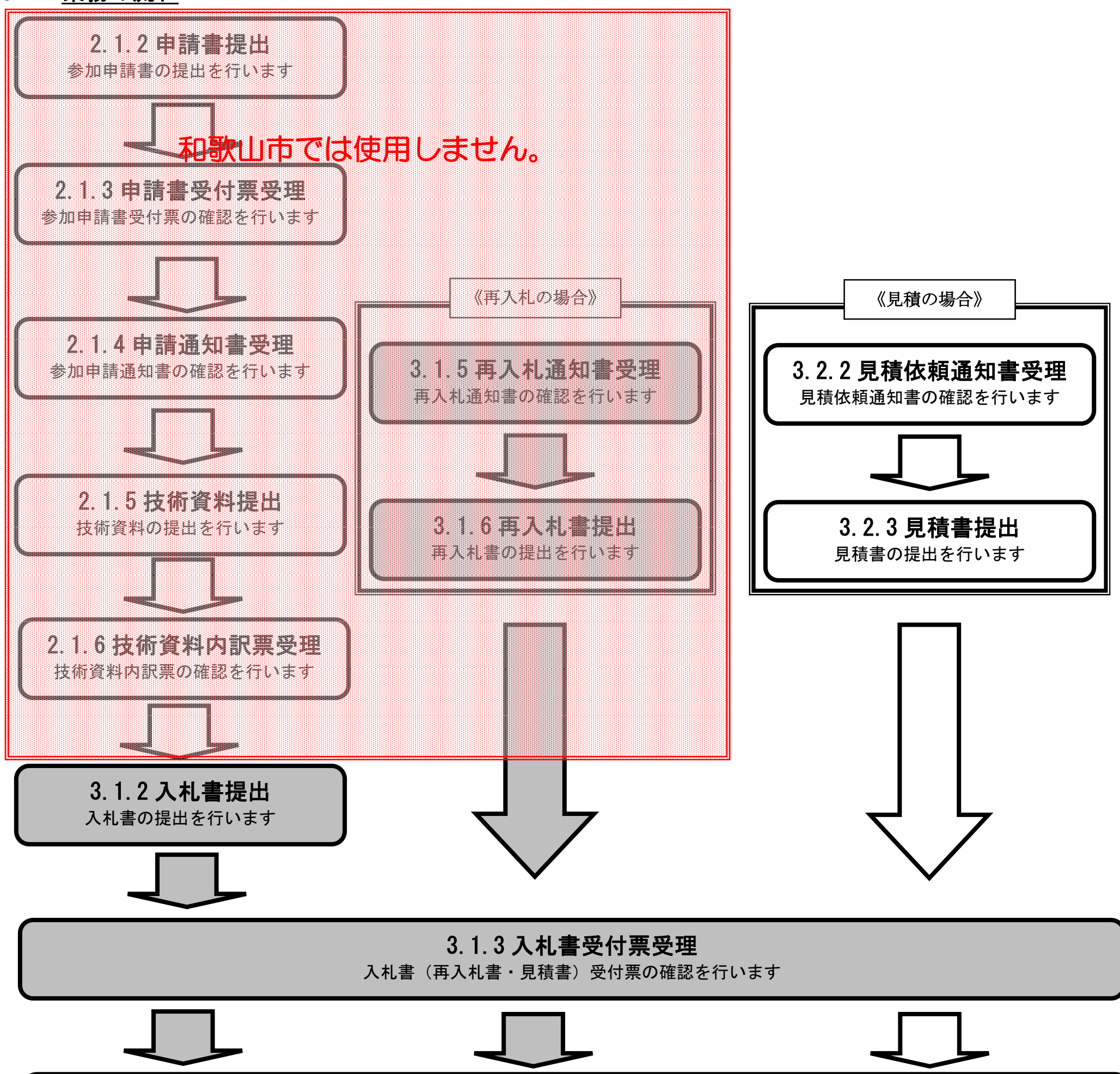

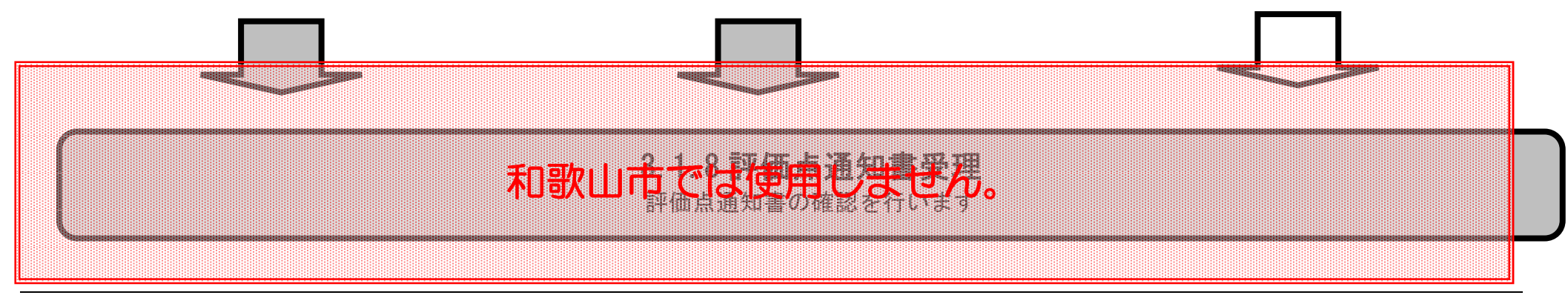

### **和歌山市では、以下となります。 「開札執行開始通知書」**

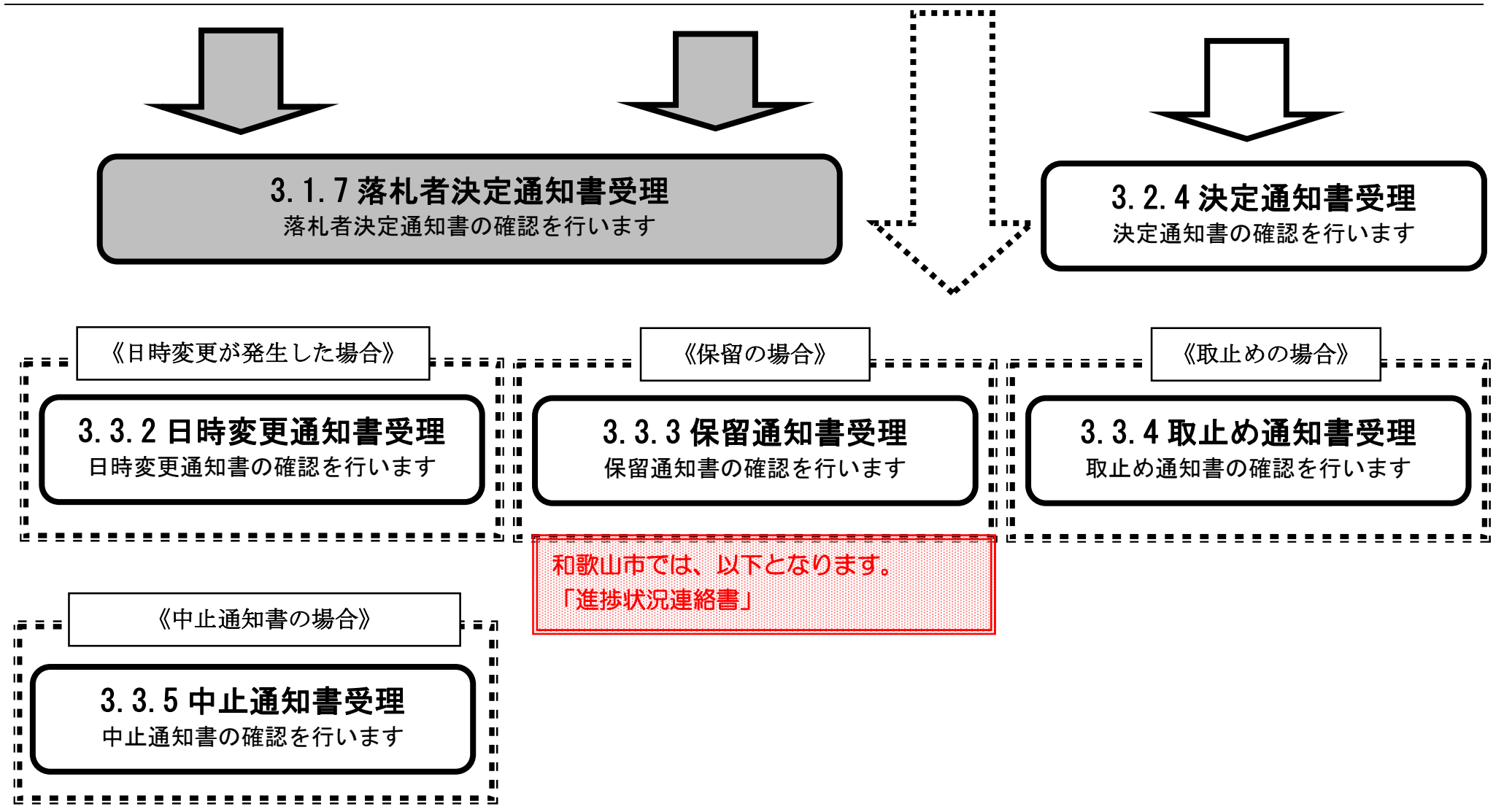

**3.1.2. 入札書提出の流れ**

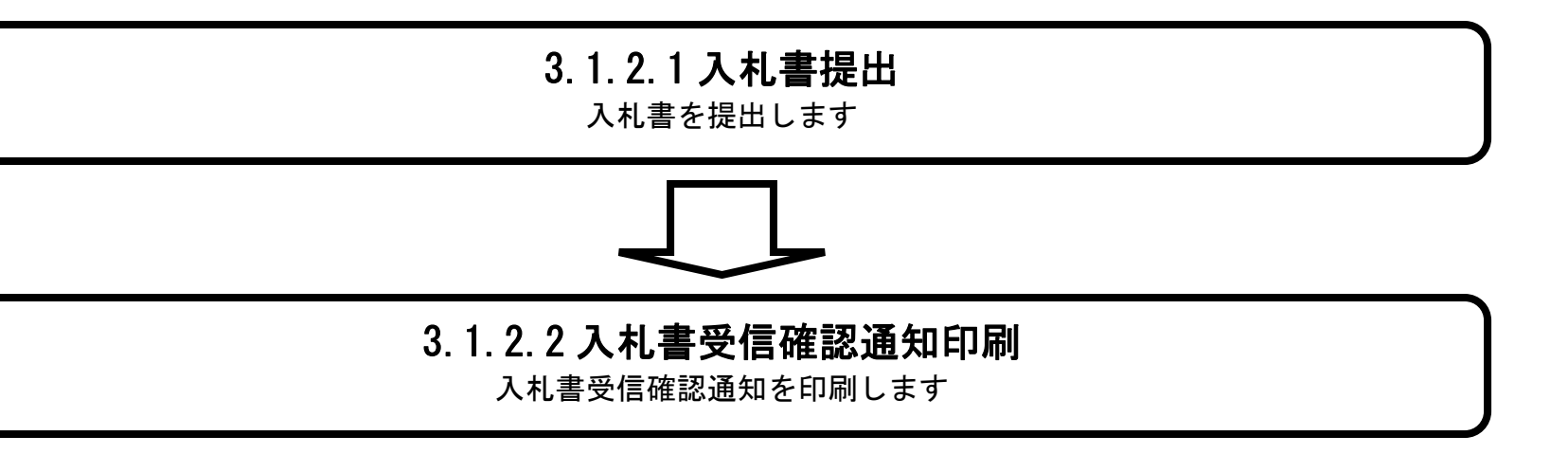

## 3.1.2.1. 入札書を提出するには?

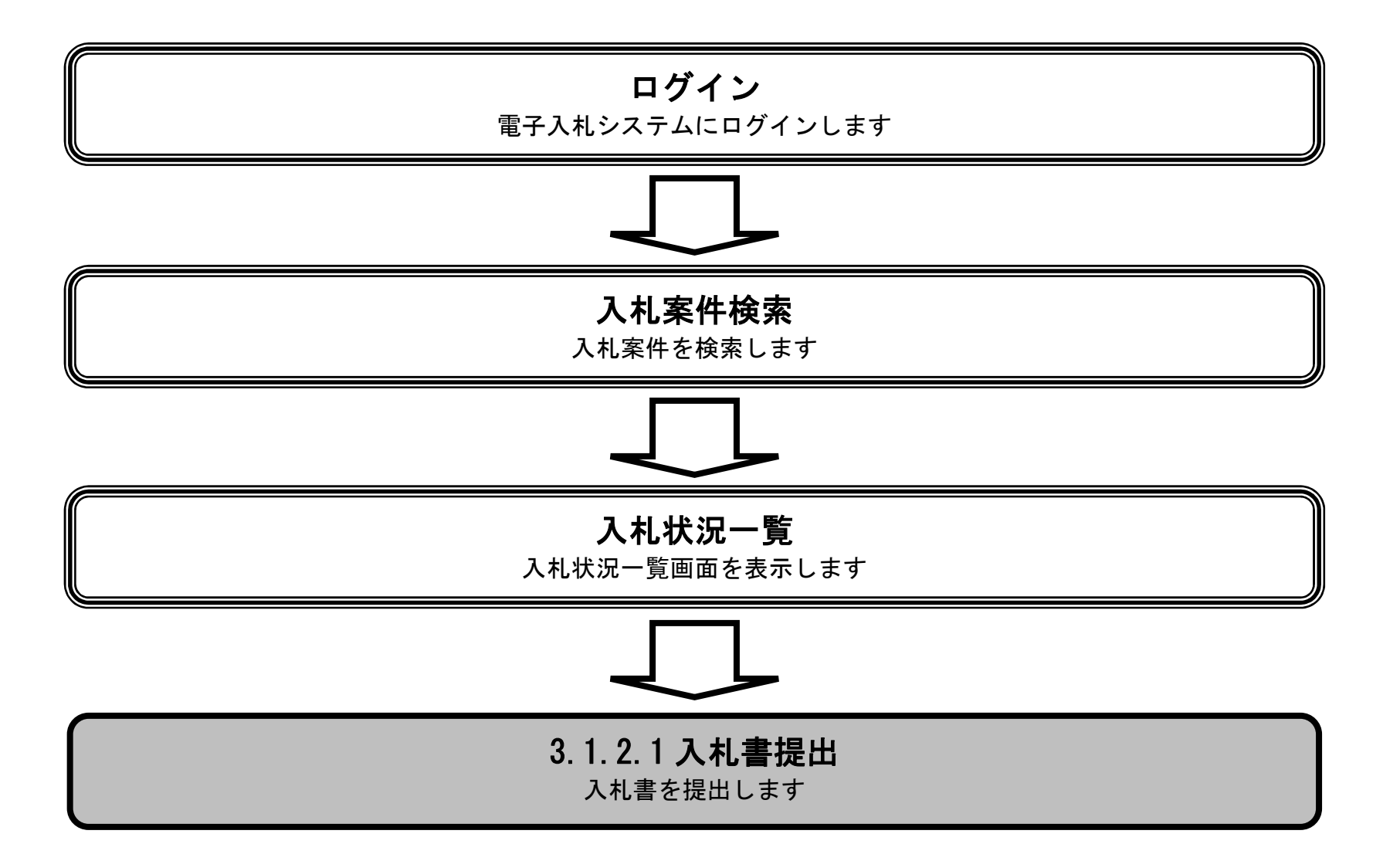

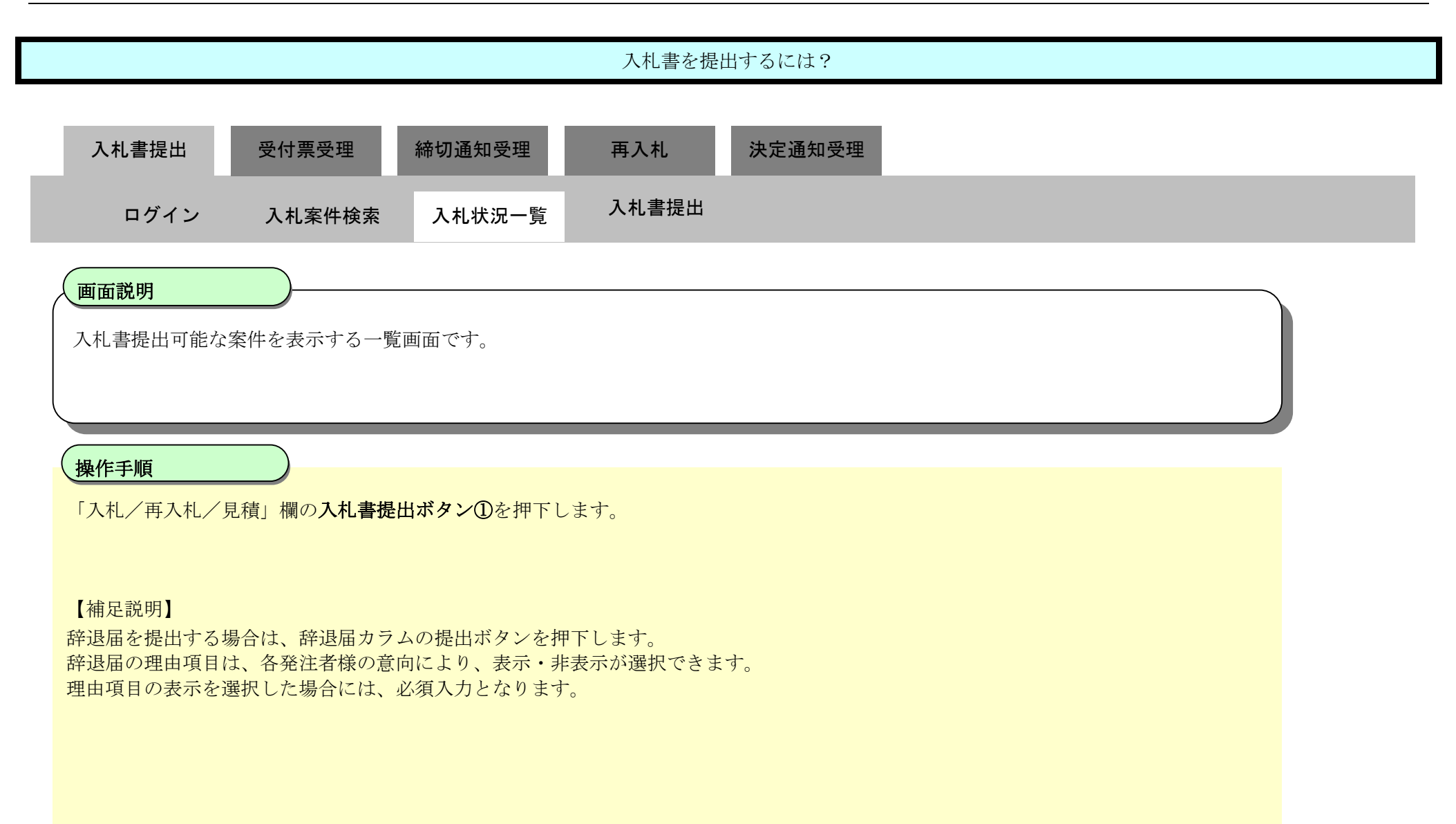

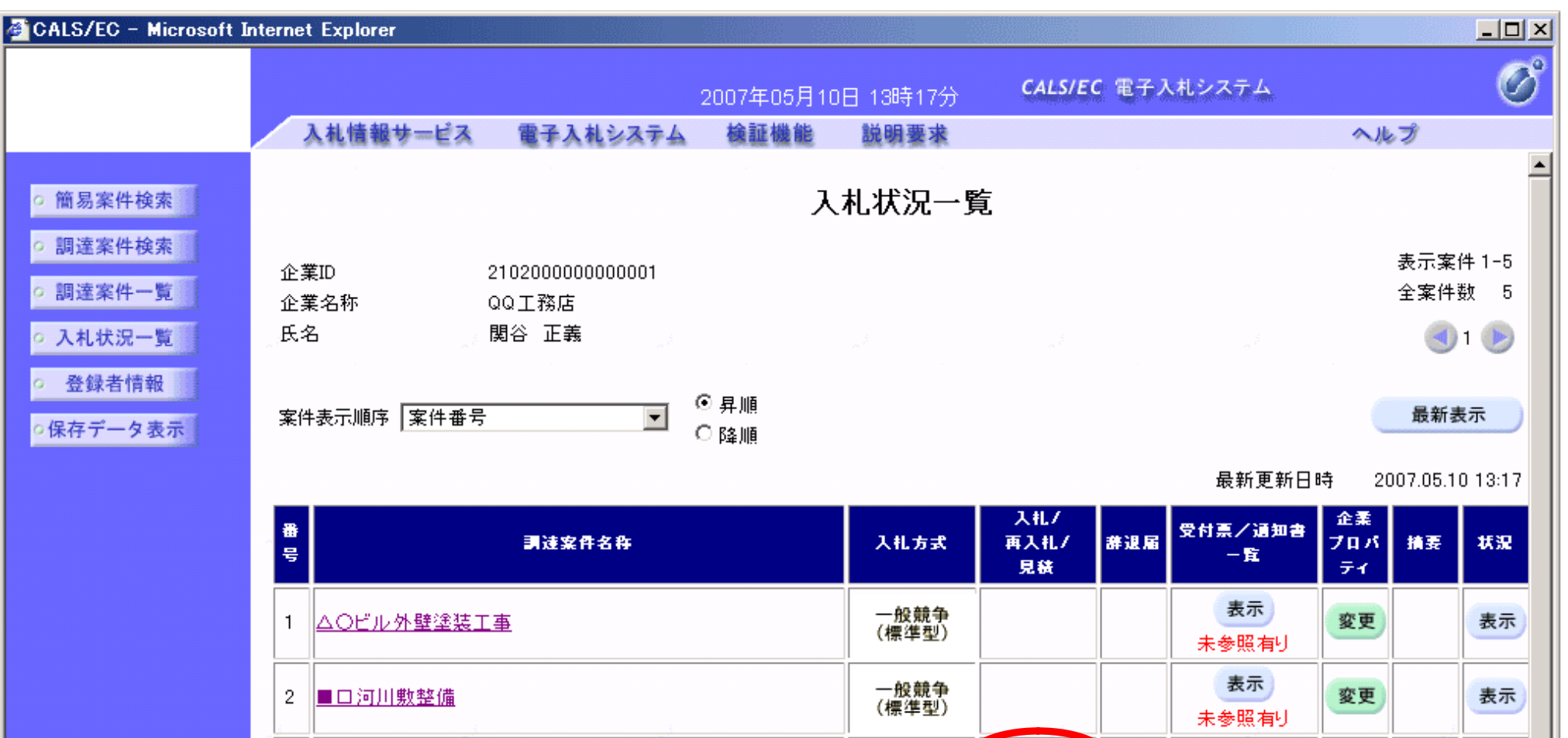

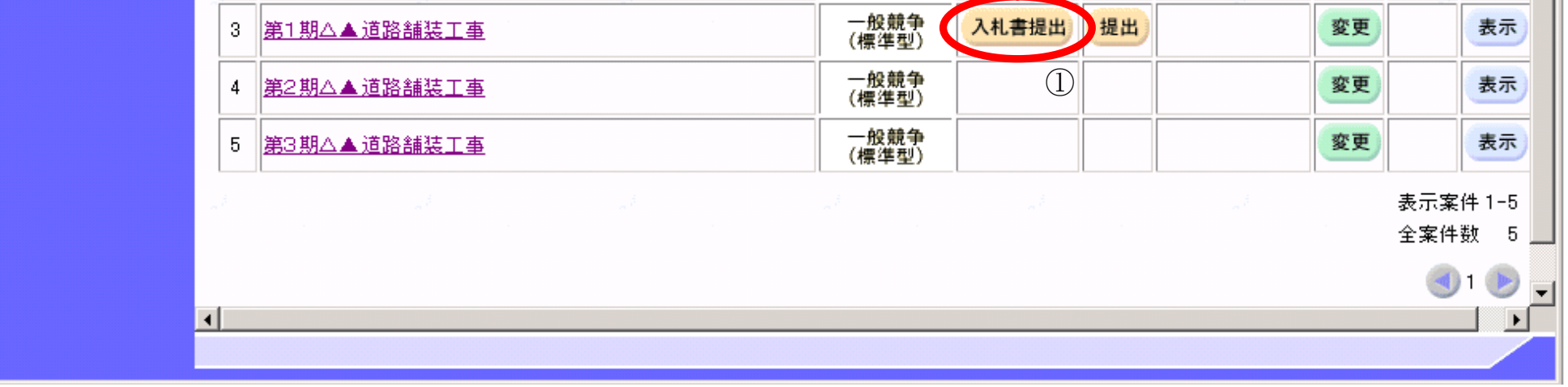

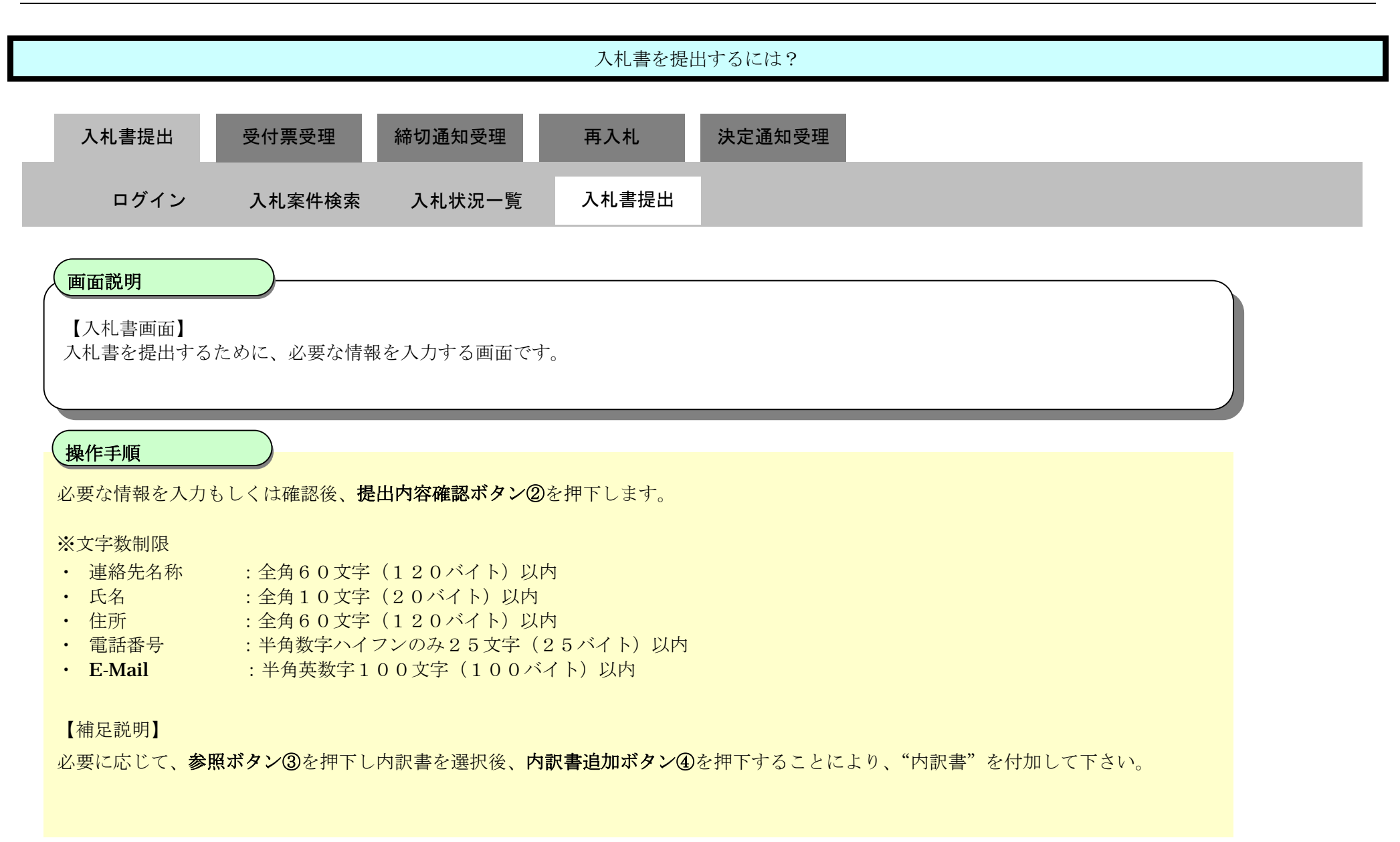

**和歌山市では、以下の項目があります。 ・くじ番号 :半角数字3文字(3 バイト)** 

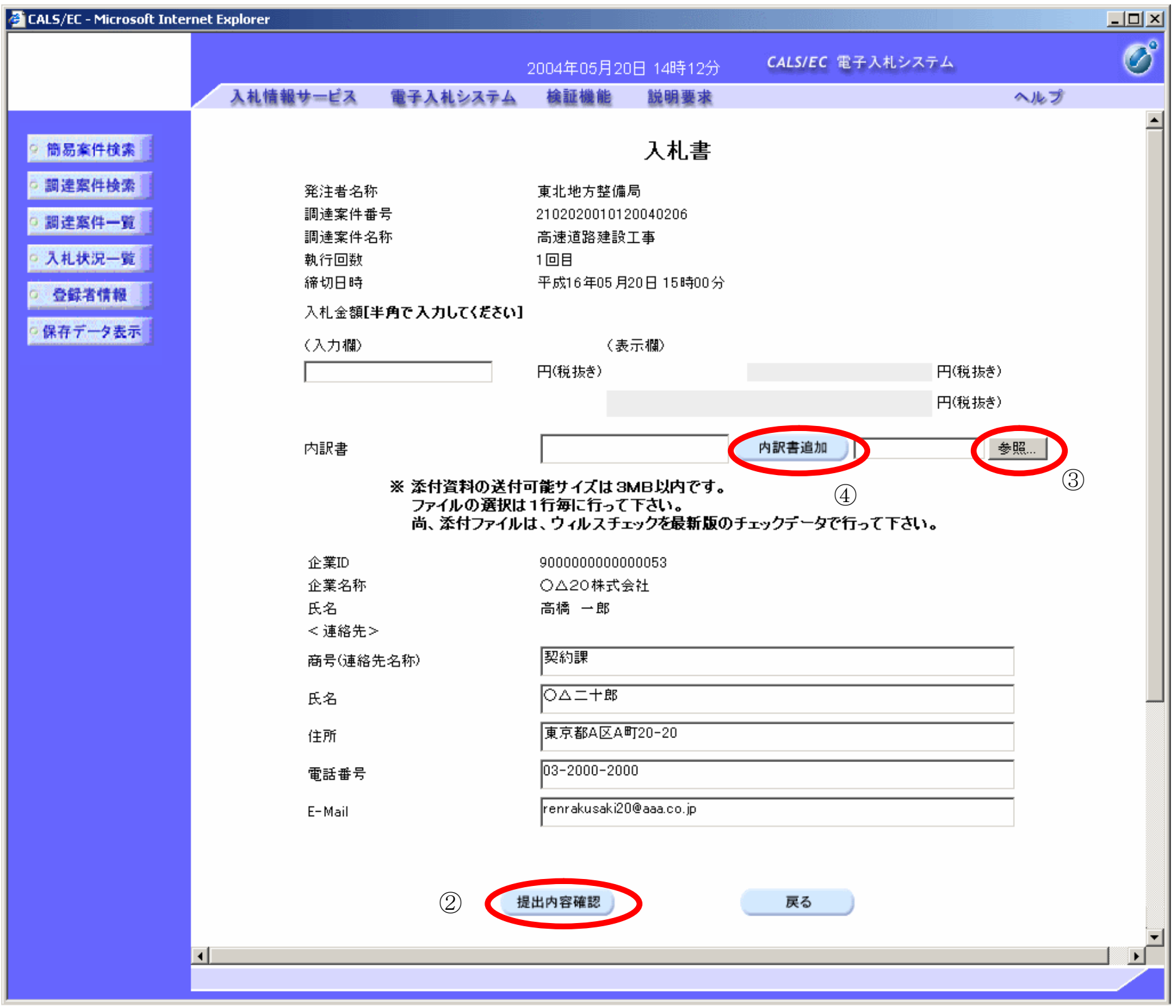

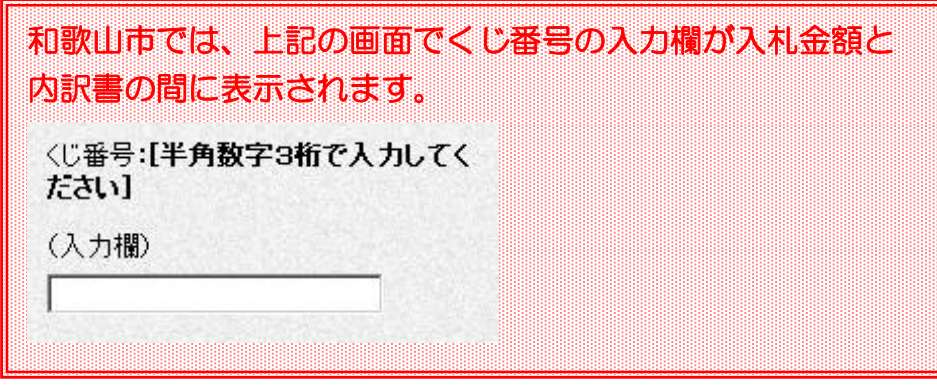

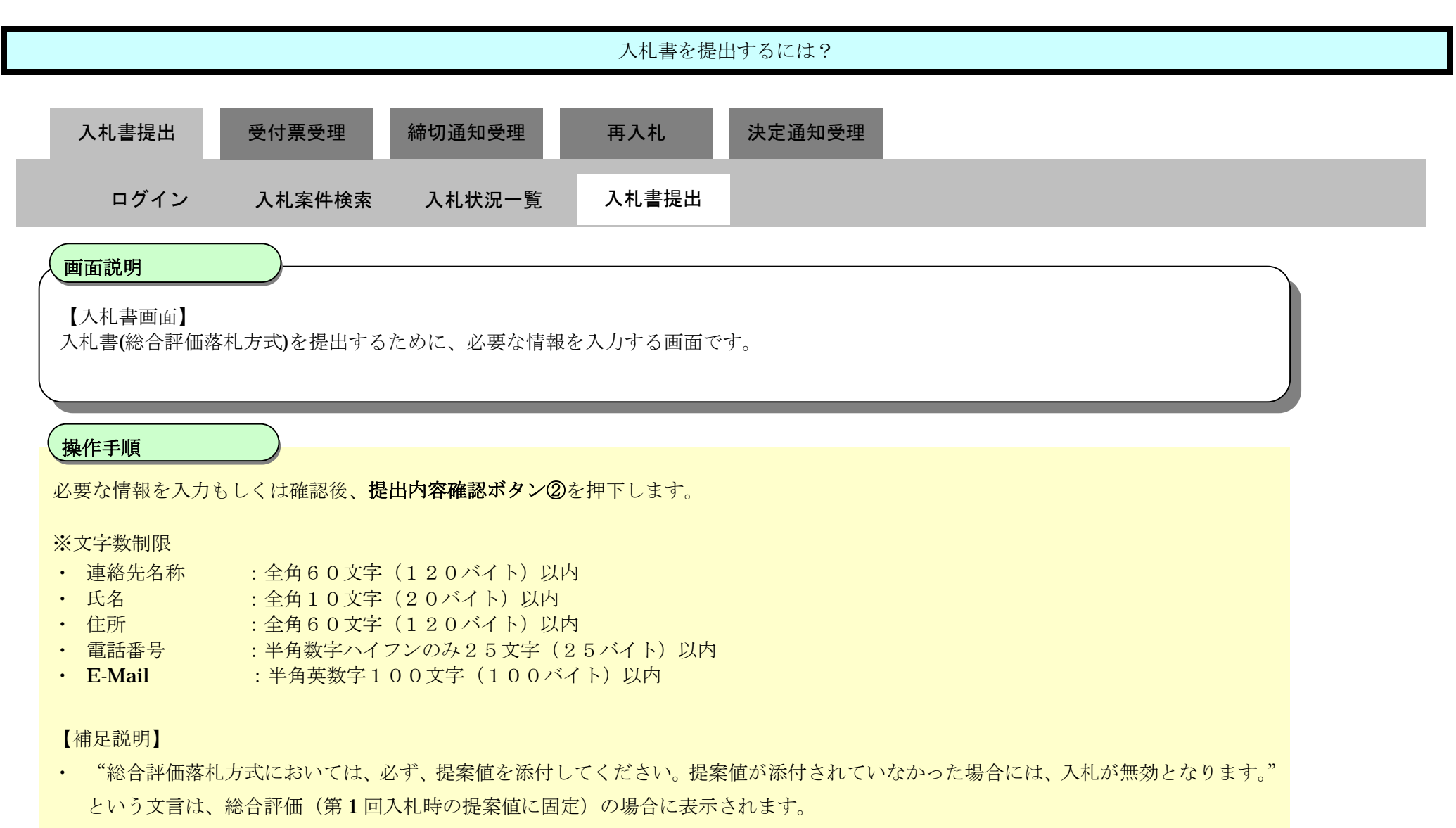

必要に応じて、**参照ボタン③**を押下し添付資料を選択後、**内訳書追加ボタン④**を押下することにより、"内訳書・提案値"を付加して下さい。

**和歌山市では、以下の項目があります。 ・くじ番号 :半角数字3文字(3 バイト)** 

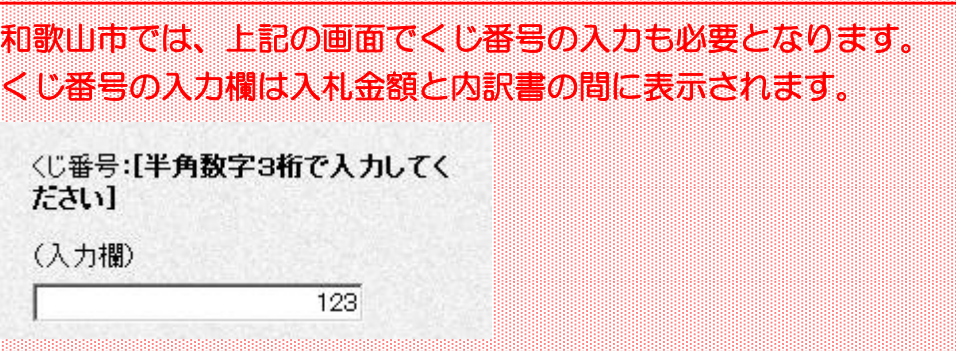

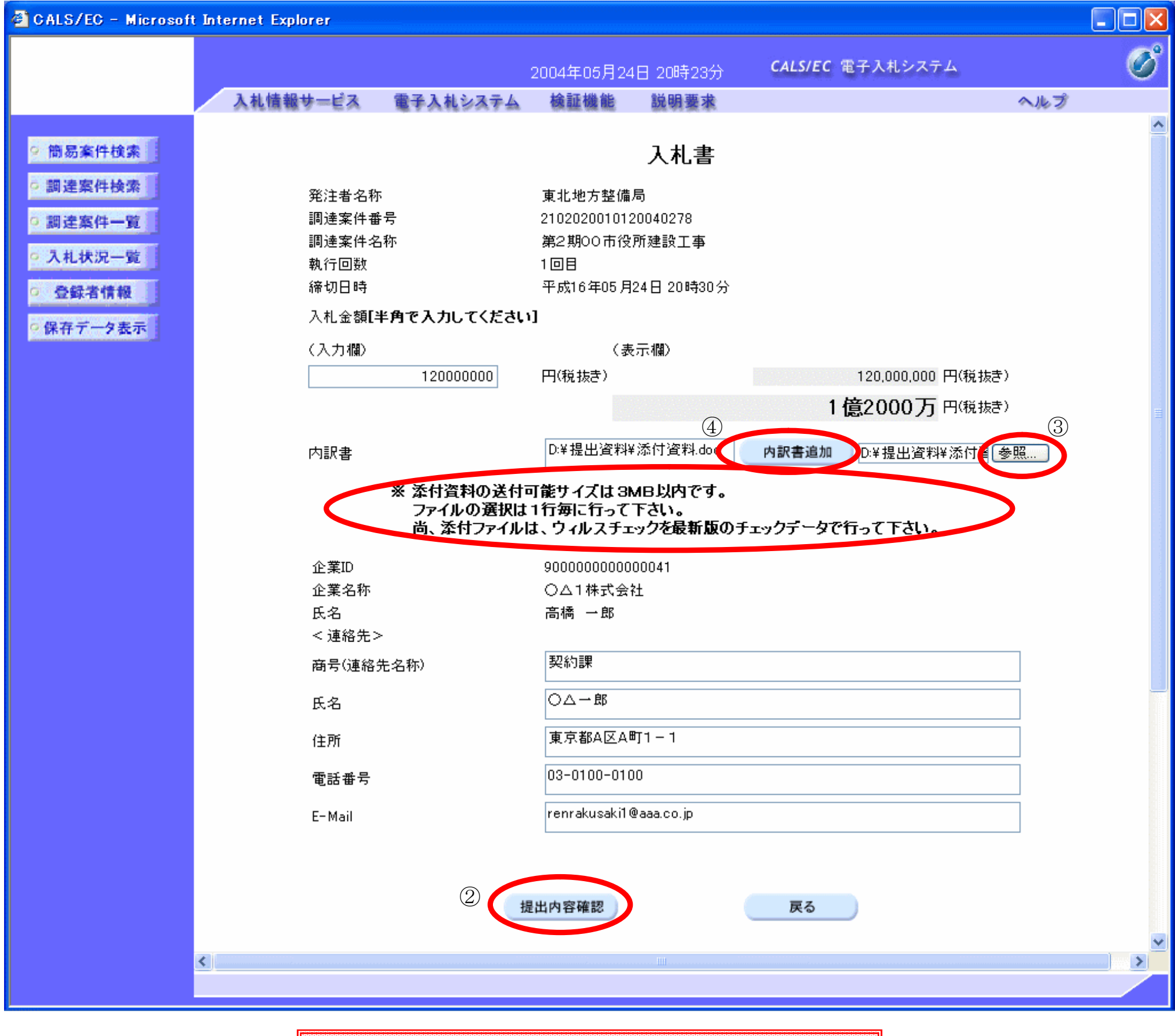

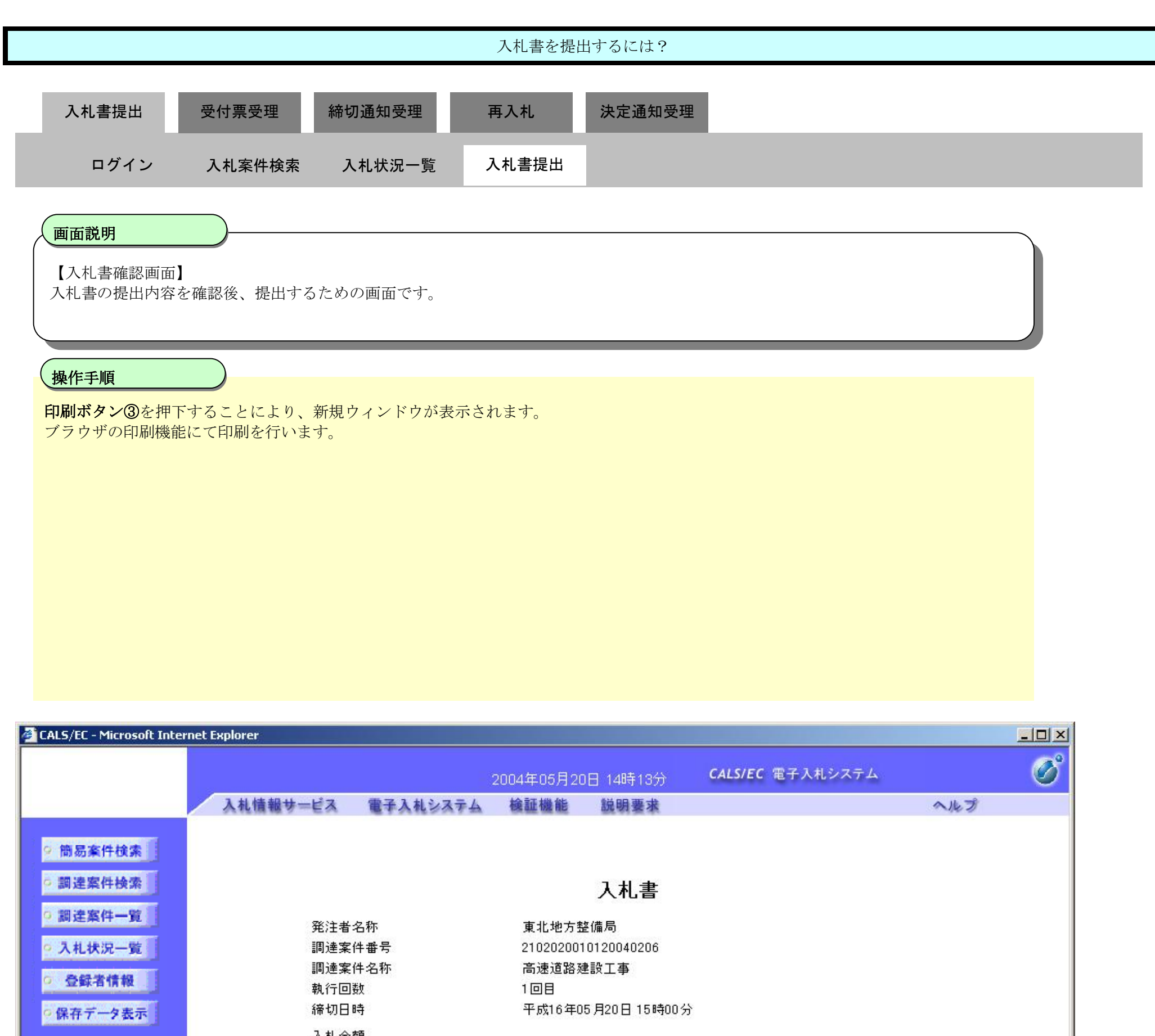

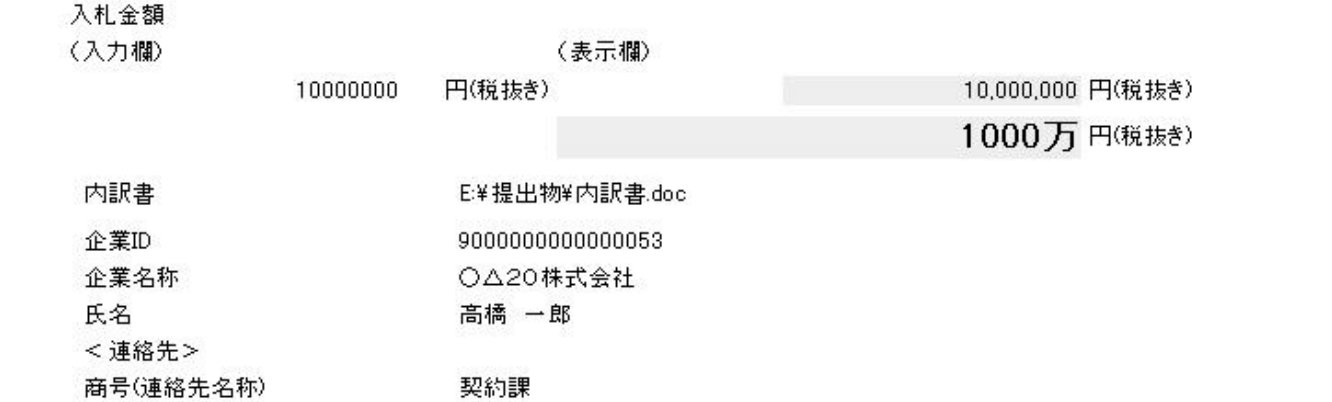

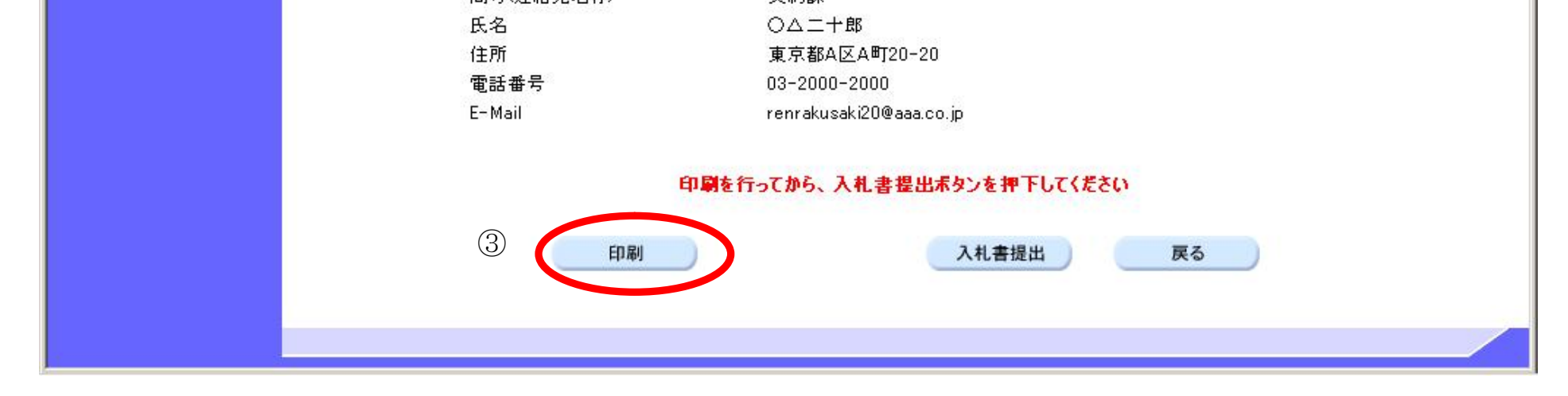

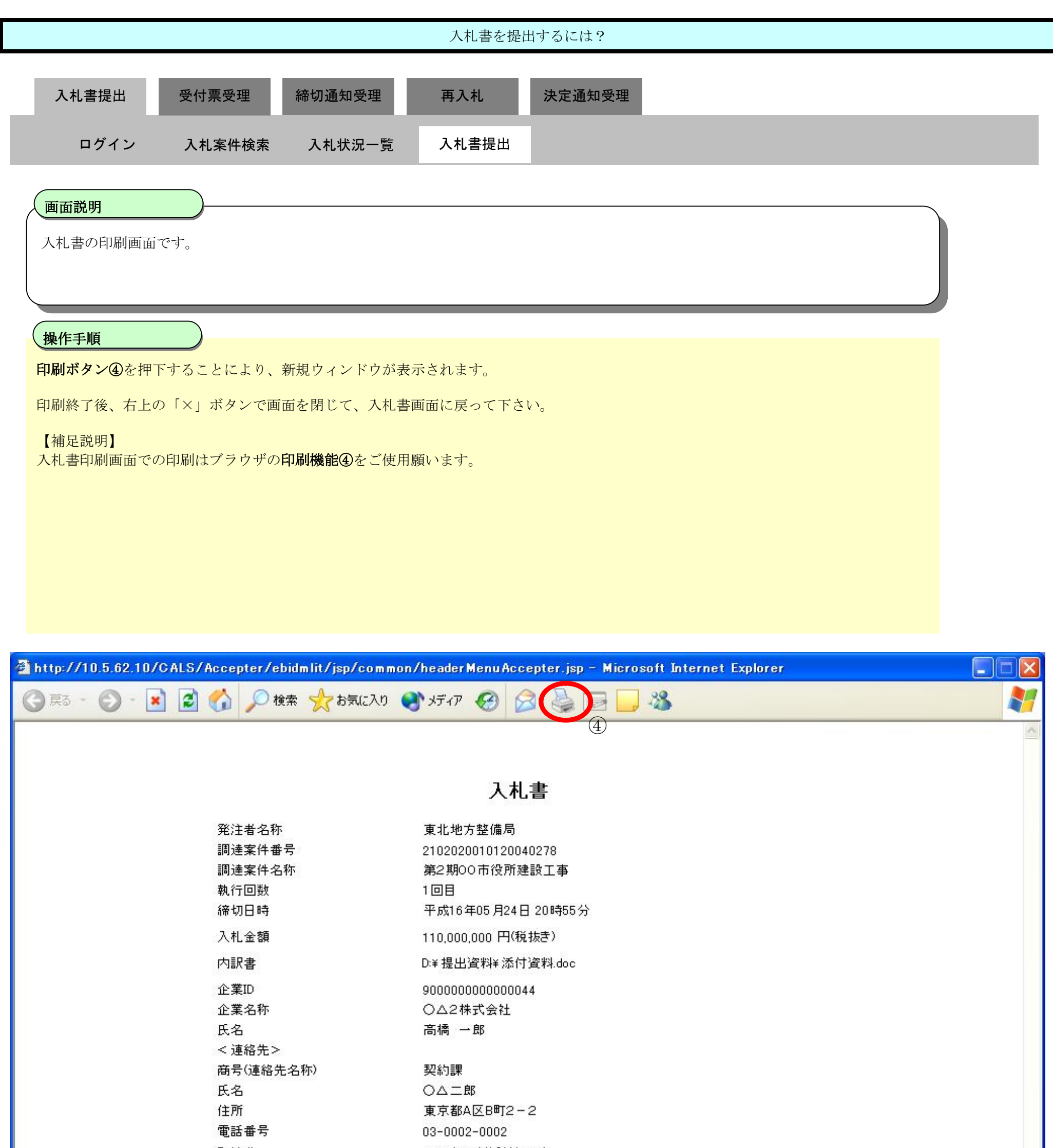

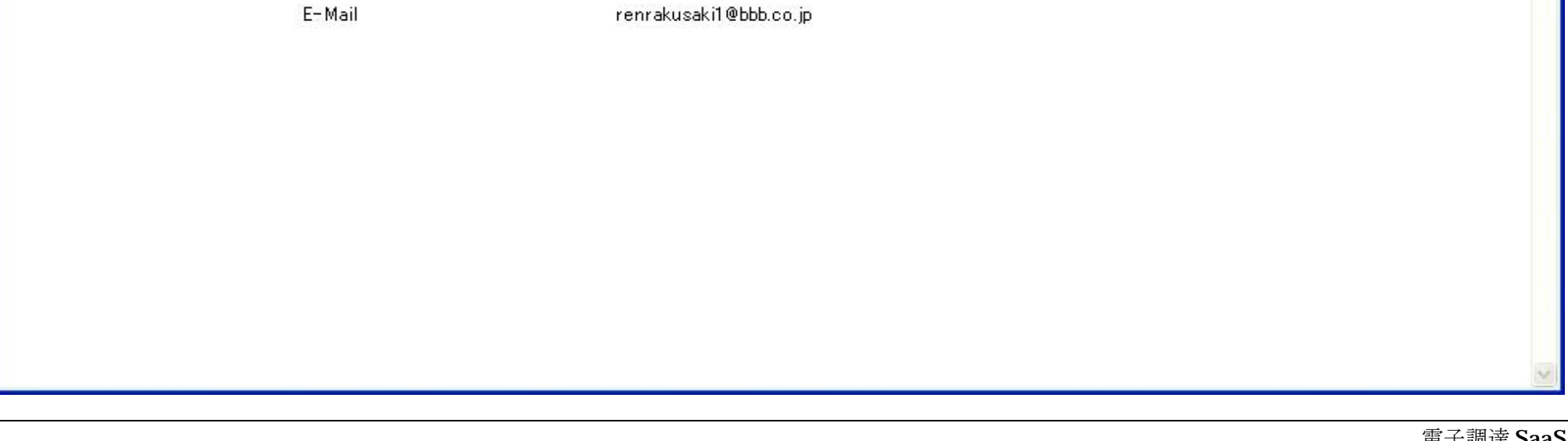

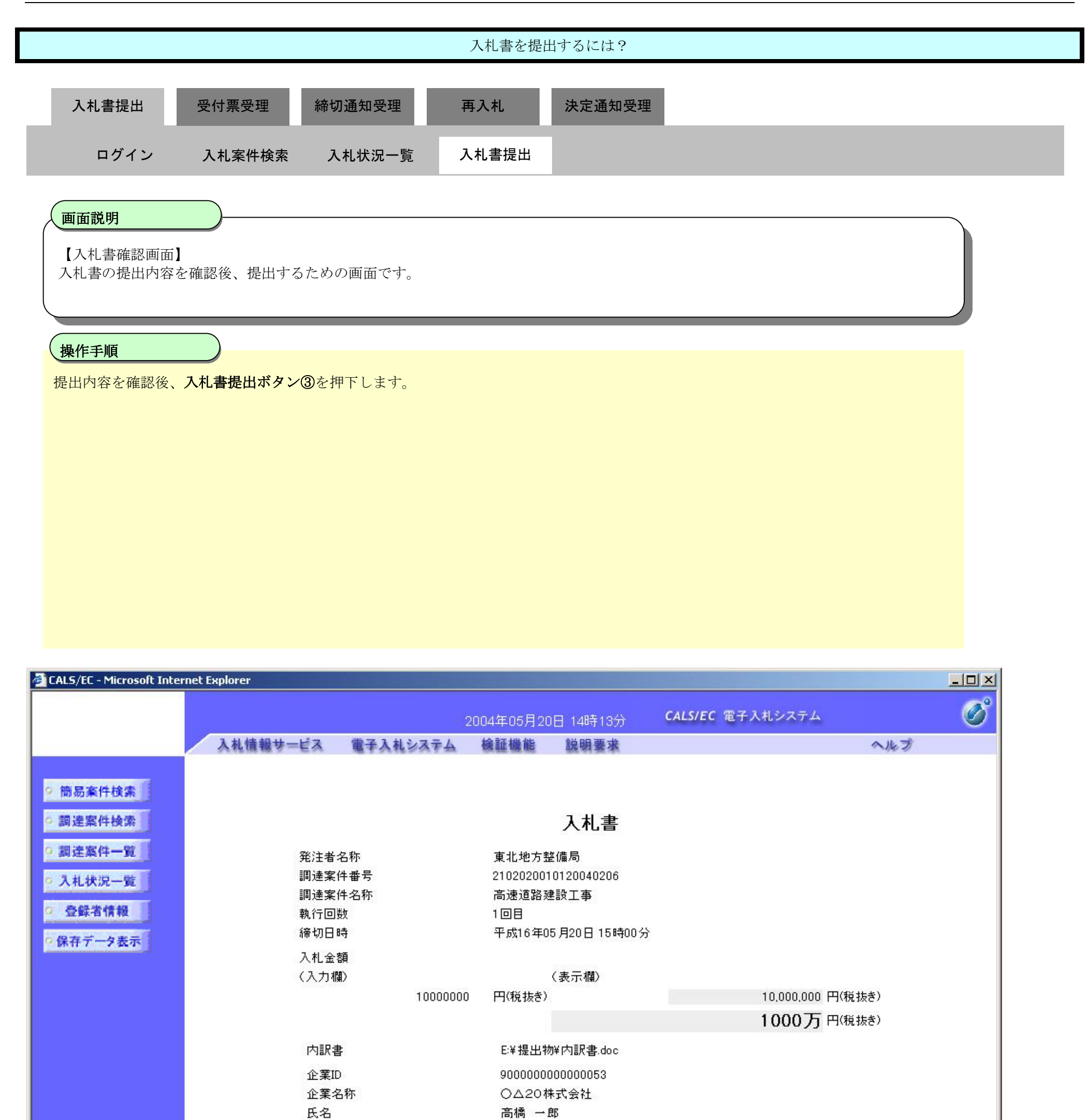

<連絡先> 商号(連絡先名称) 契約課

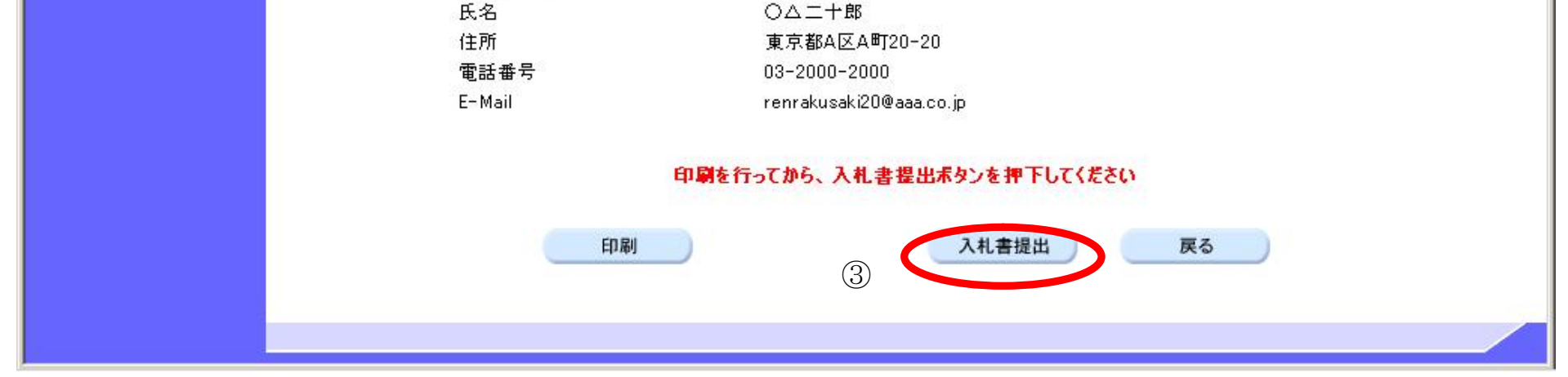

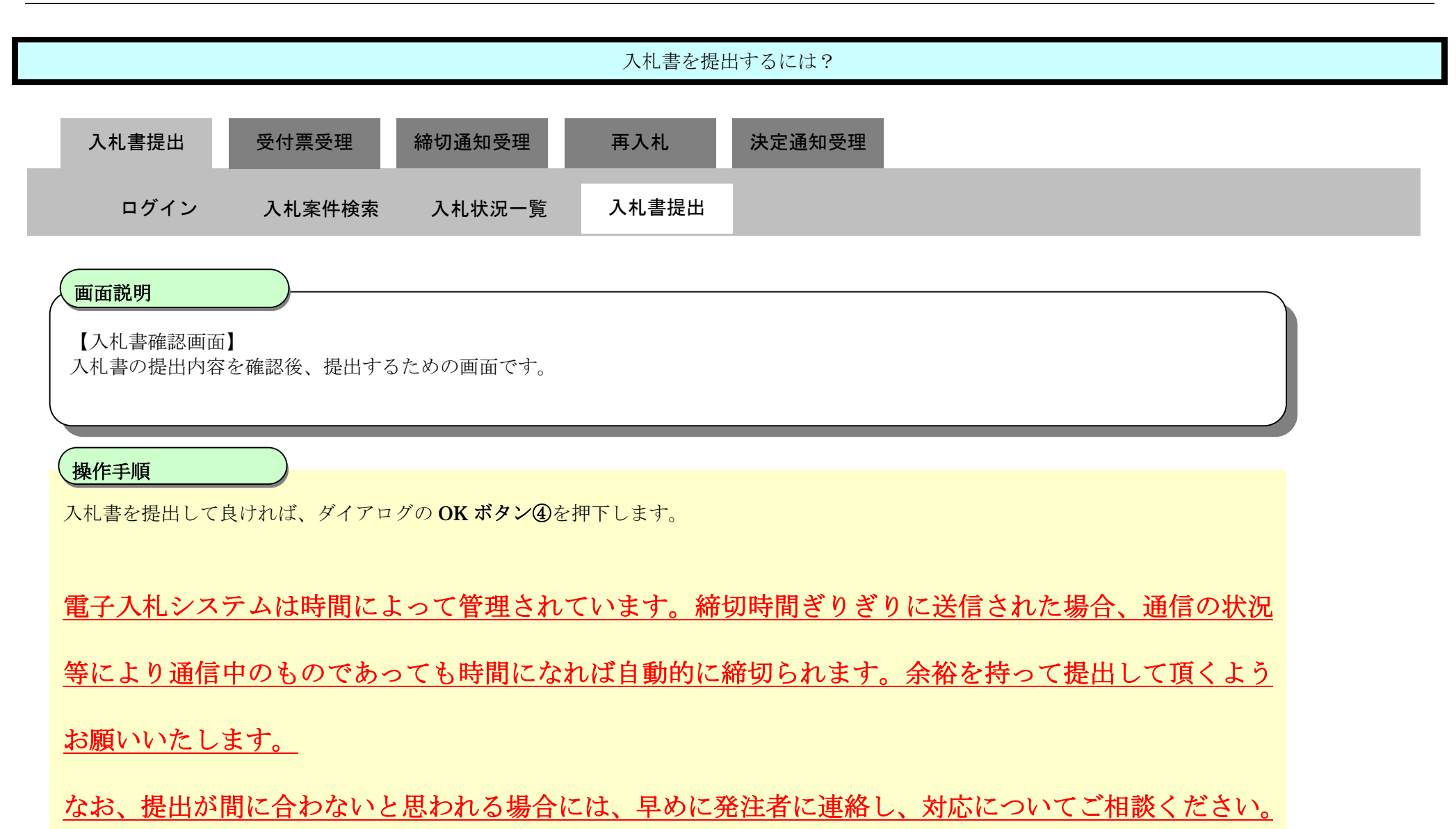

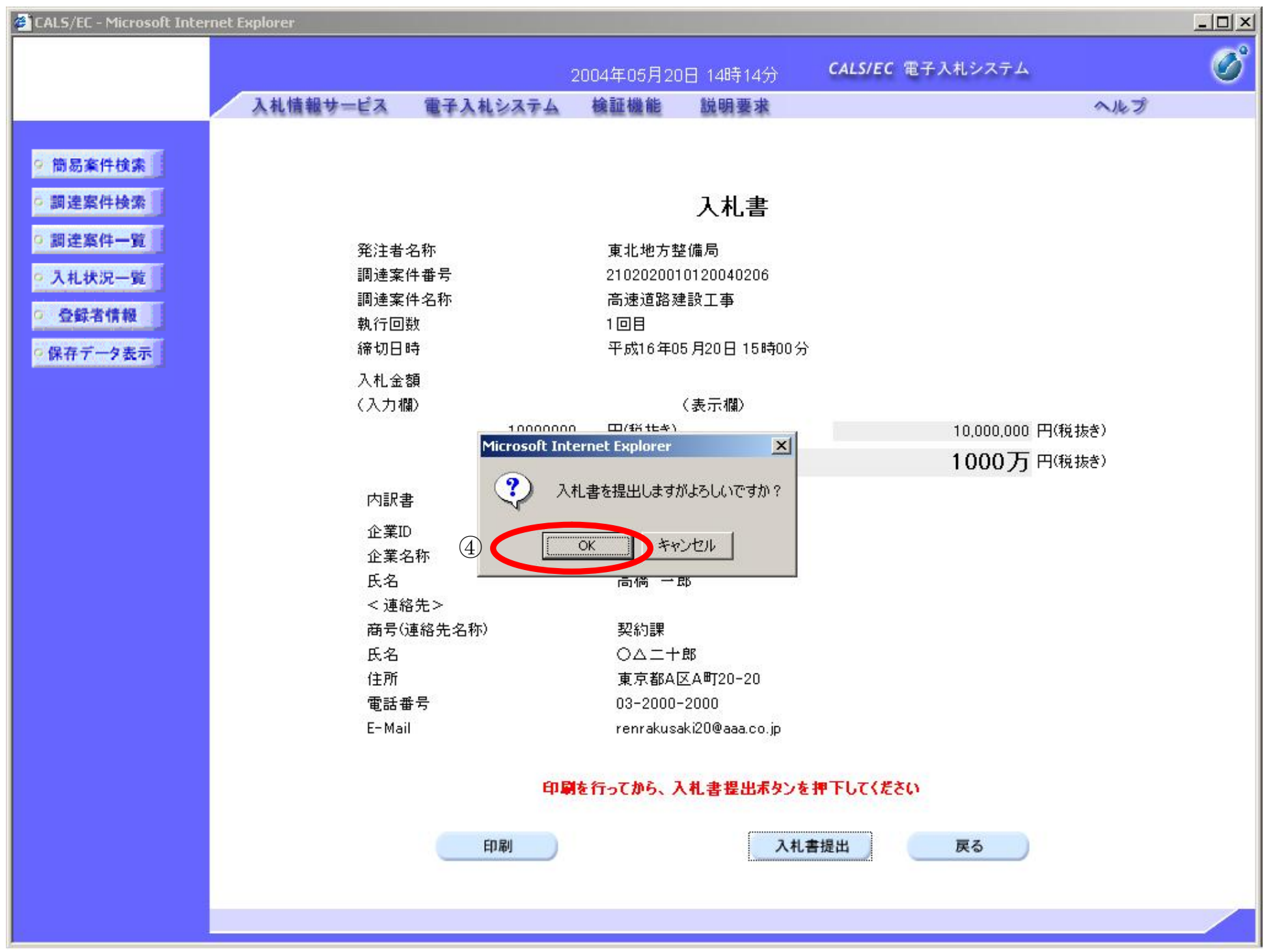

### 3.1.2.2. 入札書受信確認通知を印刷するには?

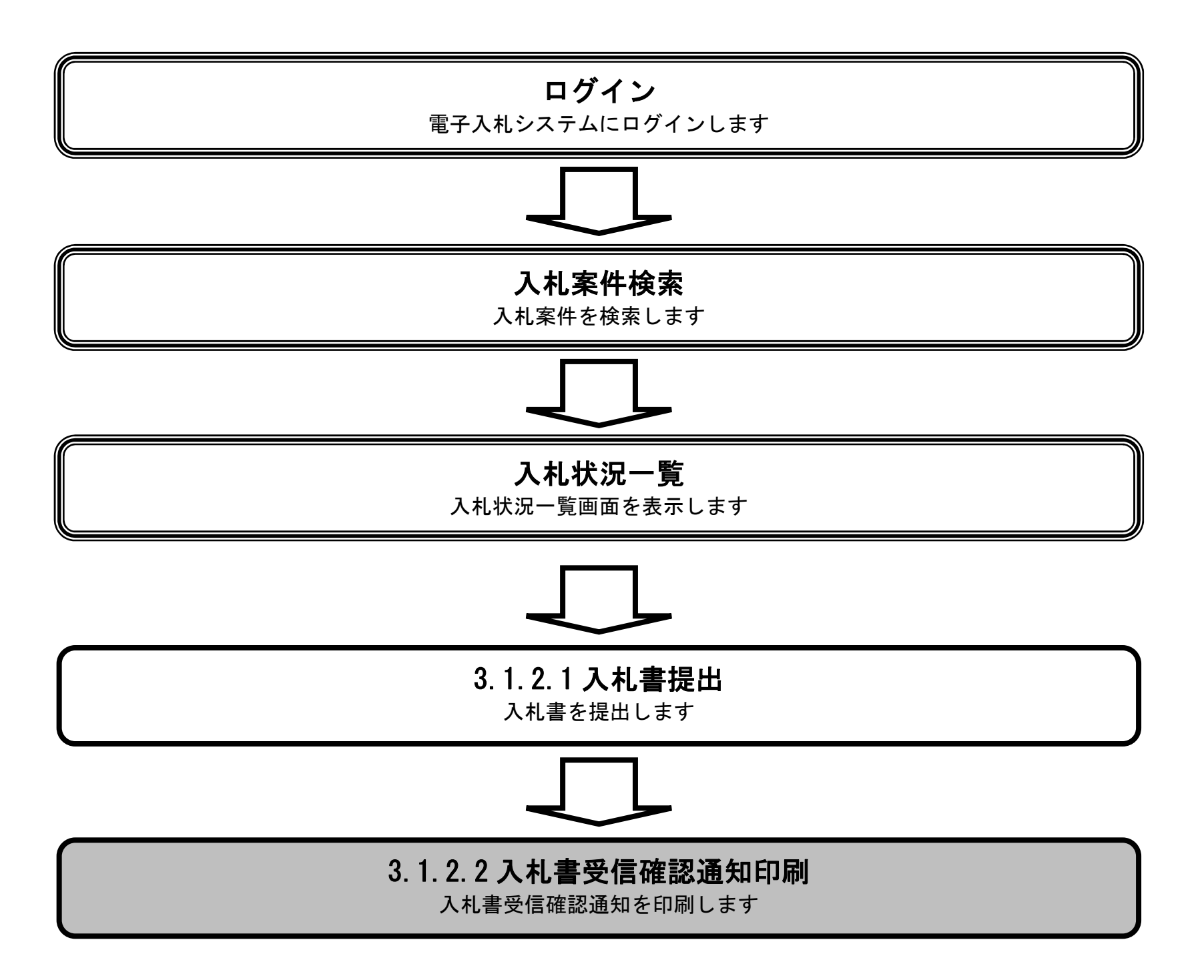

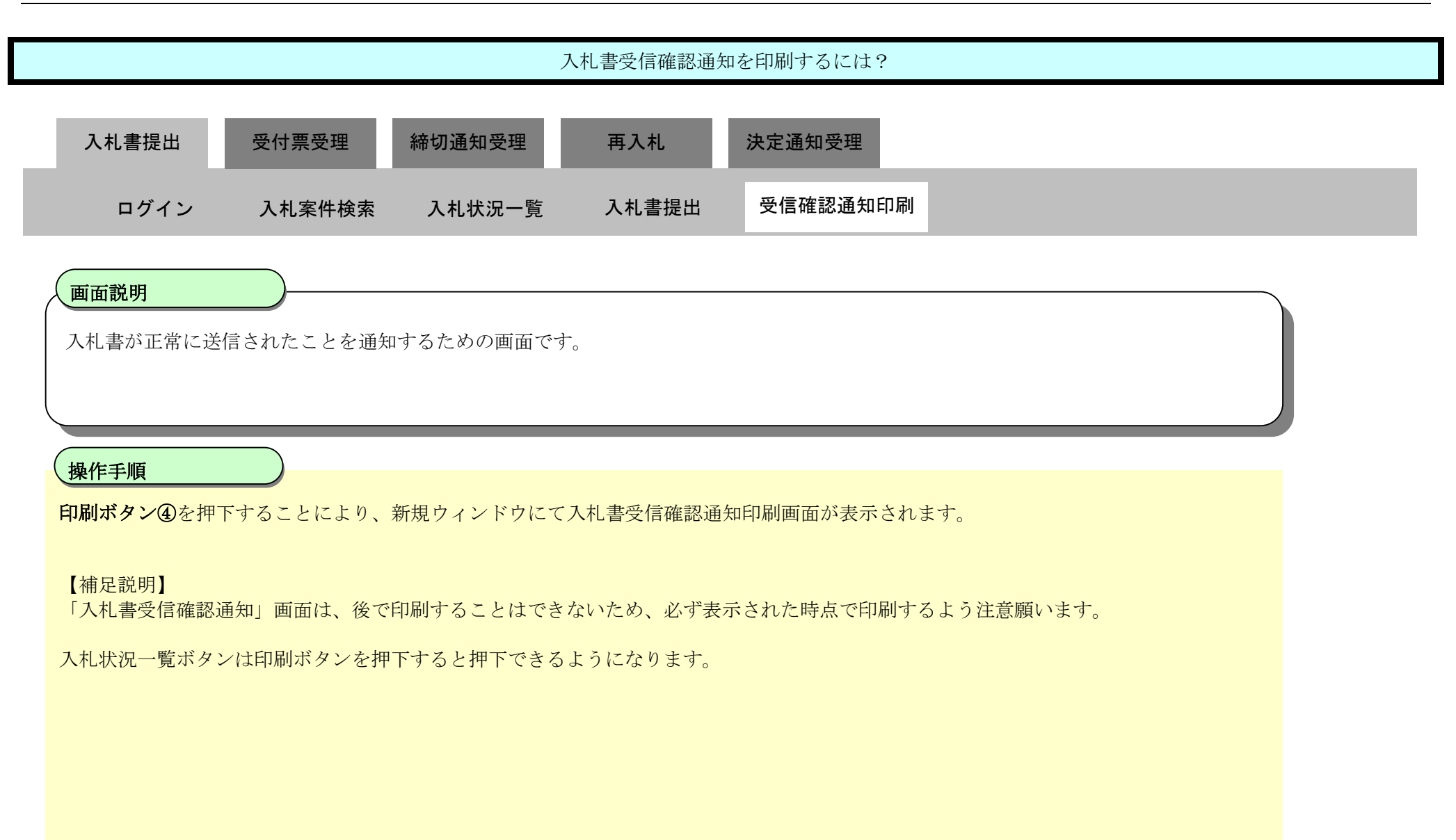

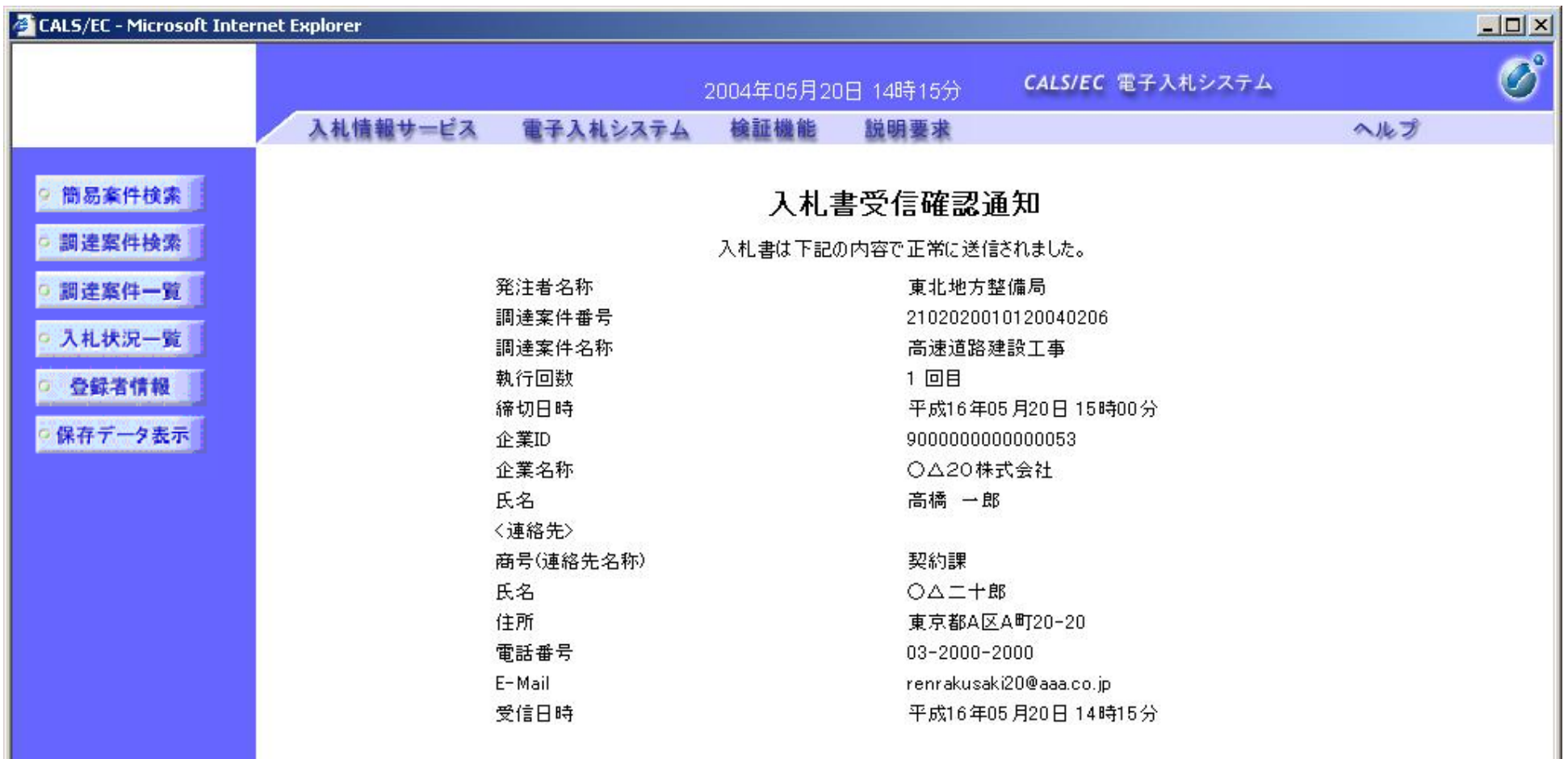

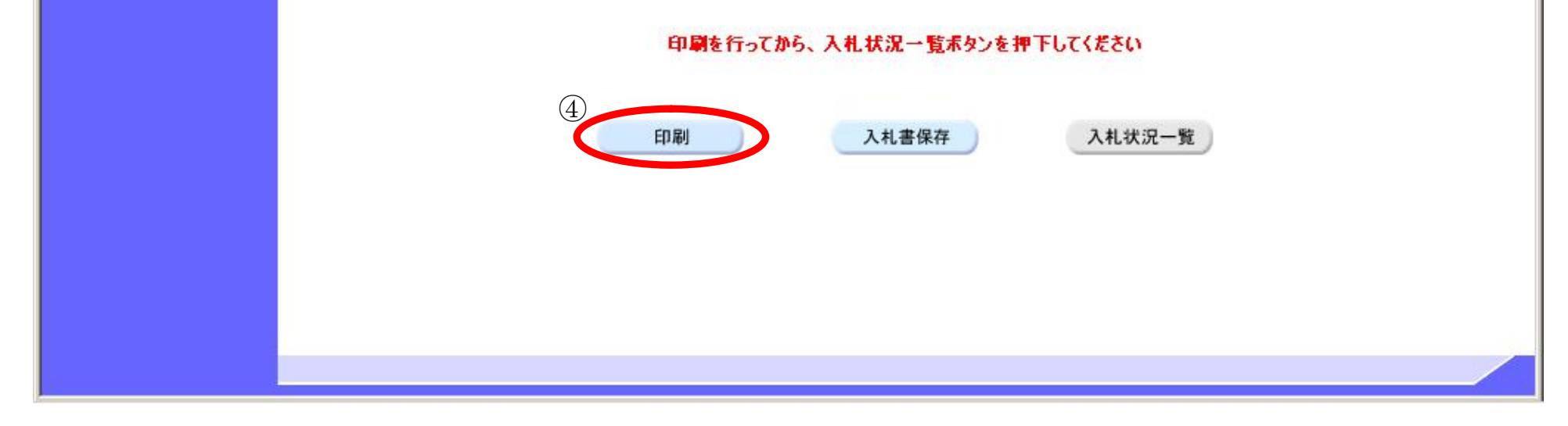

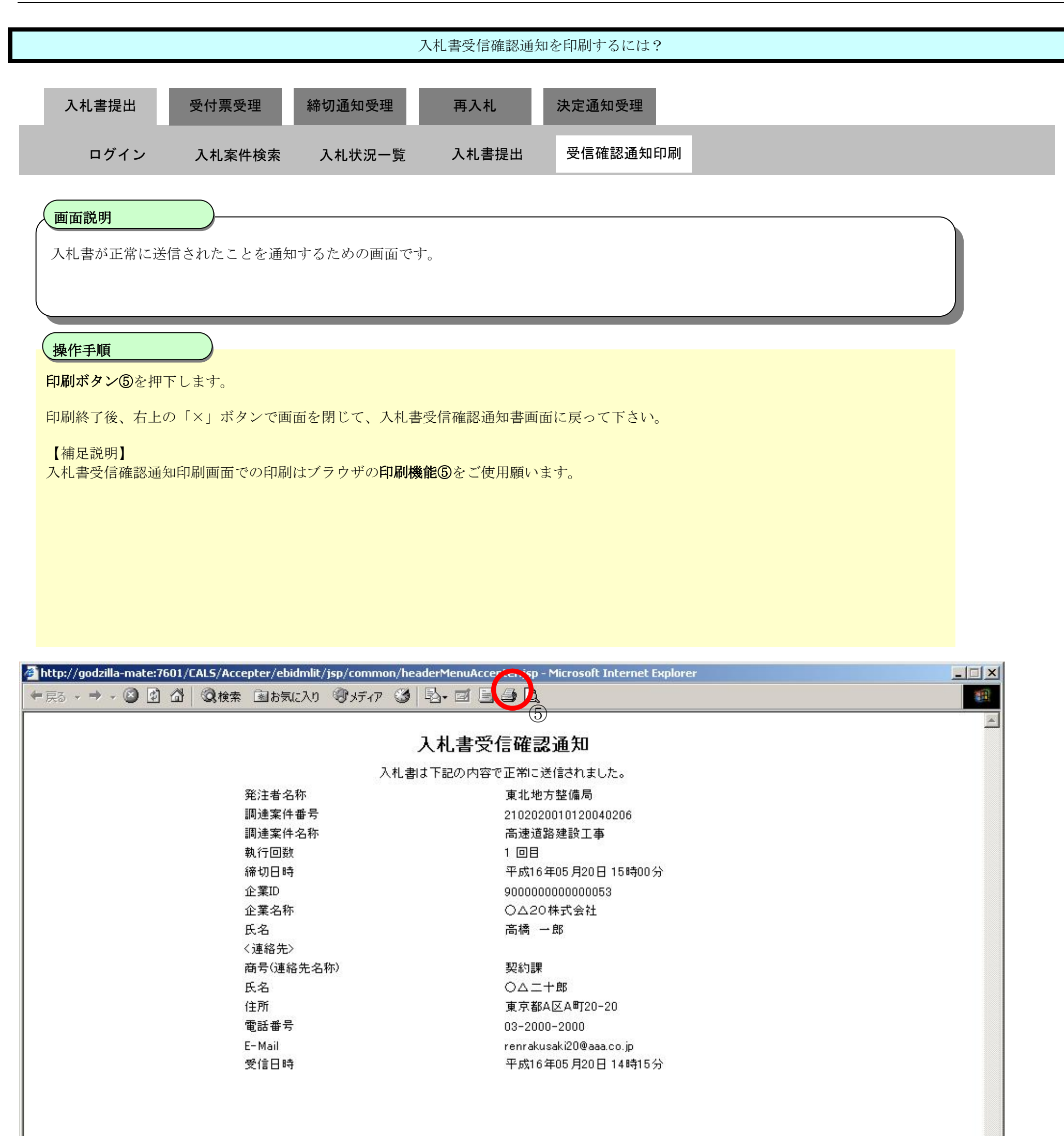

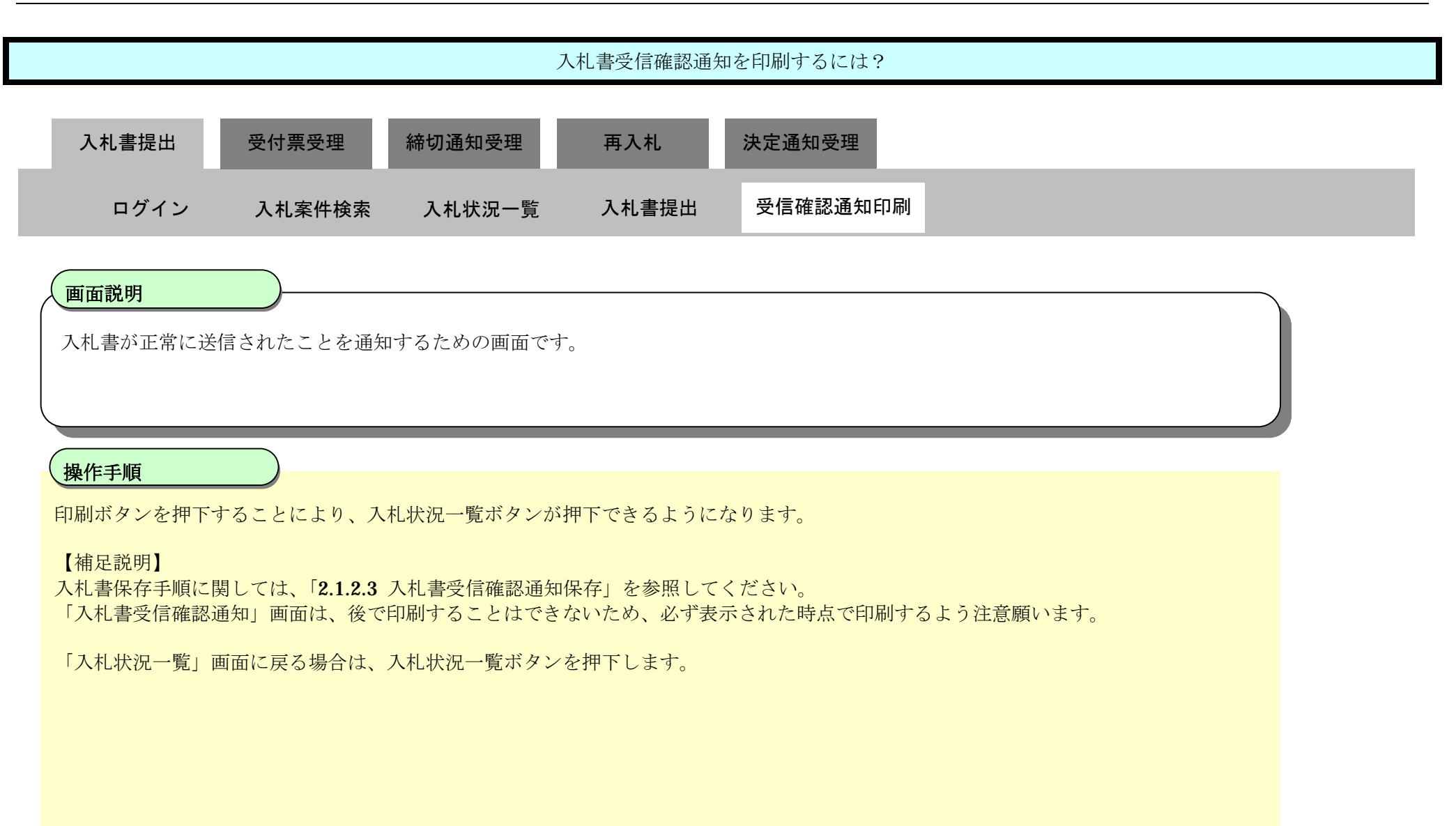

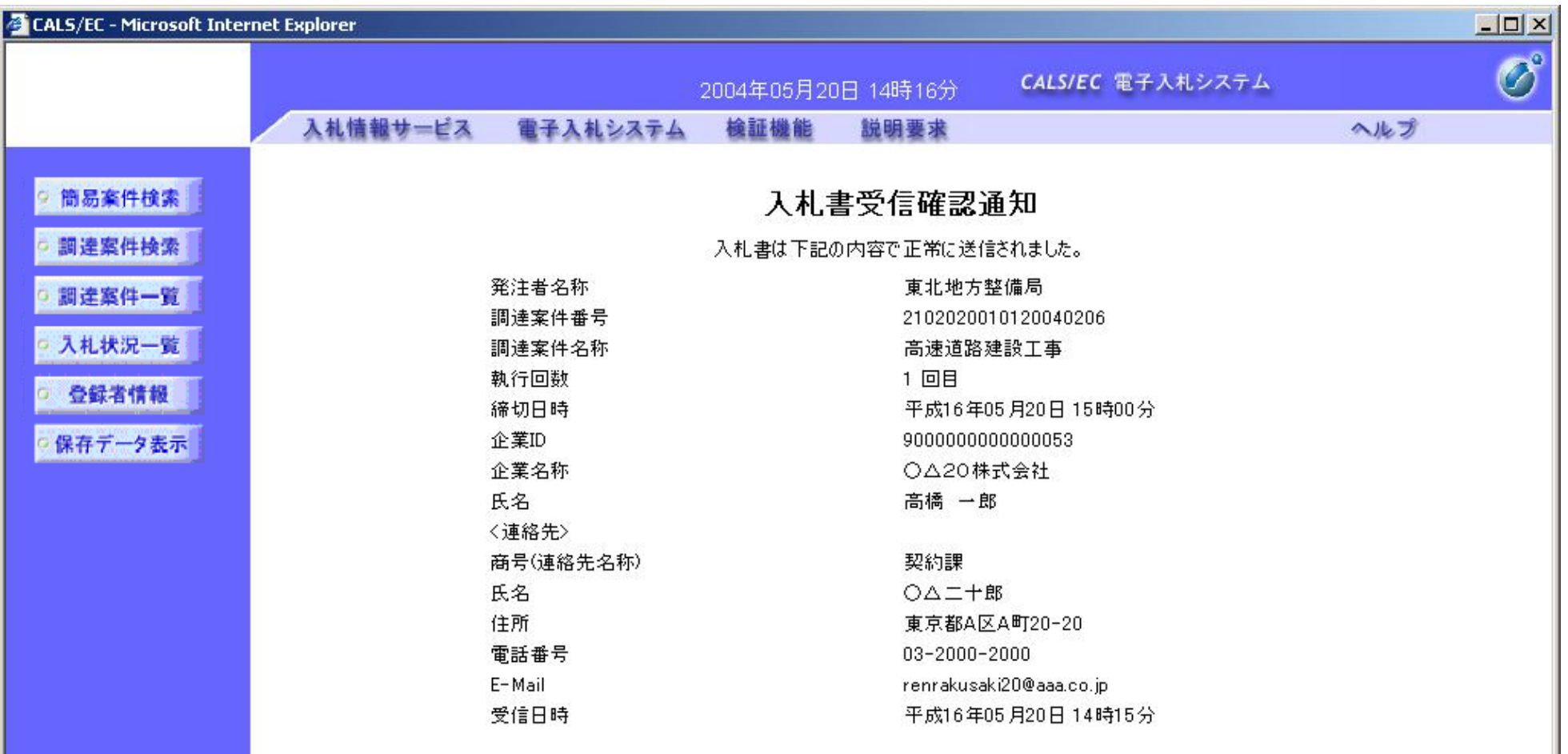

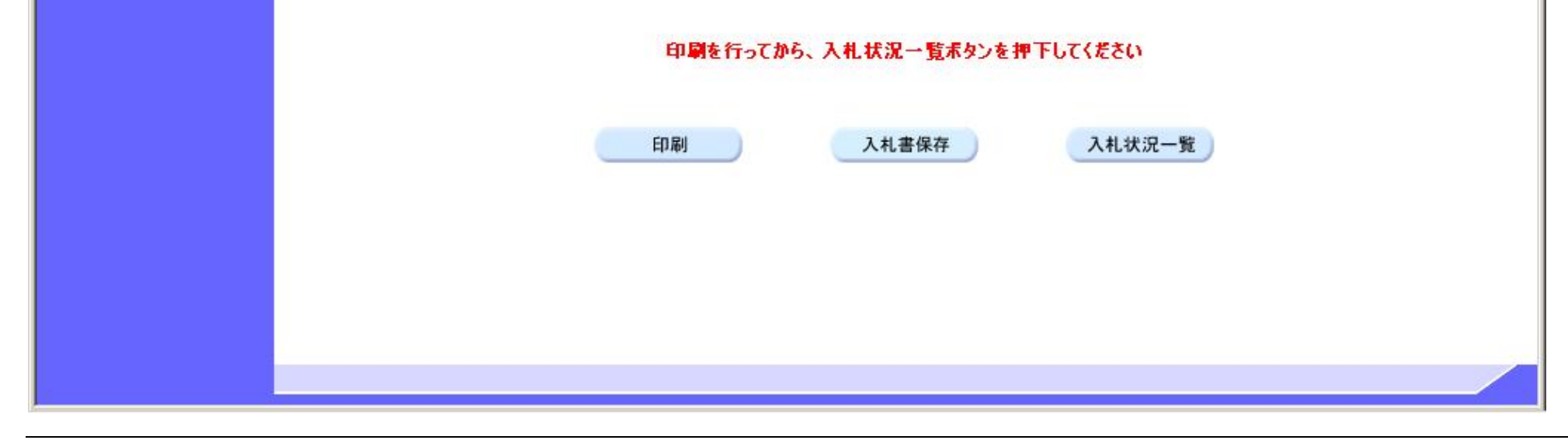

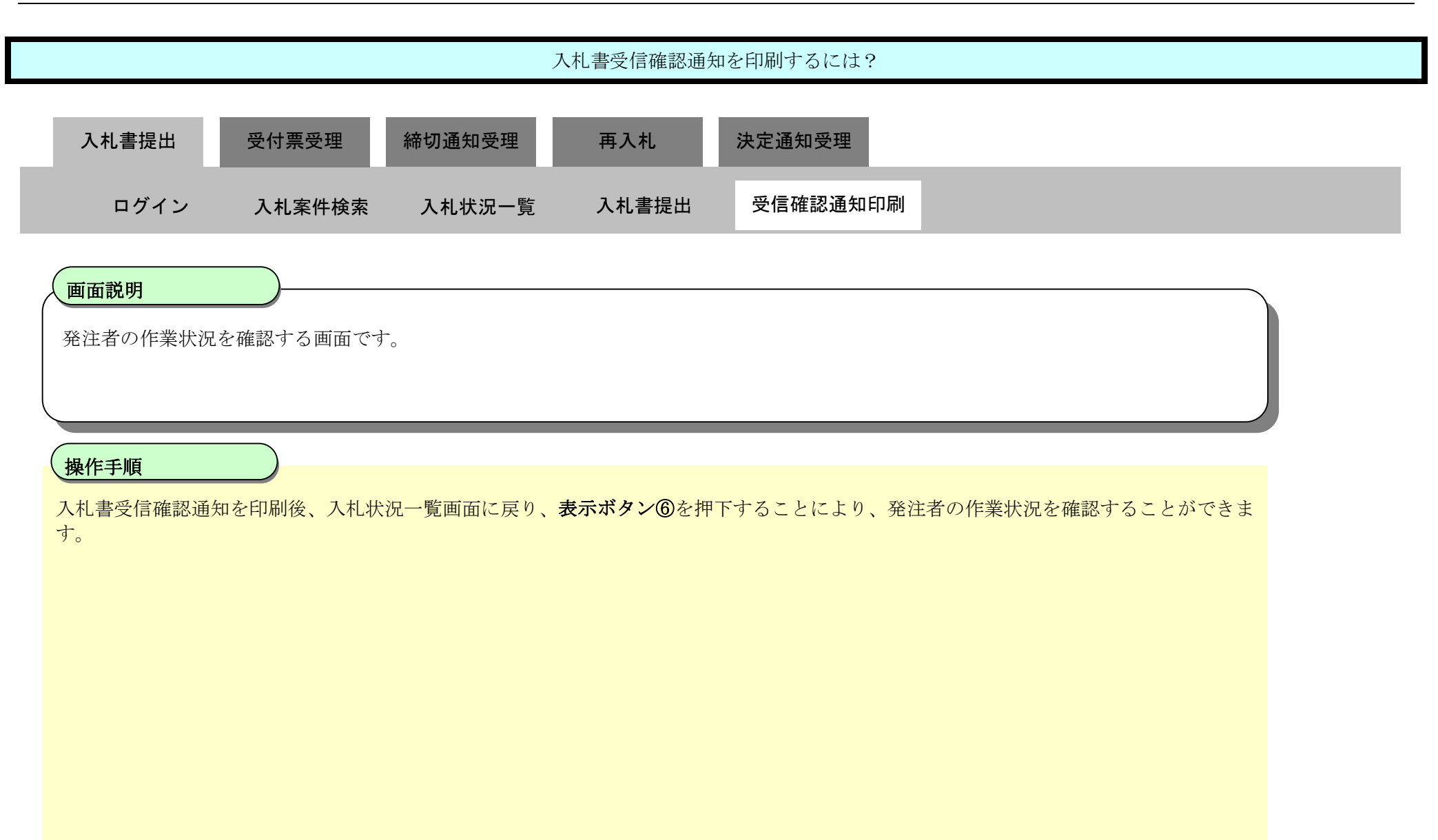

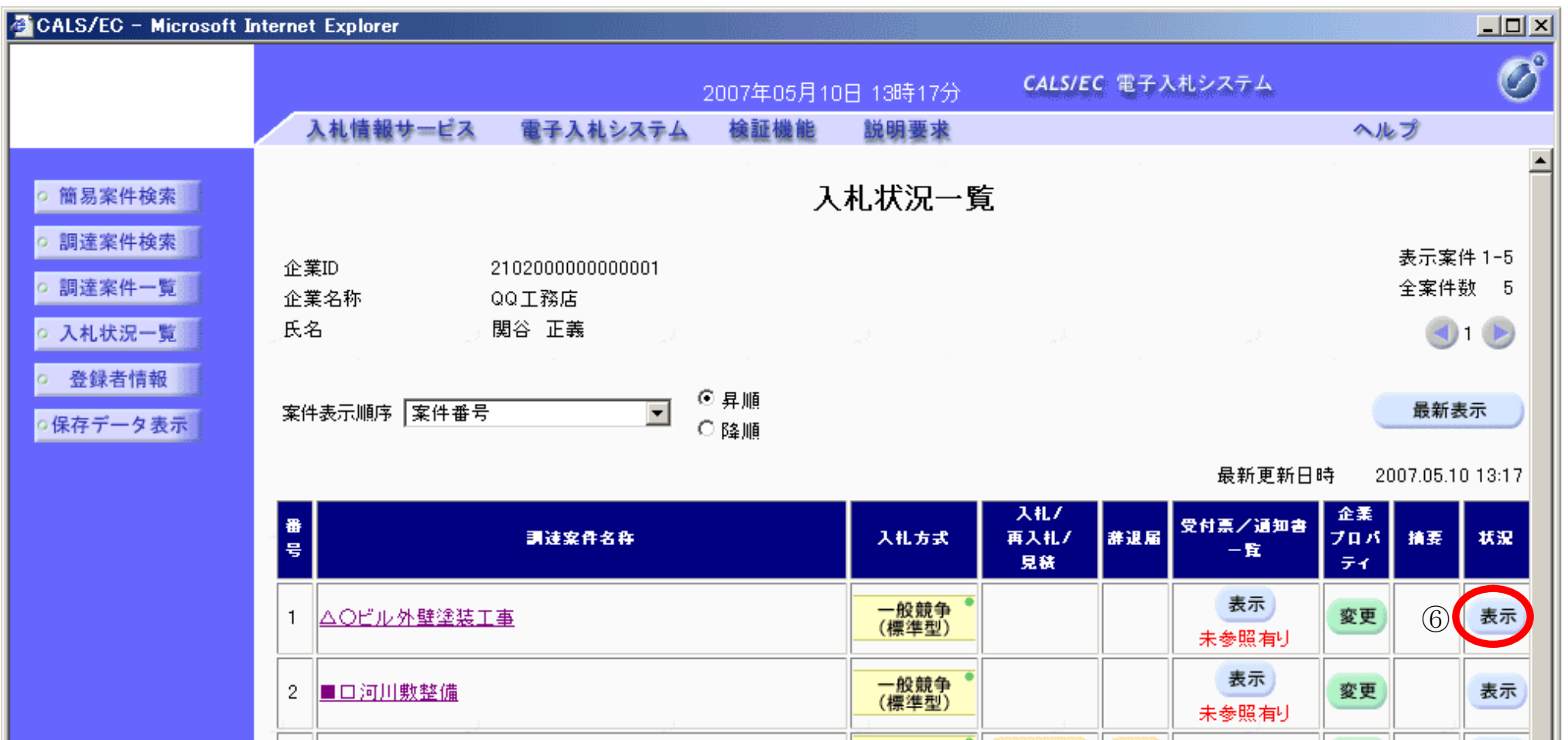

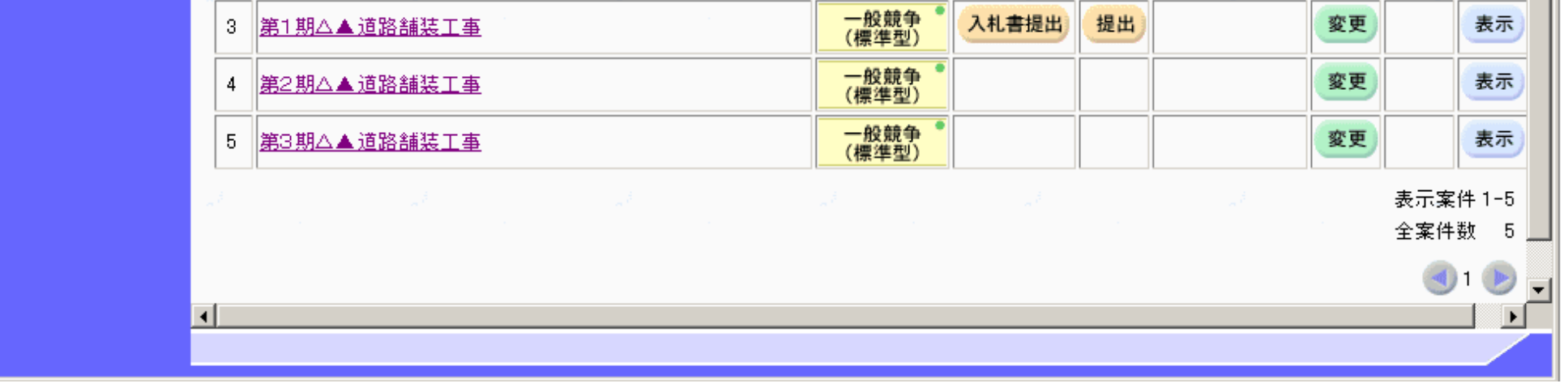

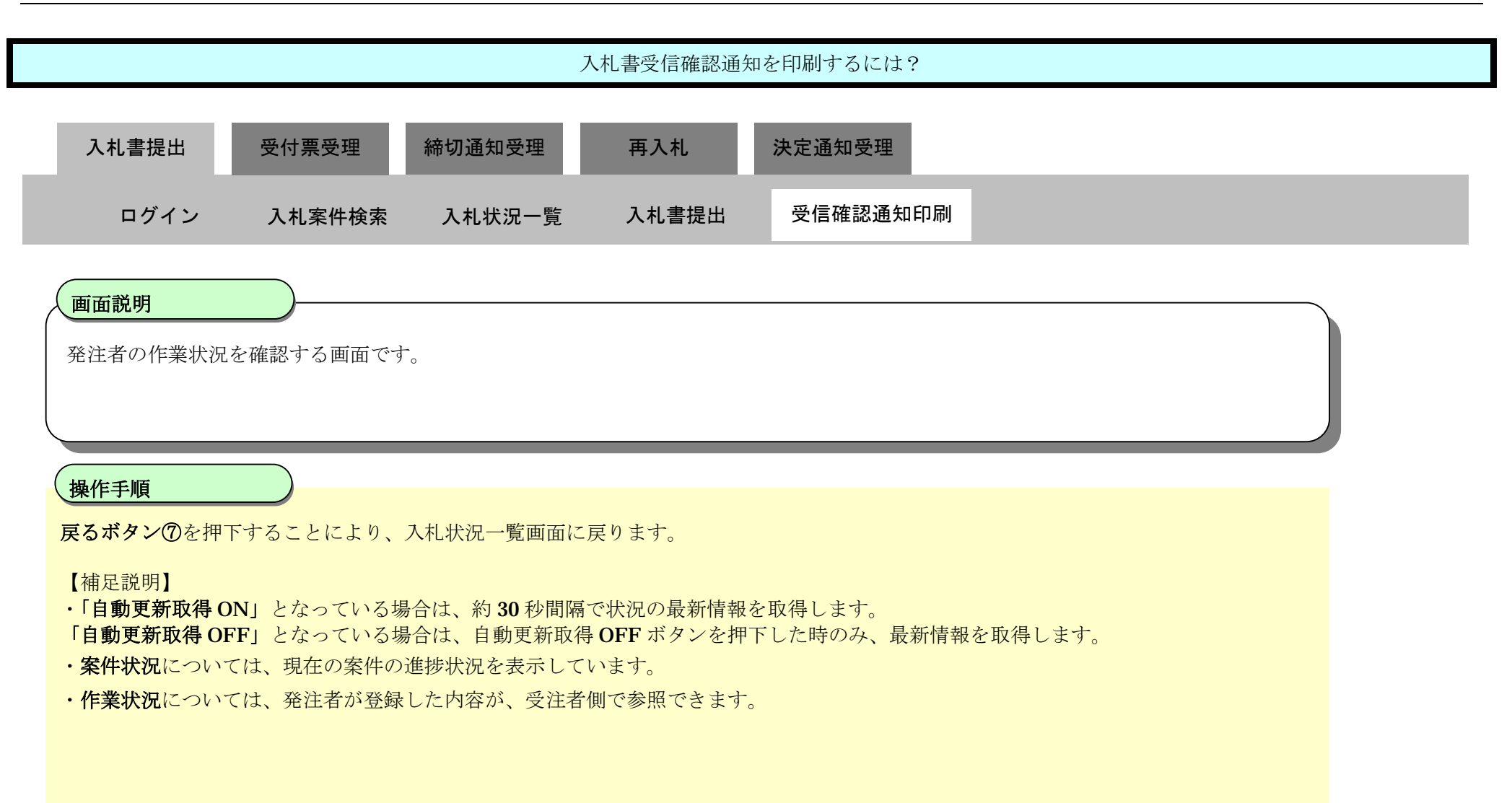

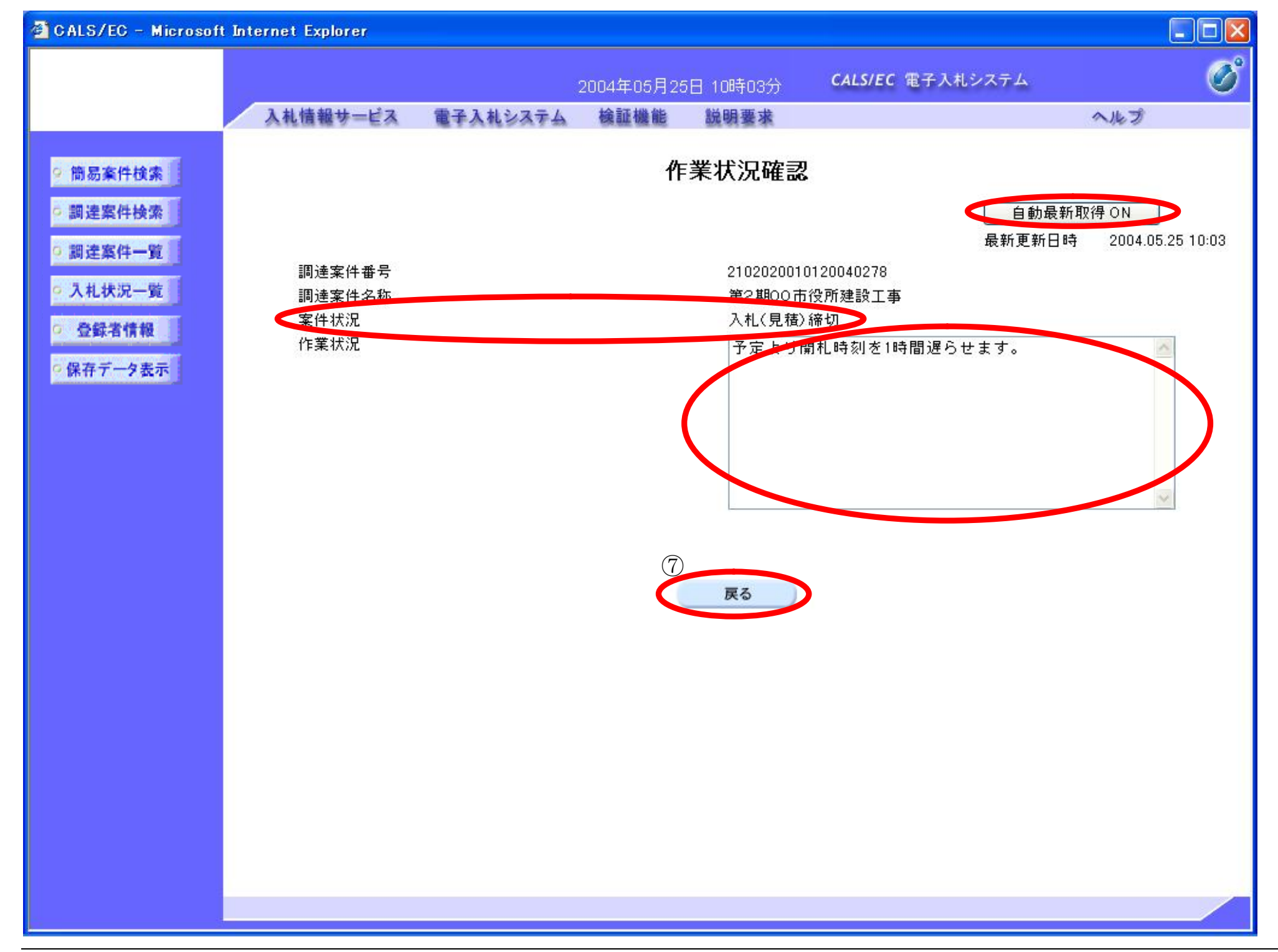

### 3.1.2.3. 入札書受信確認通知を保存するには?

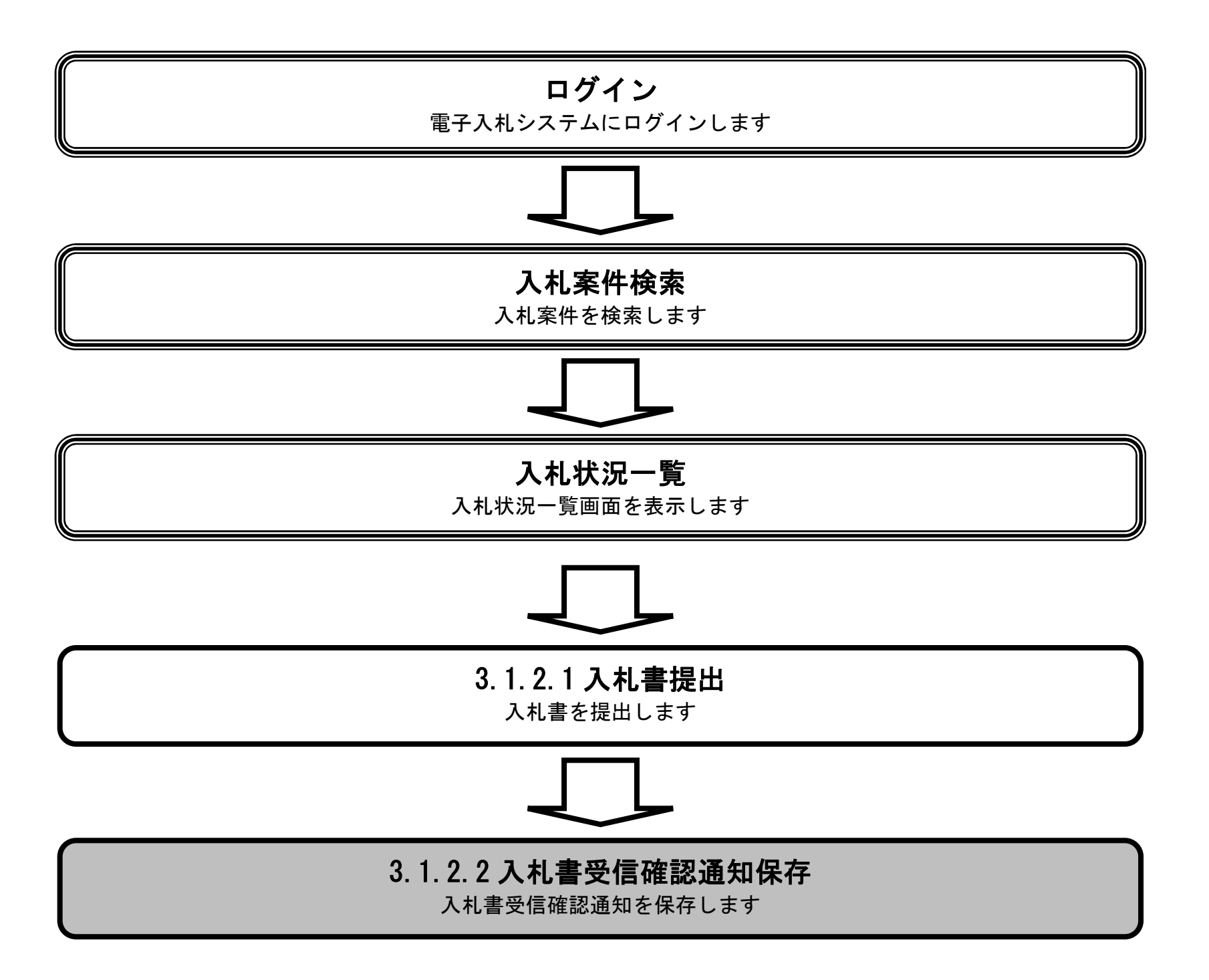

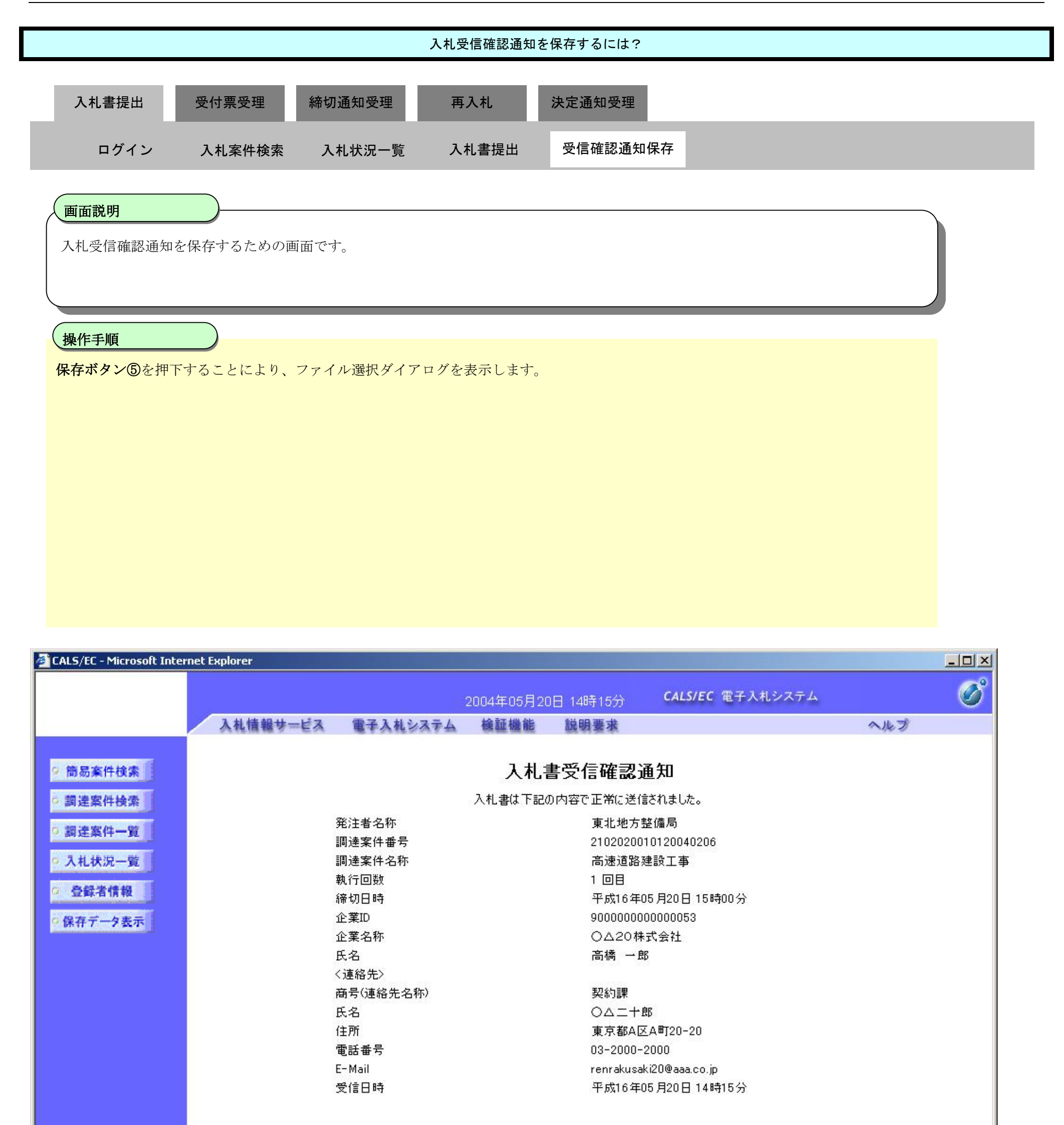

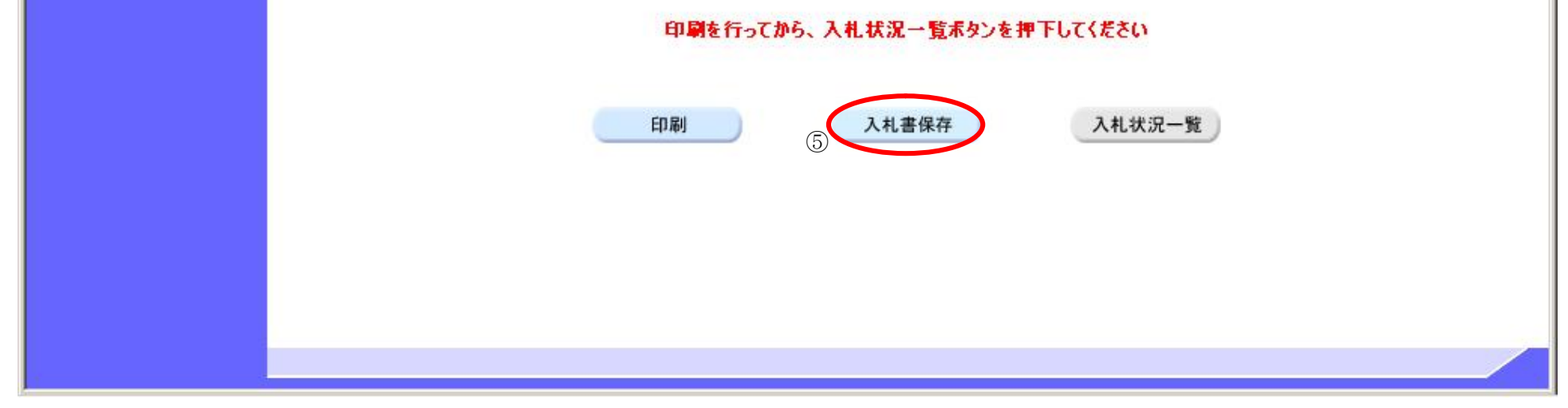

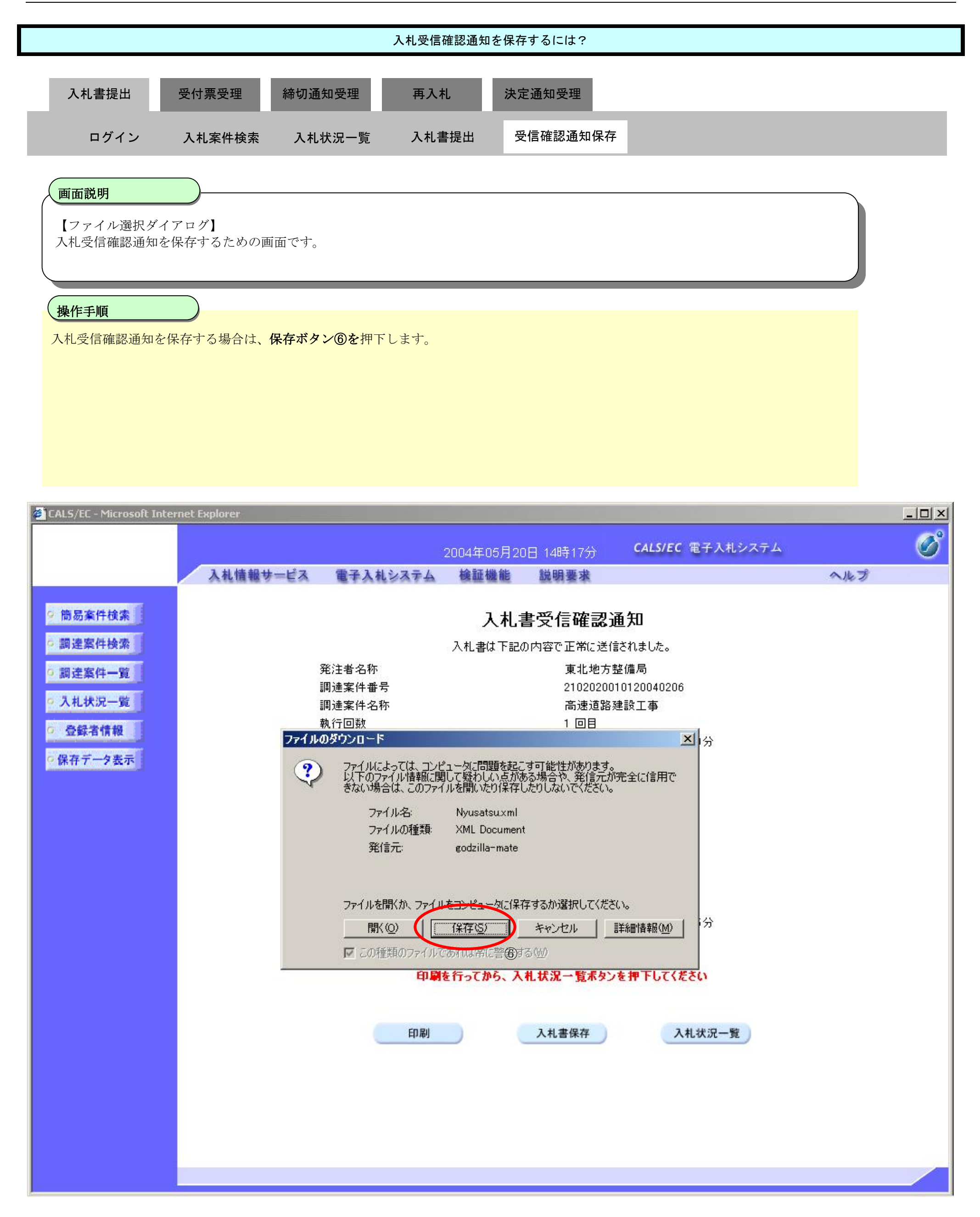

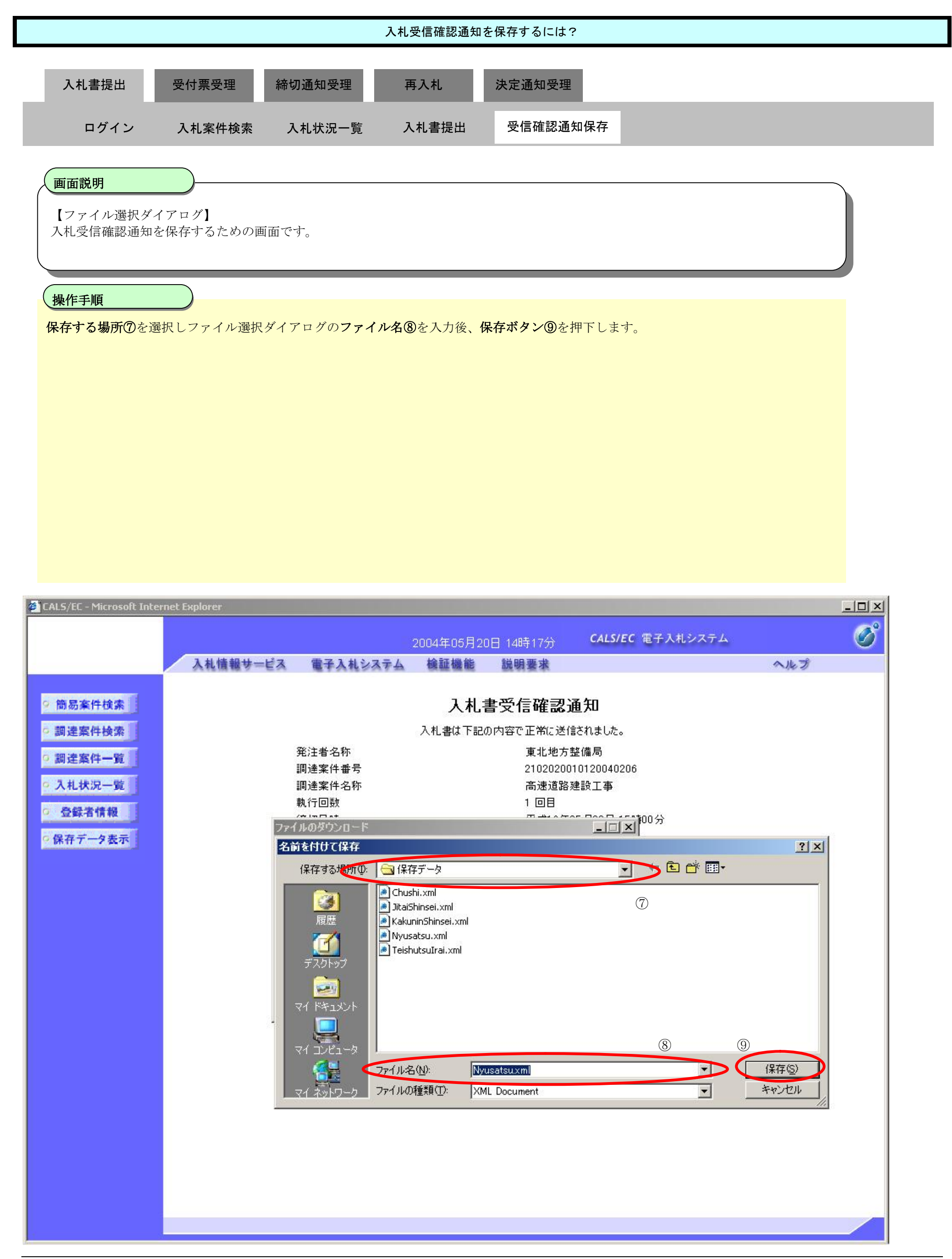

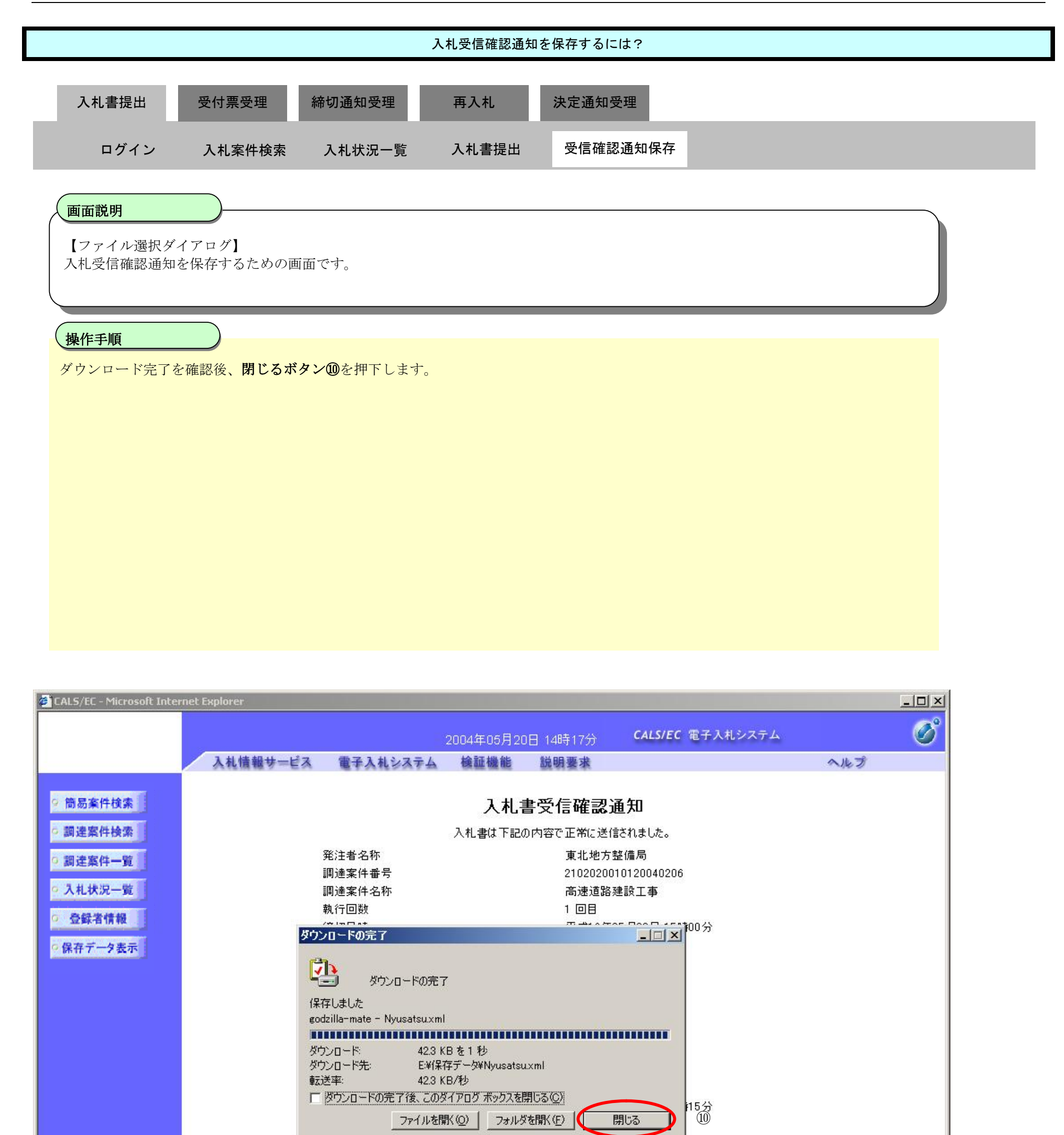

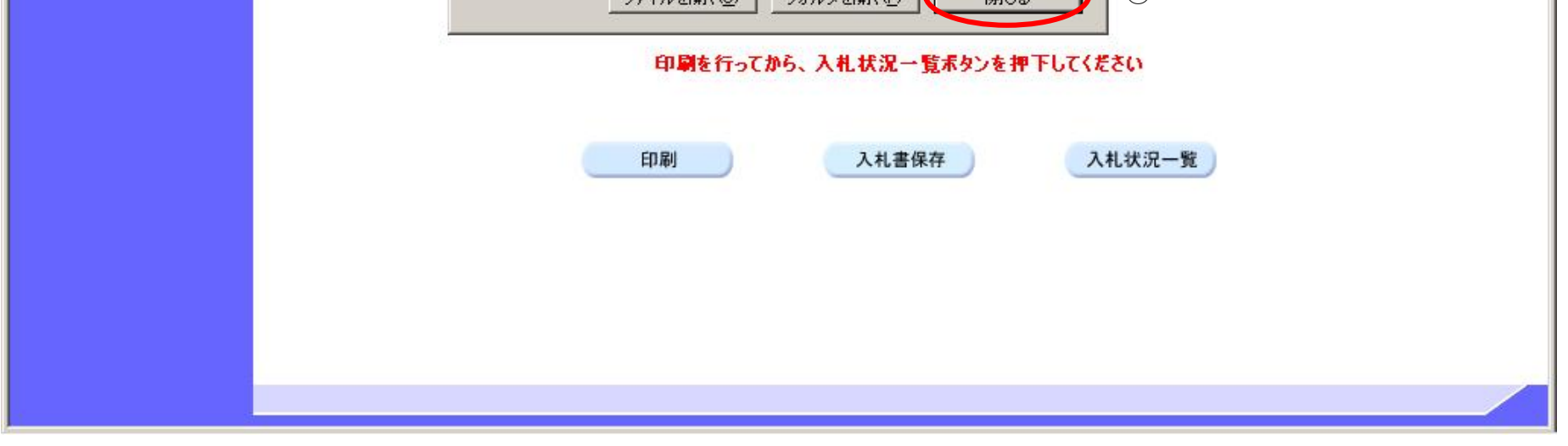

## **3.1.3. 入札書受付票受理の流れ**

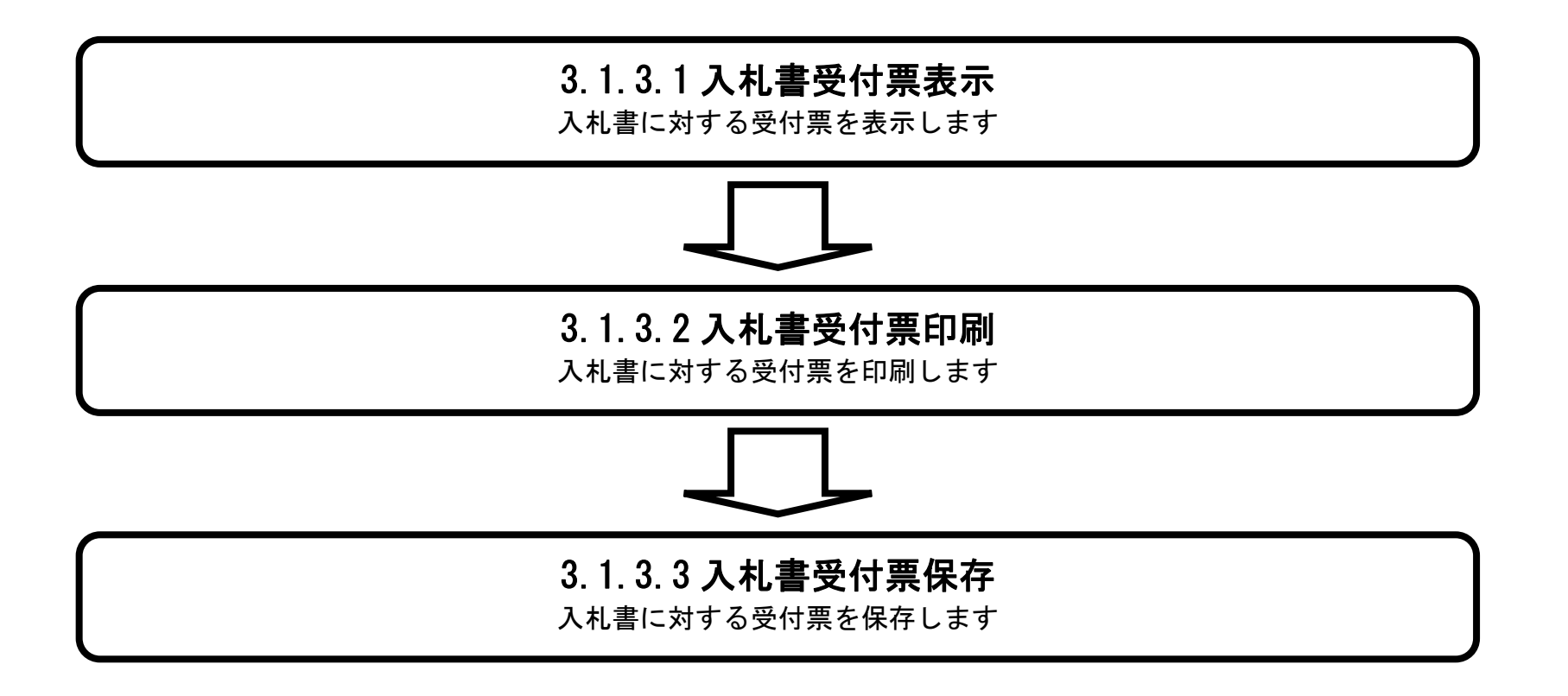

### 3.1.3.1. 入札書受付票を確認するには?

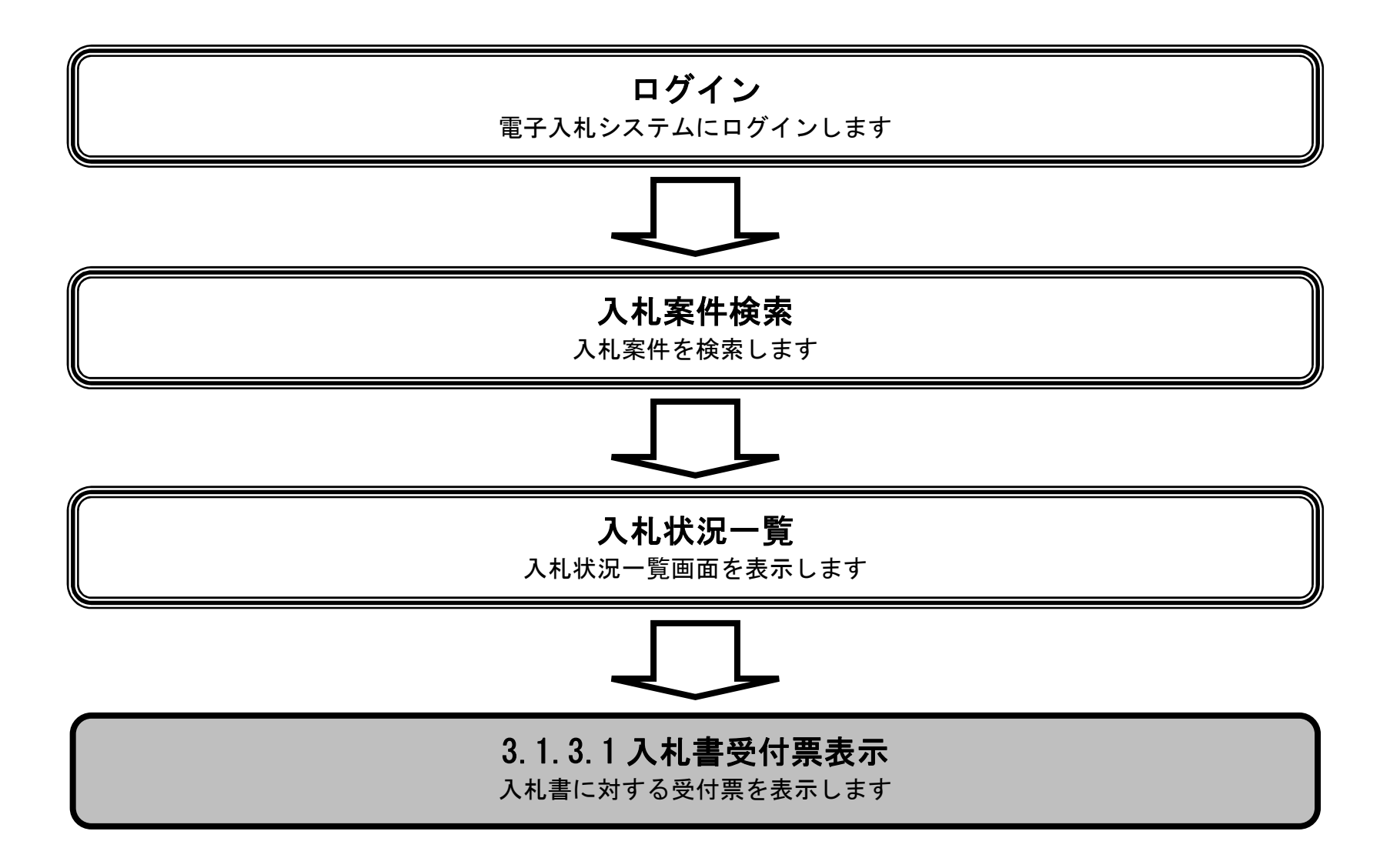

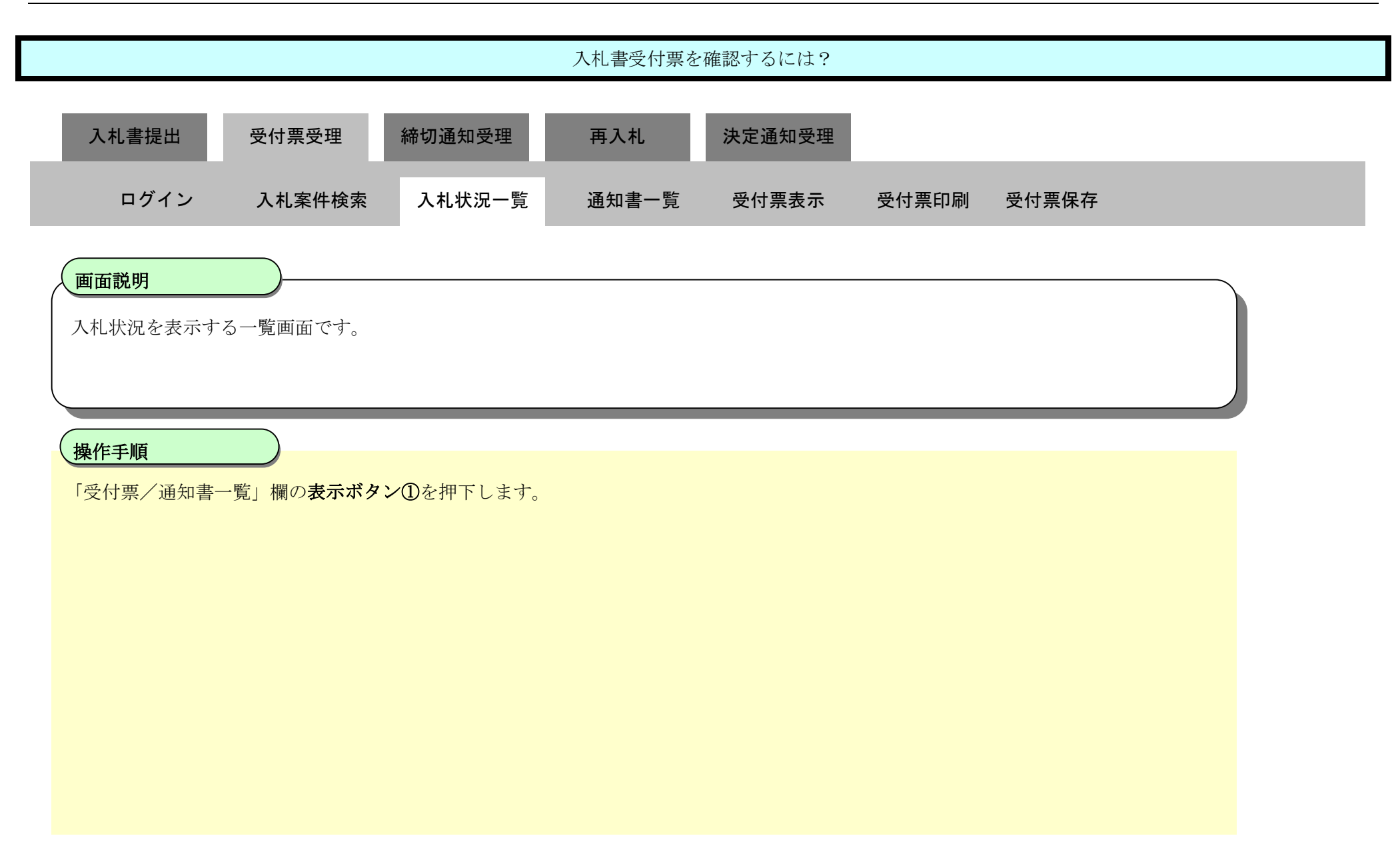

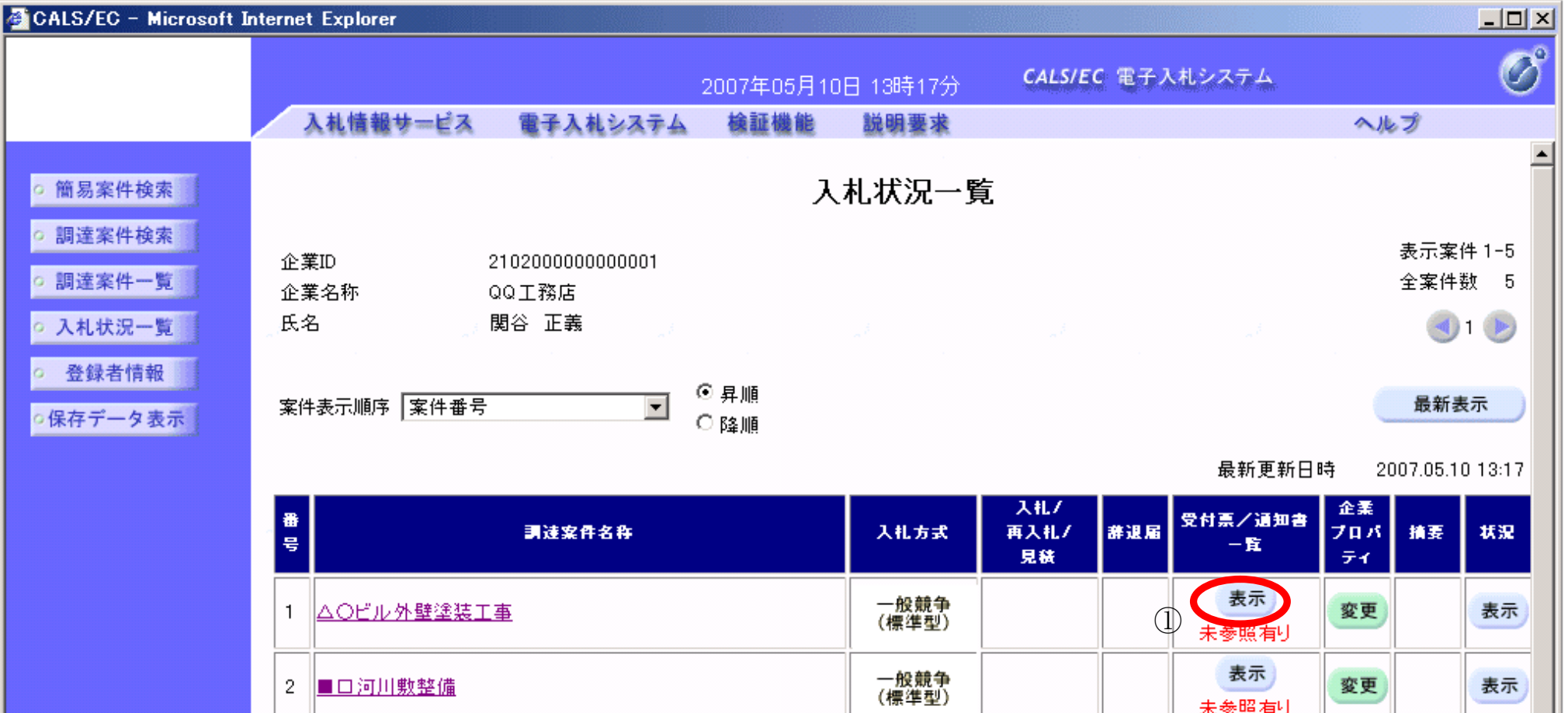

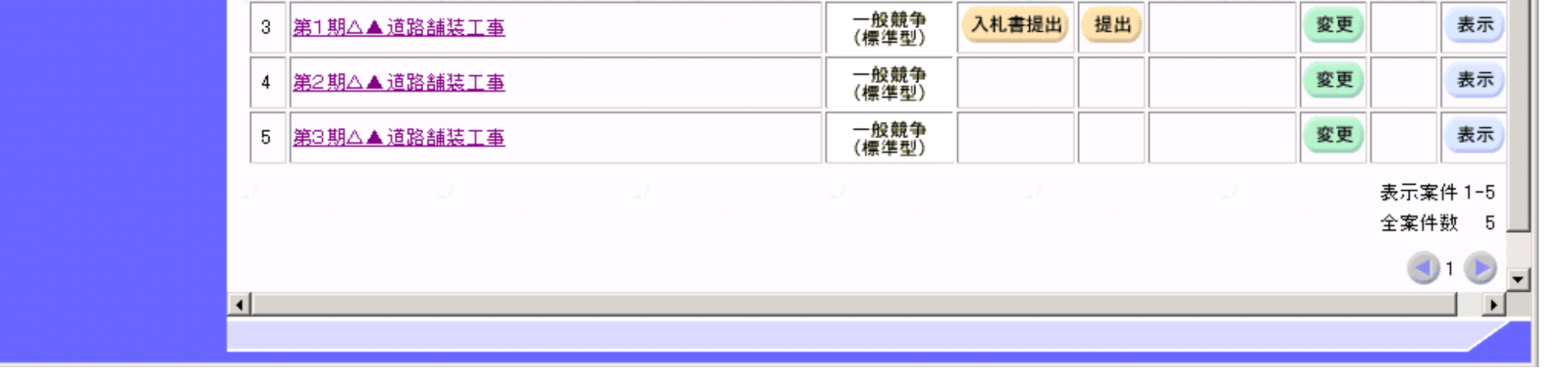

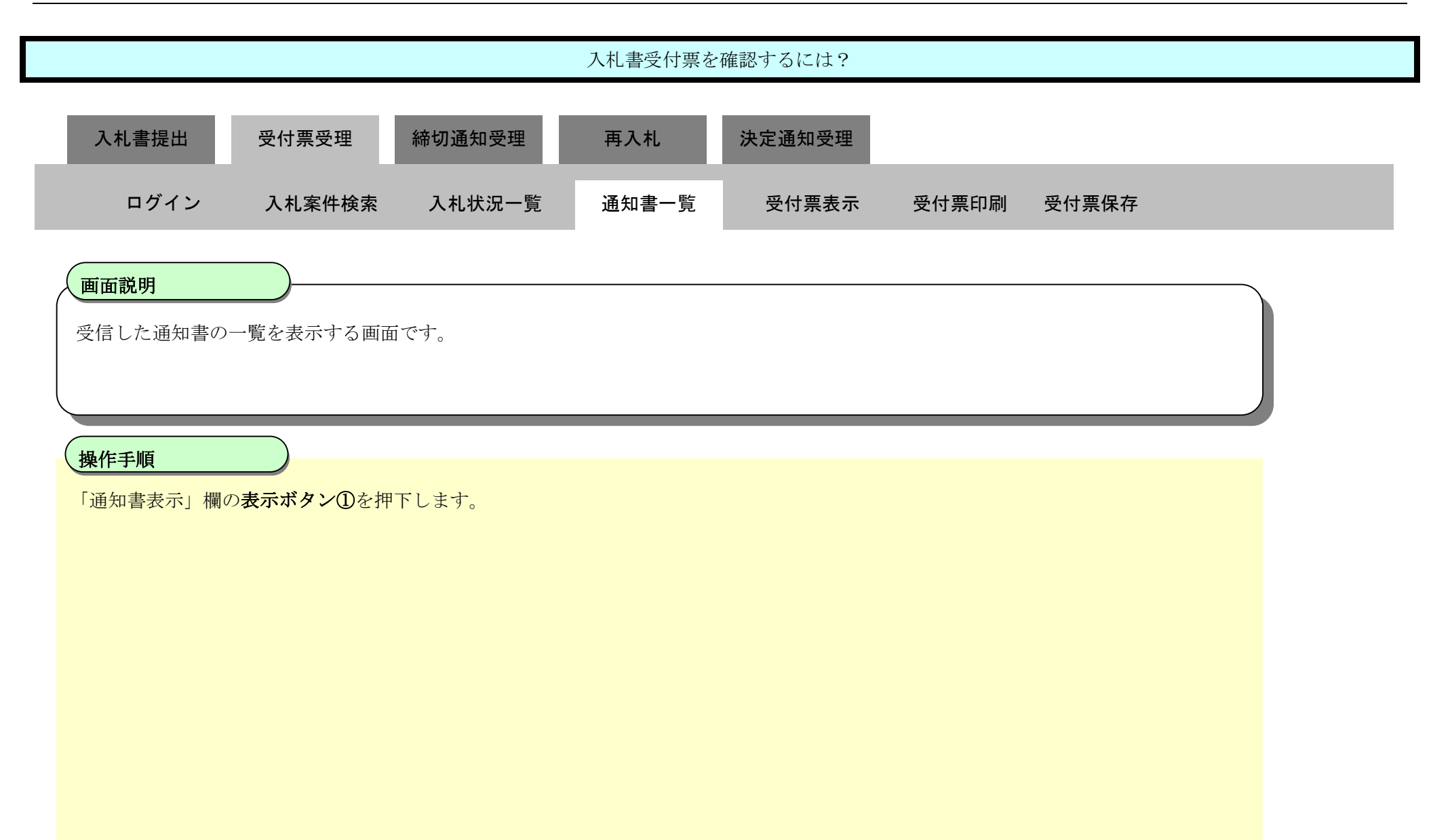

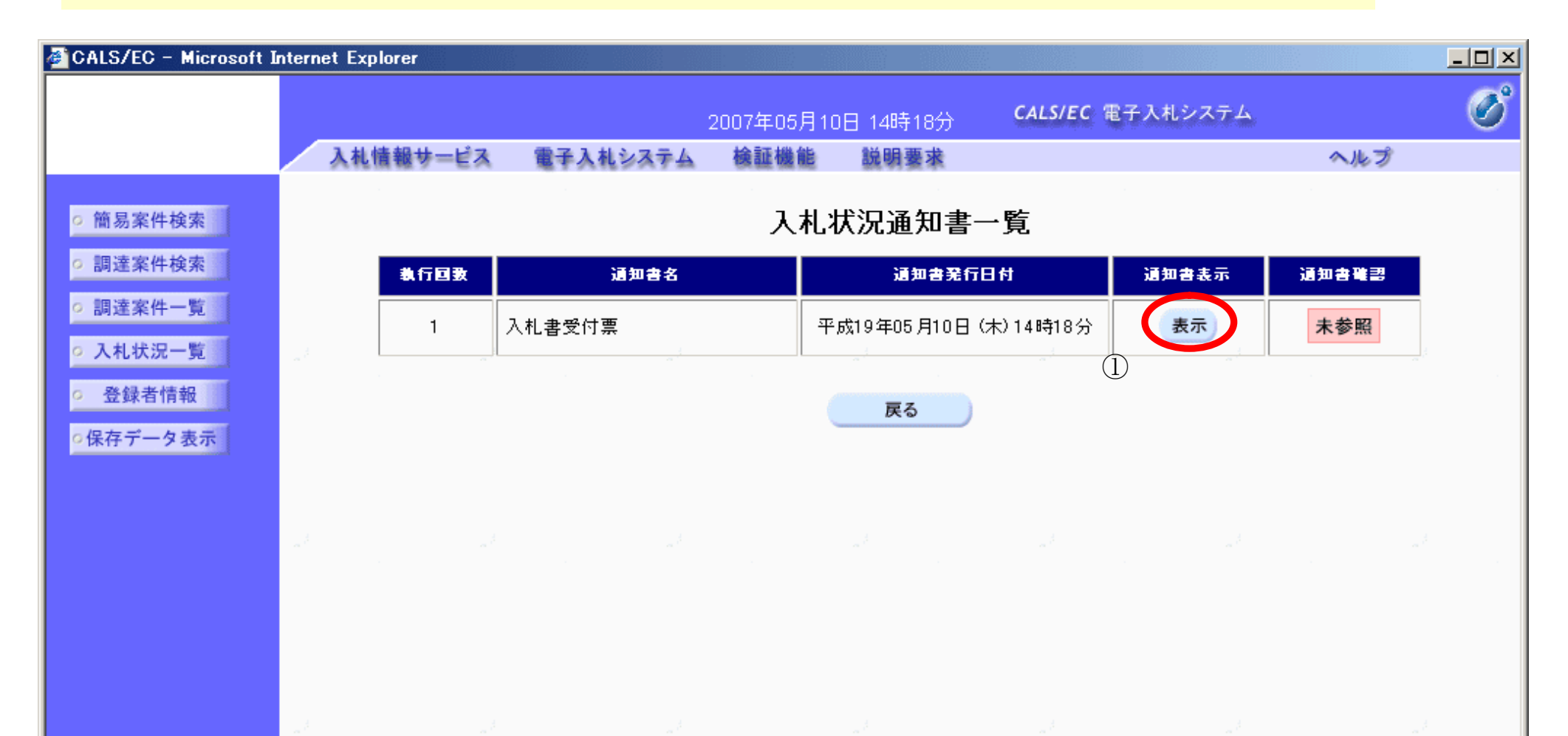

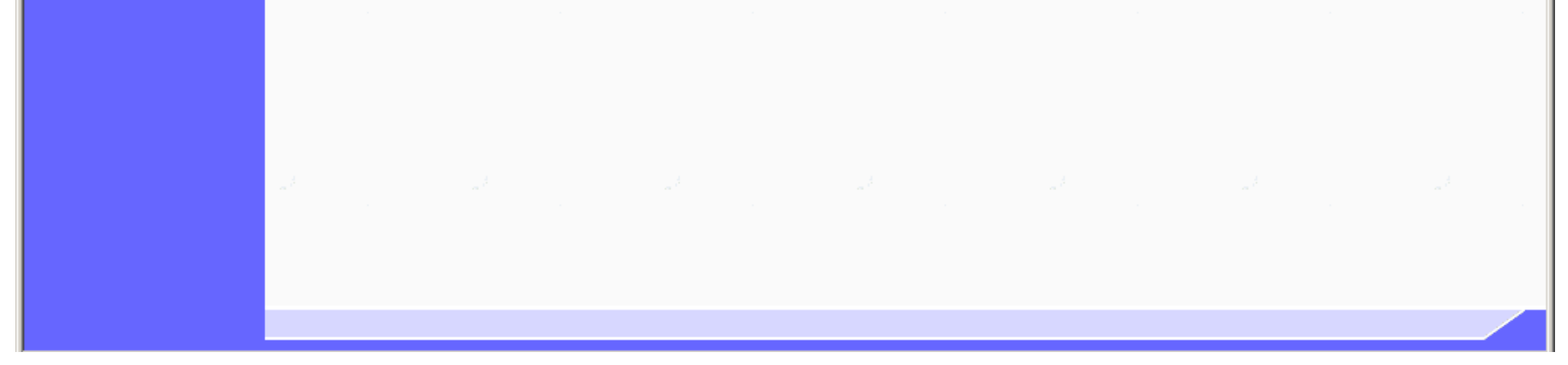

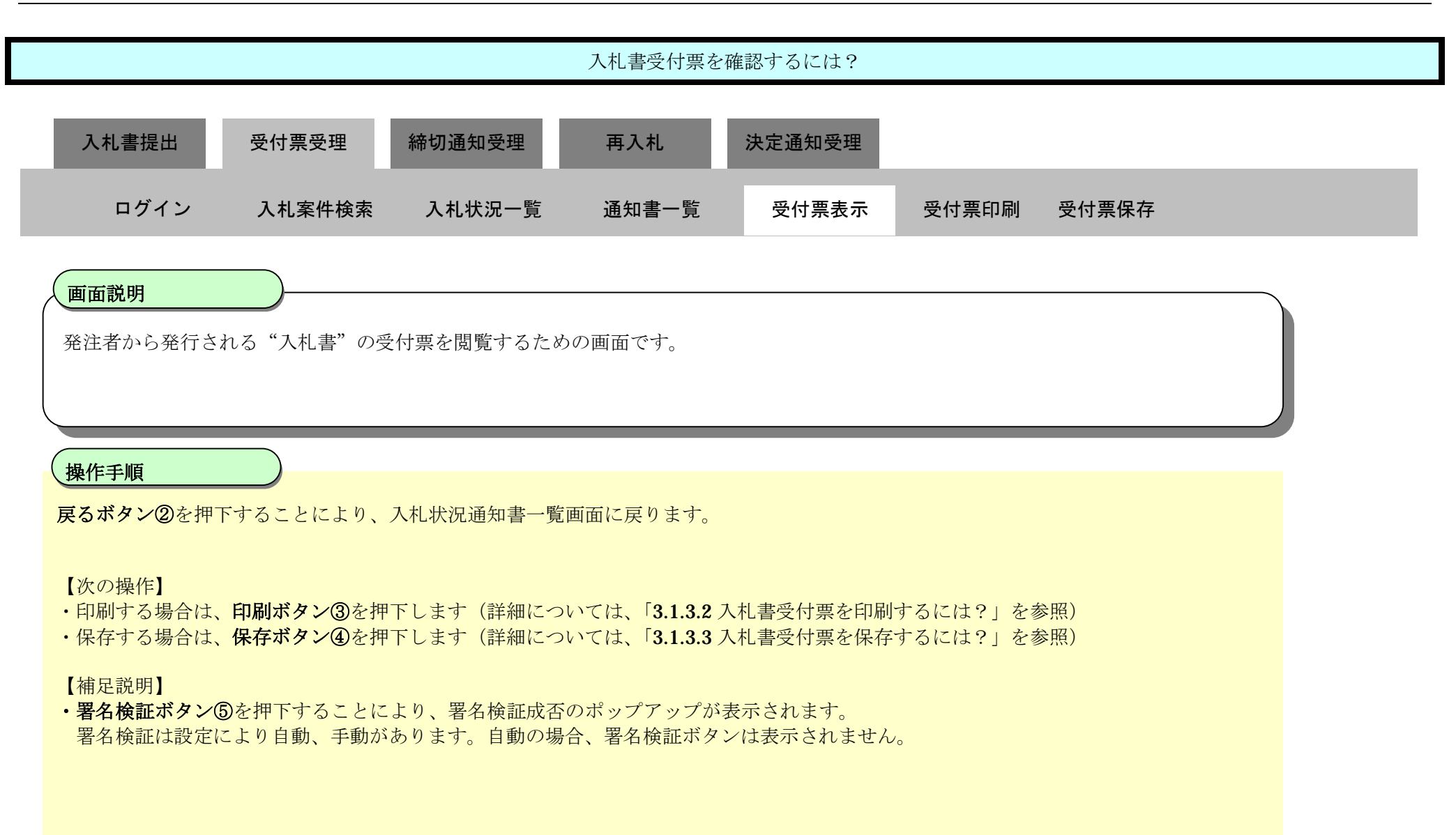

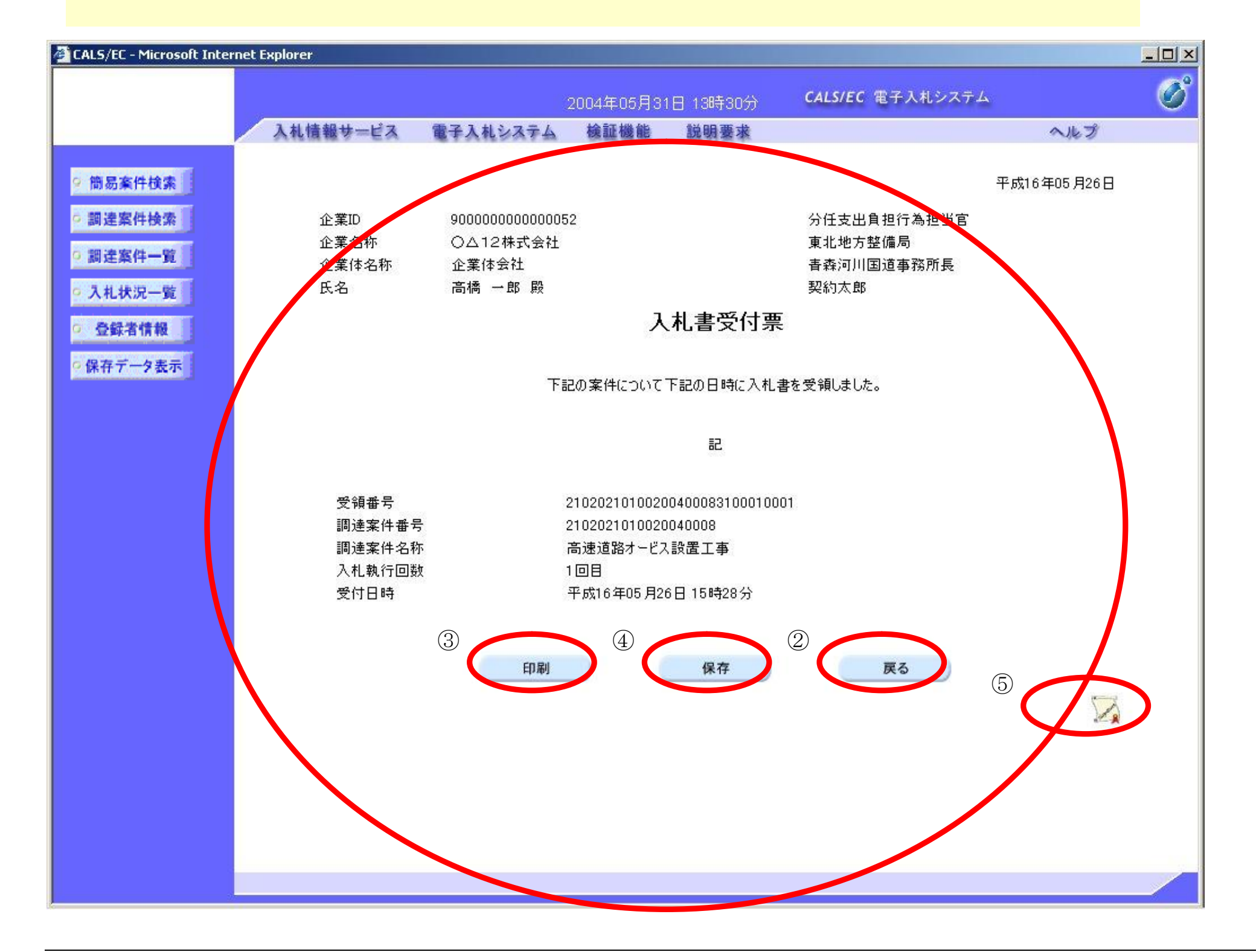

### 3.1.3.2. 入札書受付票を印刷するには?

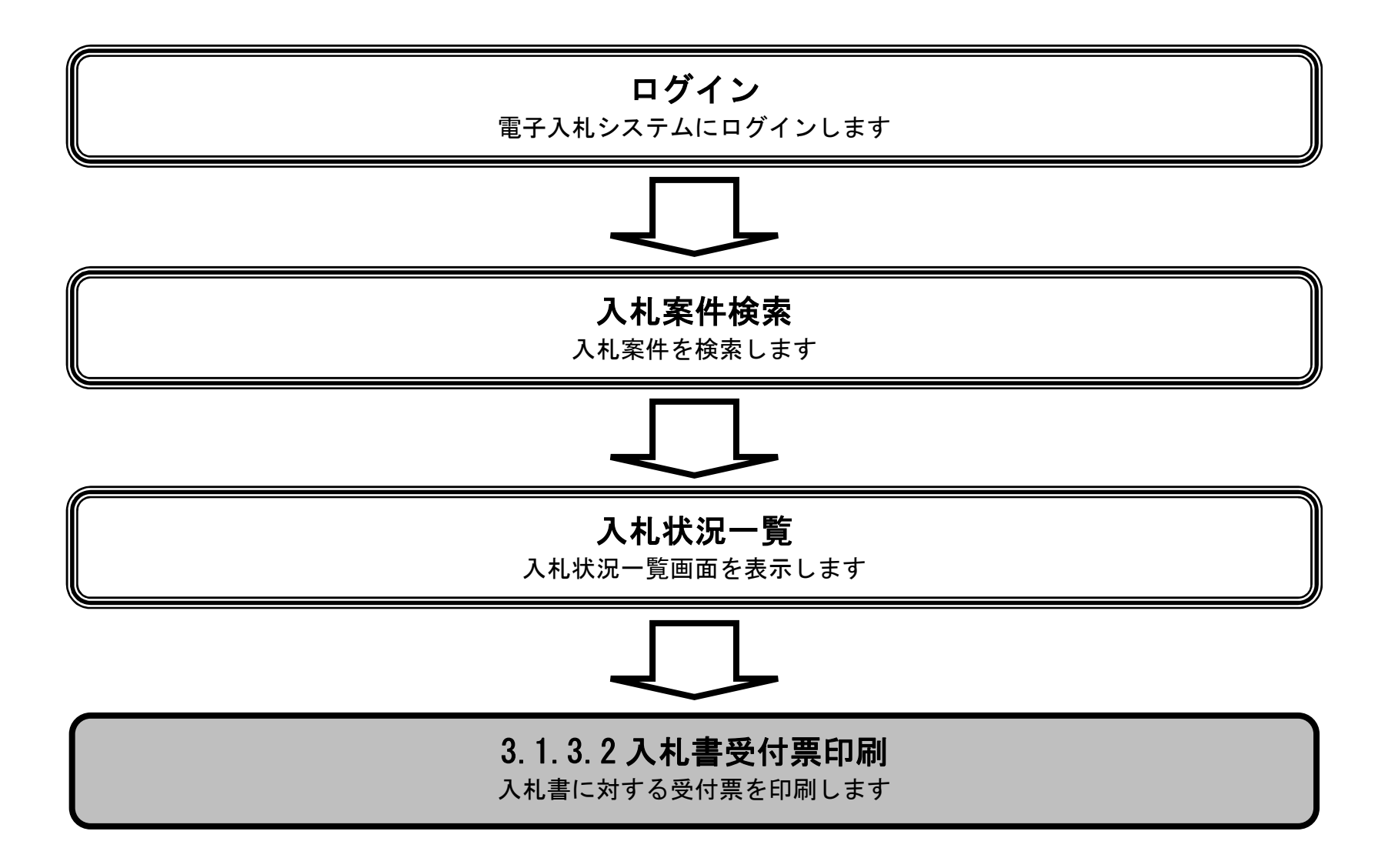

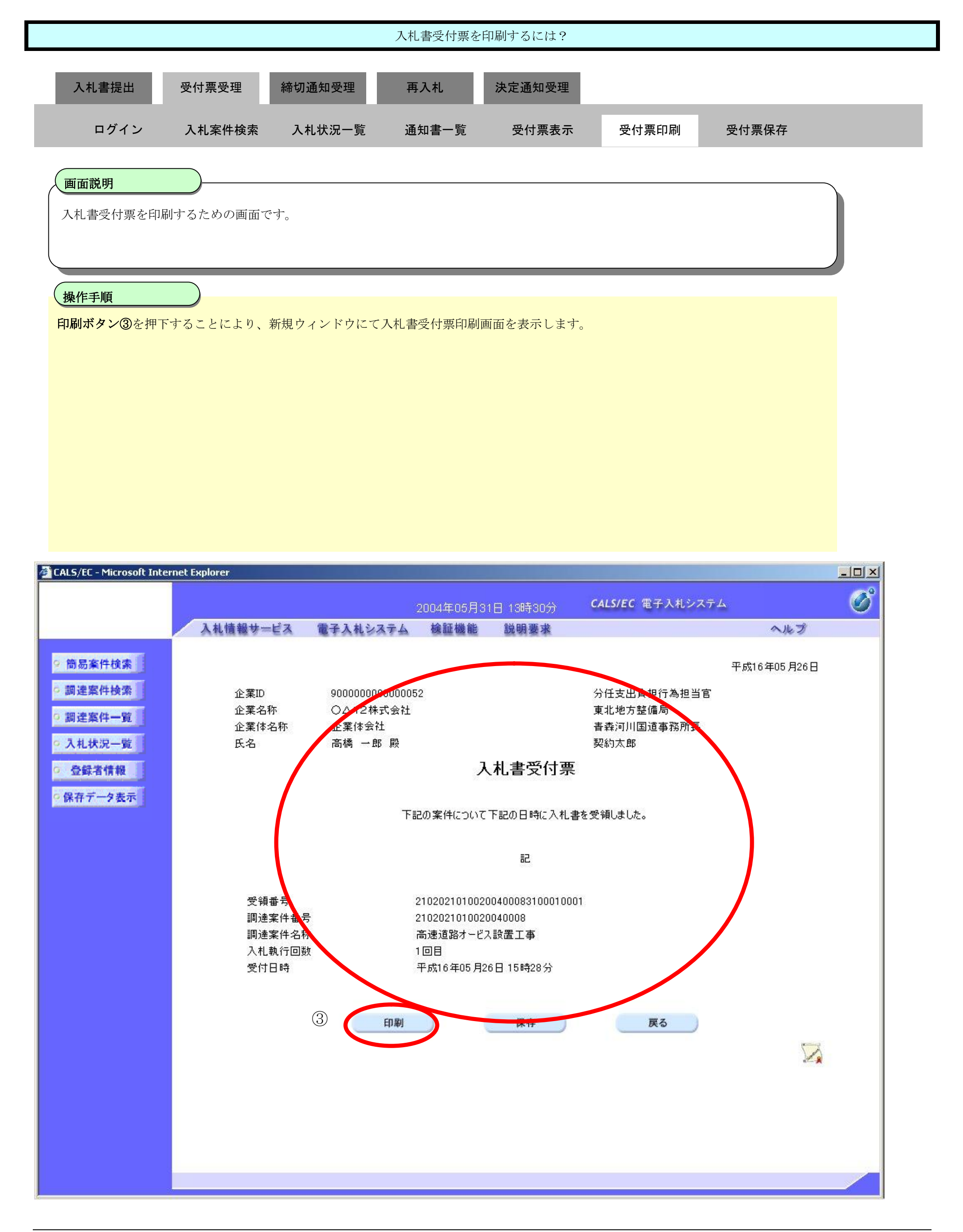

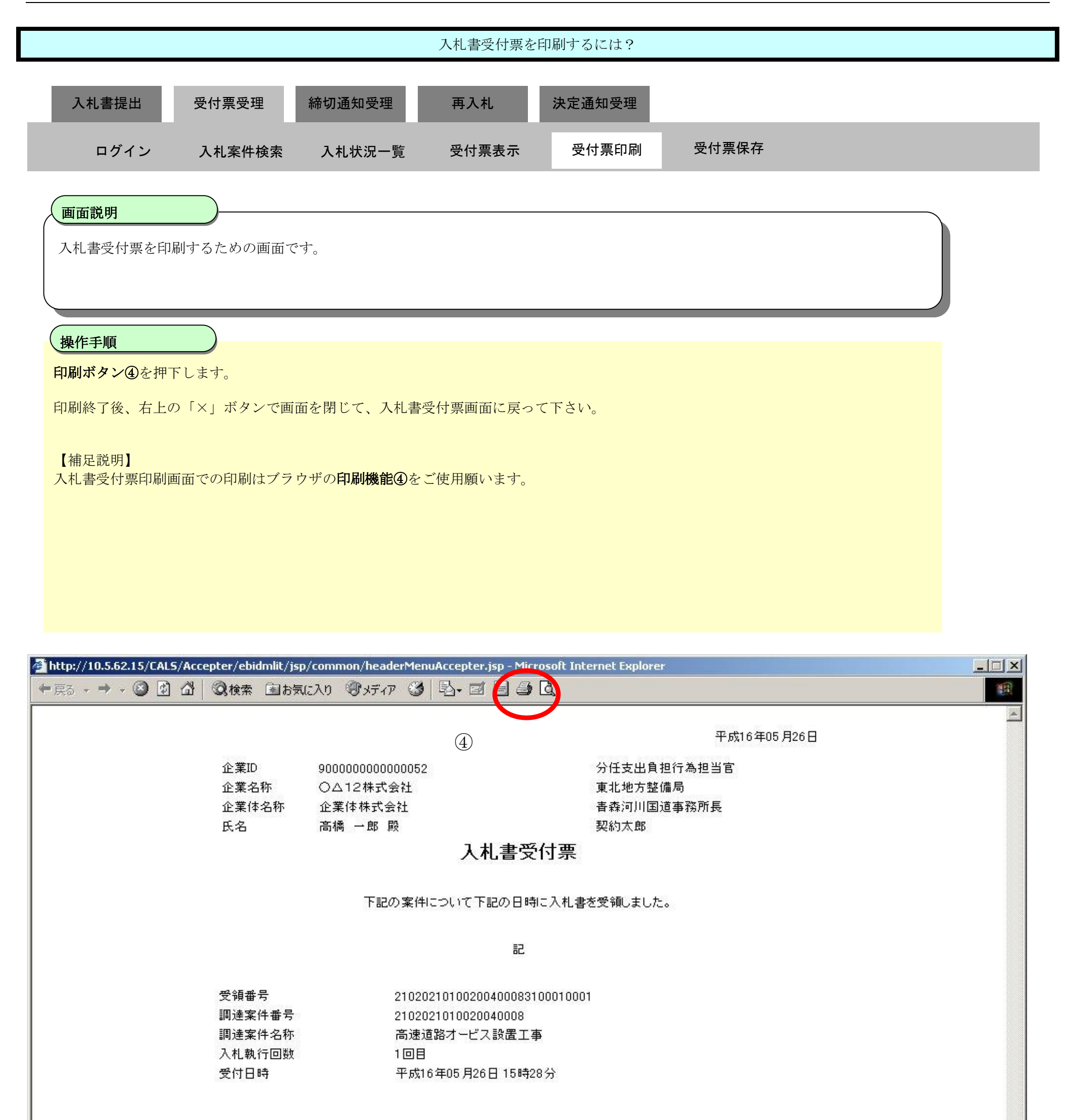

3.1.3.3. 入札書受付票を保存するには?

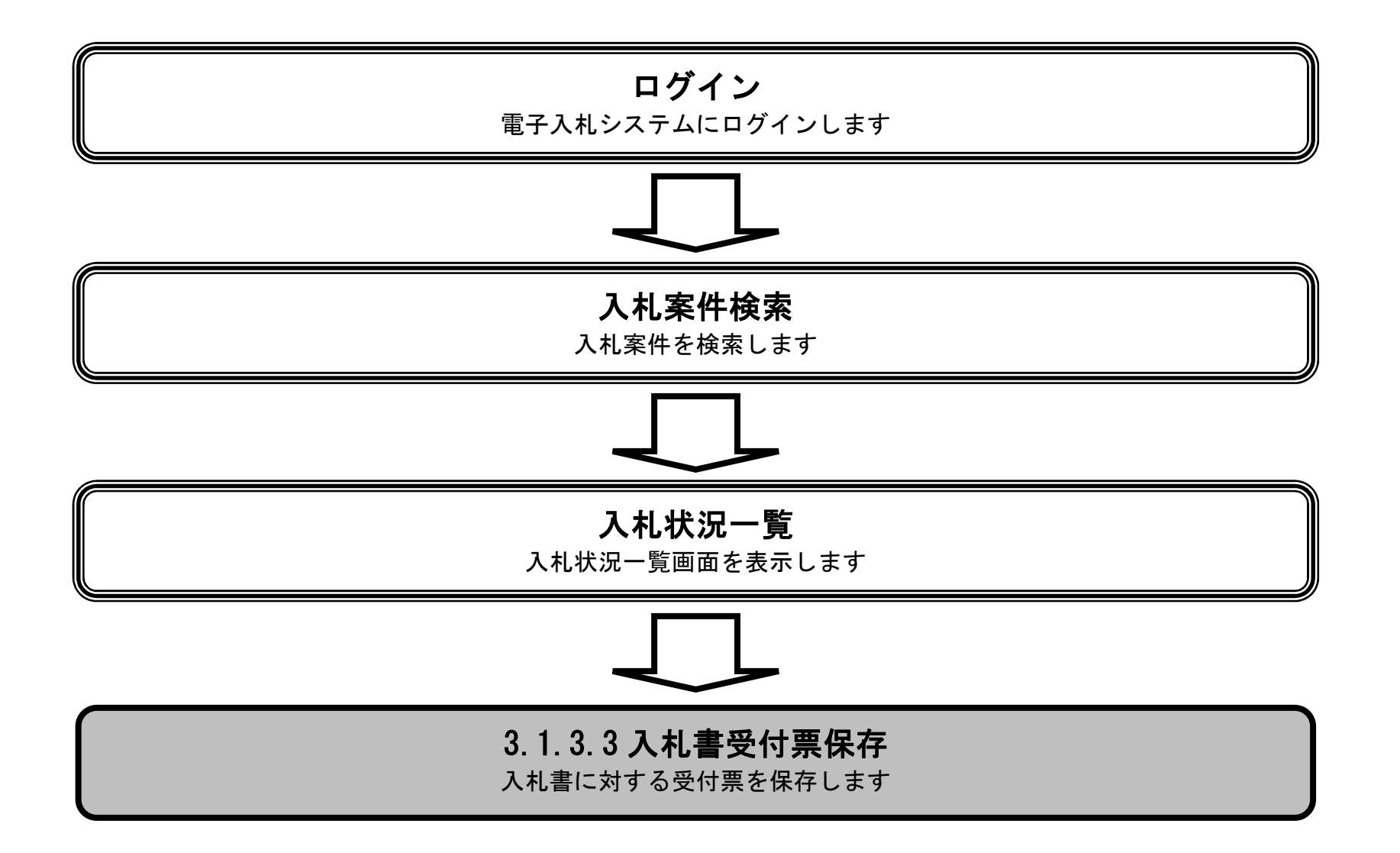

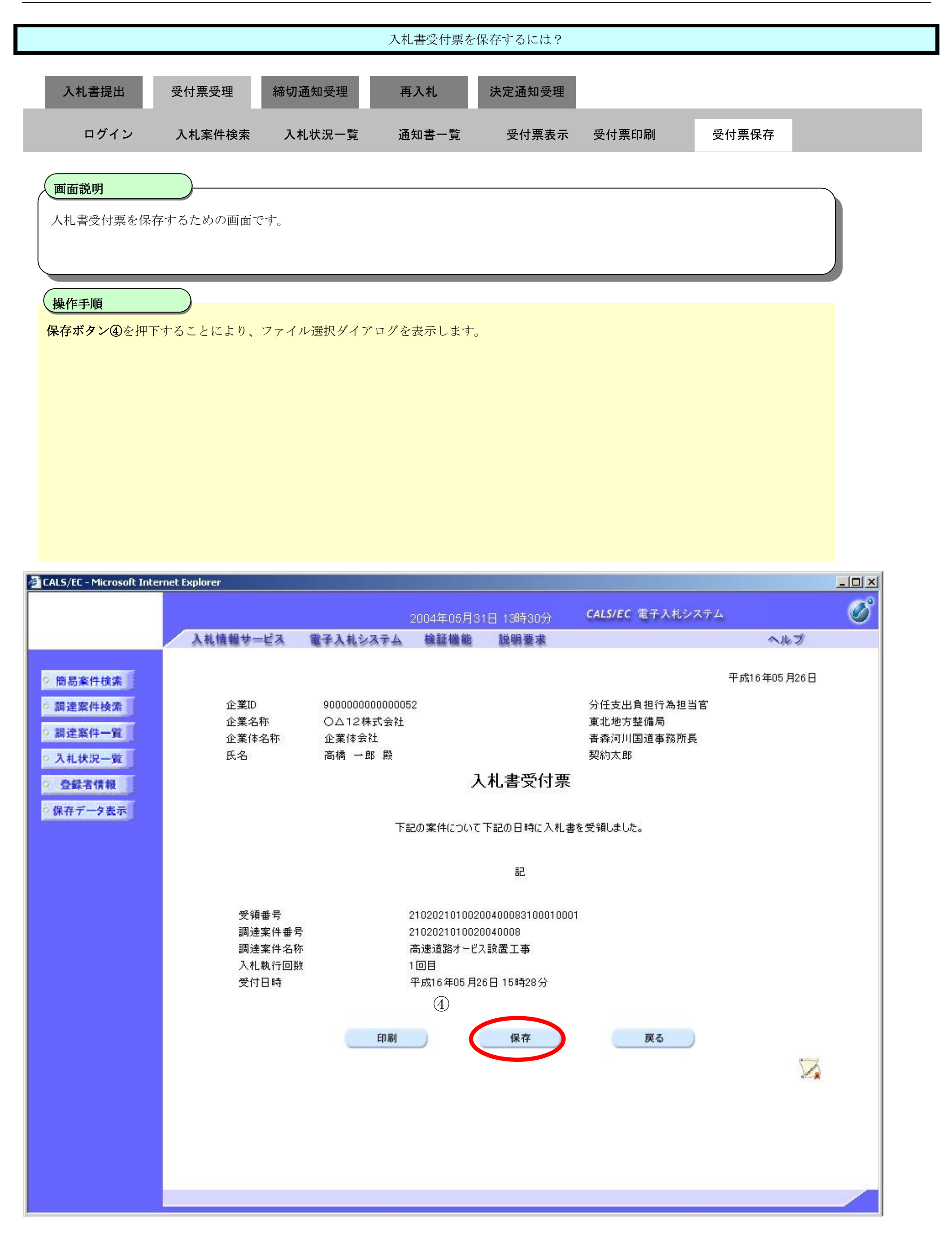

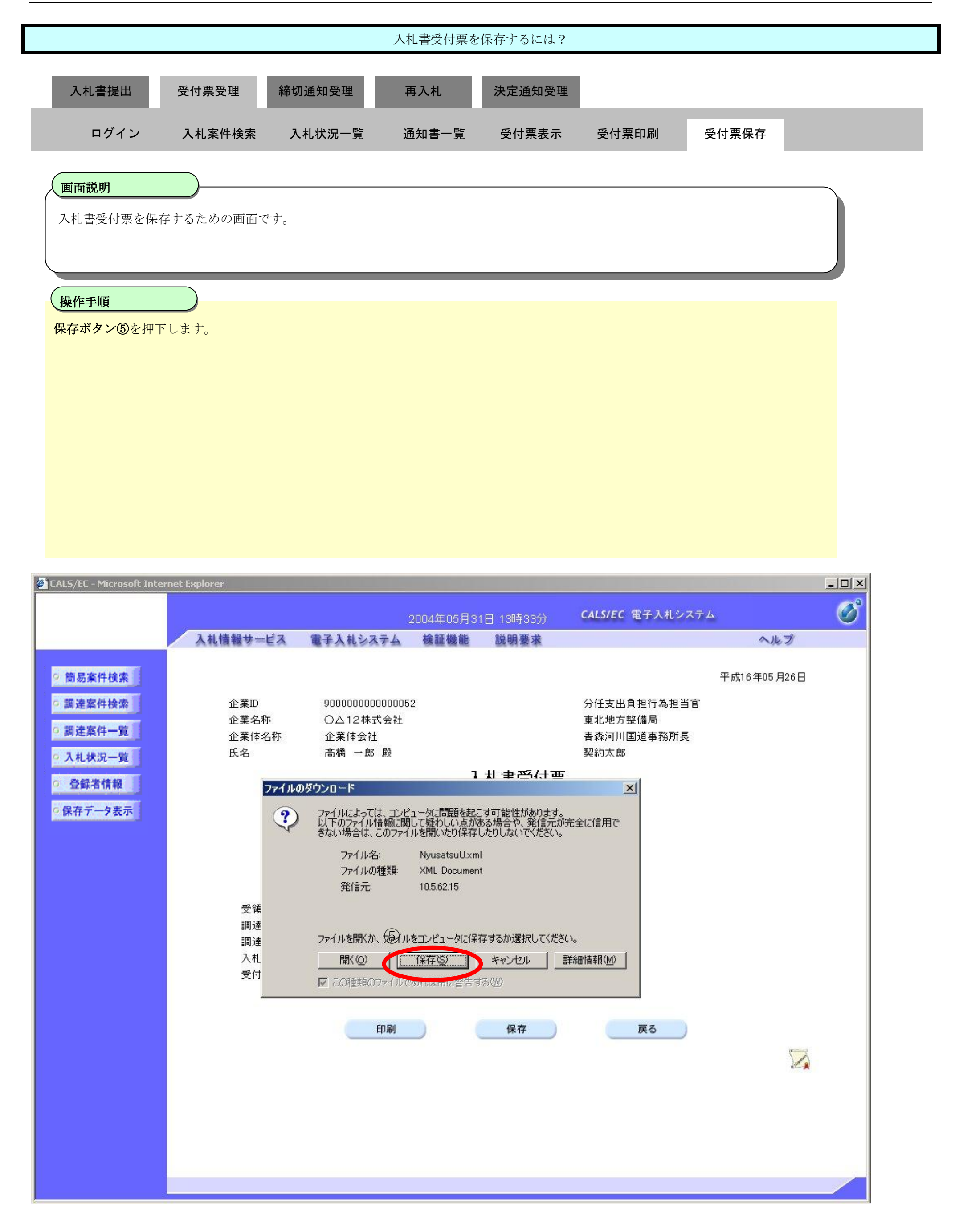

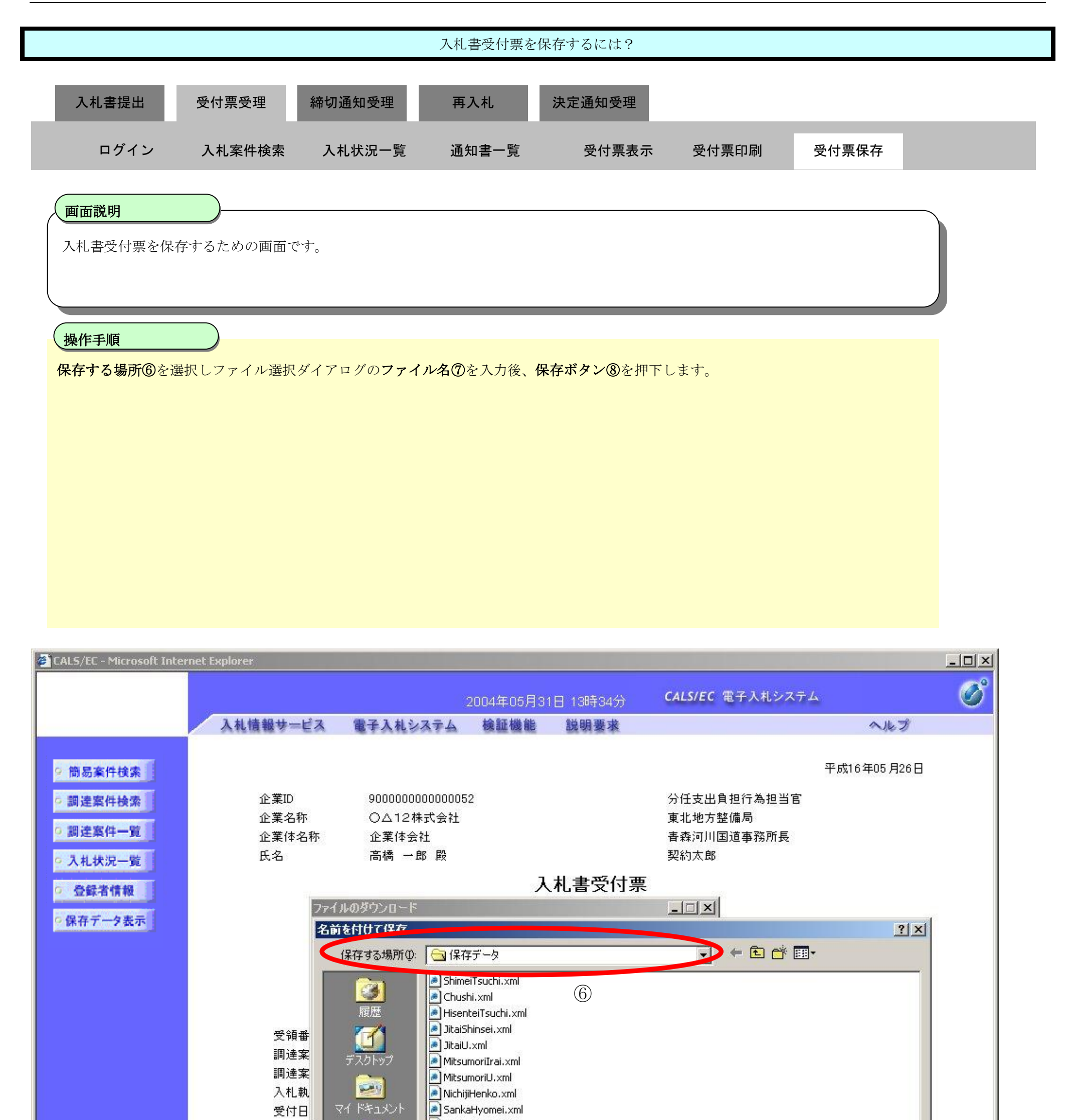

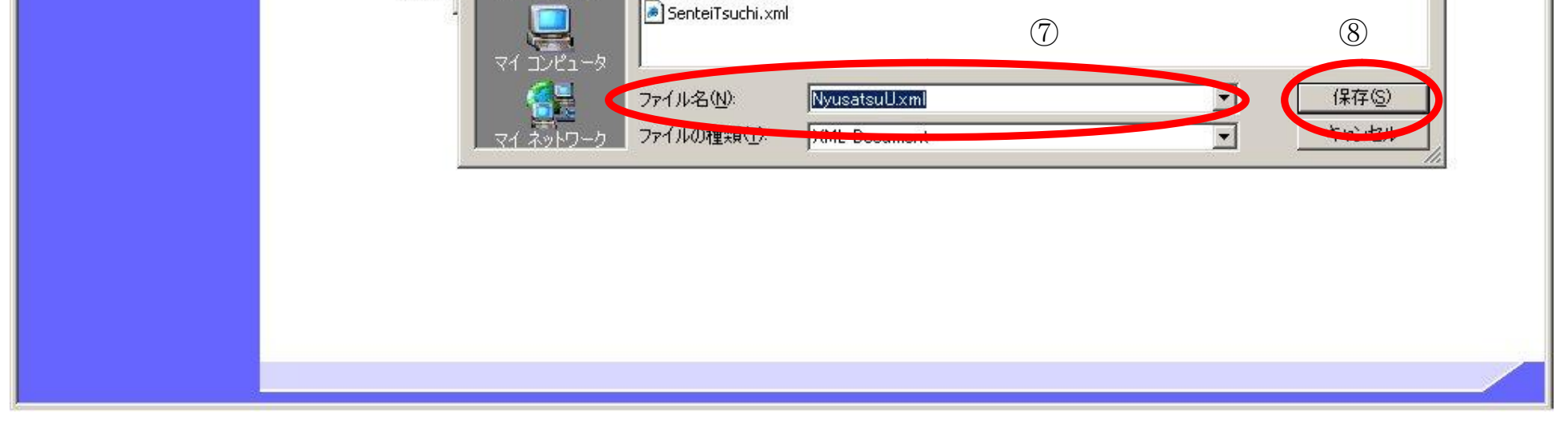
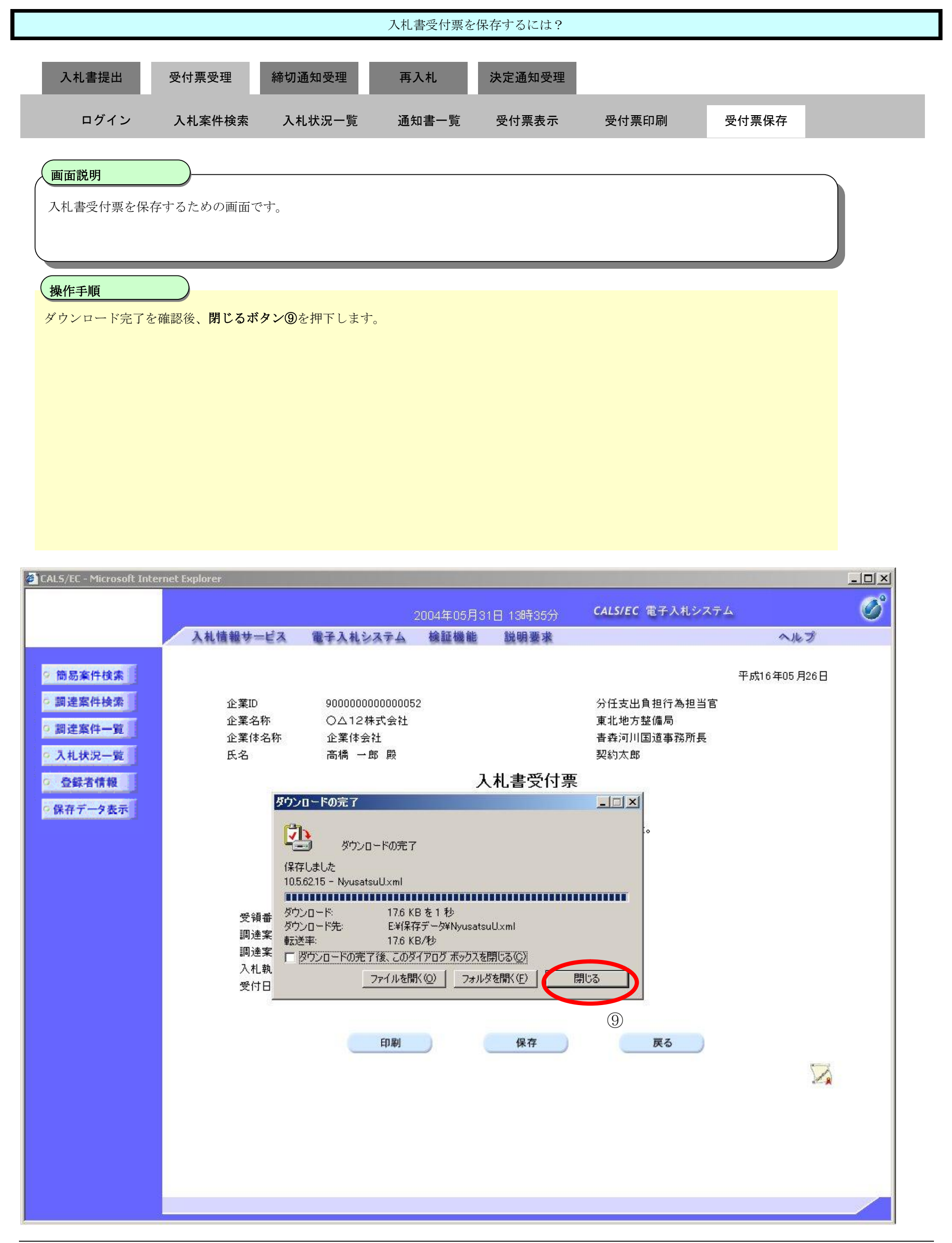

# **3.1.4. 入札締切通知書受理の流れ**

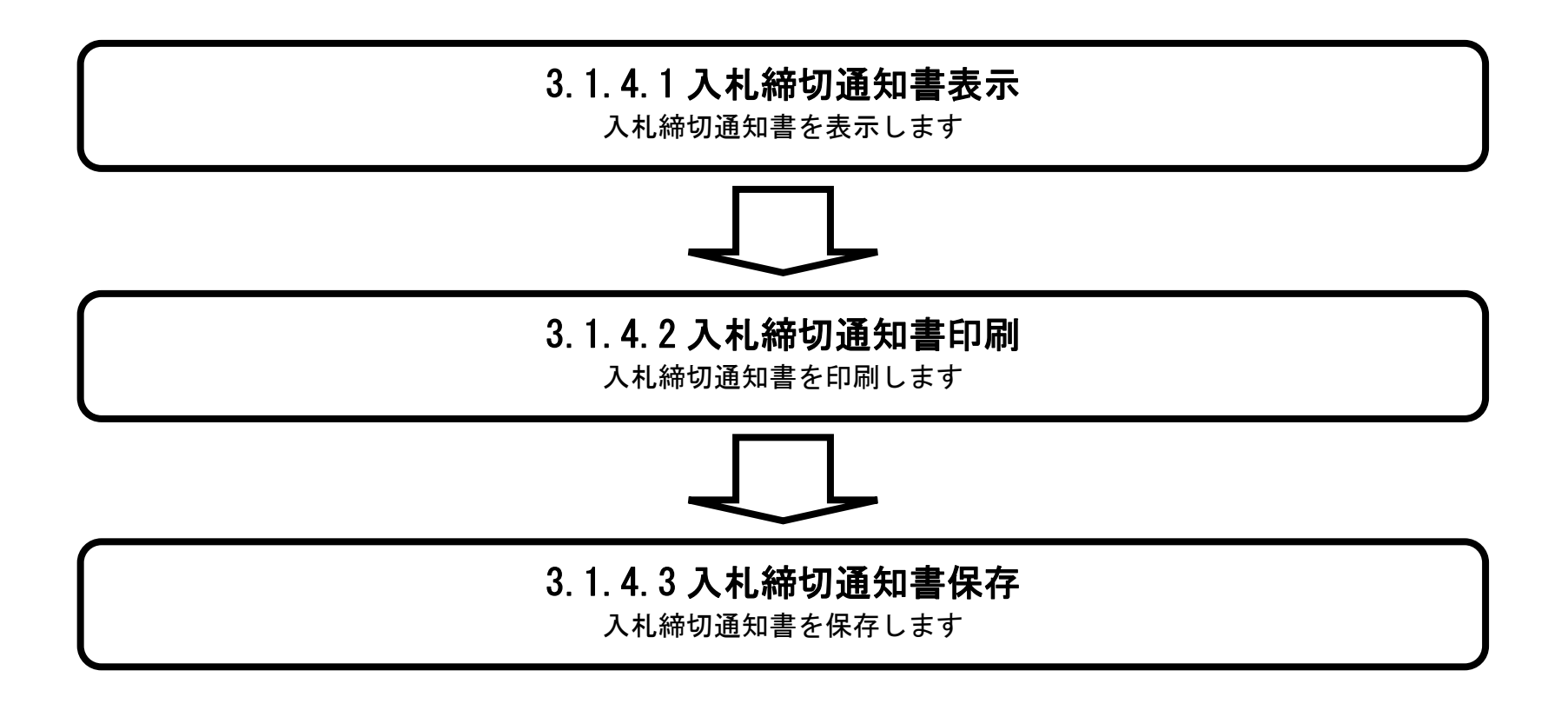

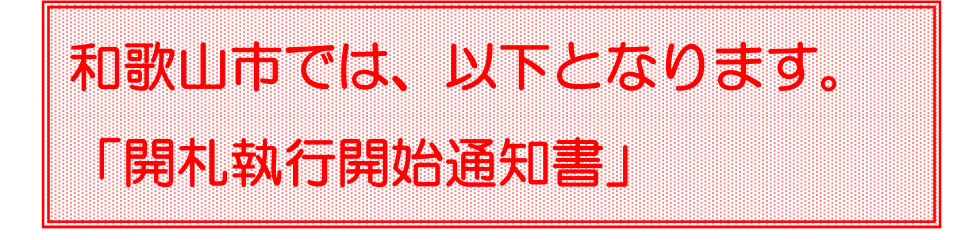

## 3.1.4.1. 入札締切通知書を確認するには?

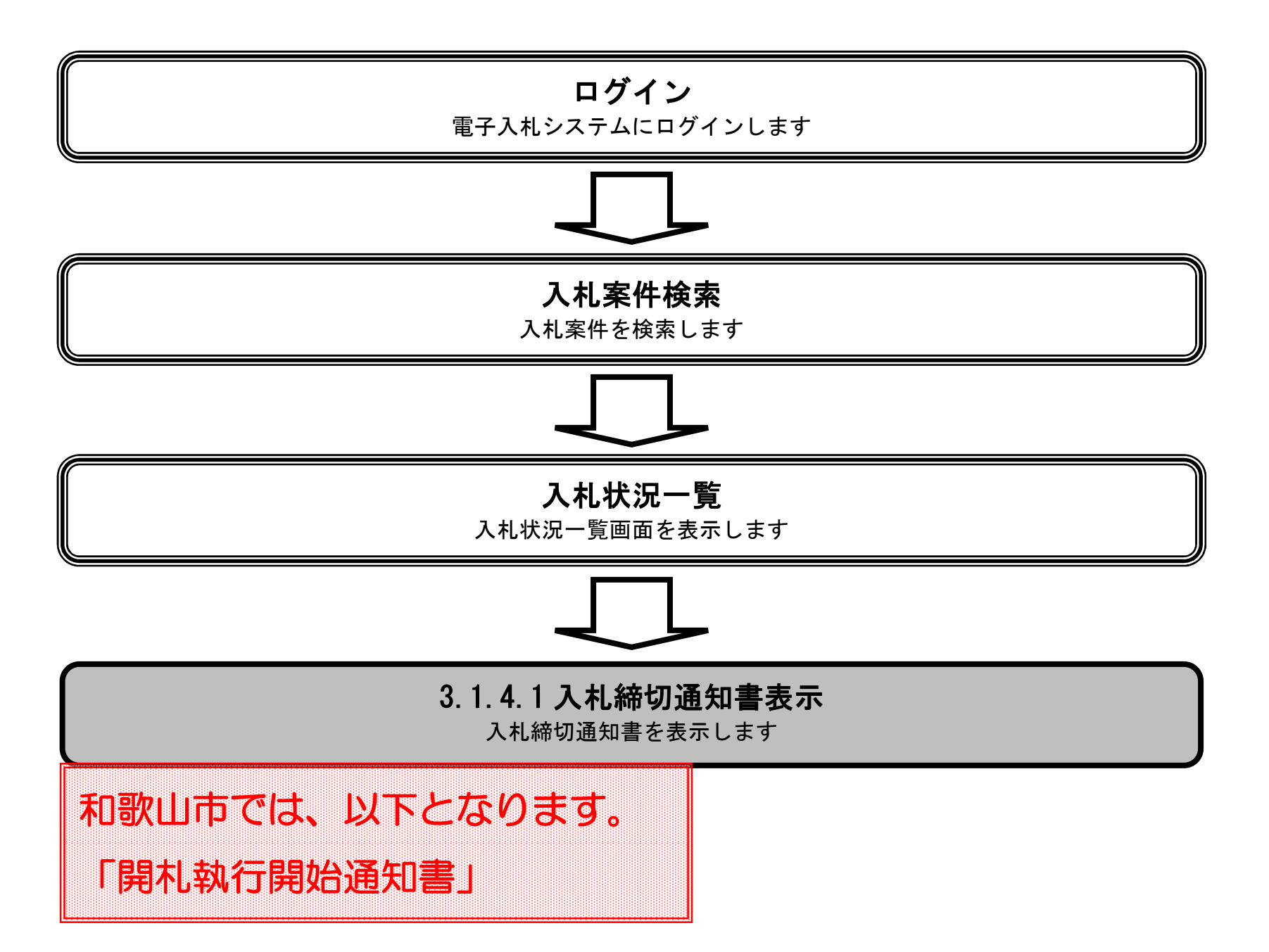

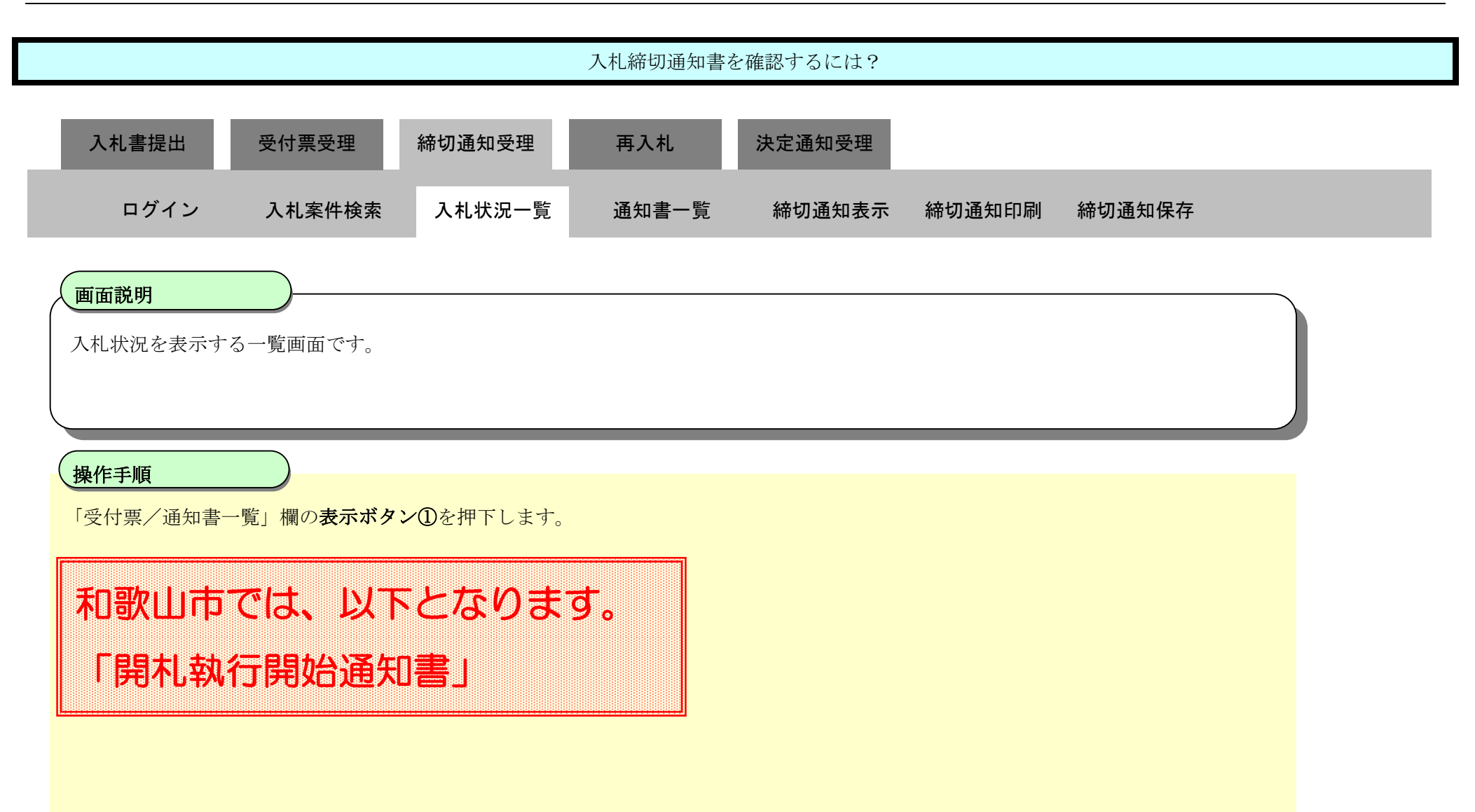

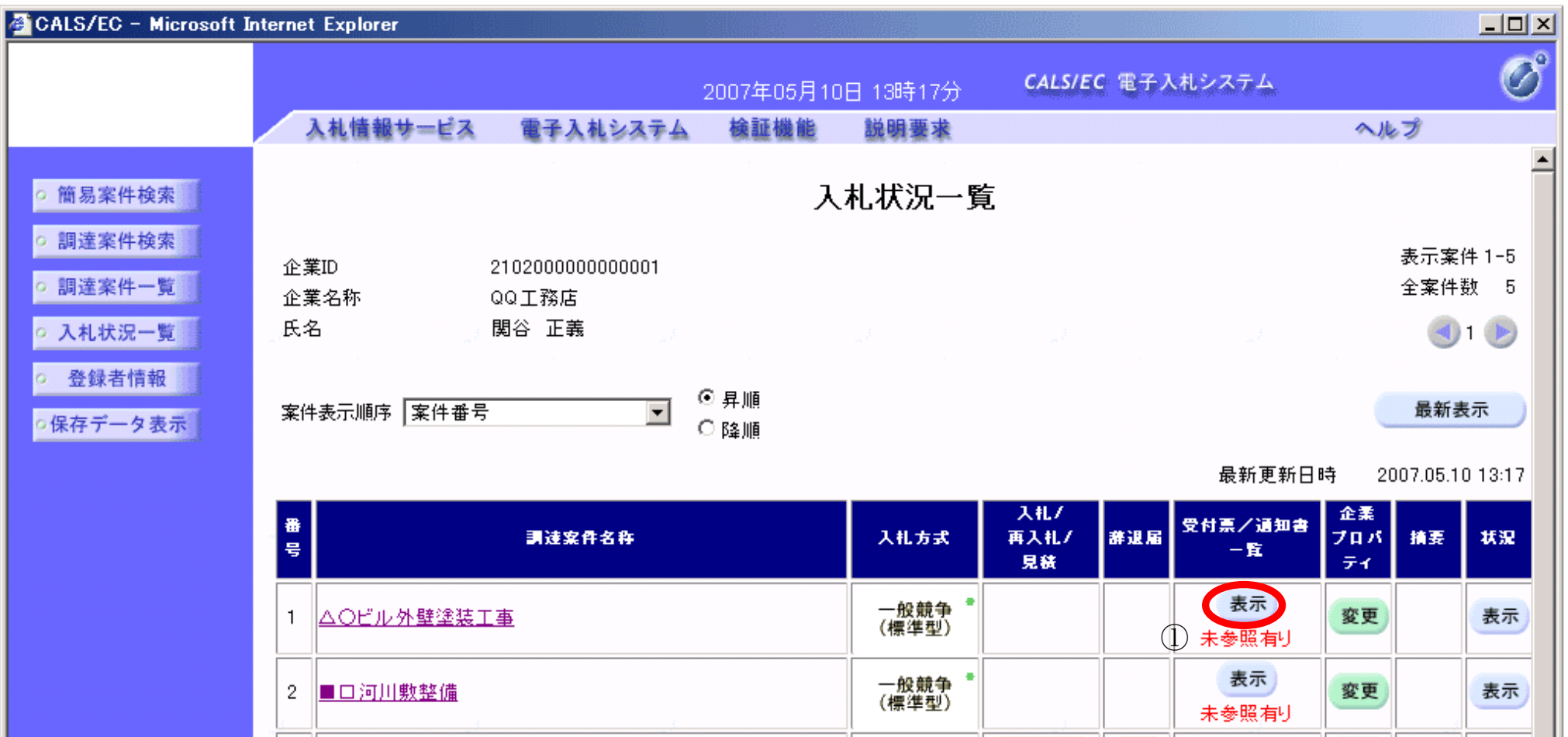

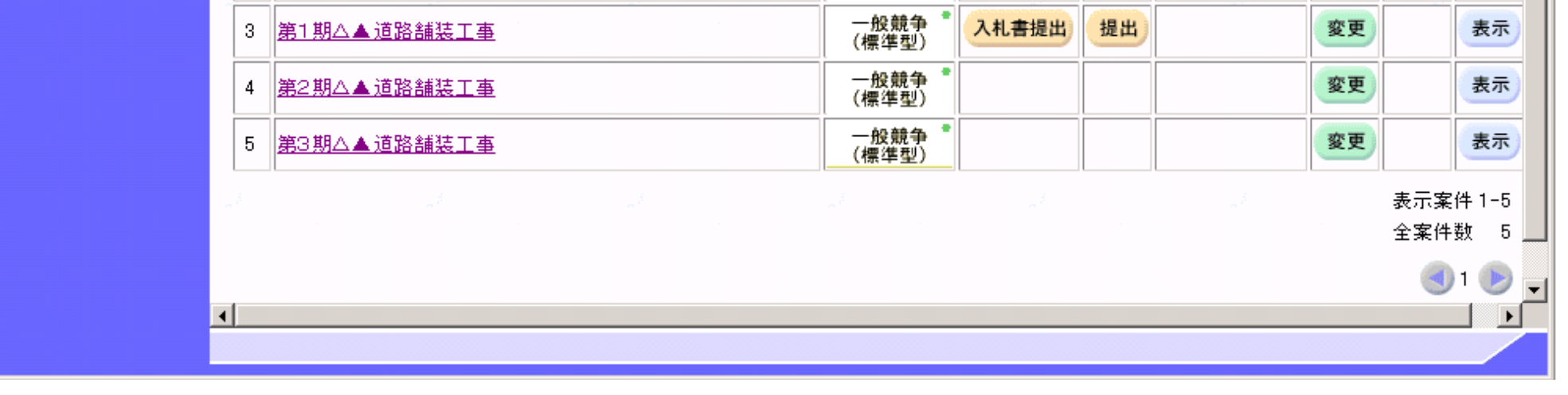

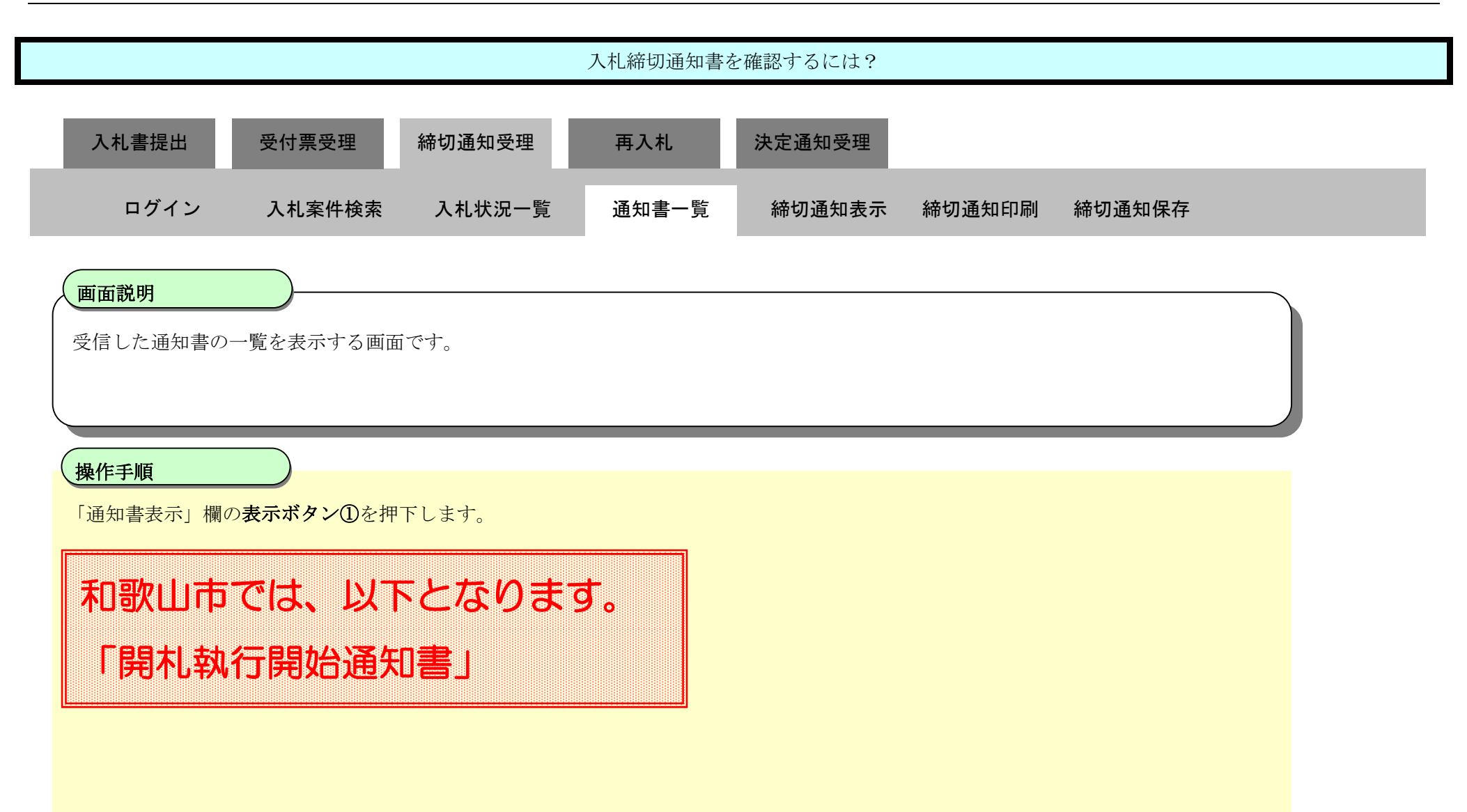

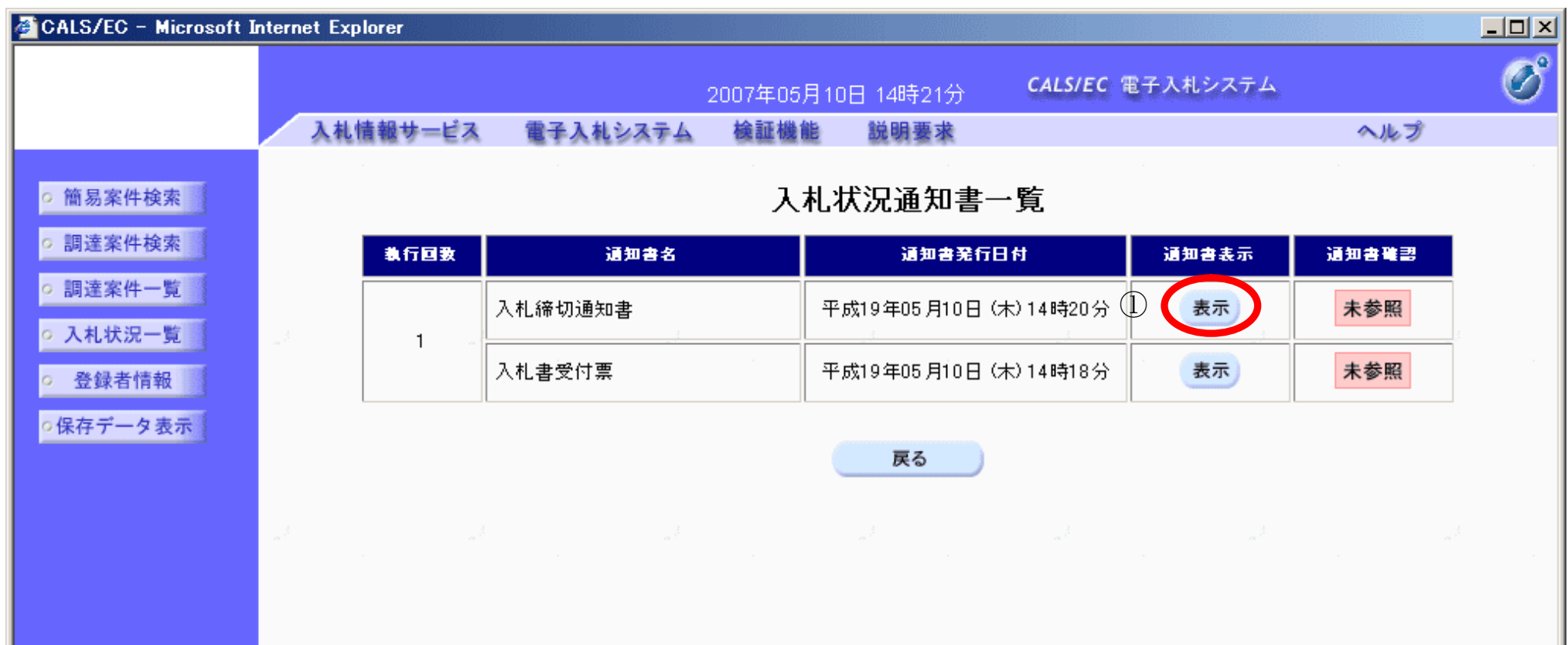

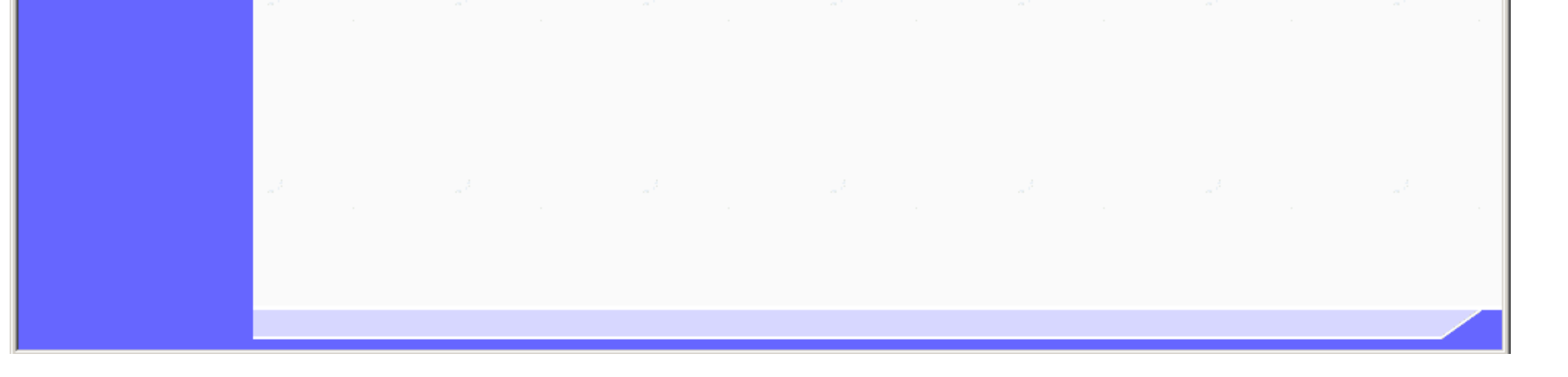

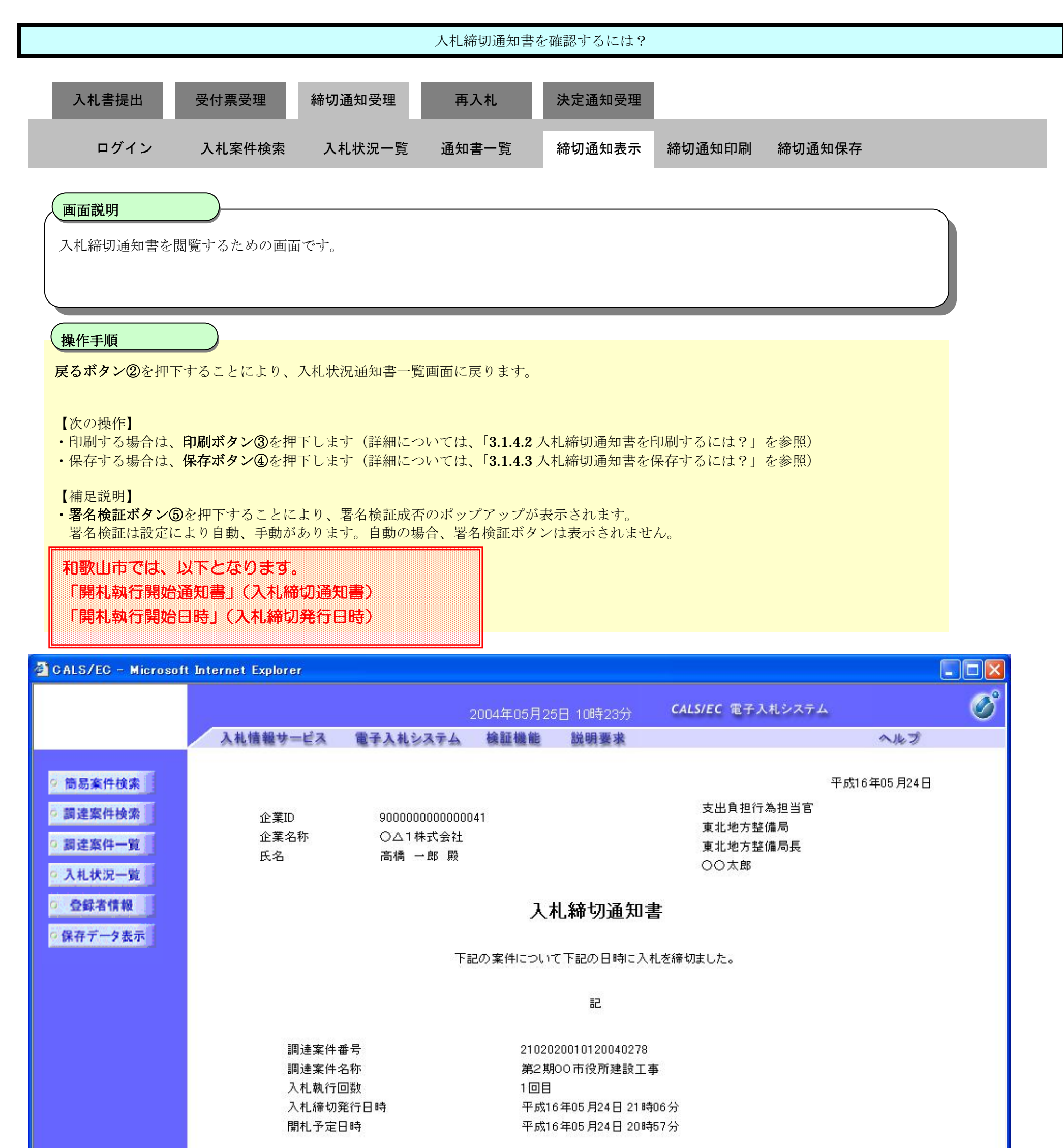

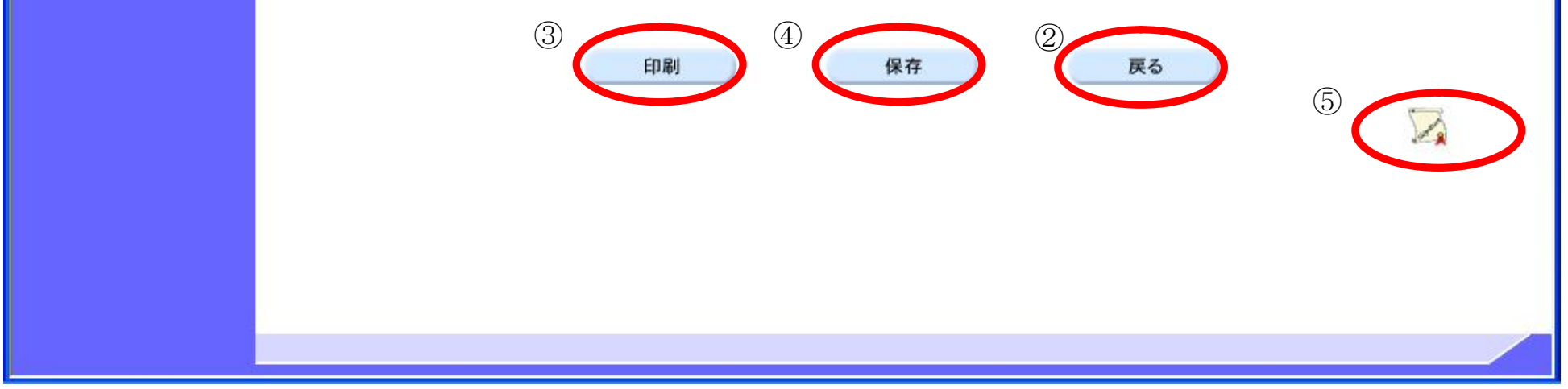

## 3.1.4.2. 入札締切通知書を印刷するには?

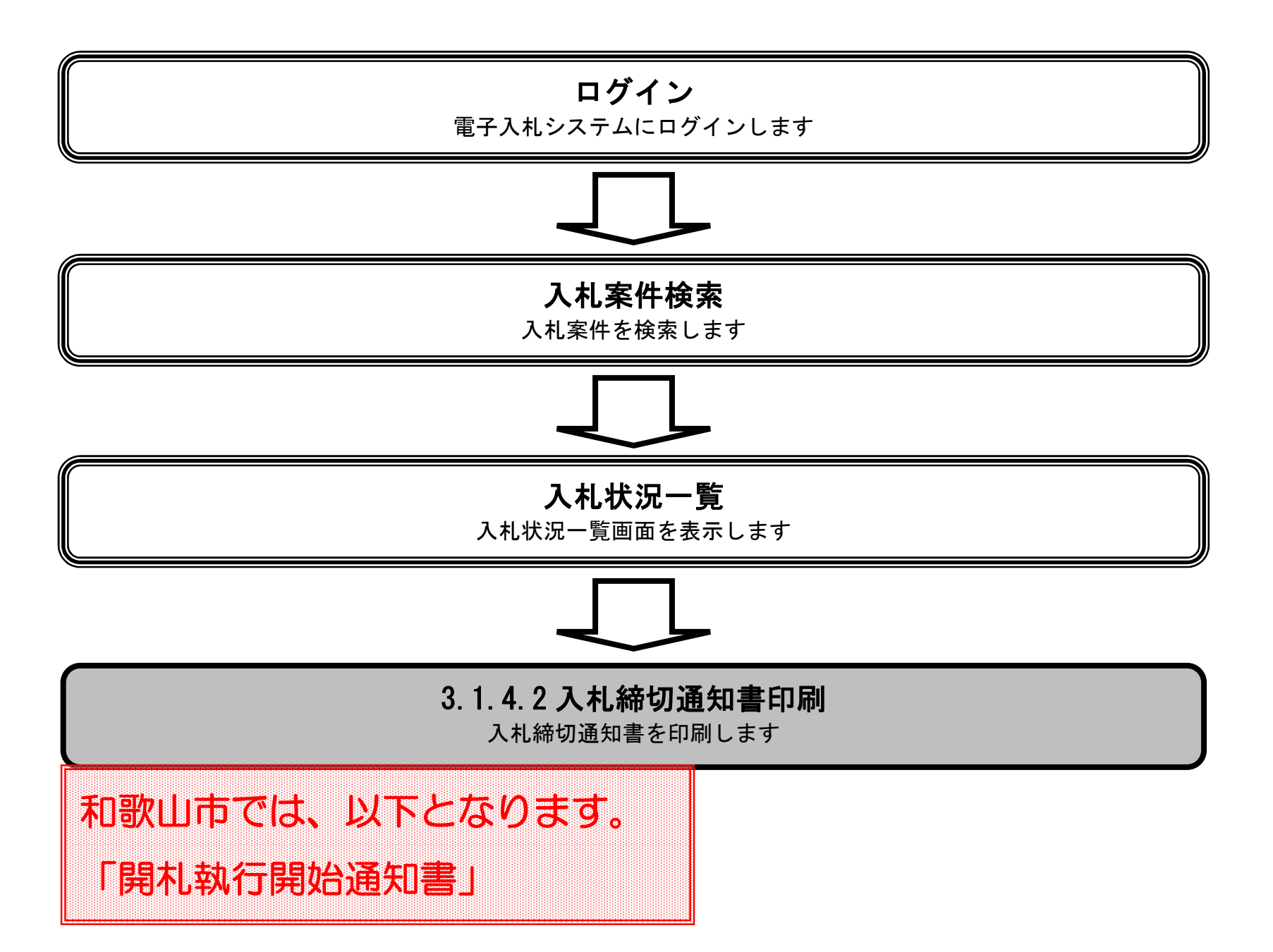

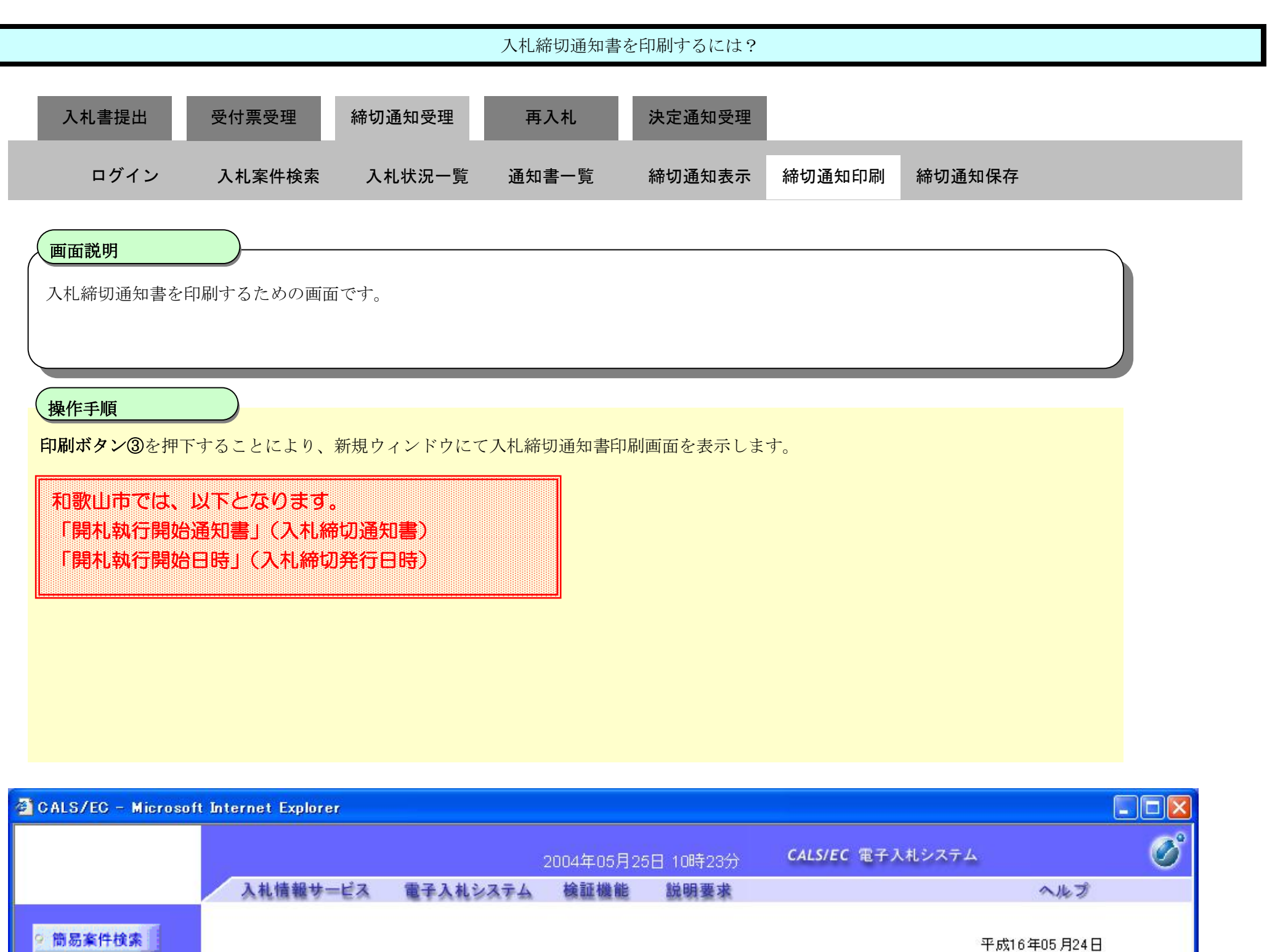

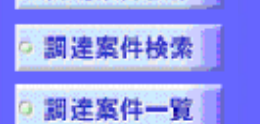

- 入札状況一覧
- 登録者情報
- ○保存データ表示
- 

企業ID

氏名

企業名称

- 
- 

- 
- 記

入札締切通知書

下記の案件について下記の日時に入札を締切ました。

支出負担行為担当官

東北地方整備局

○○太郎

東北地方整備局長

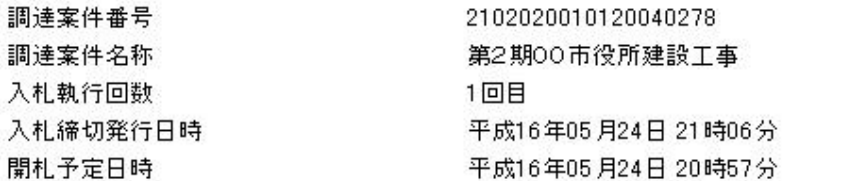

9000000000000041

○△1株式会社

高橋 一郎 殿

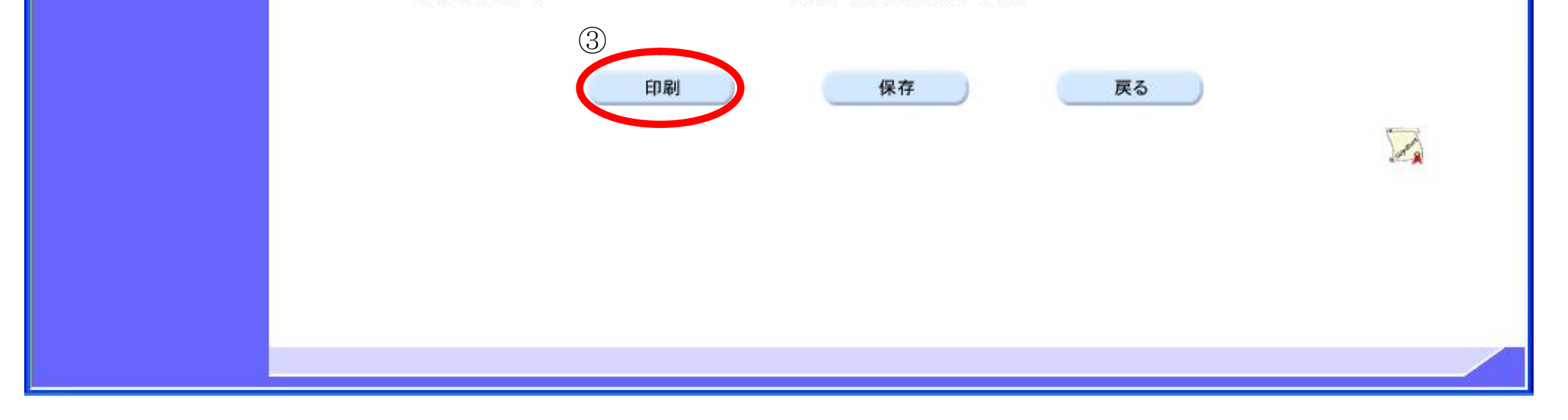

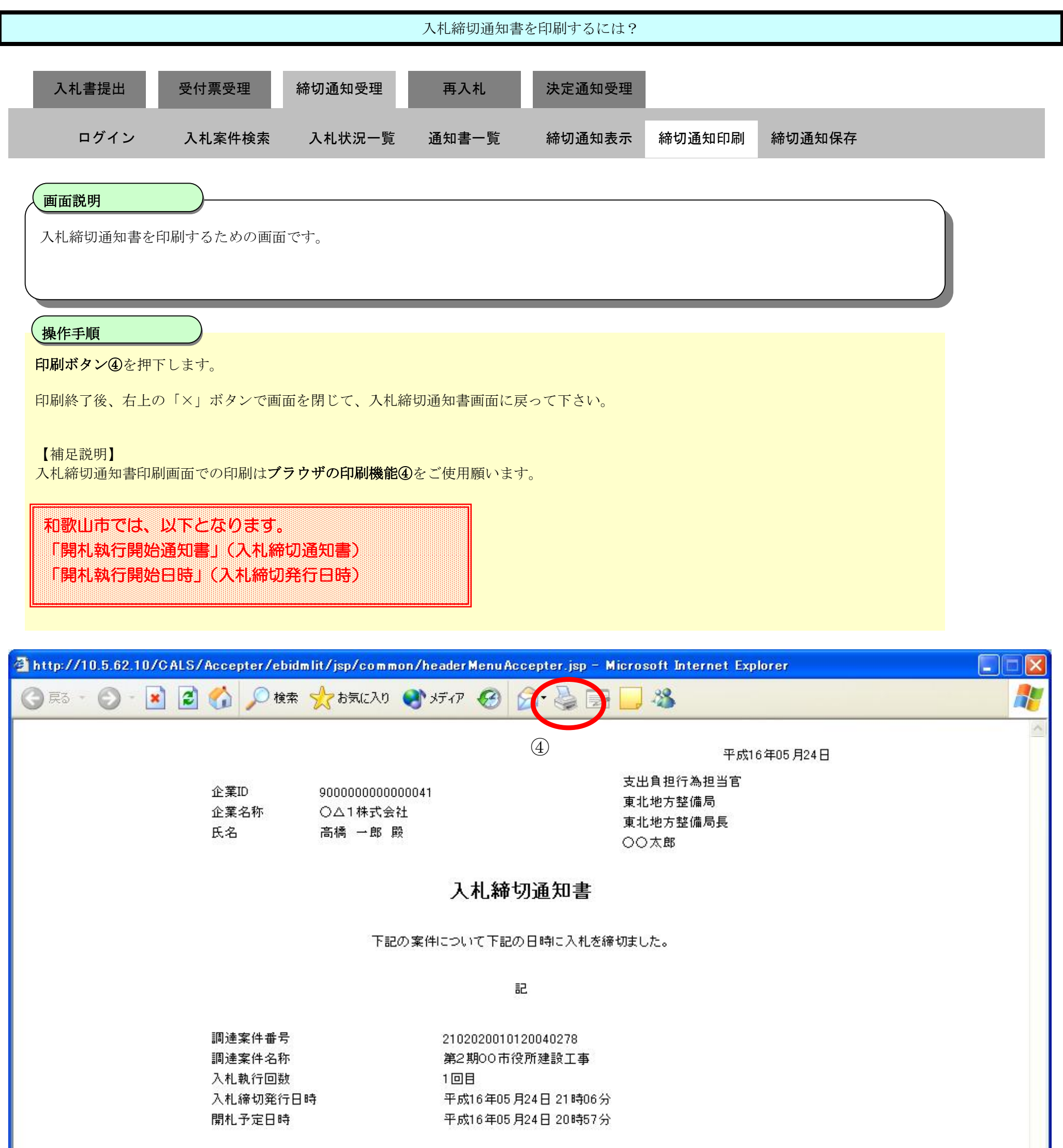

## 3.1.4.3. 入札締切通知書を保存するには?

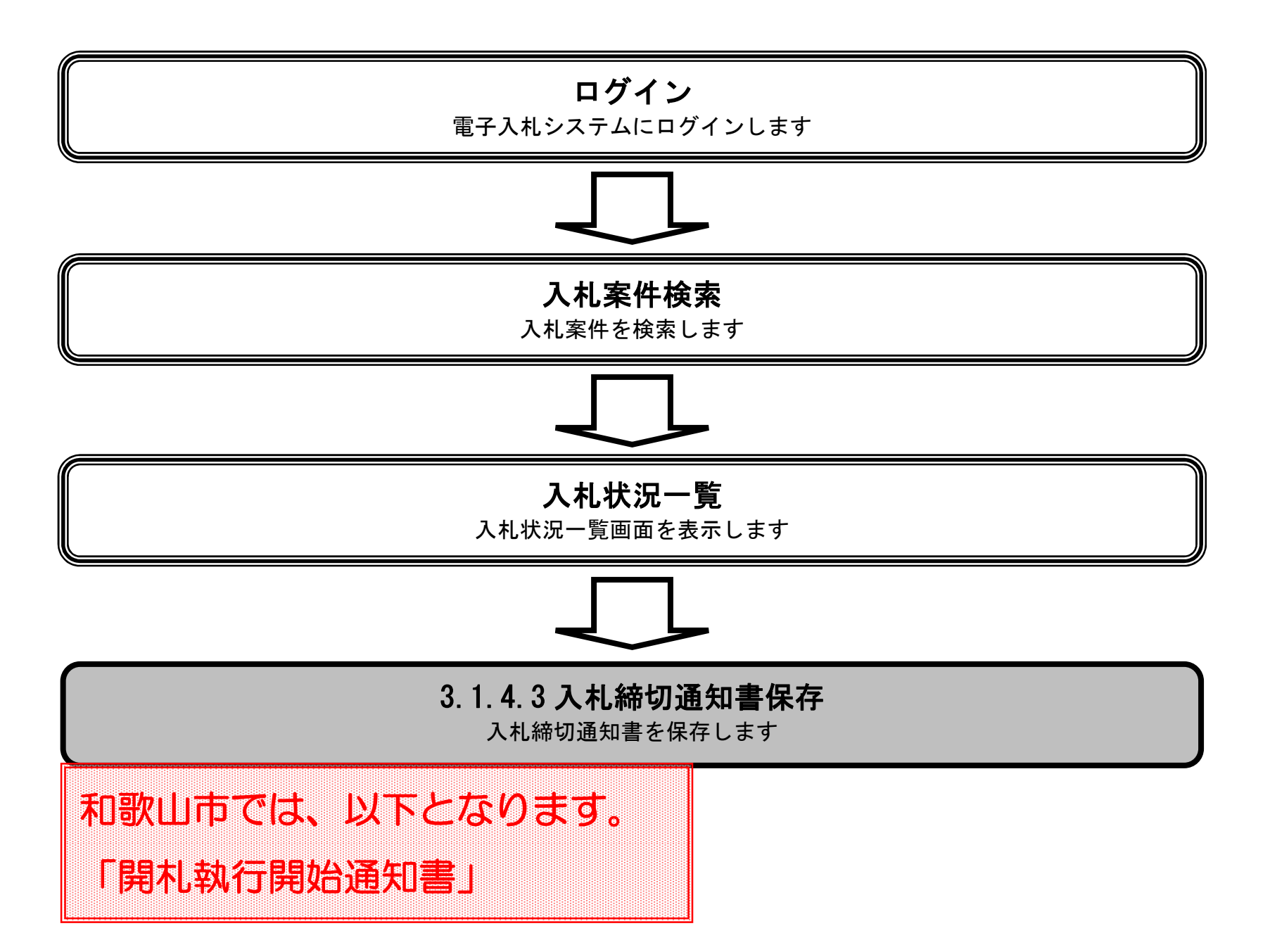

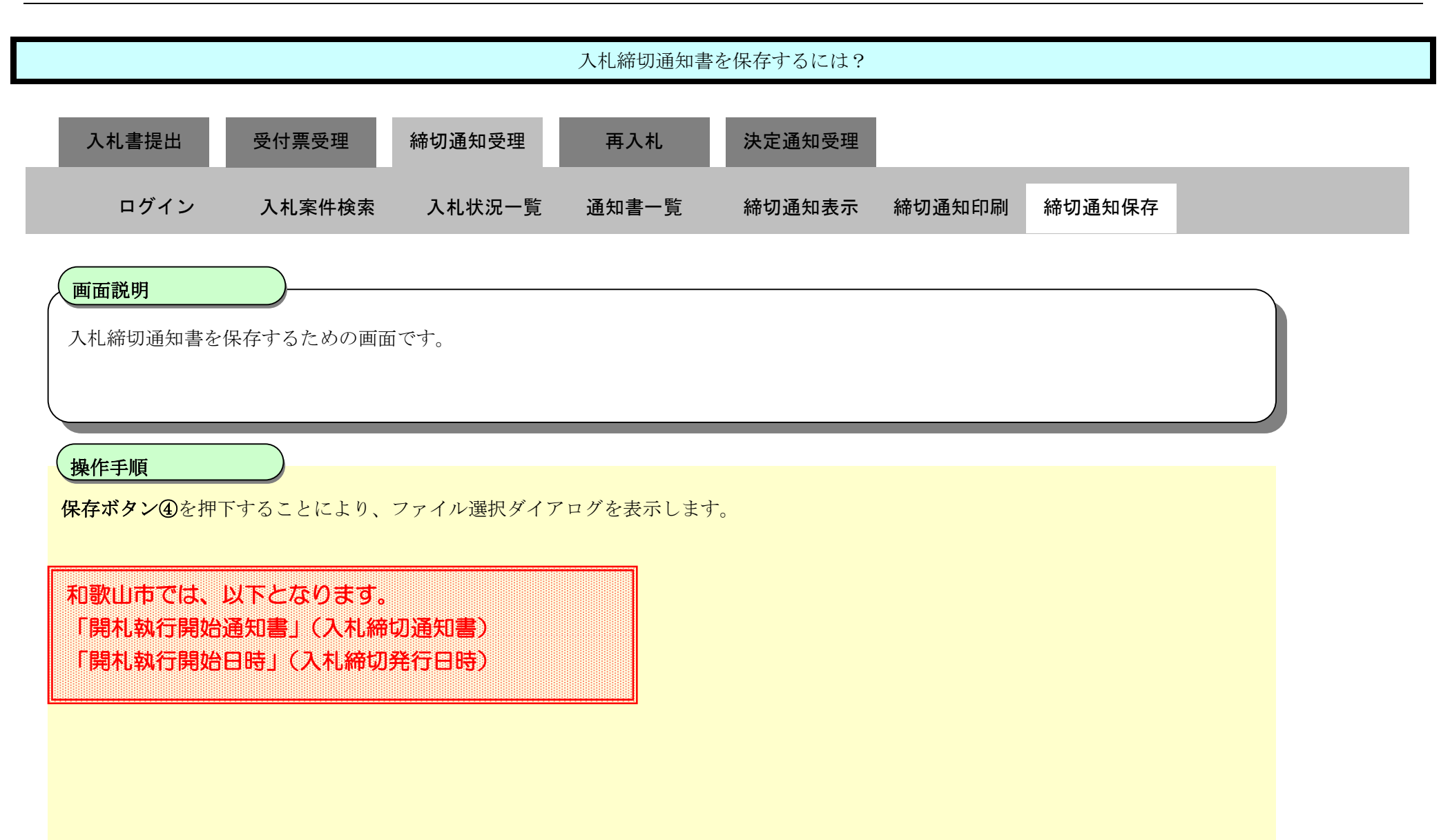

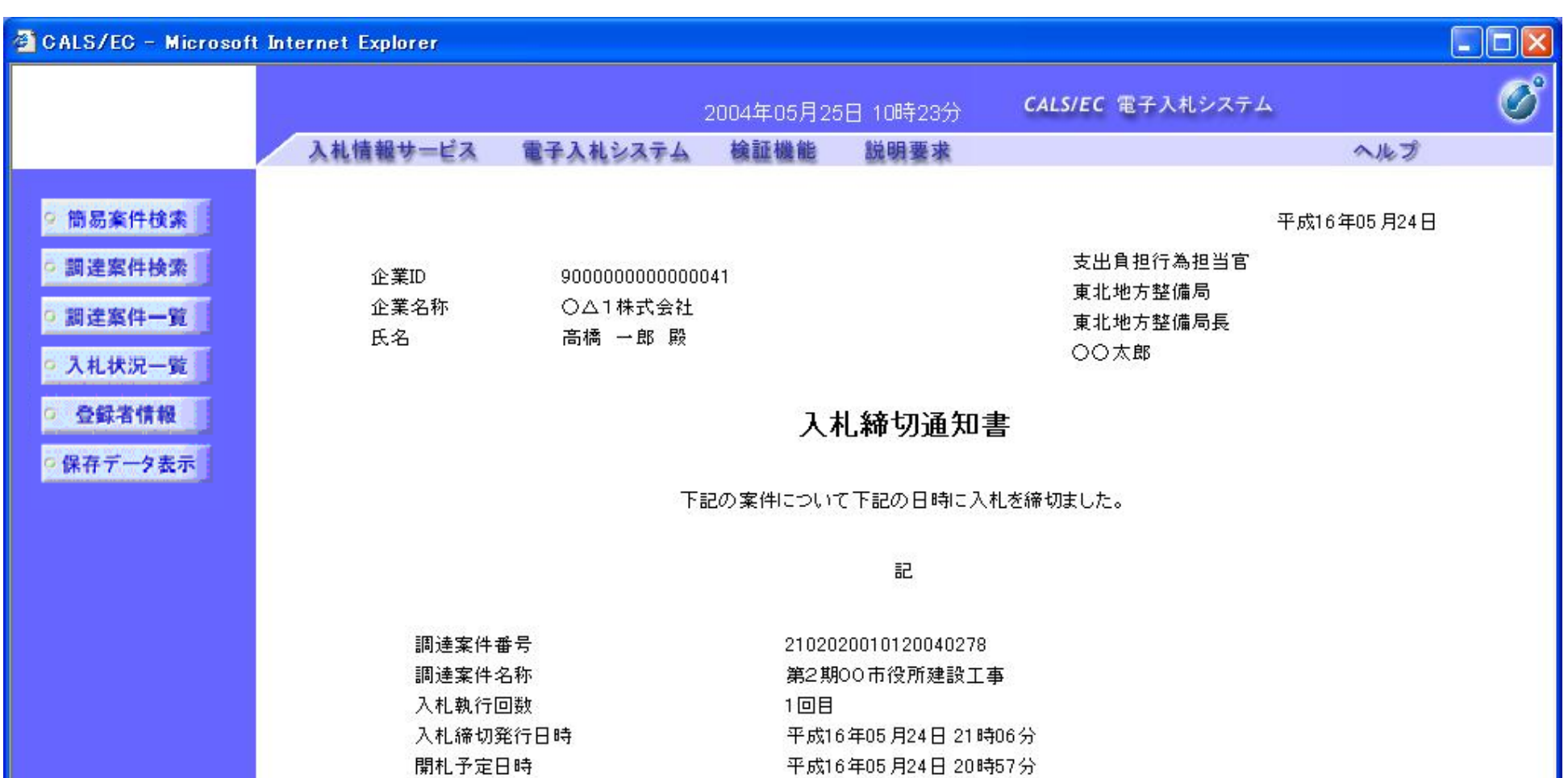

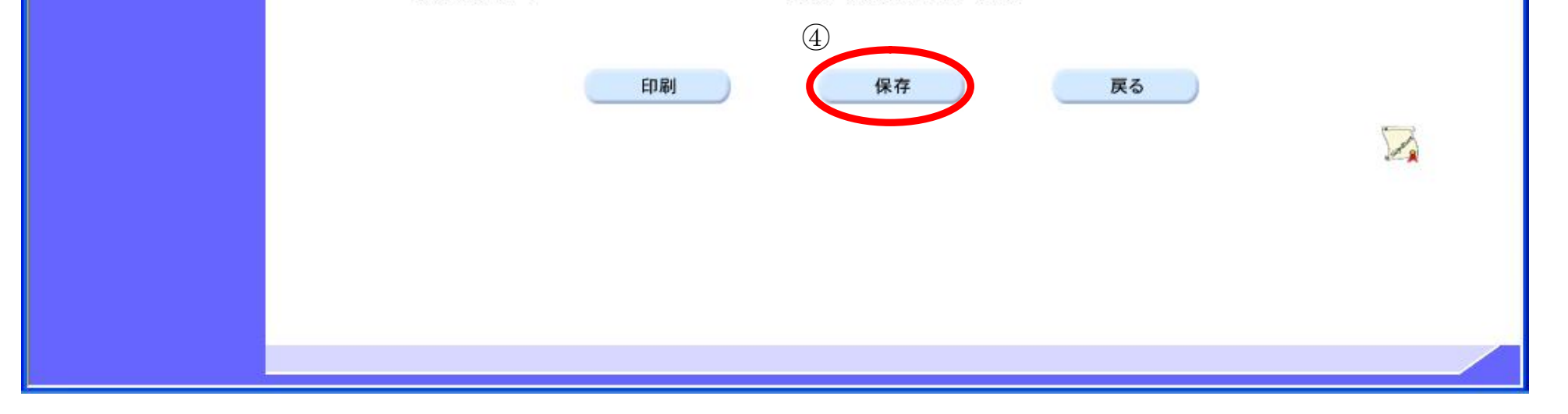

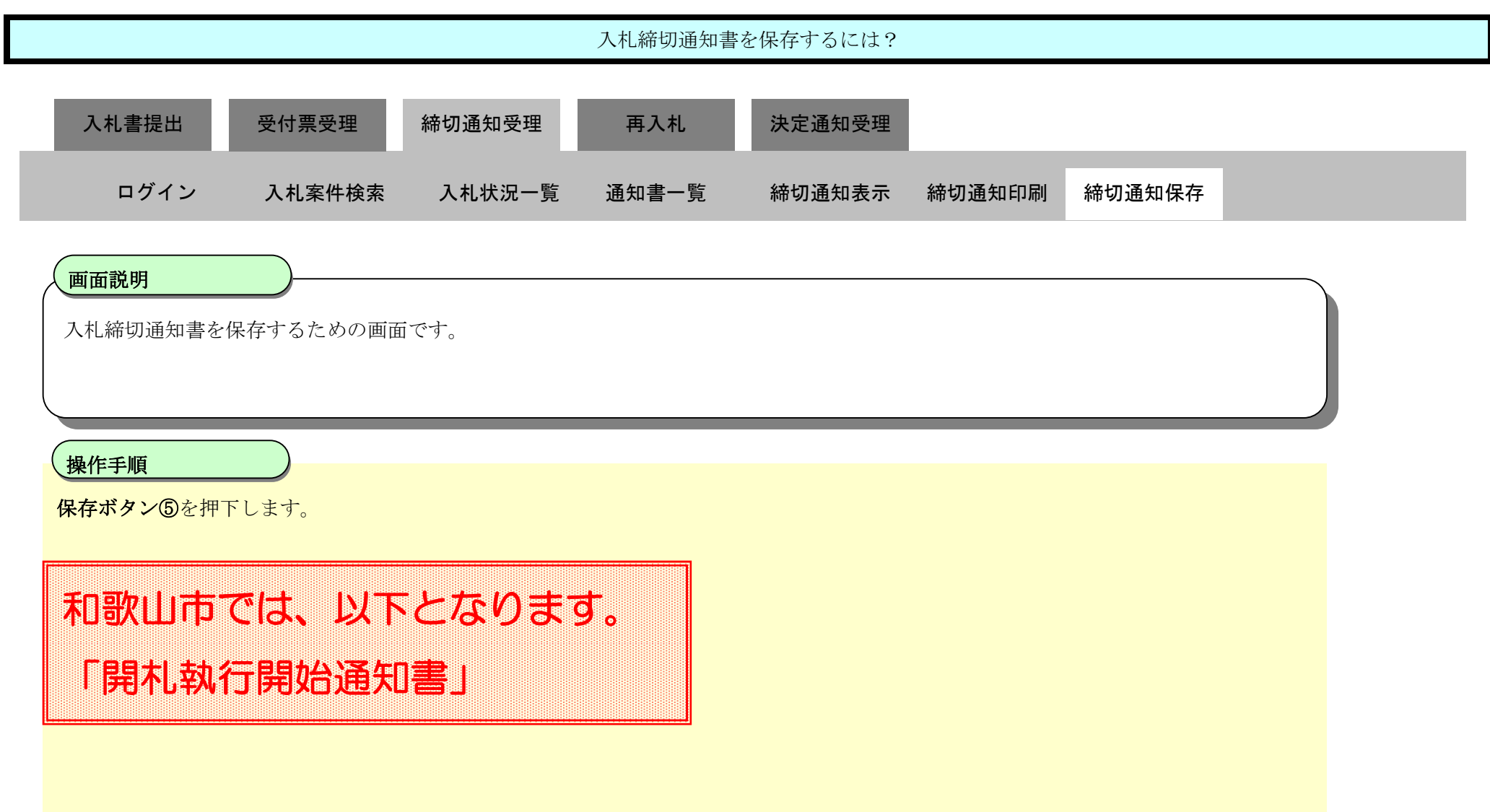

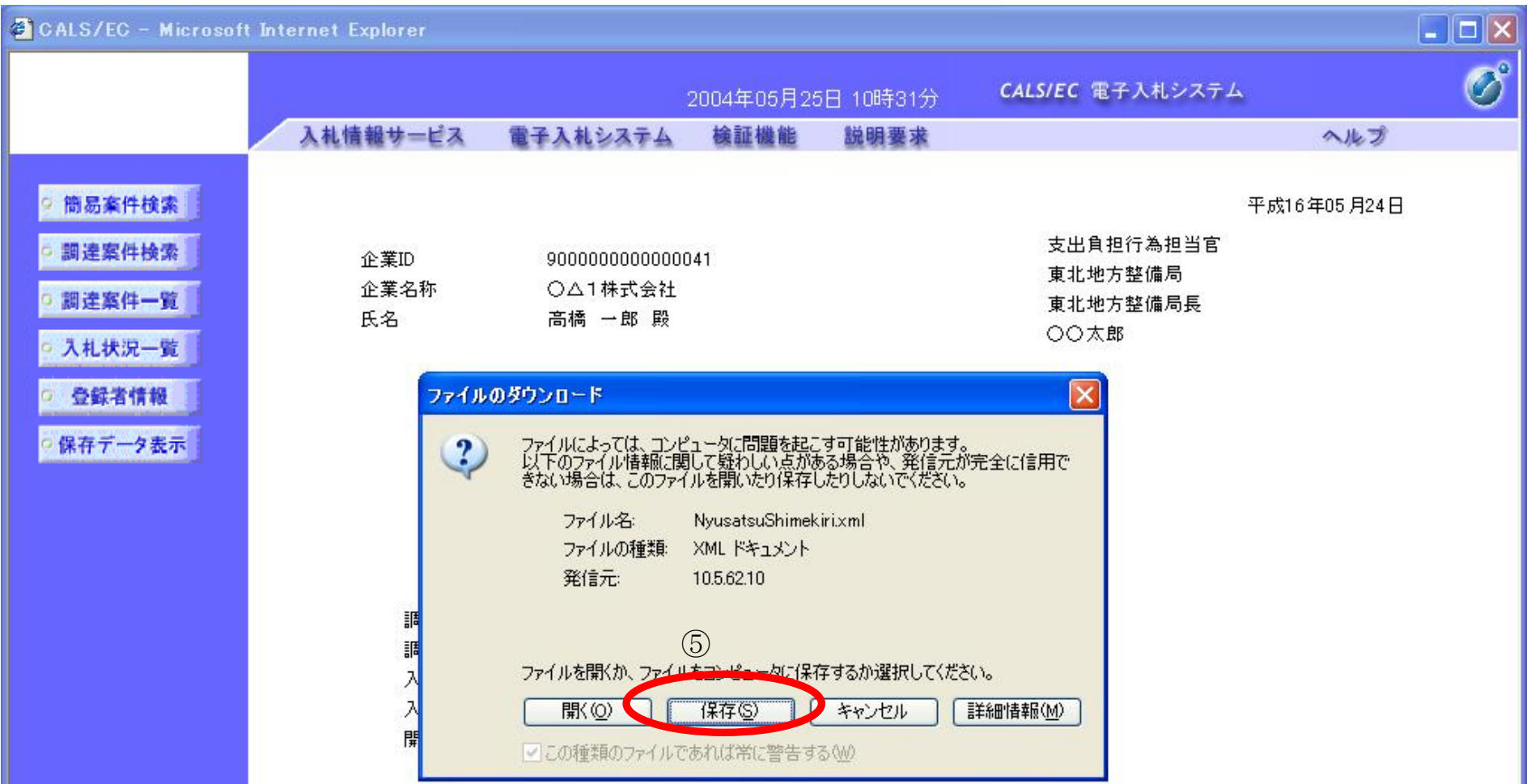

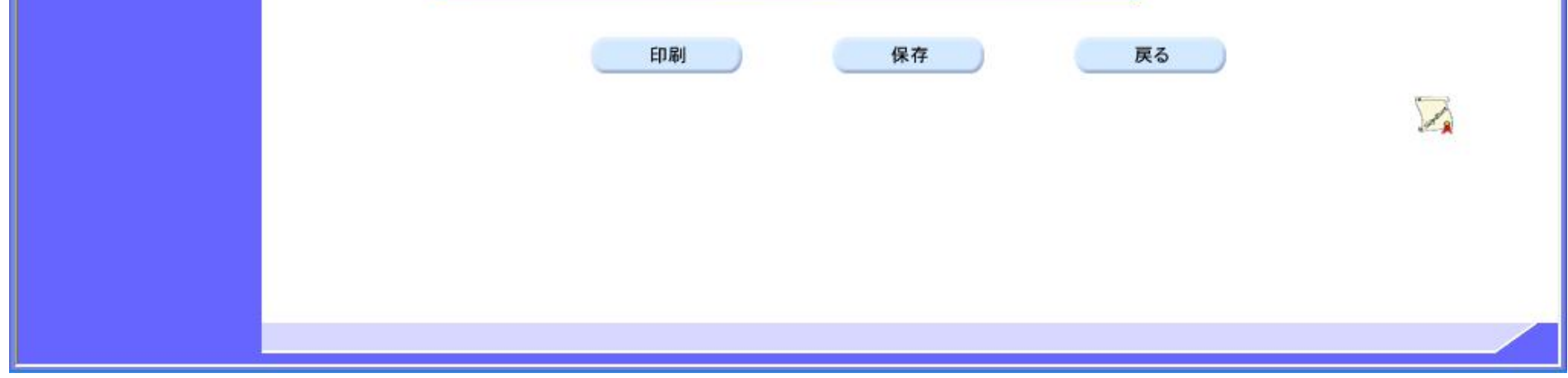

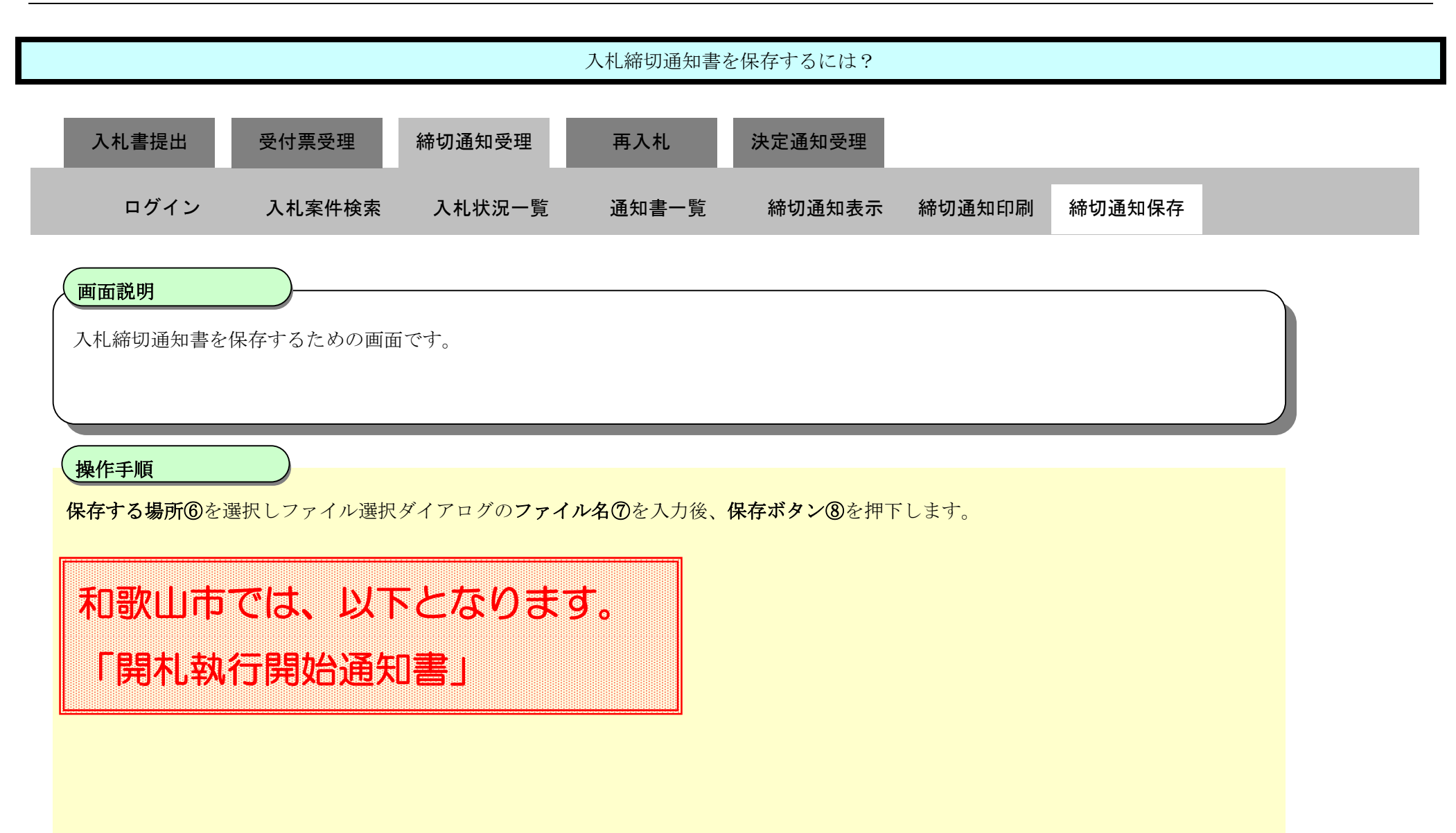

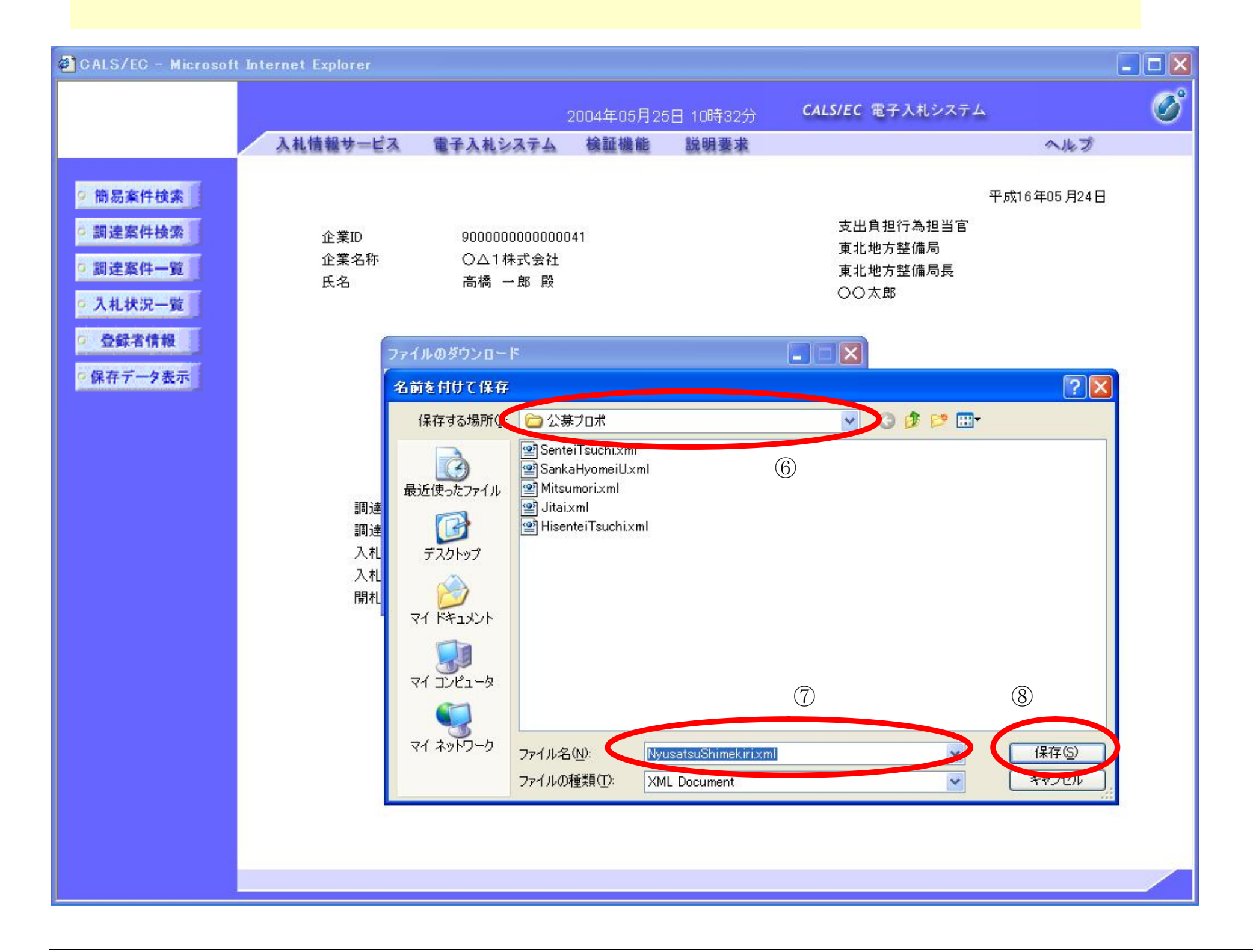

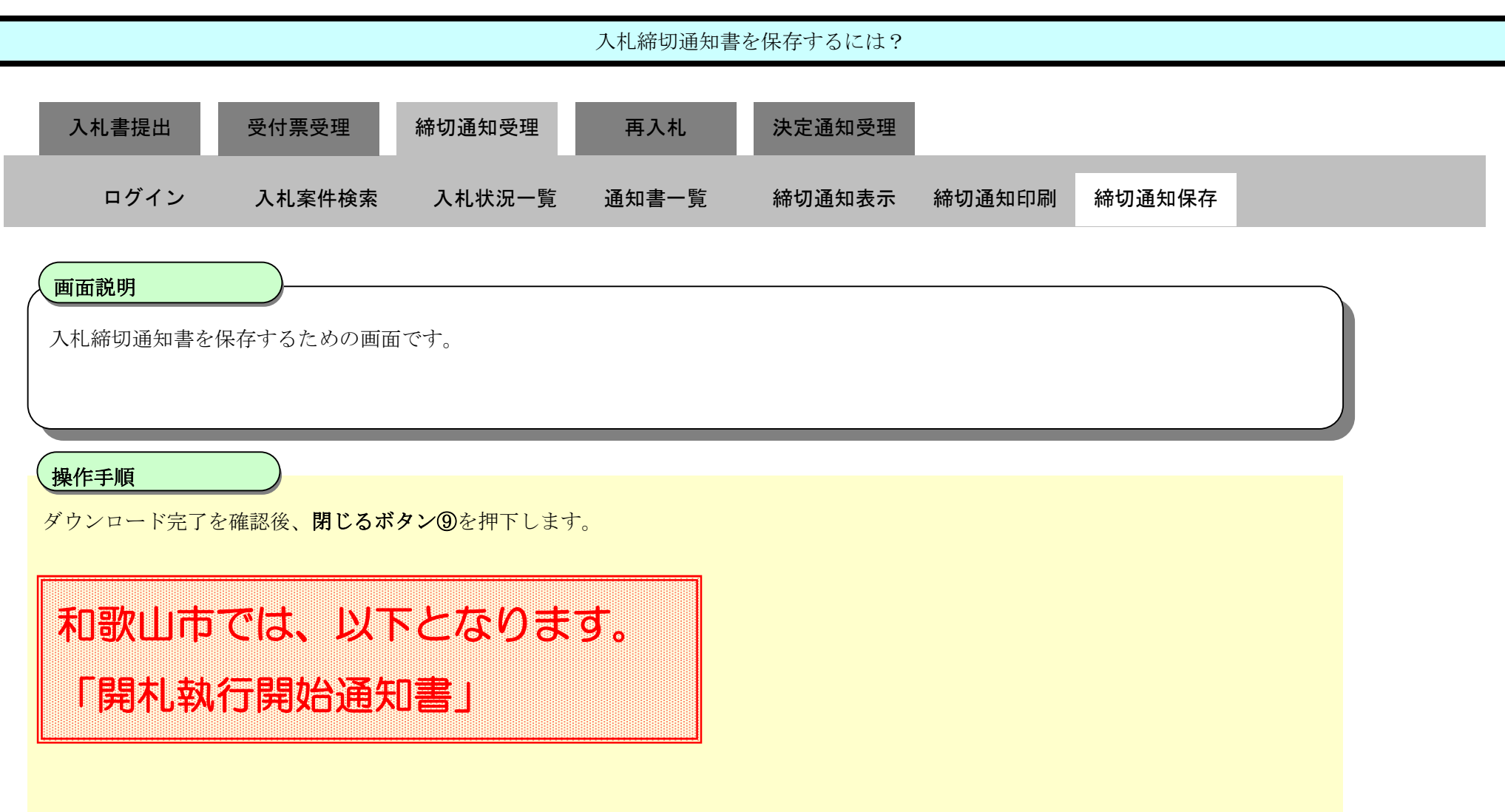

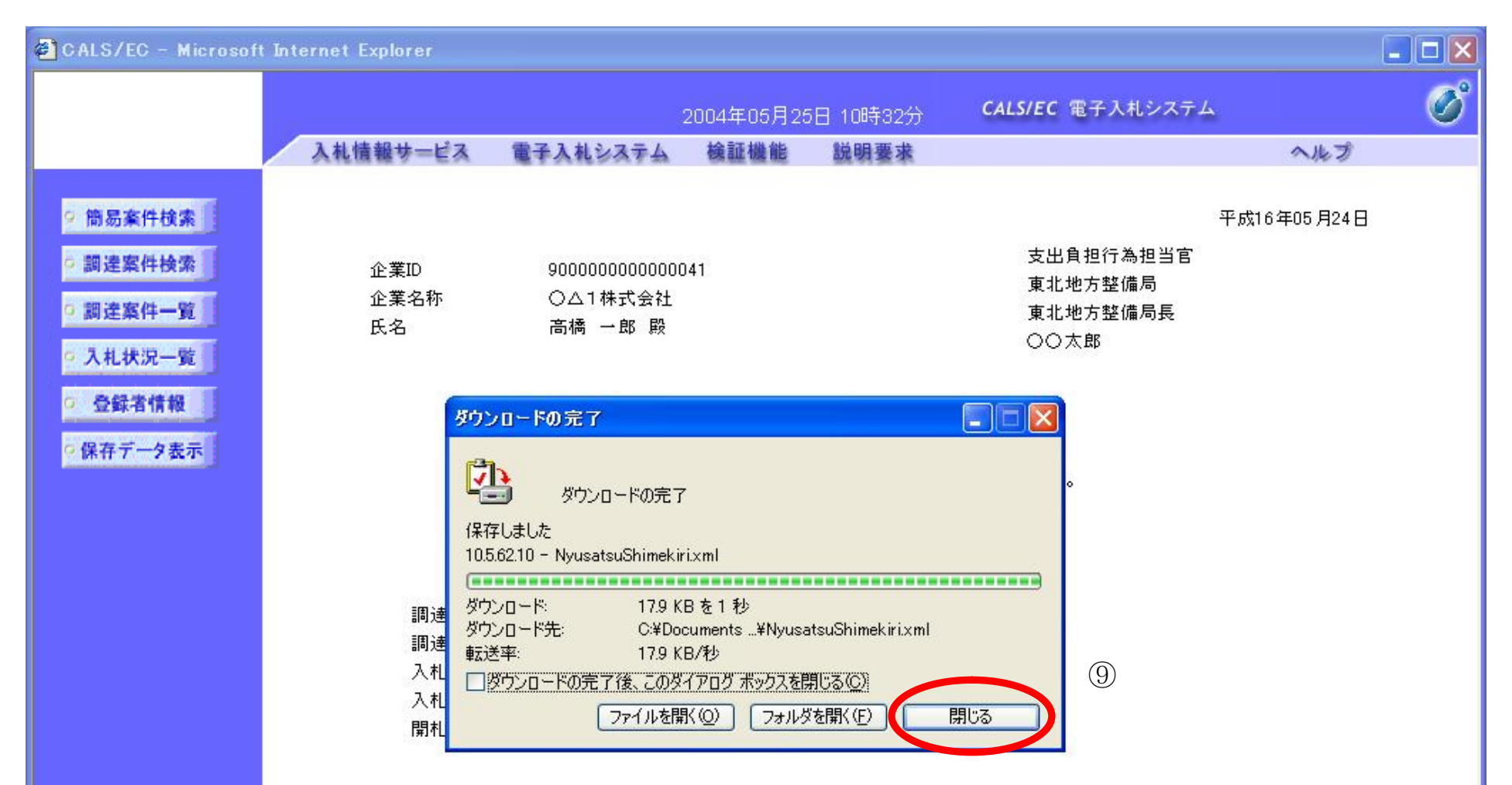

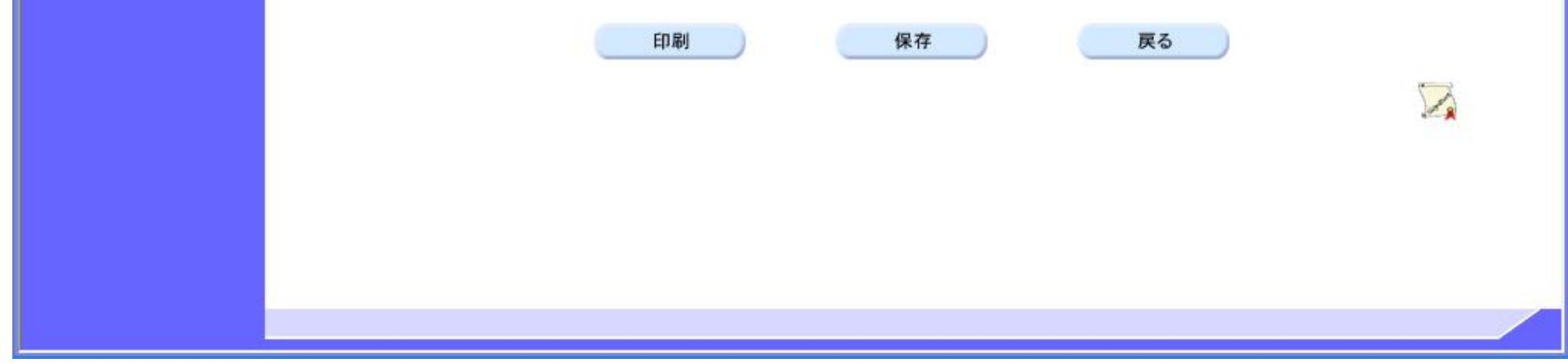

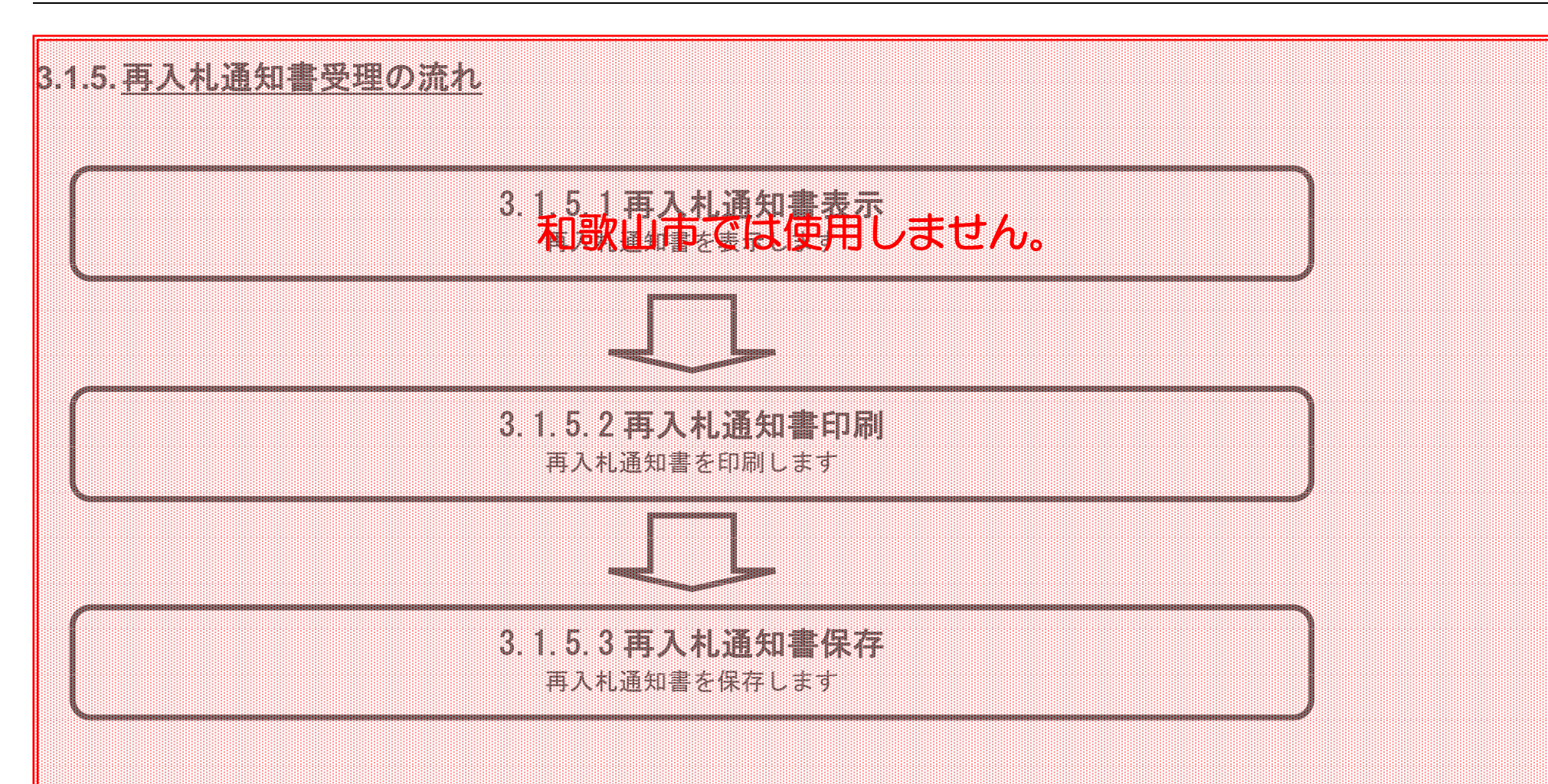

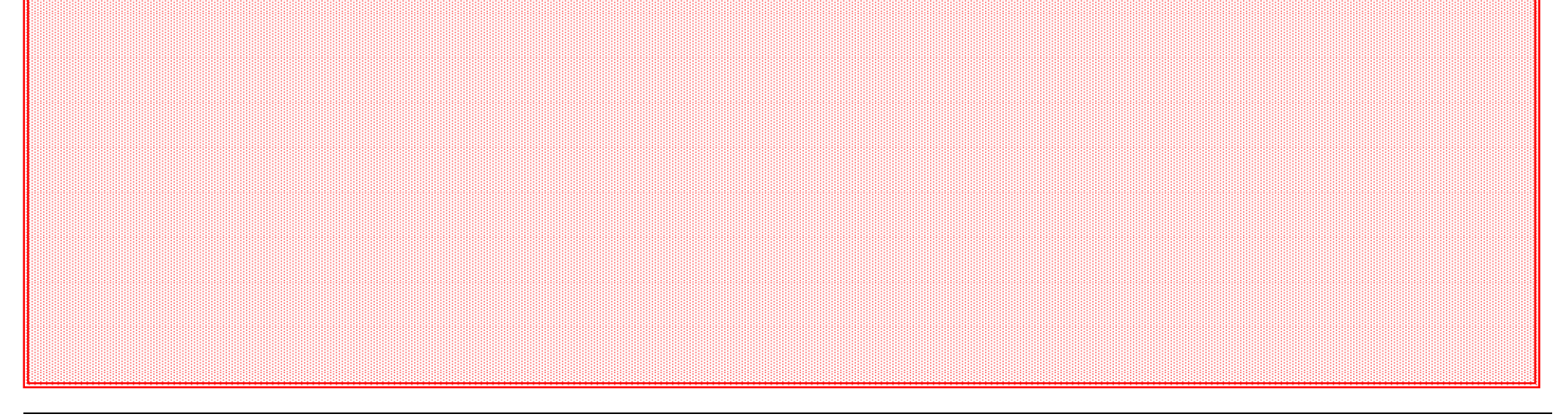

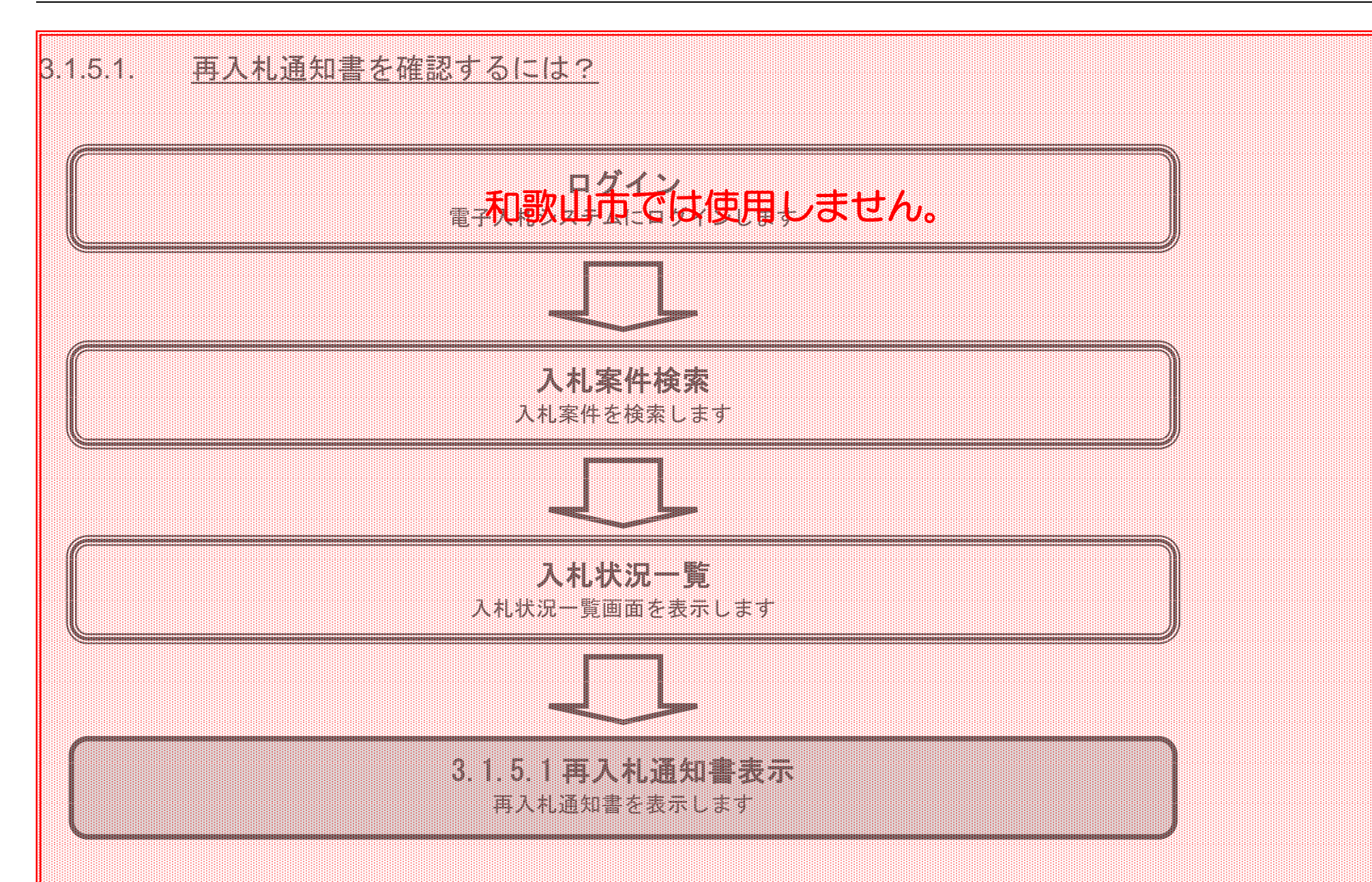

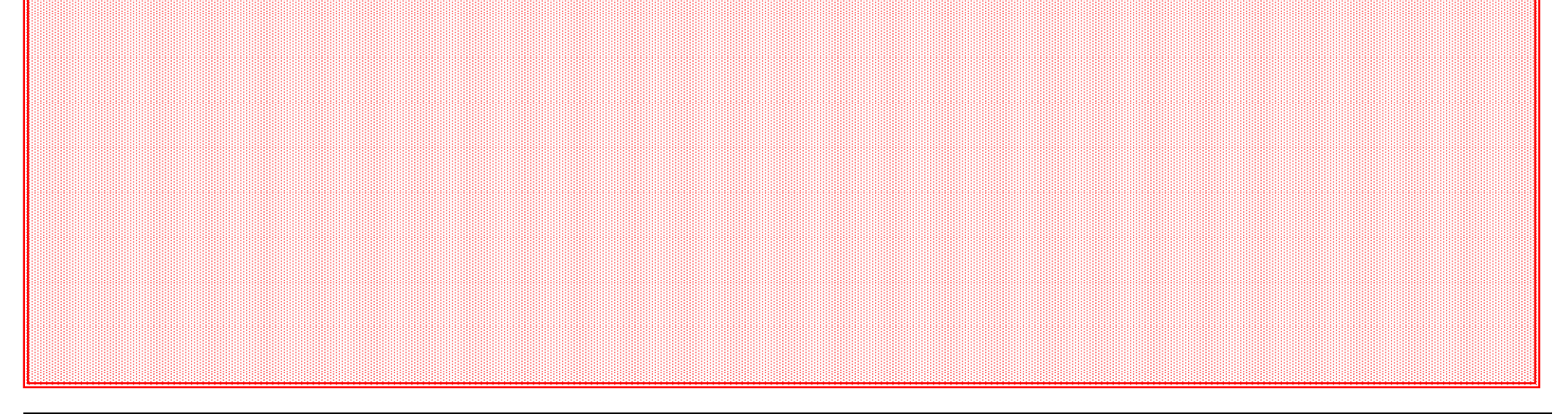

電子調達 SaaS

電子入札(工事)操作マニュアル ~受注者編~

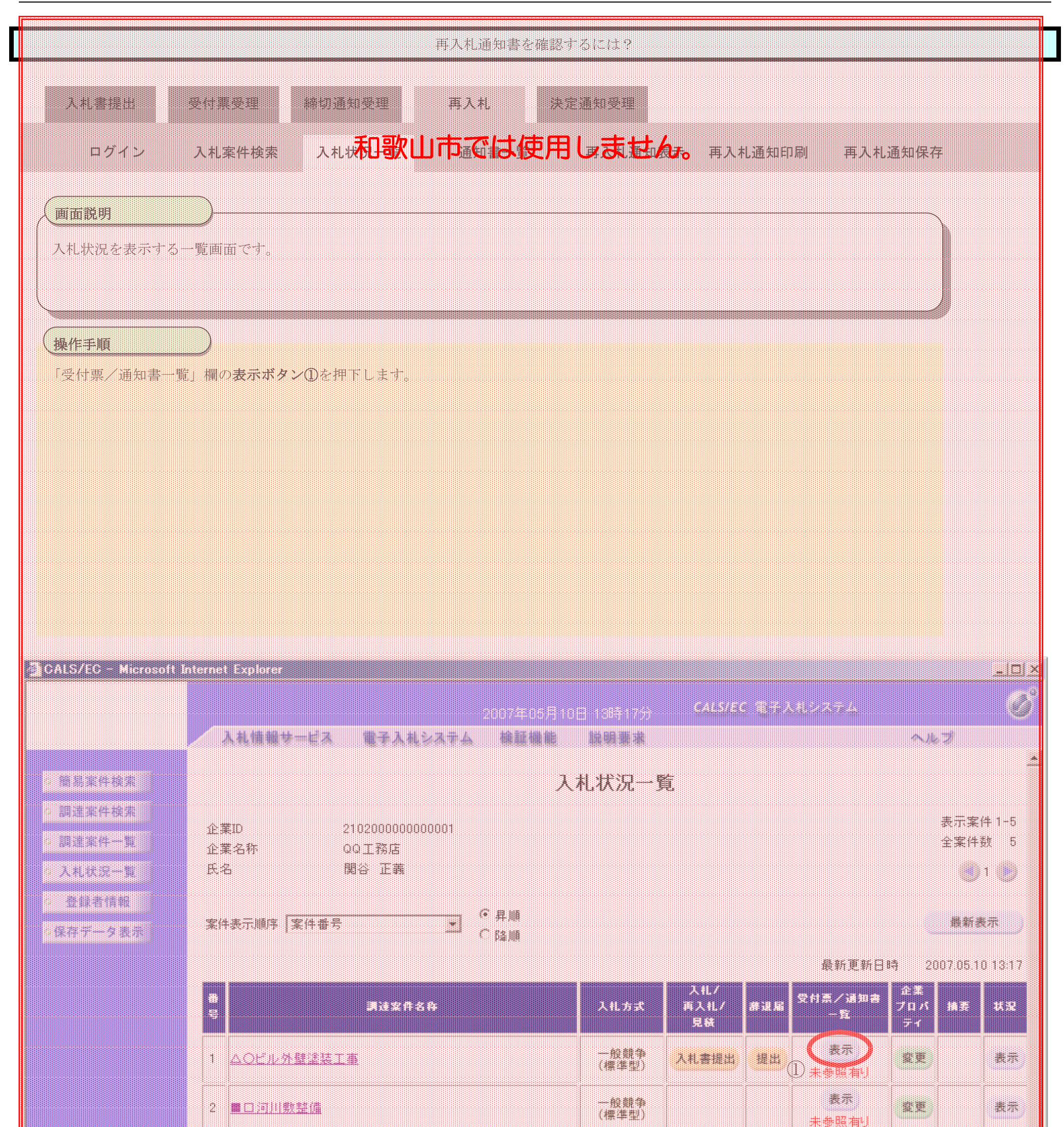

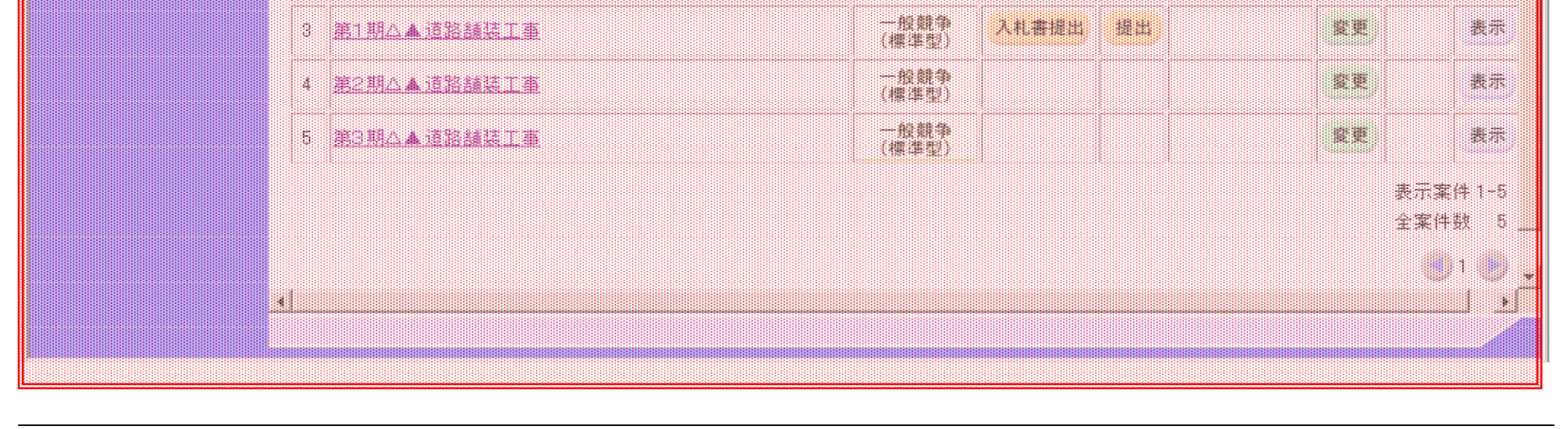

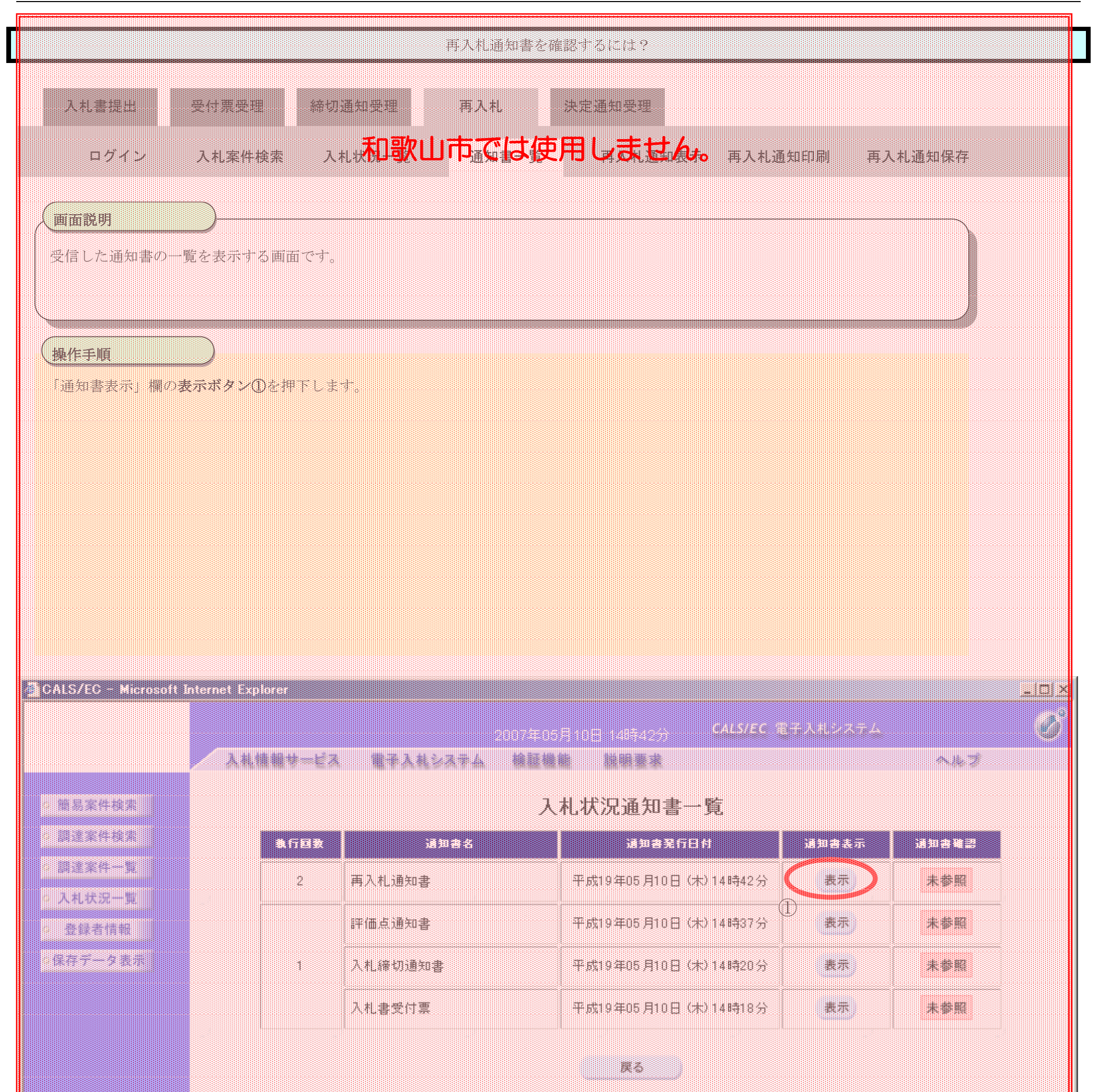

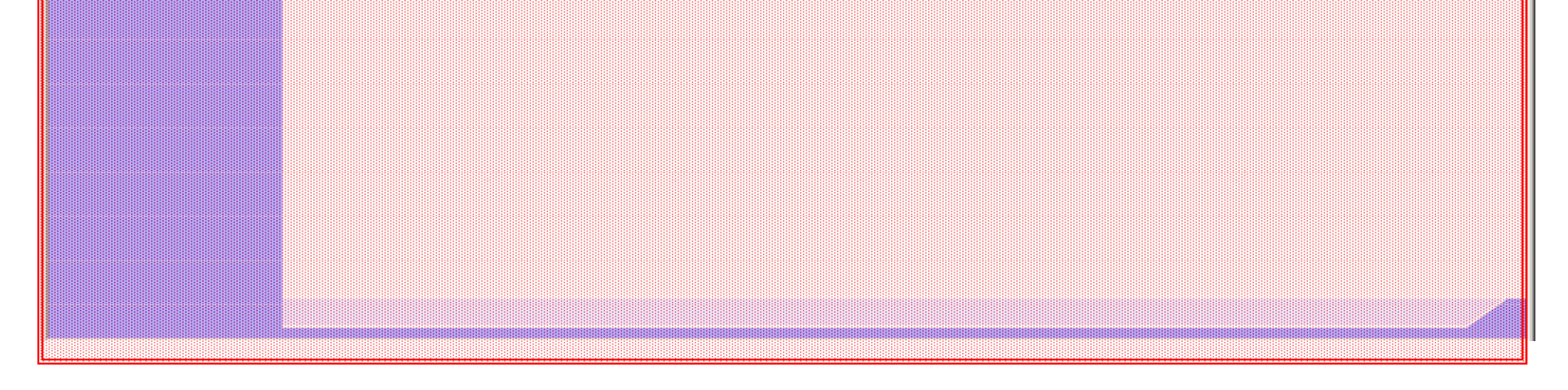

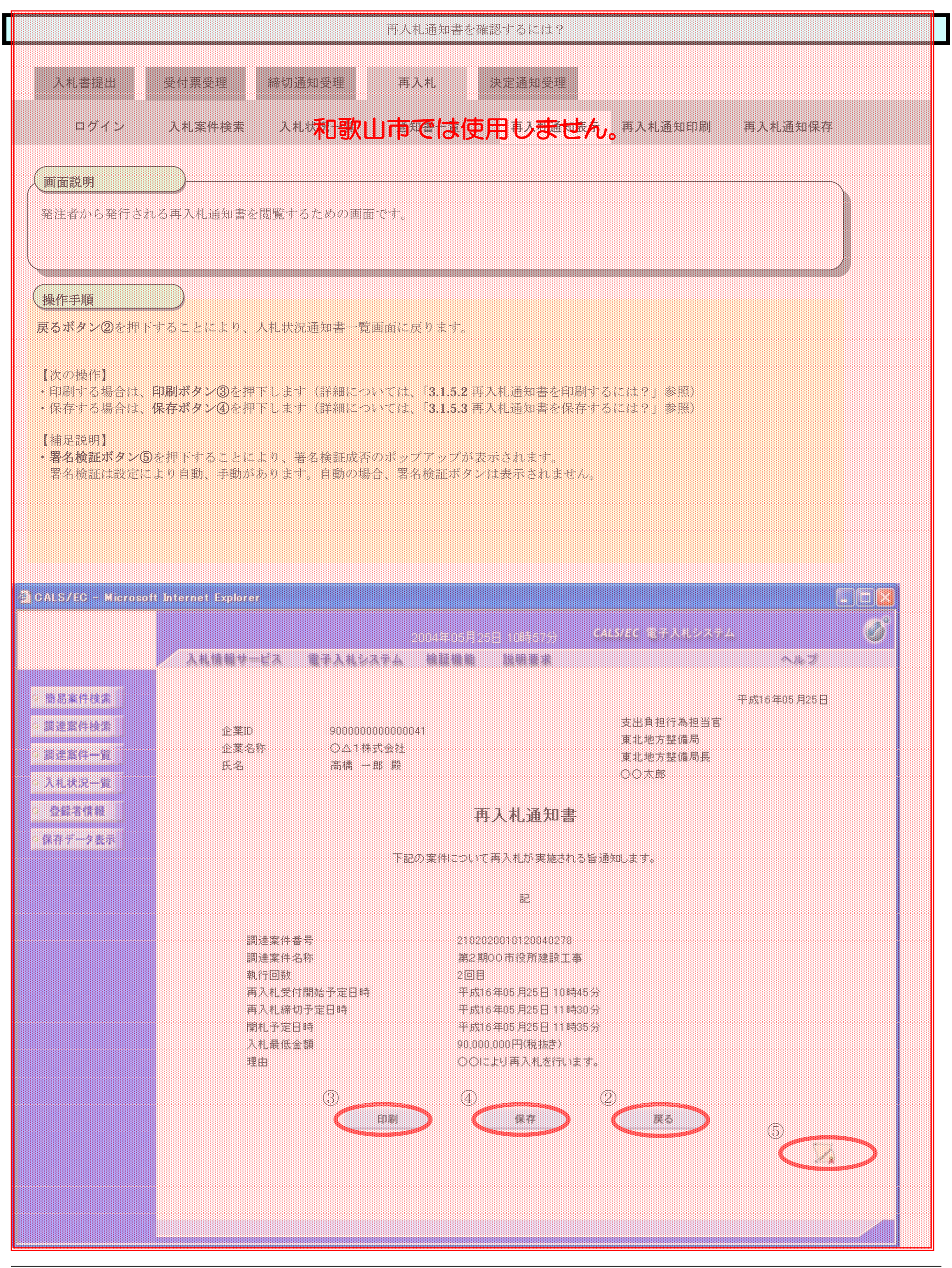

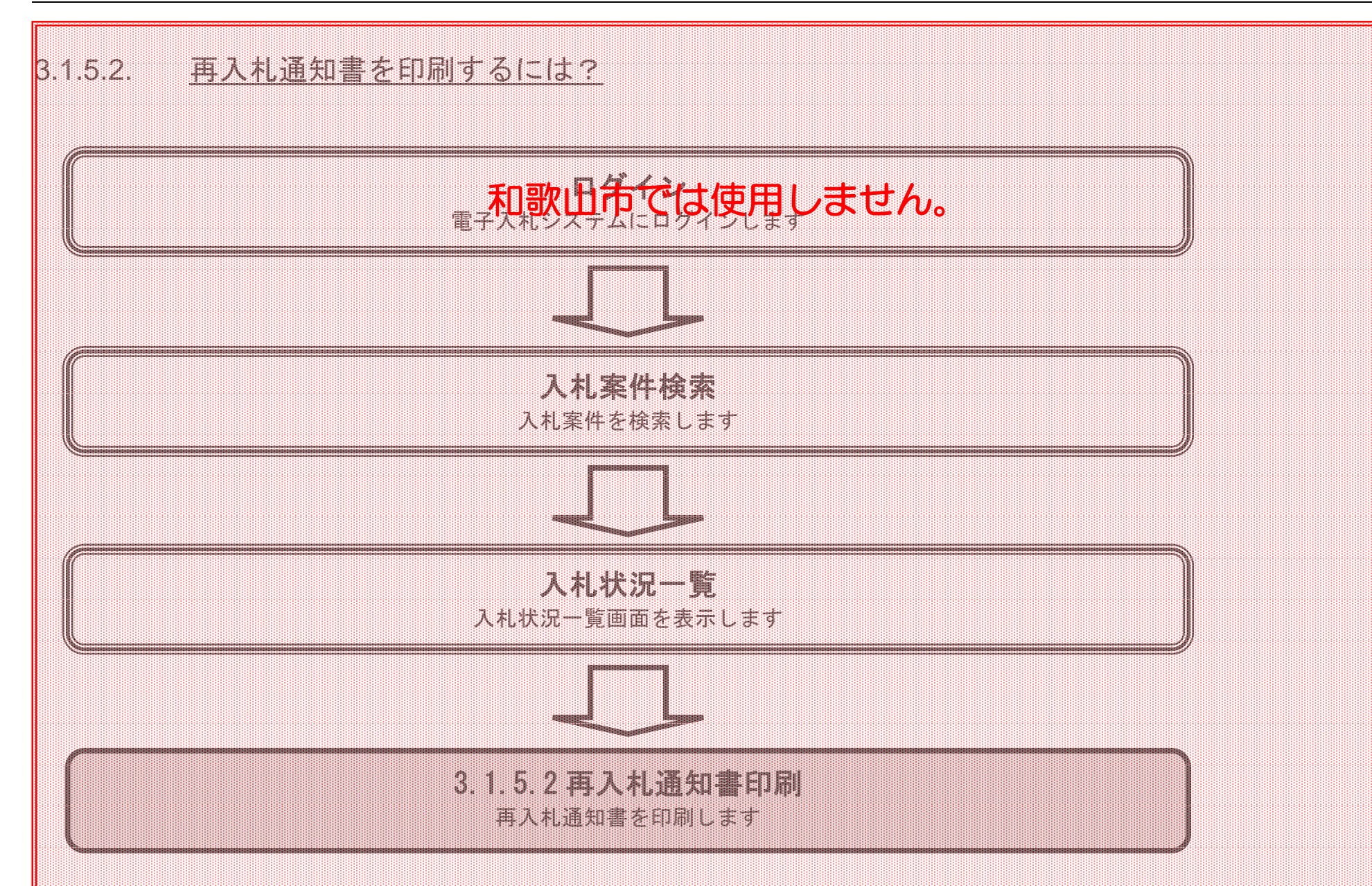

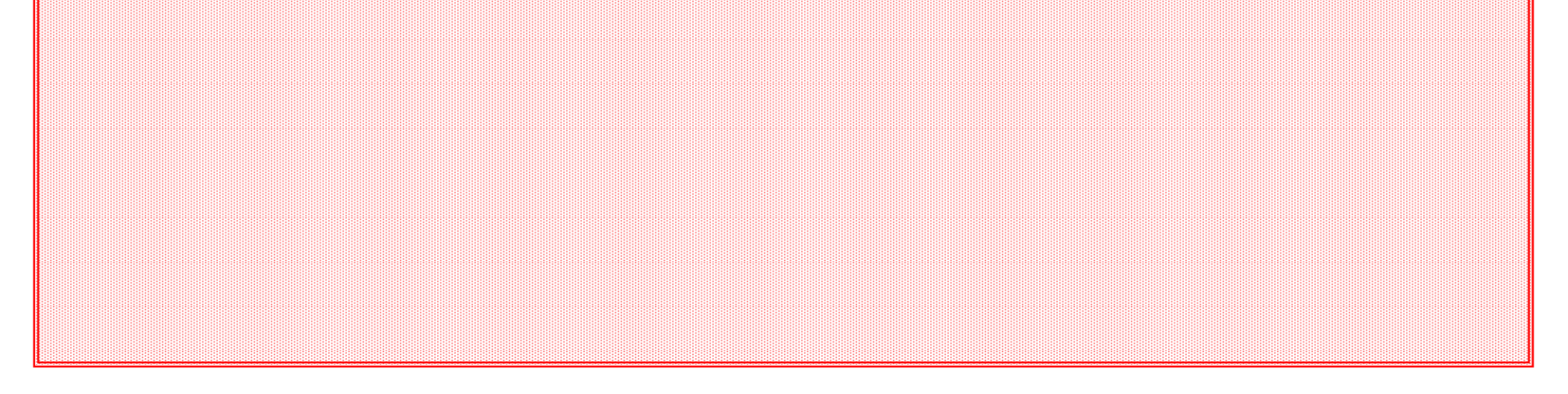

電子調達 SaaS

電子入札(工事)操作マニュアル ~受注者編~

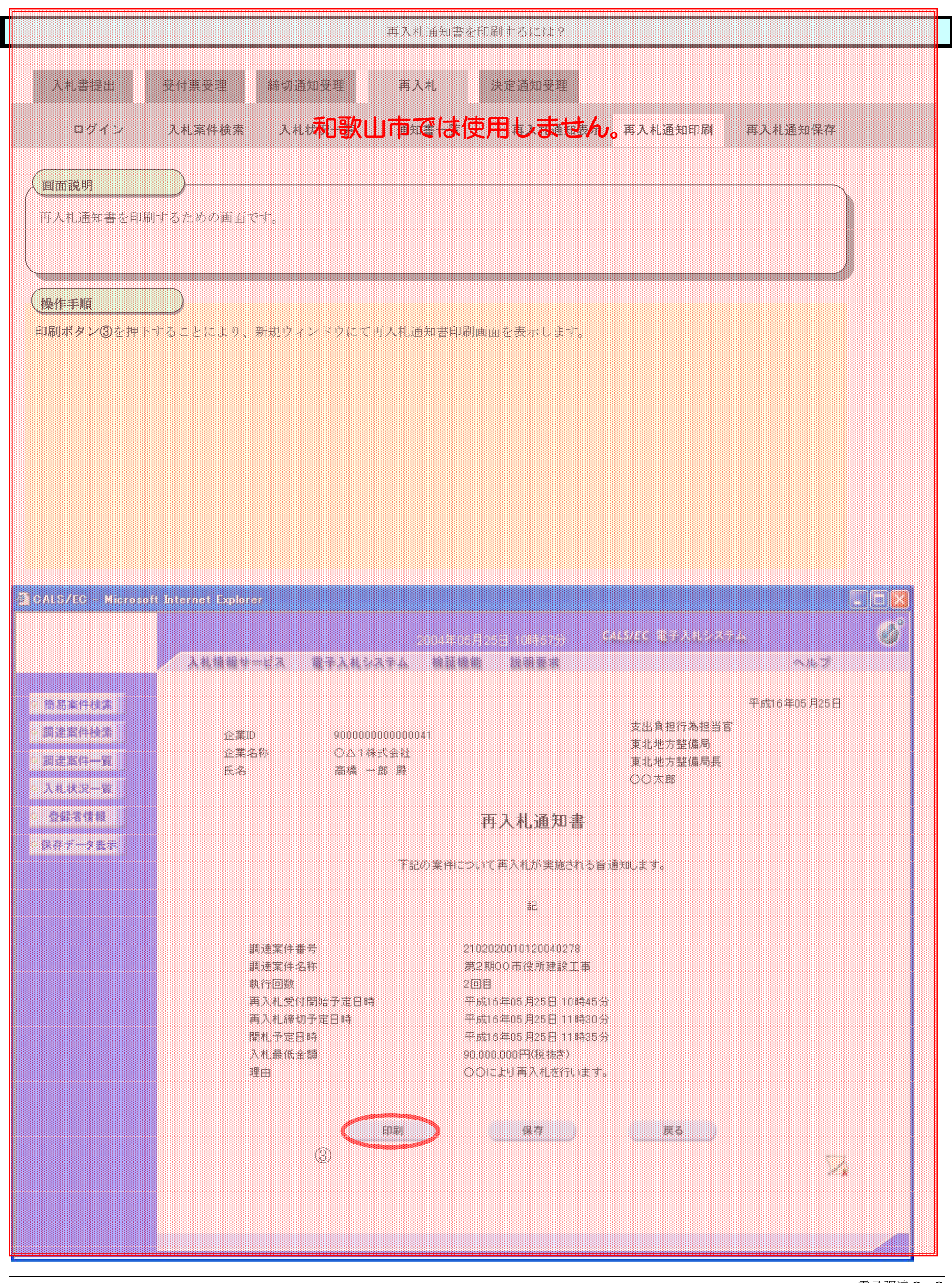

電子入札(工事)操作マニュアル ~受注者編~

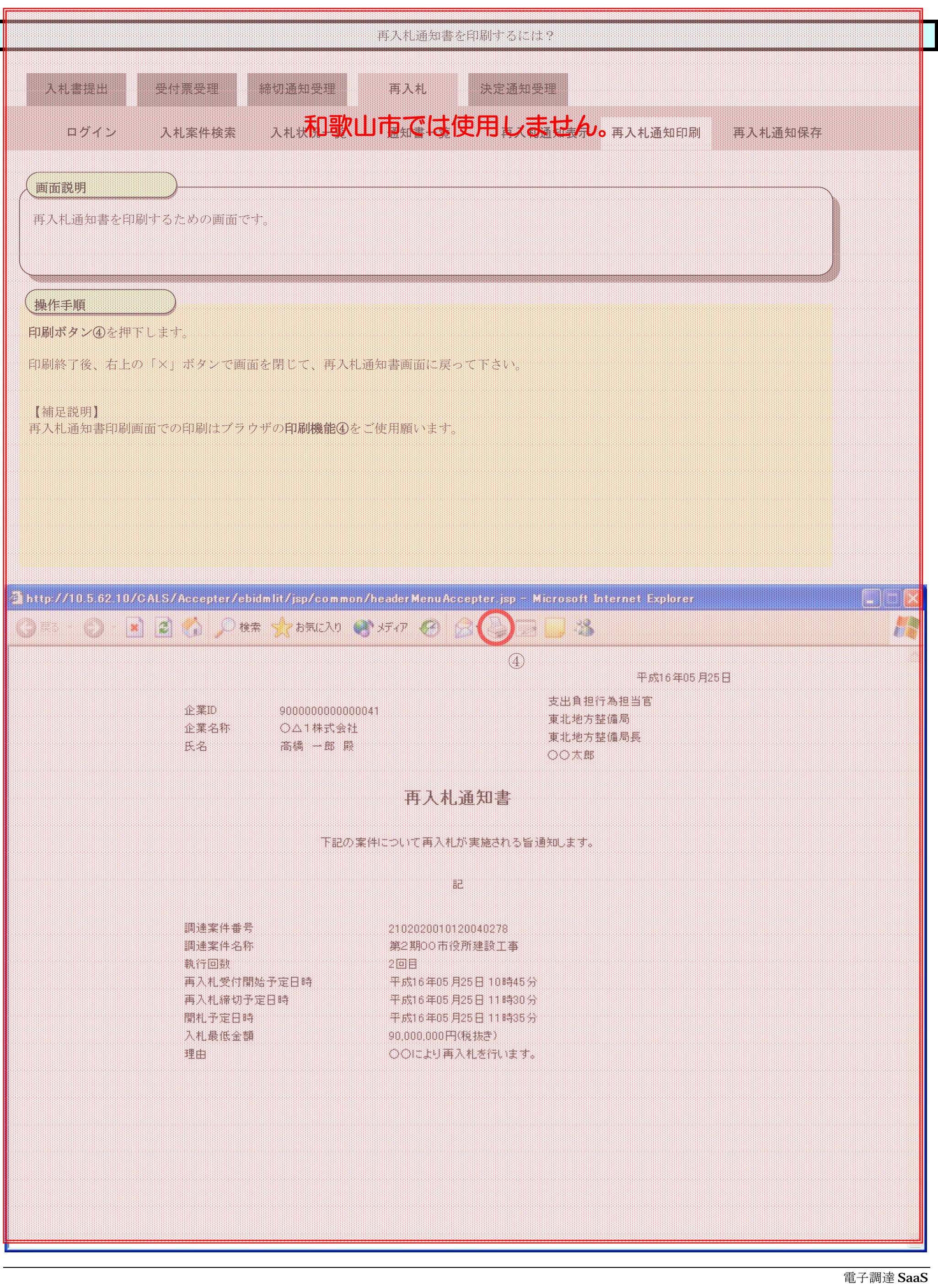

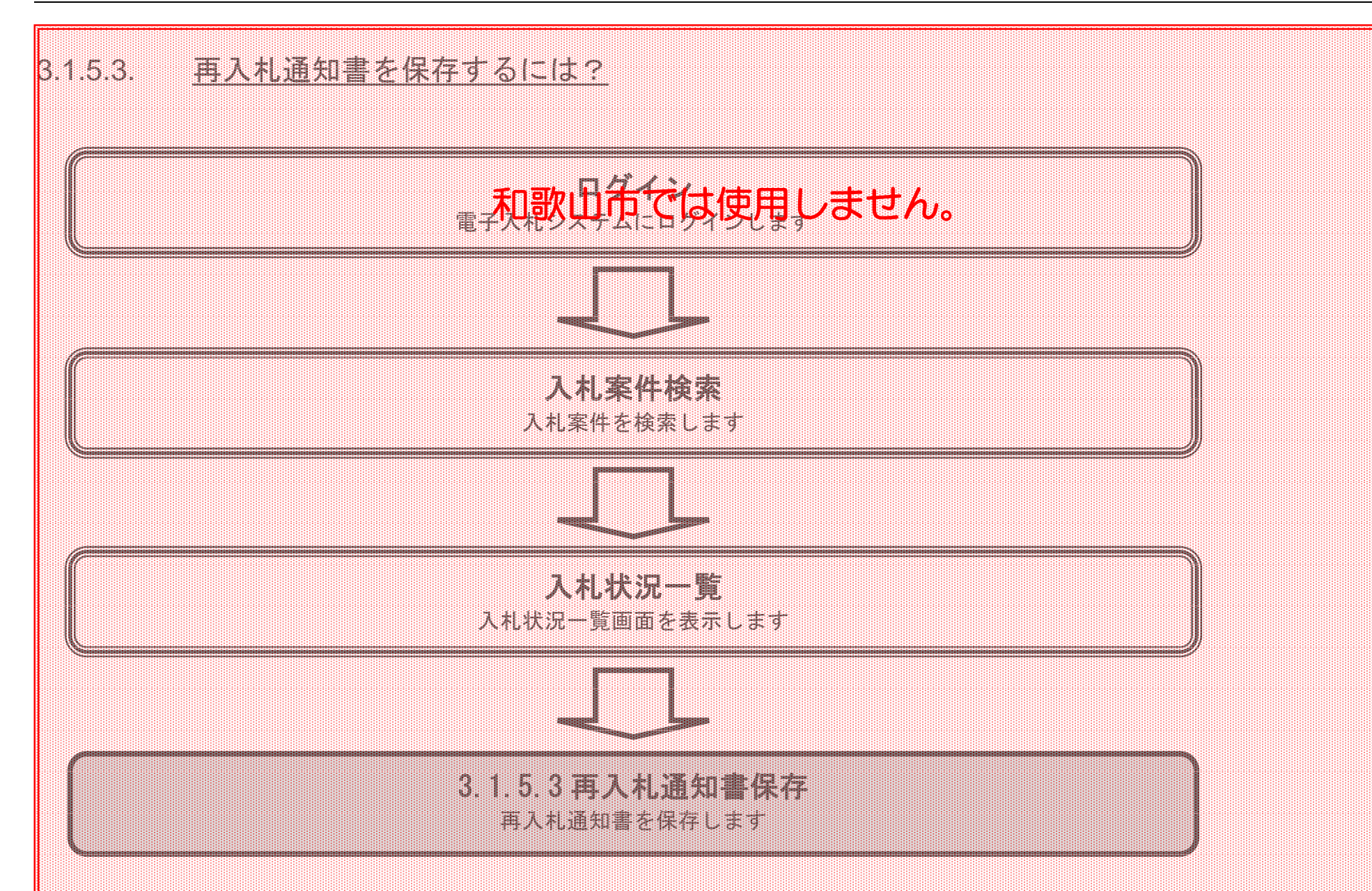

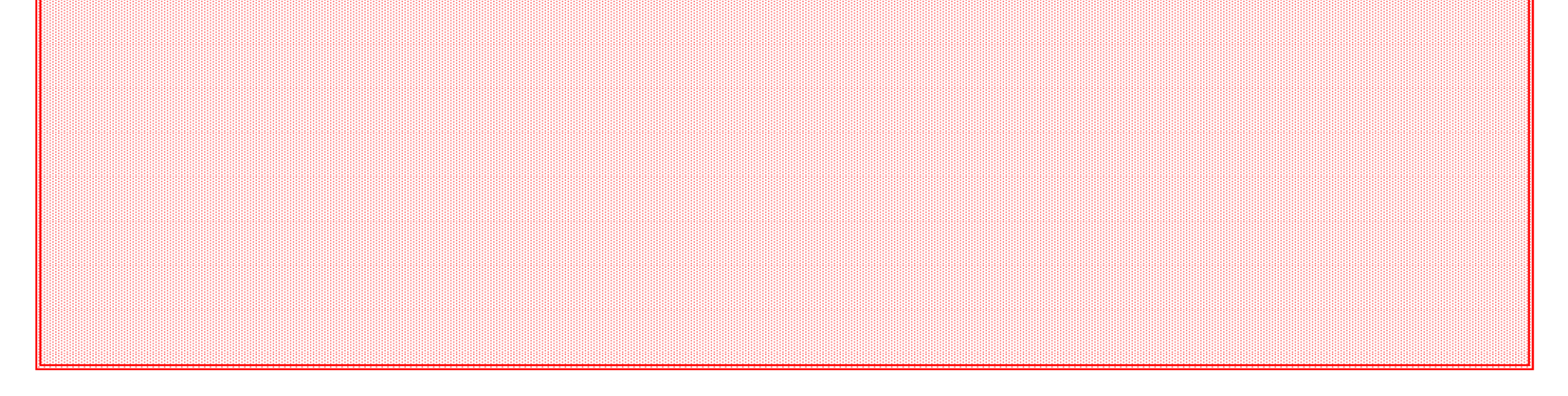

電子入札(工事)操作マニュアル

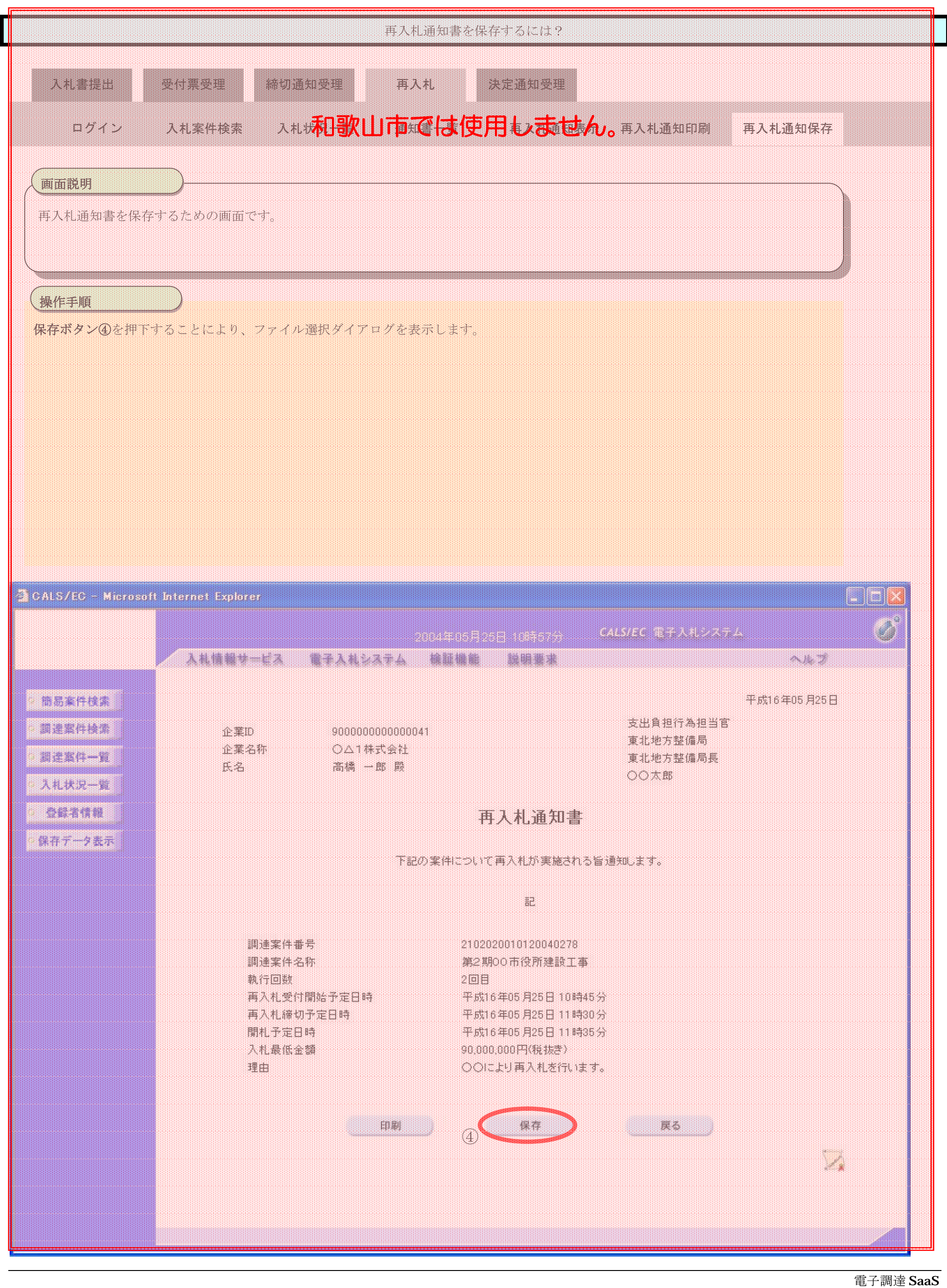

~受注者編~

電子入札(工事)操作マニュアル ~受注者編~

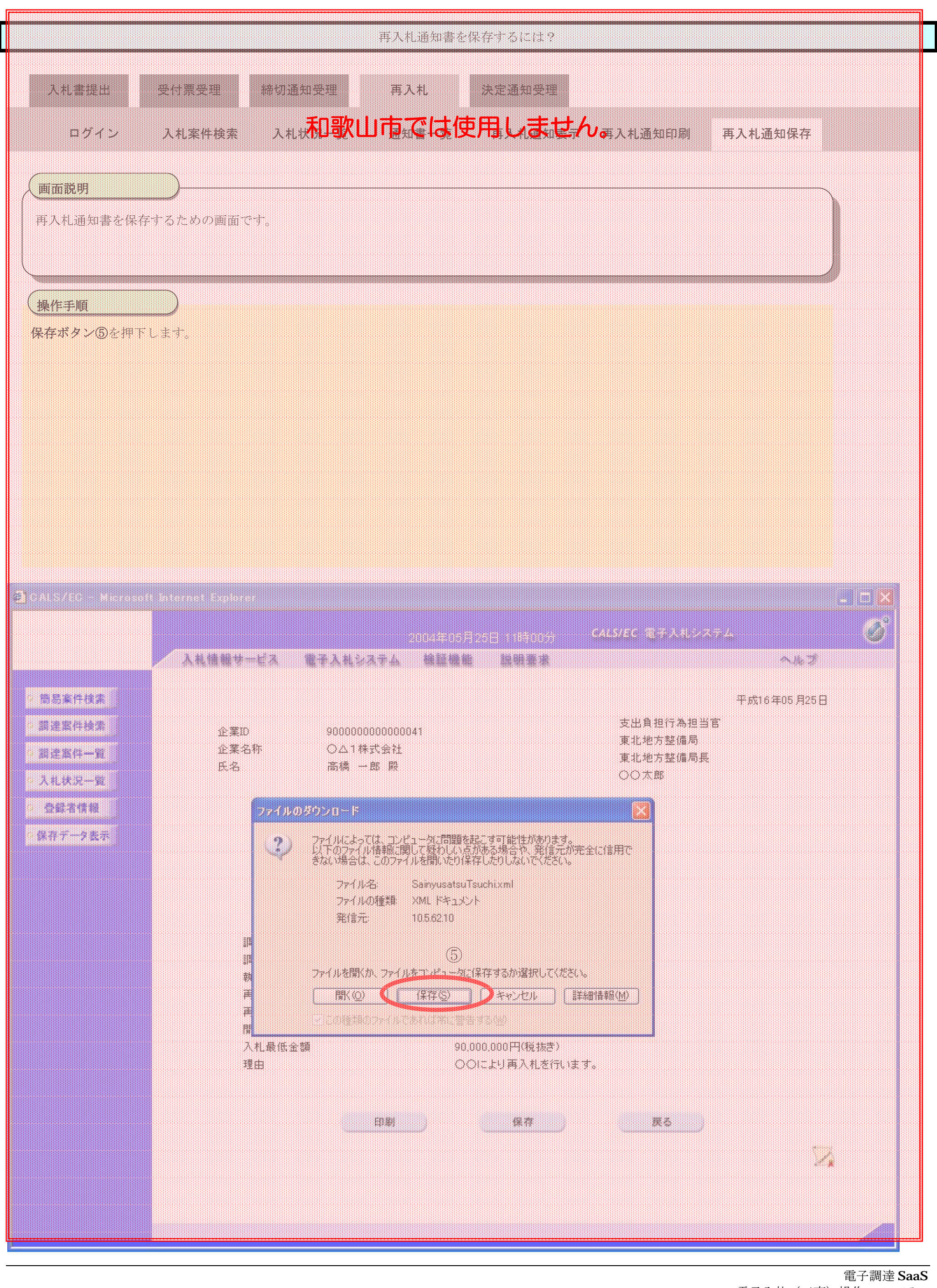

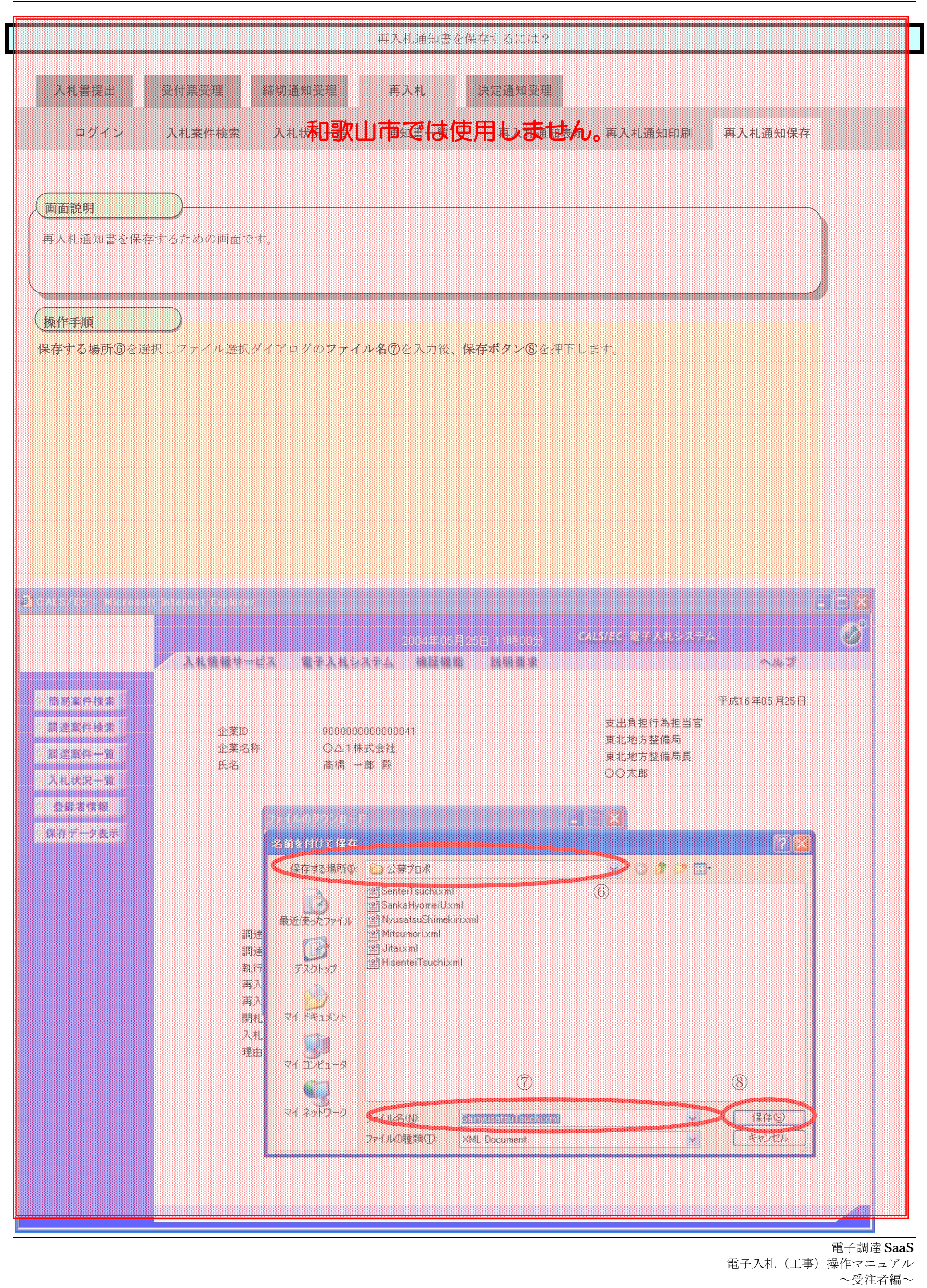

電子調達 SaaS

電子入札(工事)操作マニュアル ~受注者編~

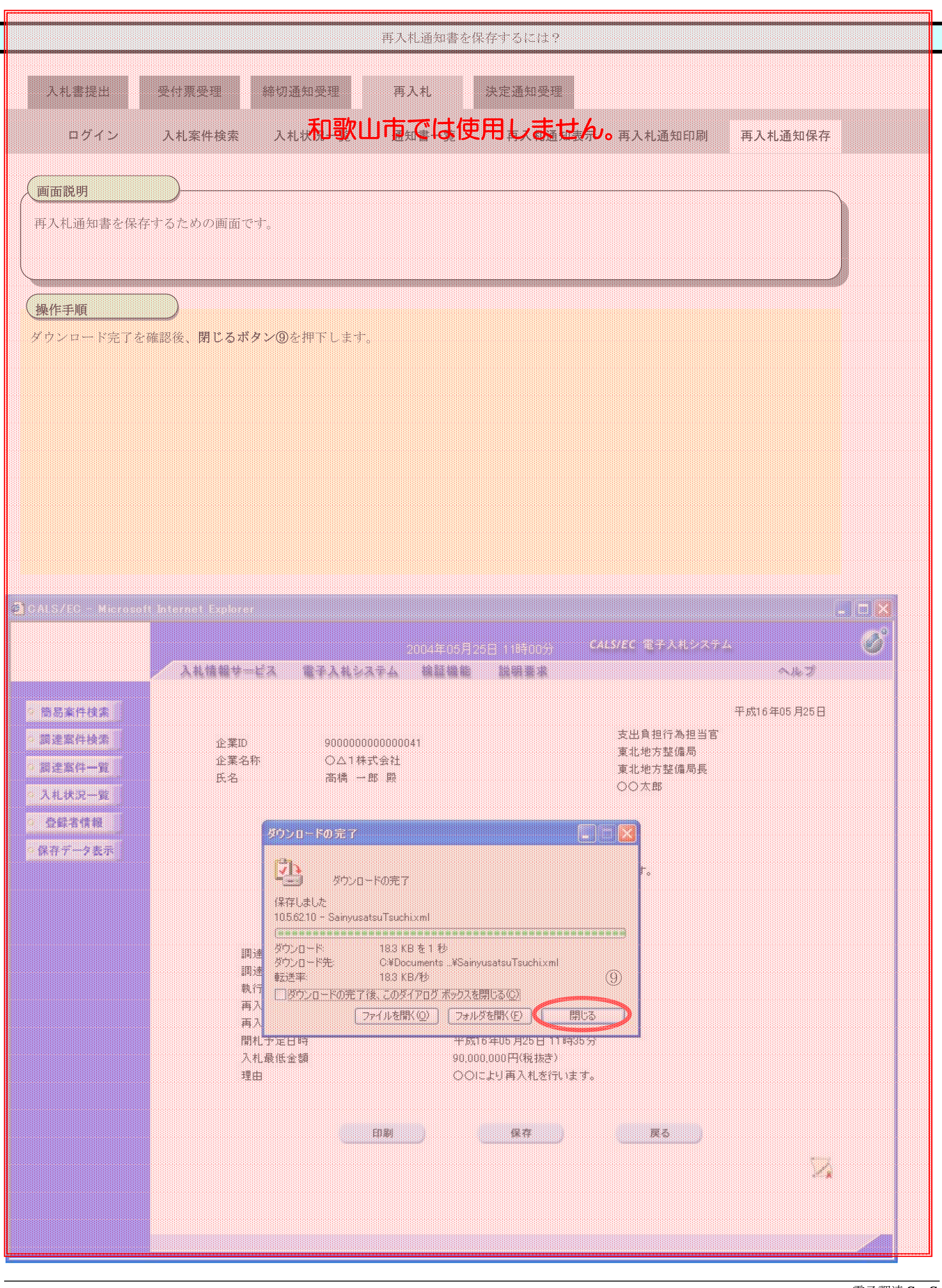

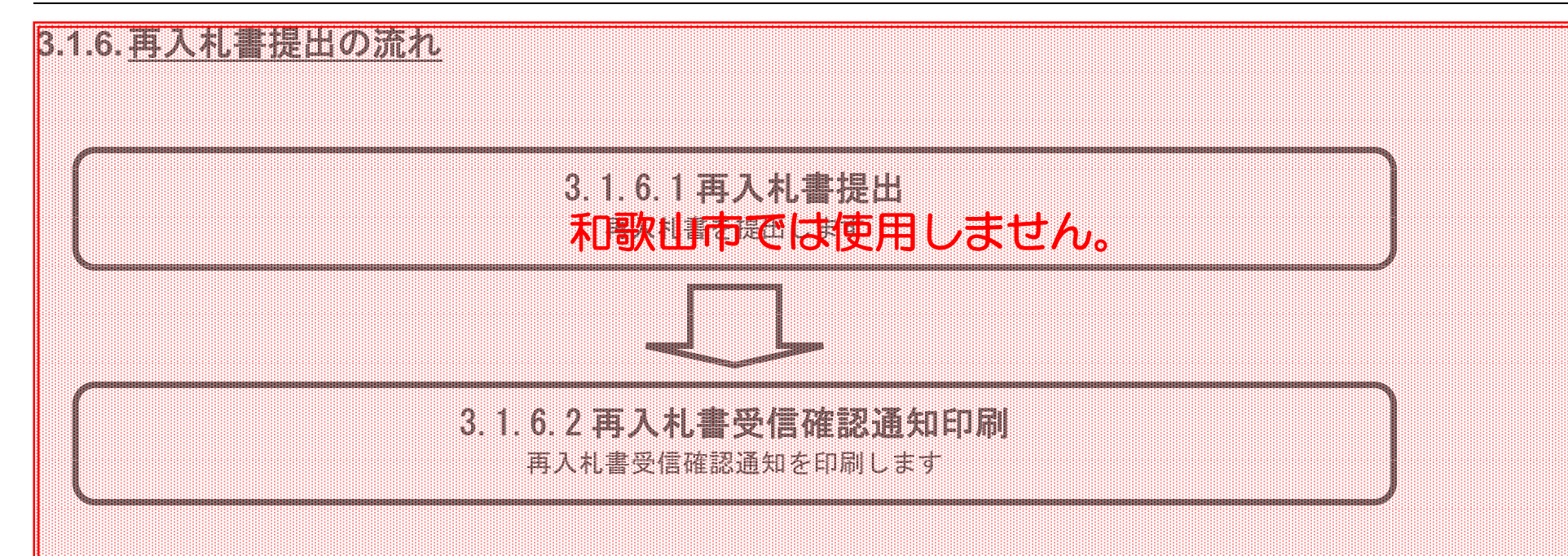

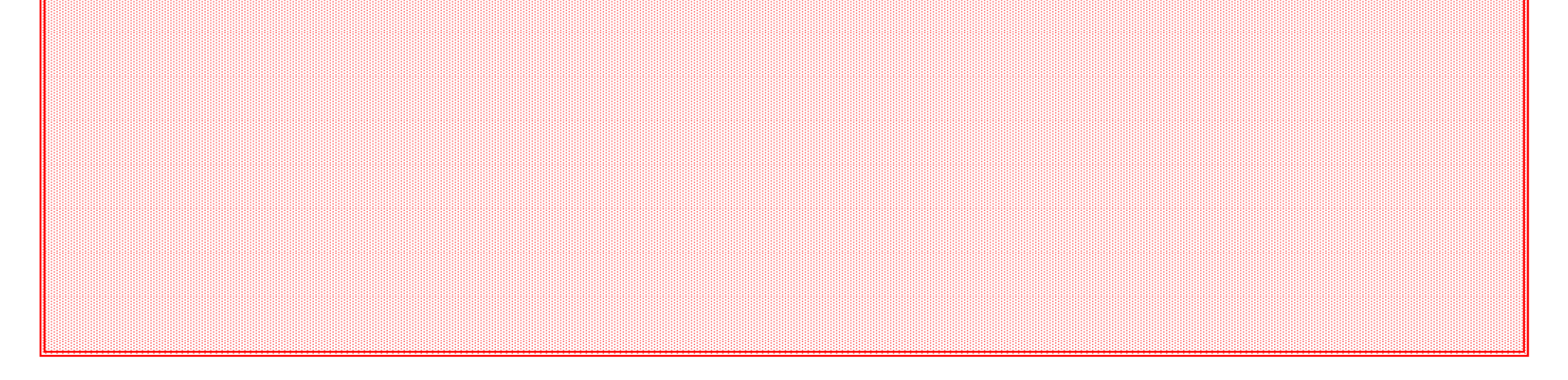

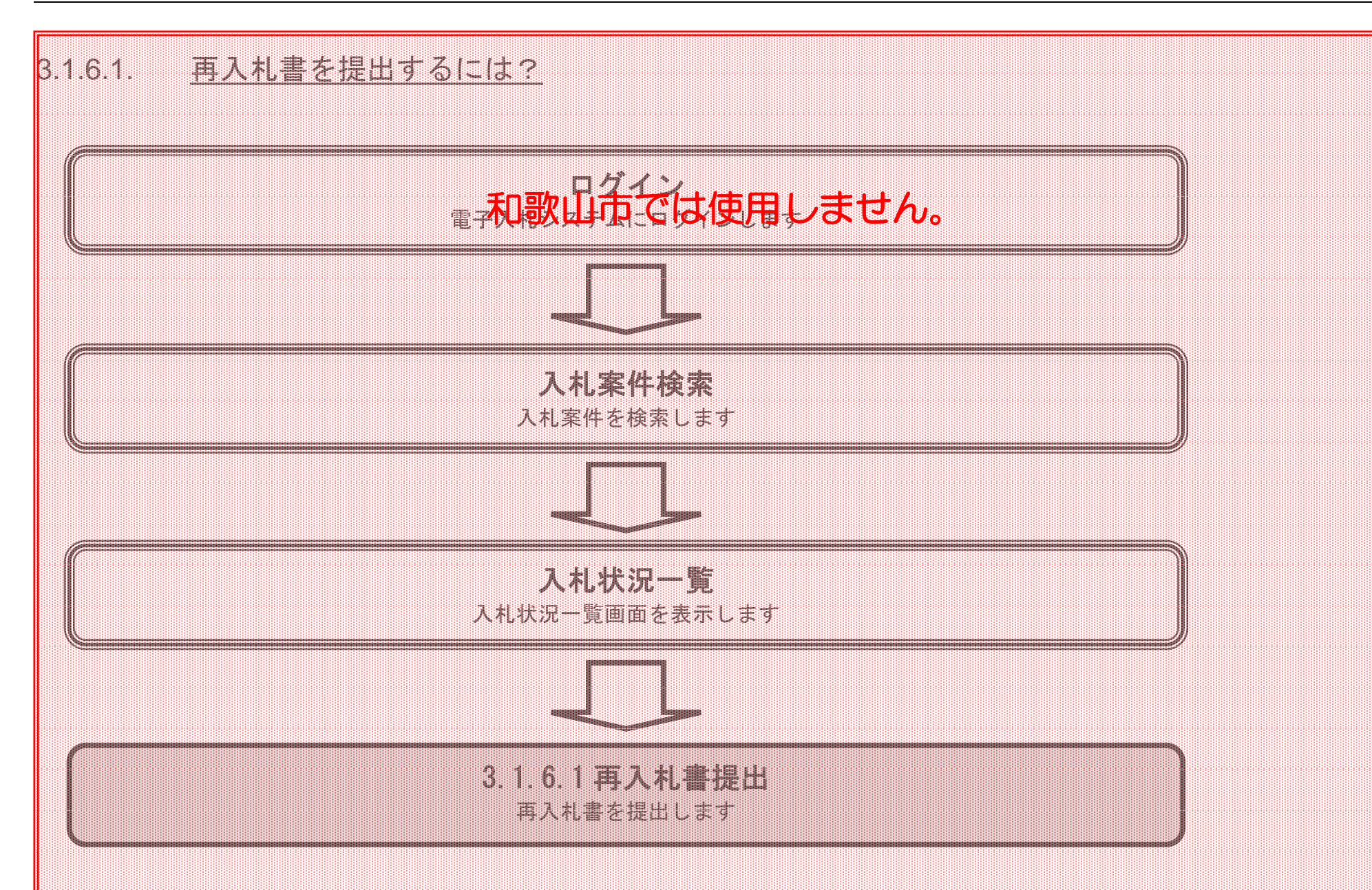

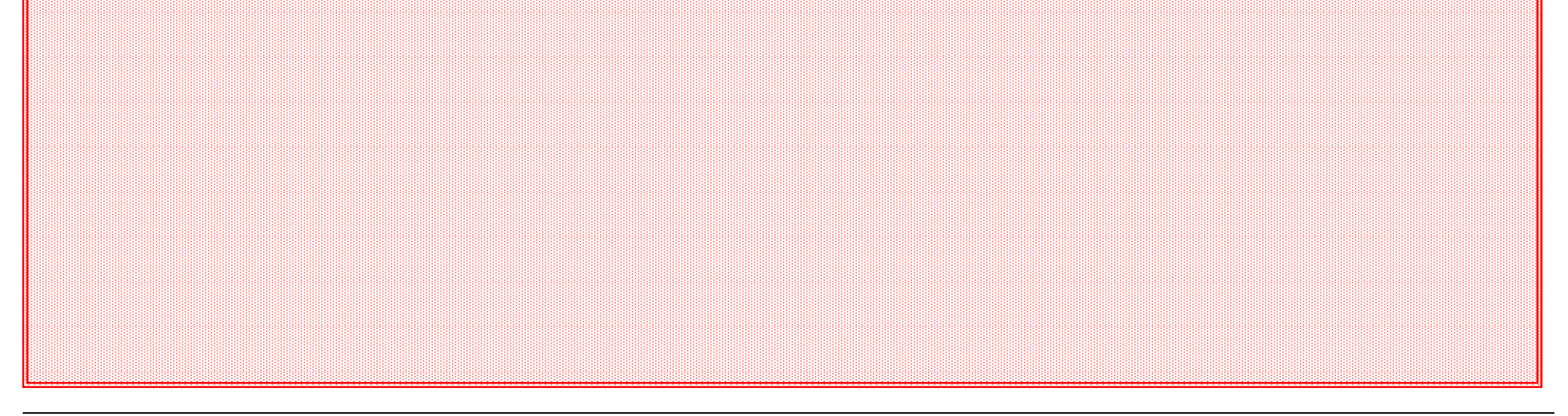

電子調達 SaaS 電子入札(工事)操作マニュアル

~受注者編~

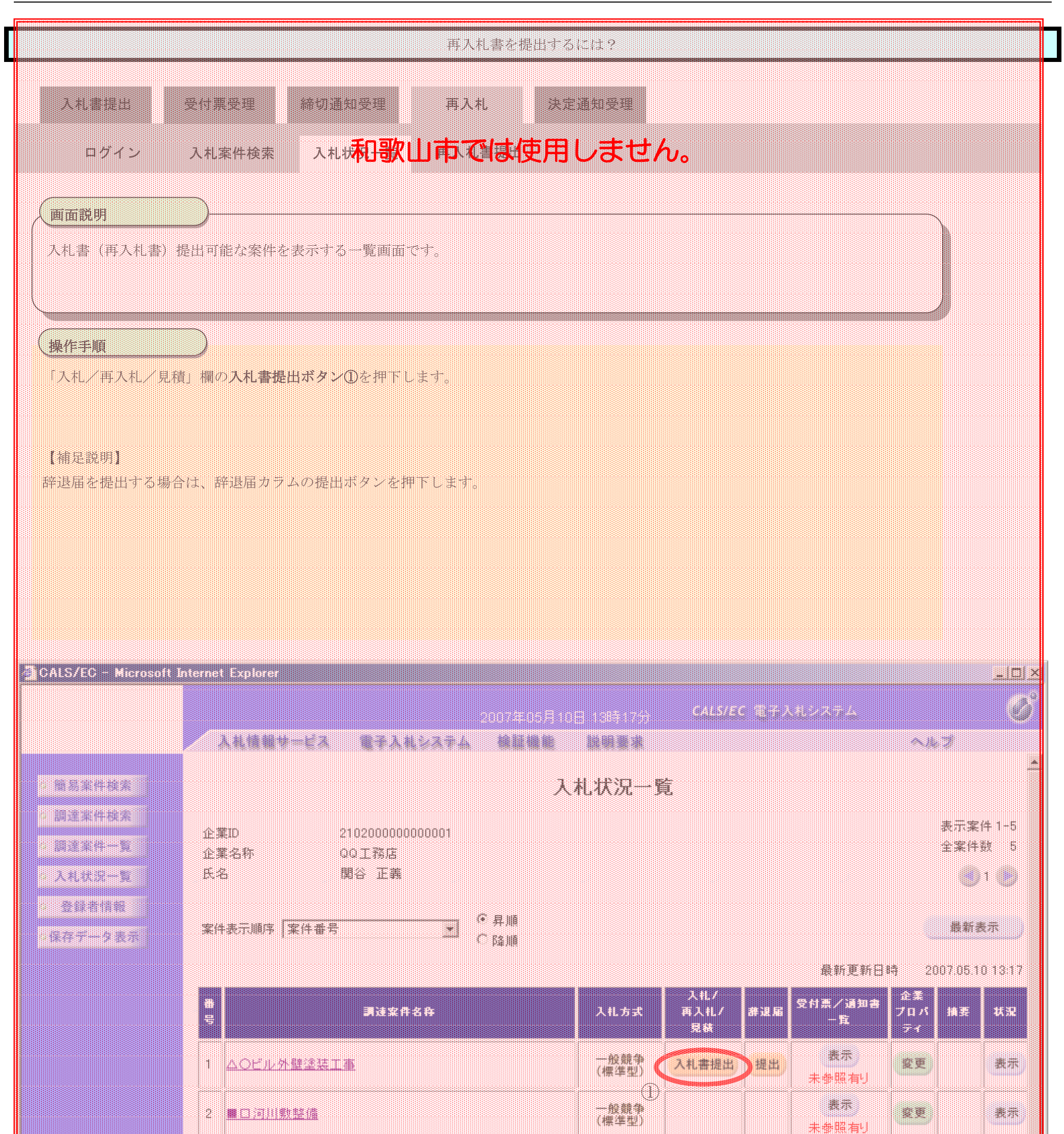

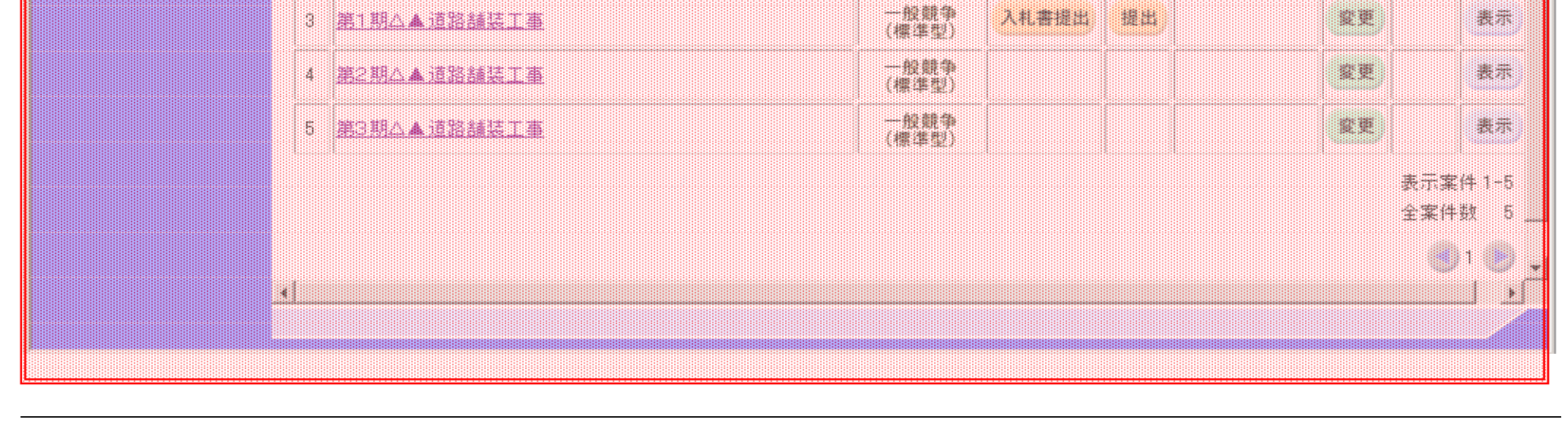

電子入札(工事)操作マニュアル

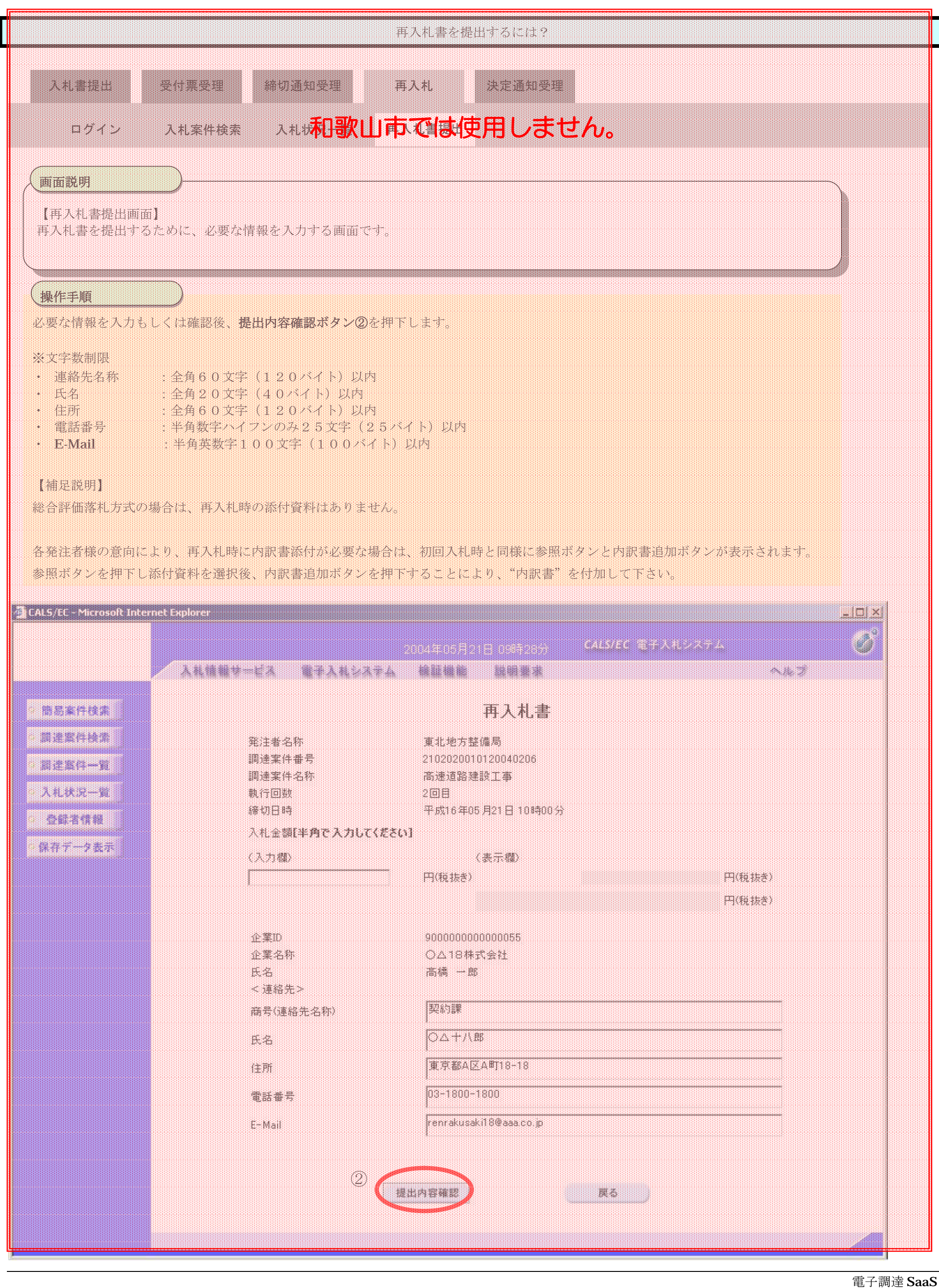

~受注者編~

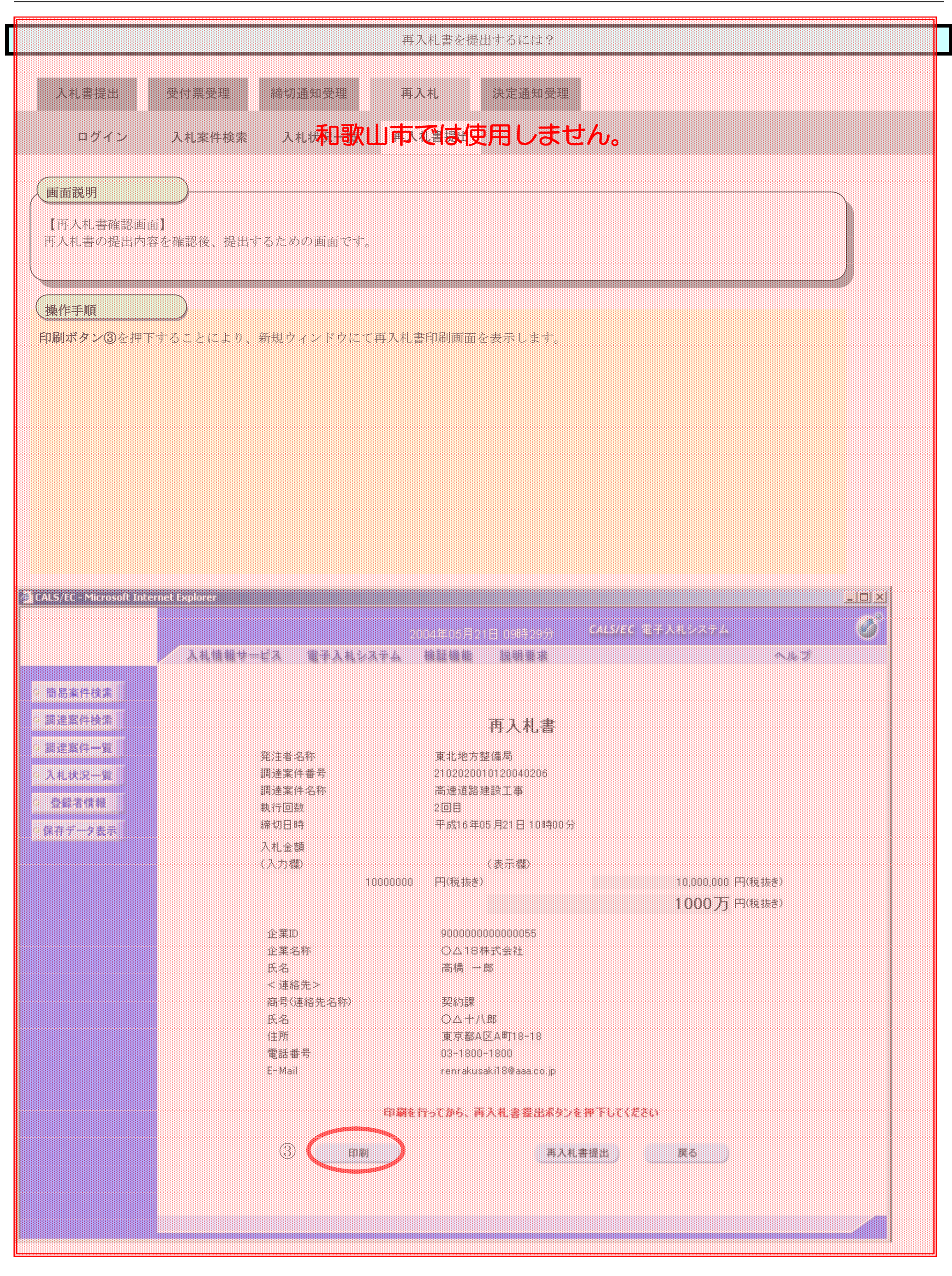

鵩

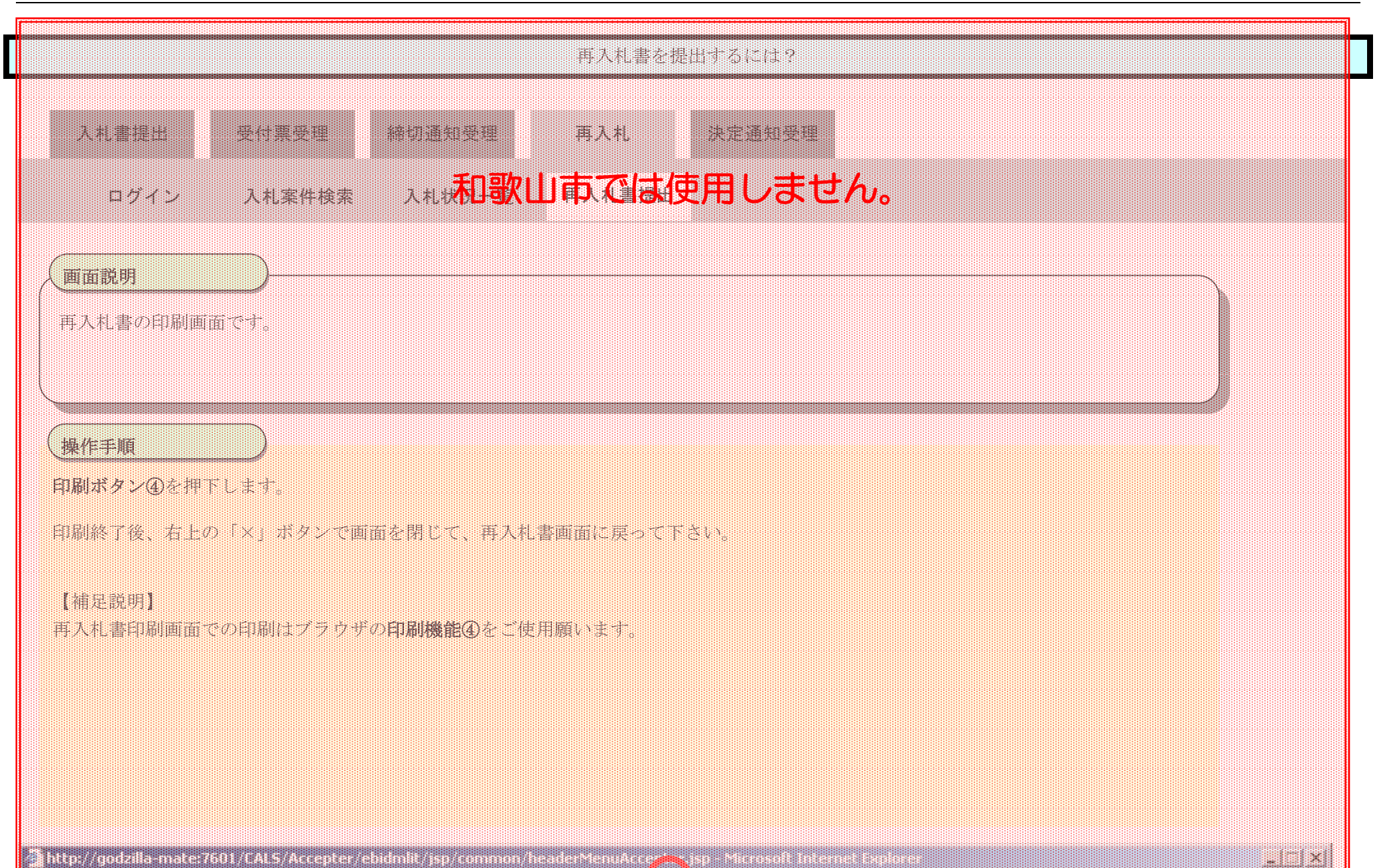

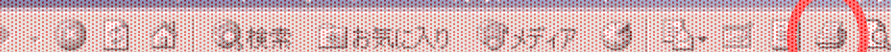

X

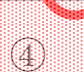

### 一直入礼曲

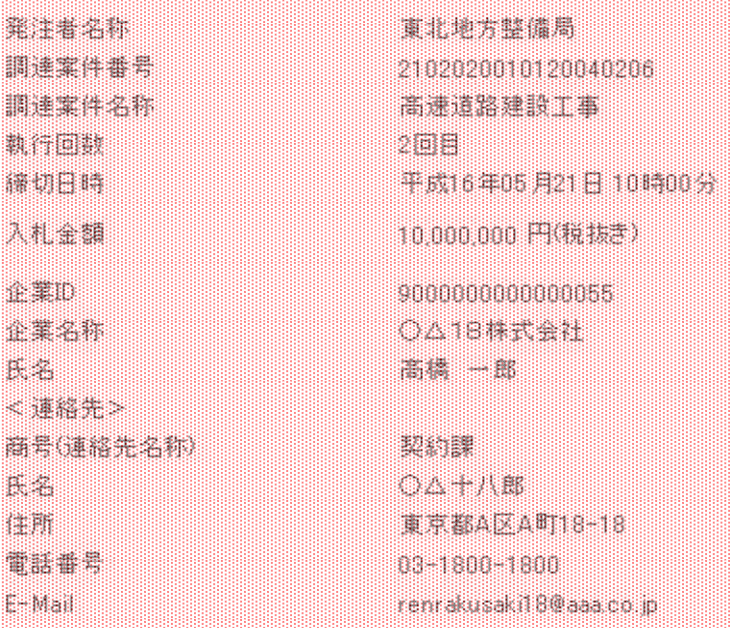

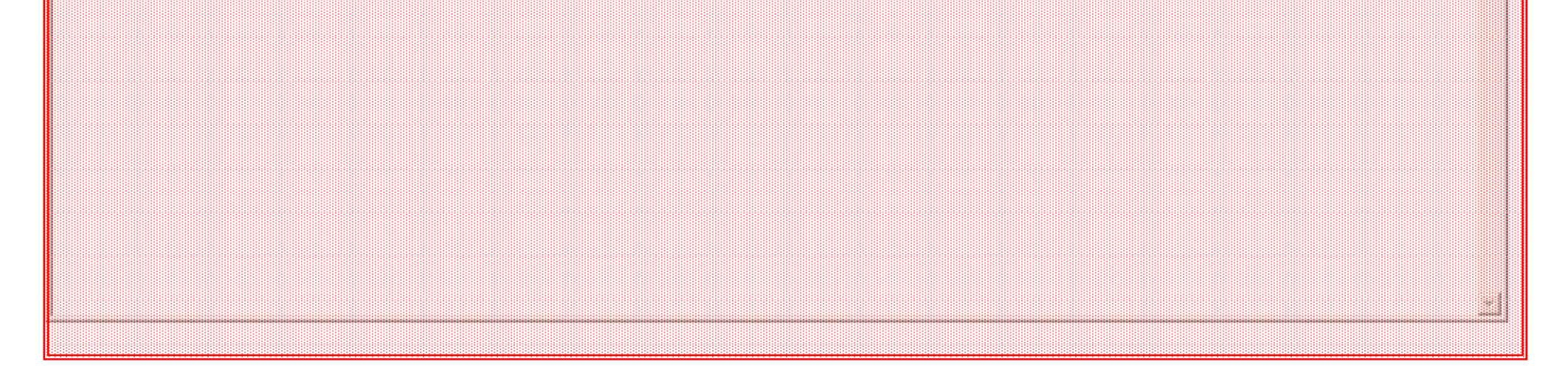

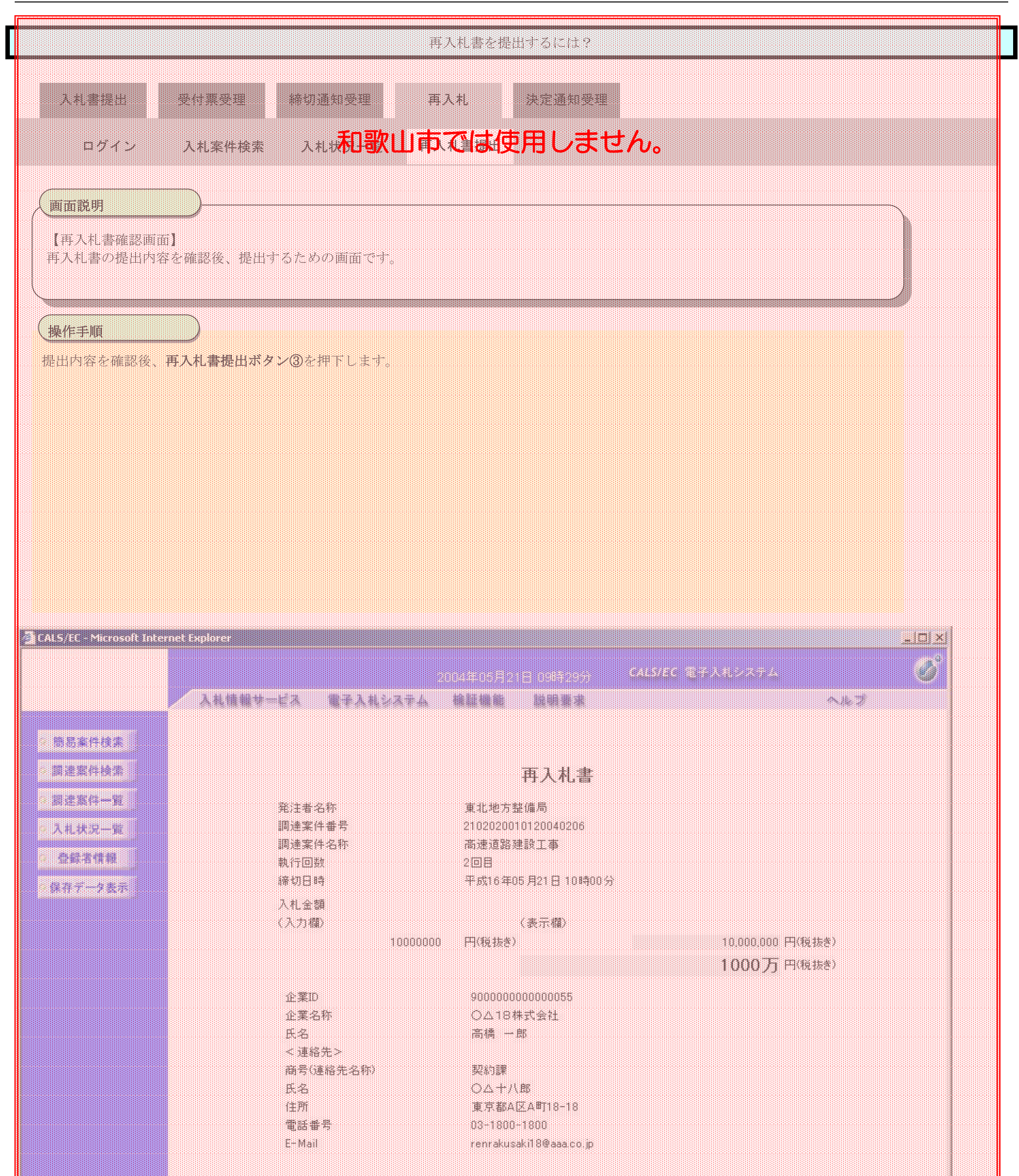

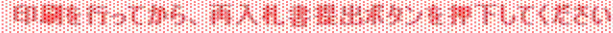

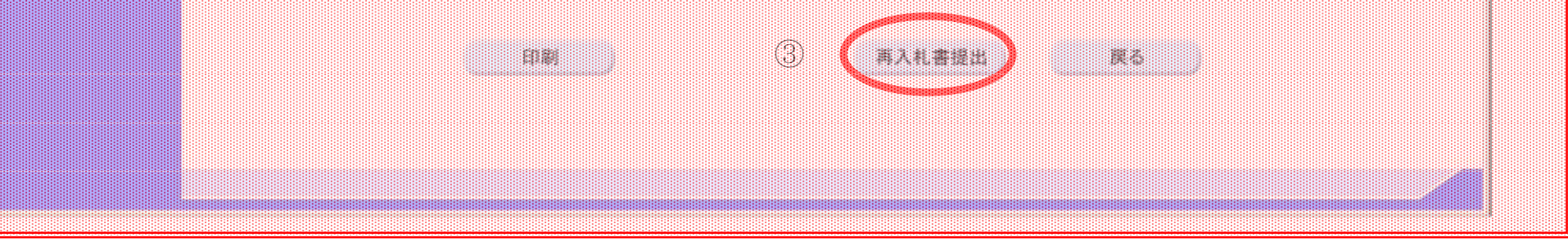

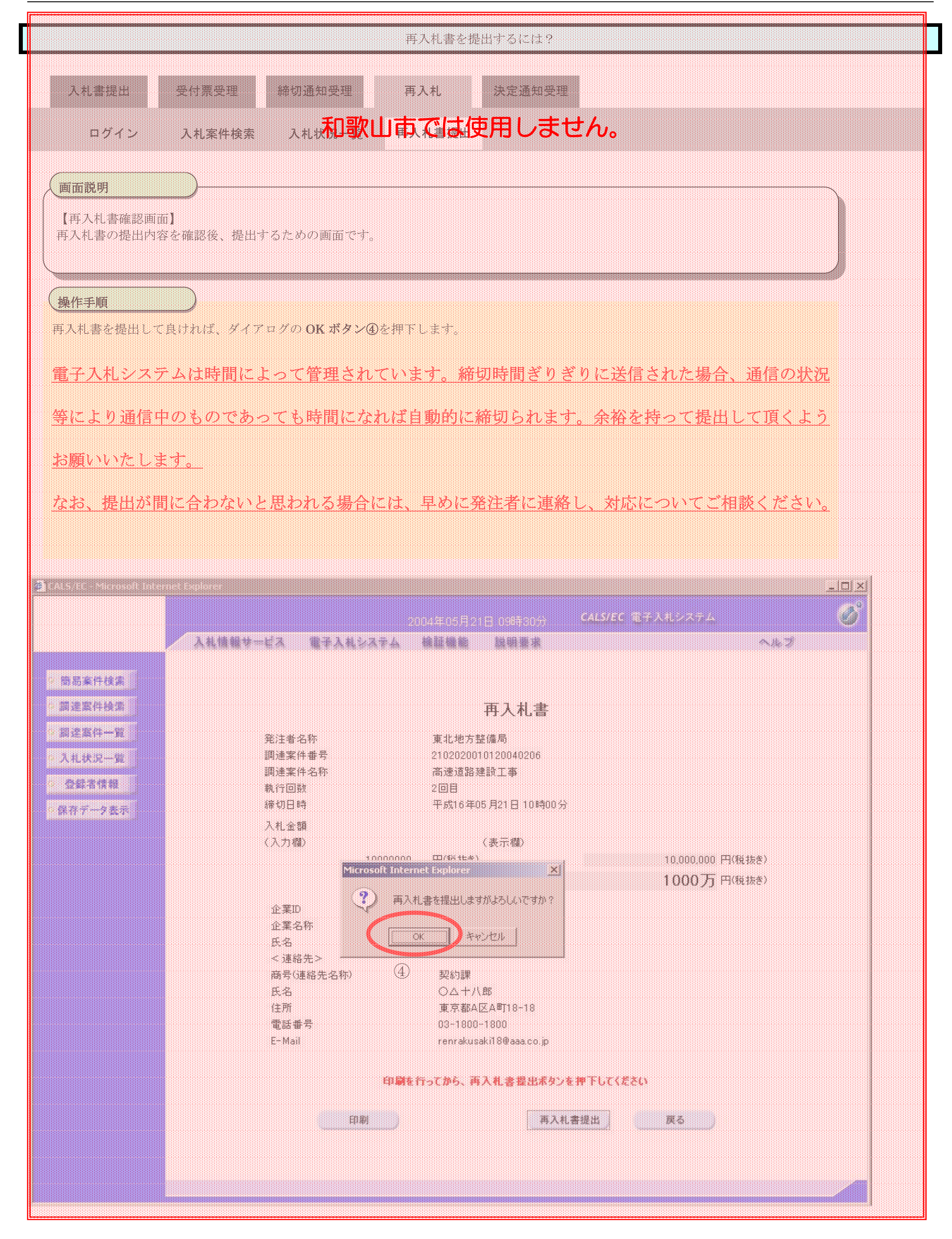

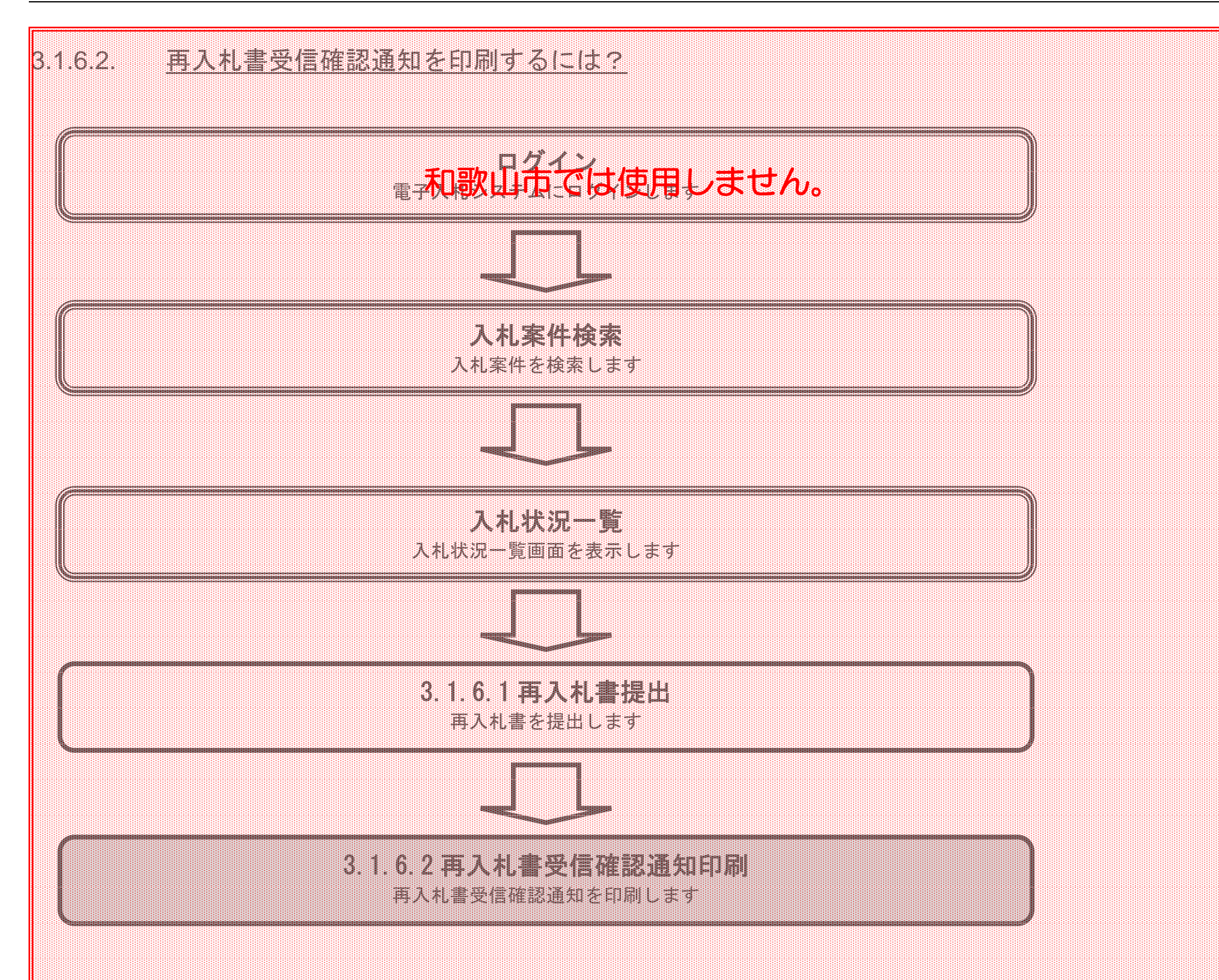

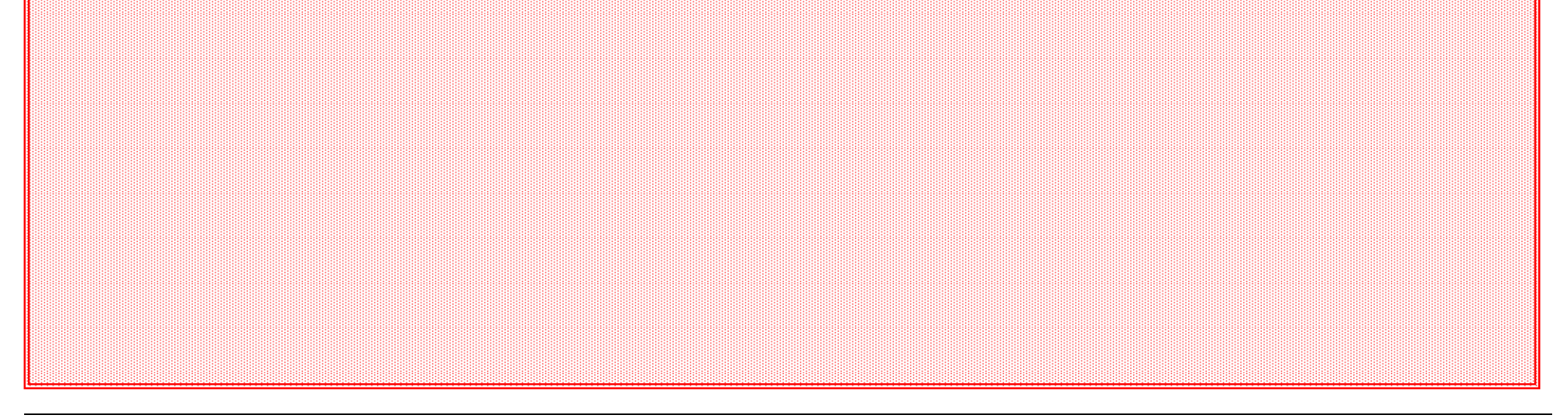
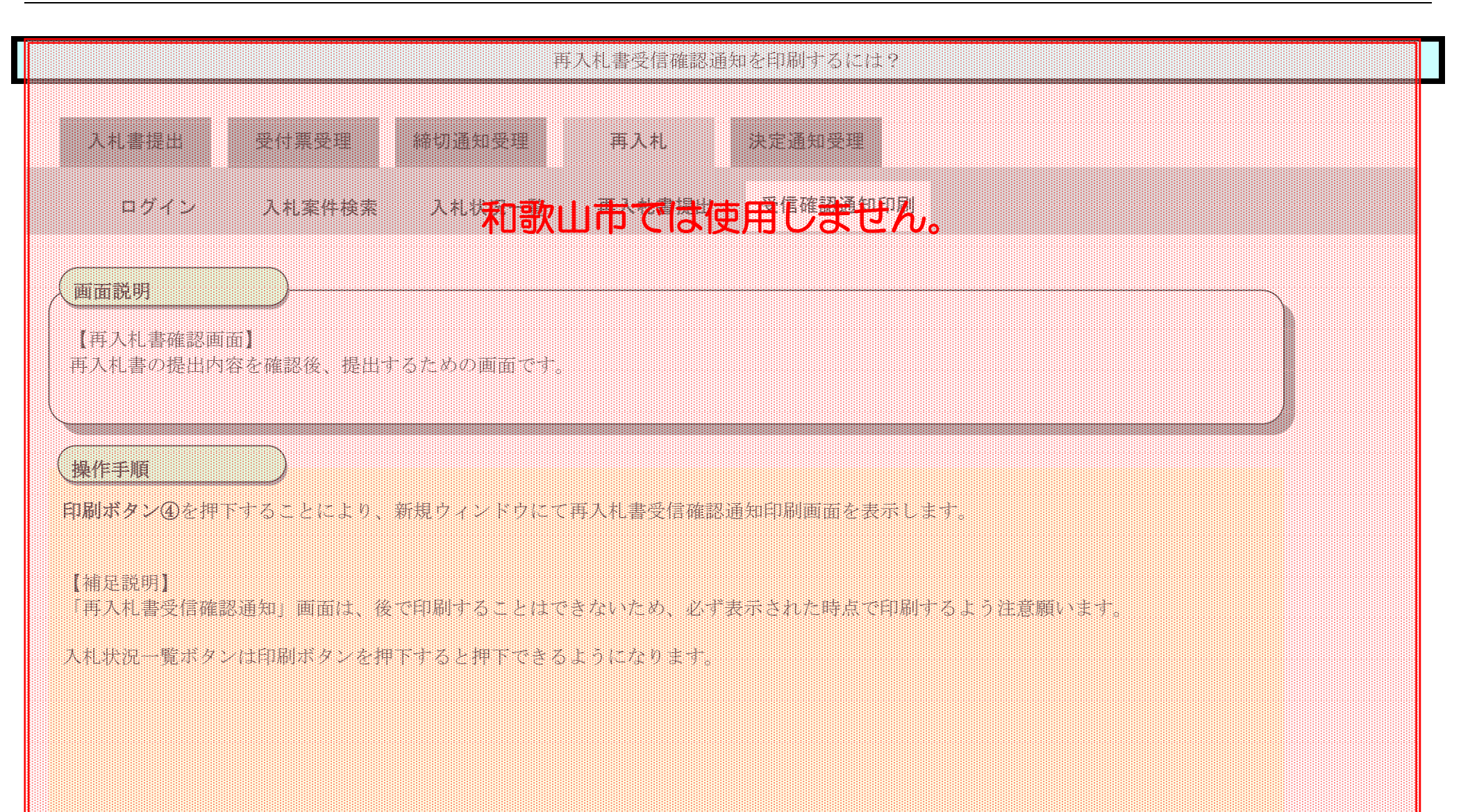

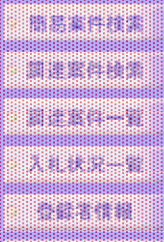

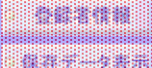

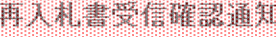

ALES ROMBELM SESMILL.

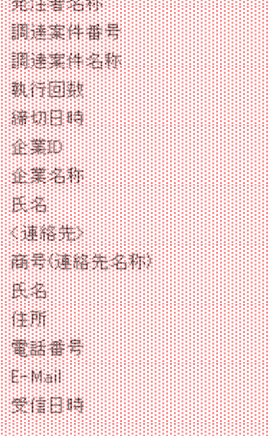

**ENDER CONSTRUCTION** 90000000000004 **東京都治区南岸山区500** 

**Base of Contract Contract Contract Contract Contract Contract Contract Contract Contract Contract C THE SECRET SEASON** 

OBERSIDE ALUX-BESSERTLICKEN

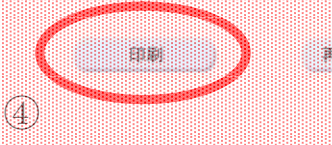

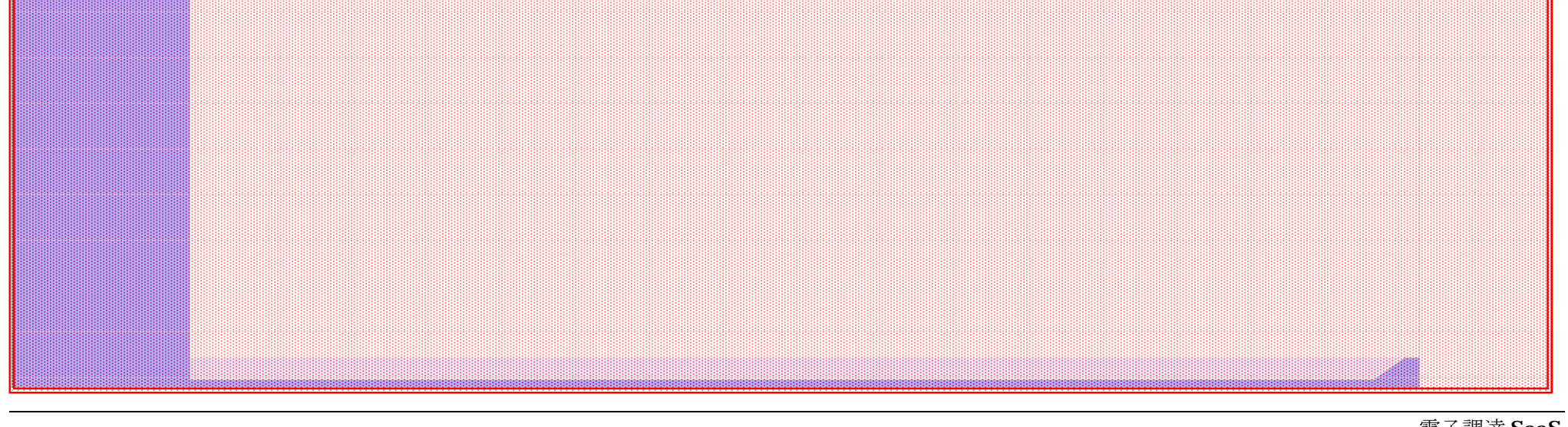

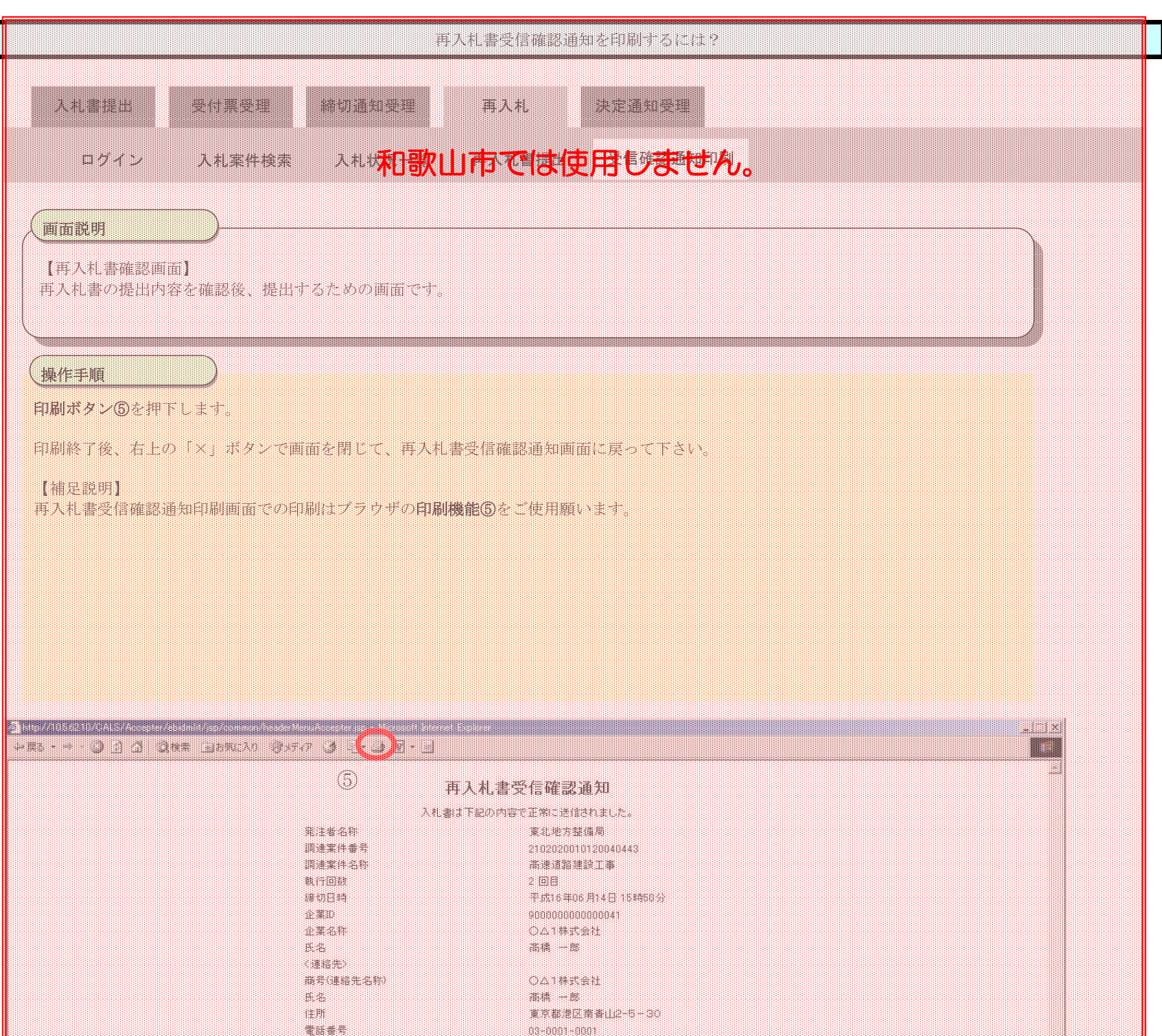

Finden Britain

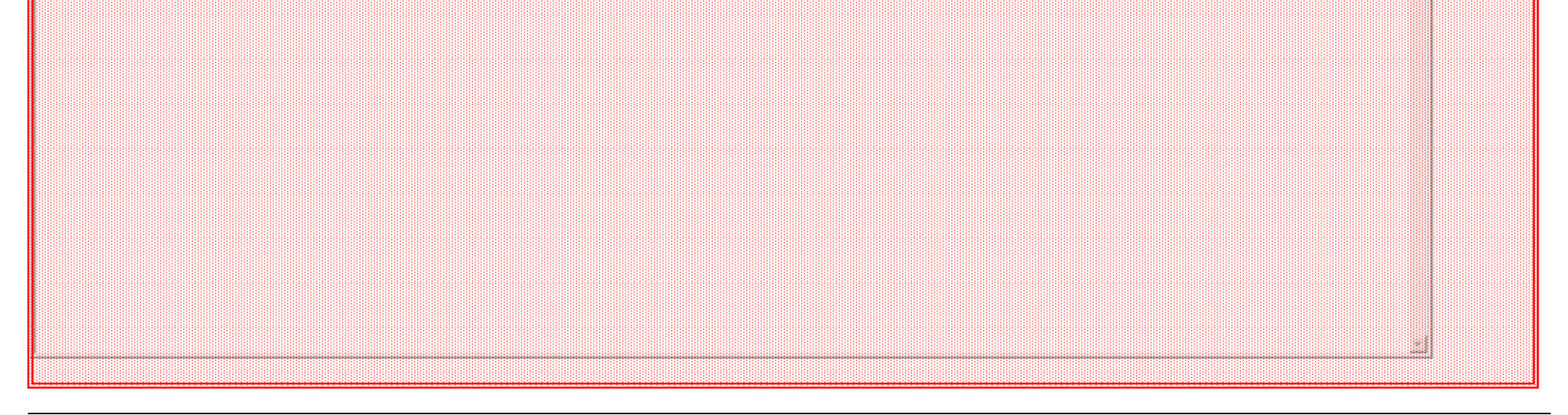

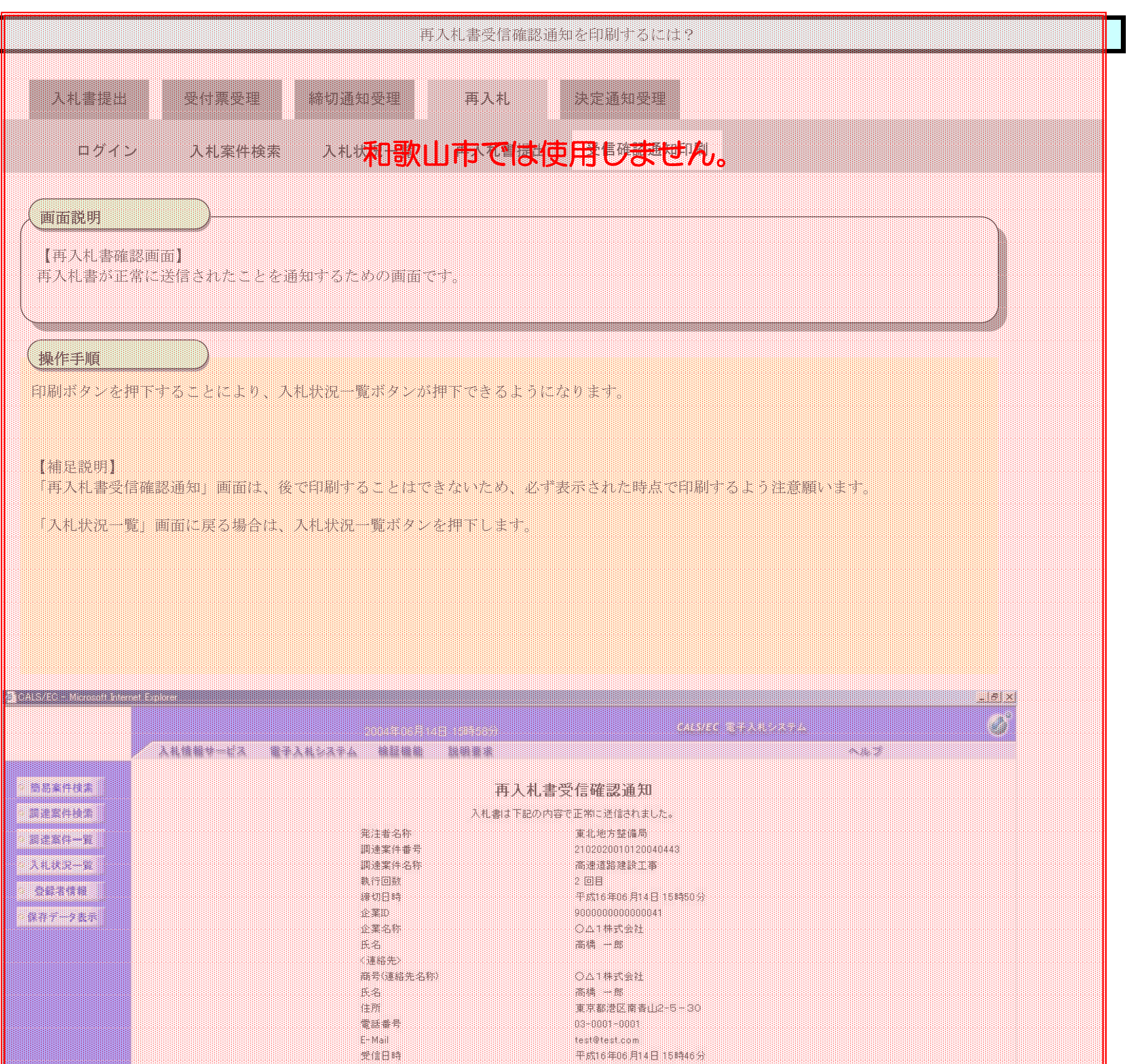

OBSTRIEDS ARRE-RESOURTUECENT

90 - ALLENY ALLE-R

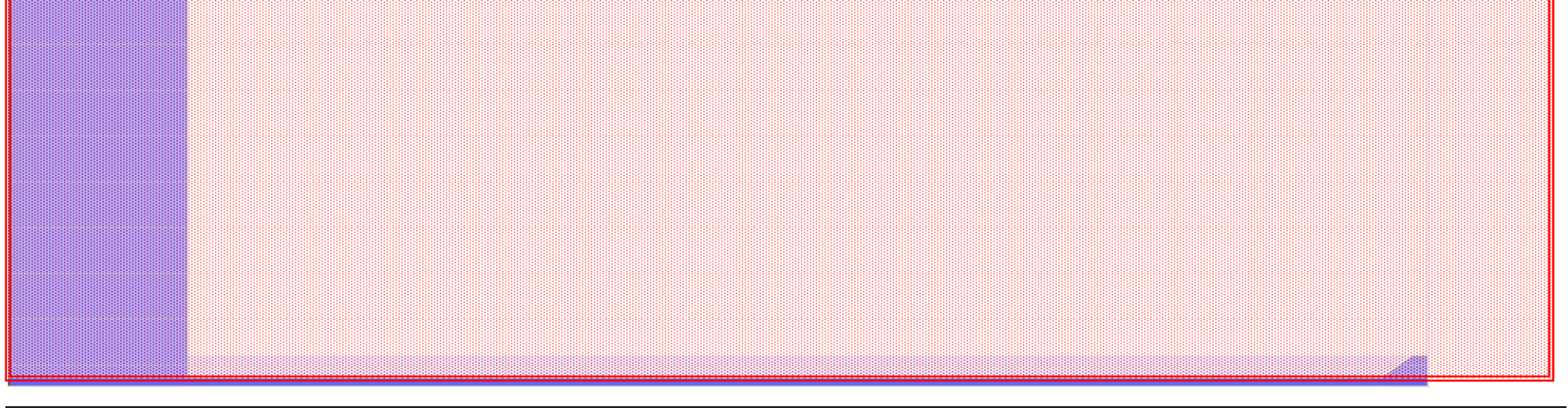

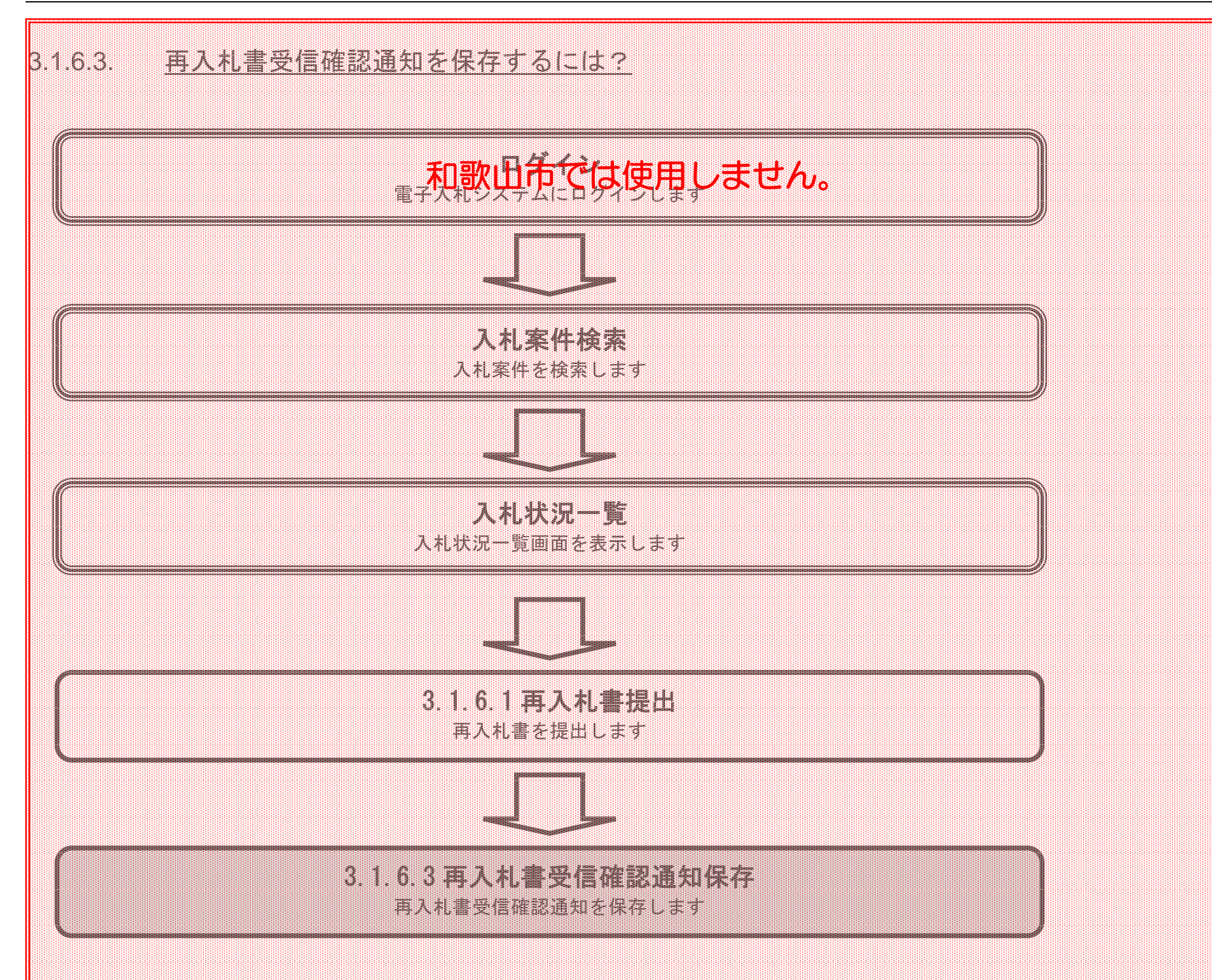

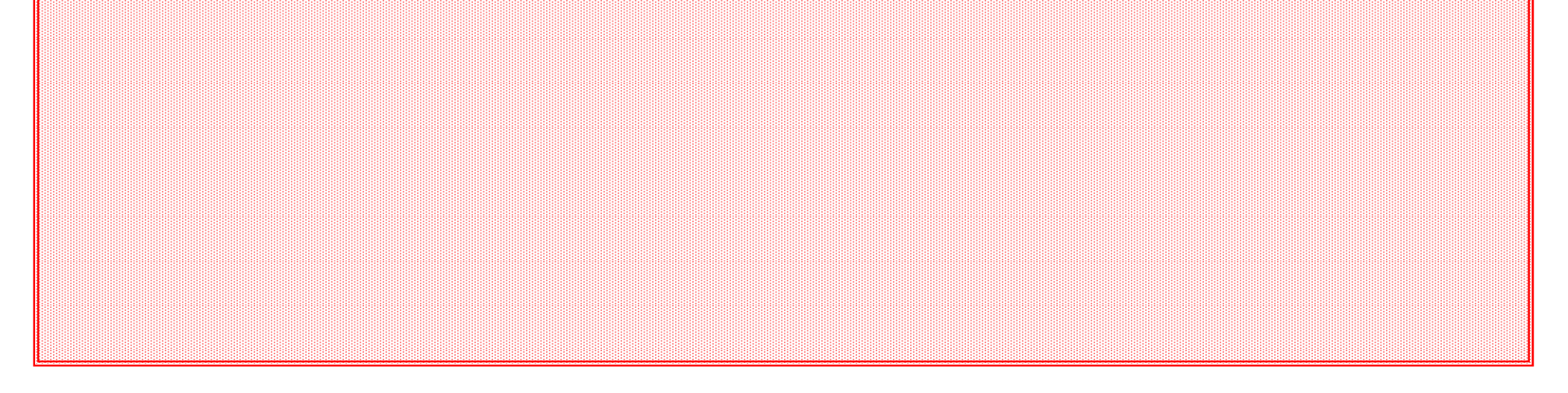

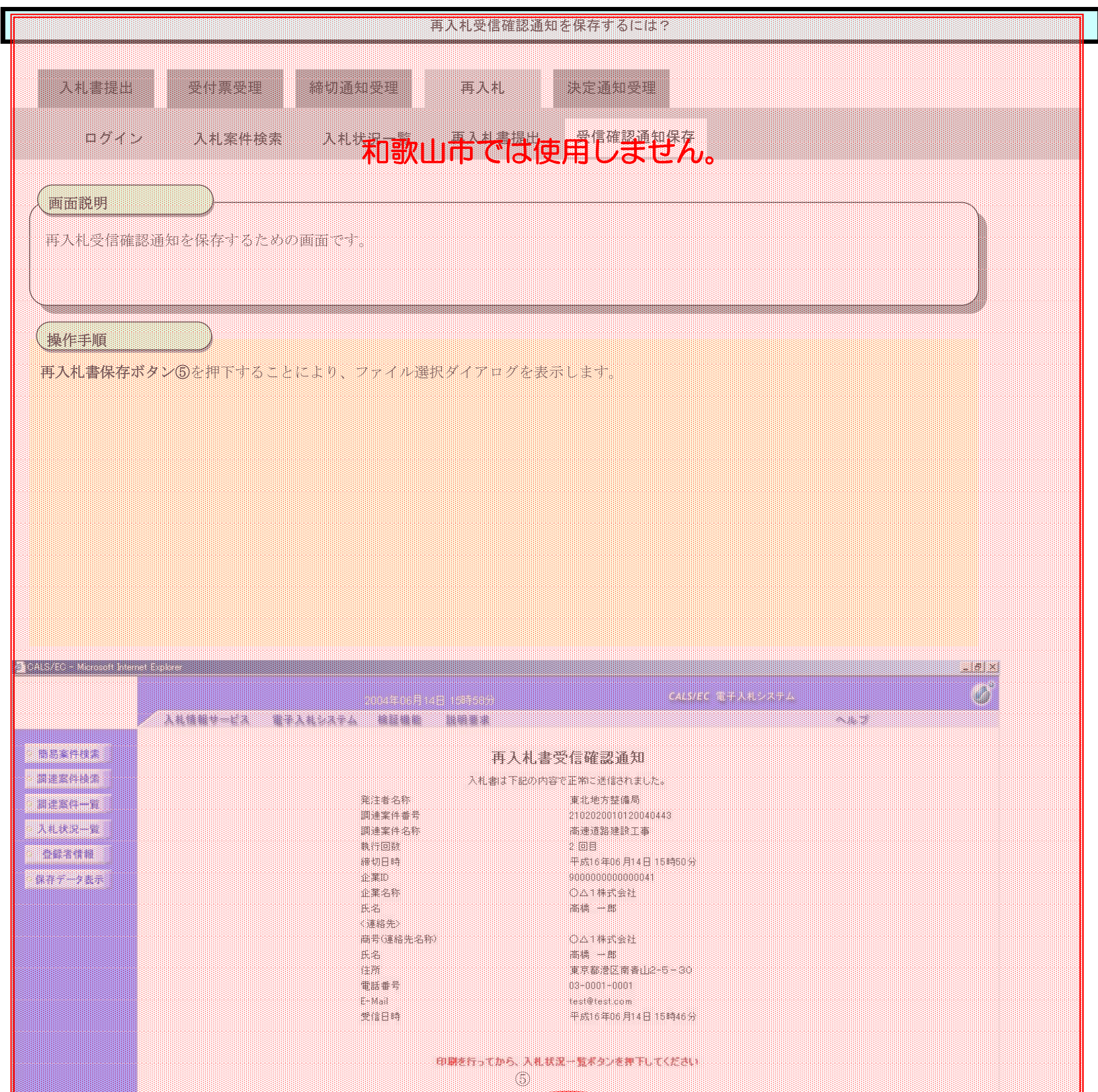

HN

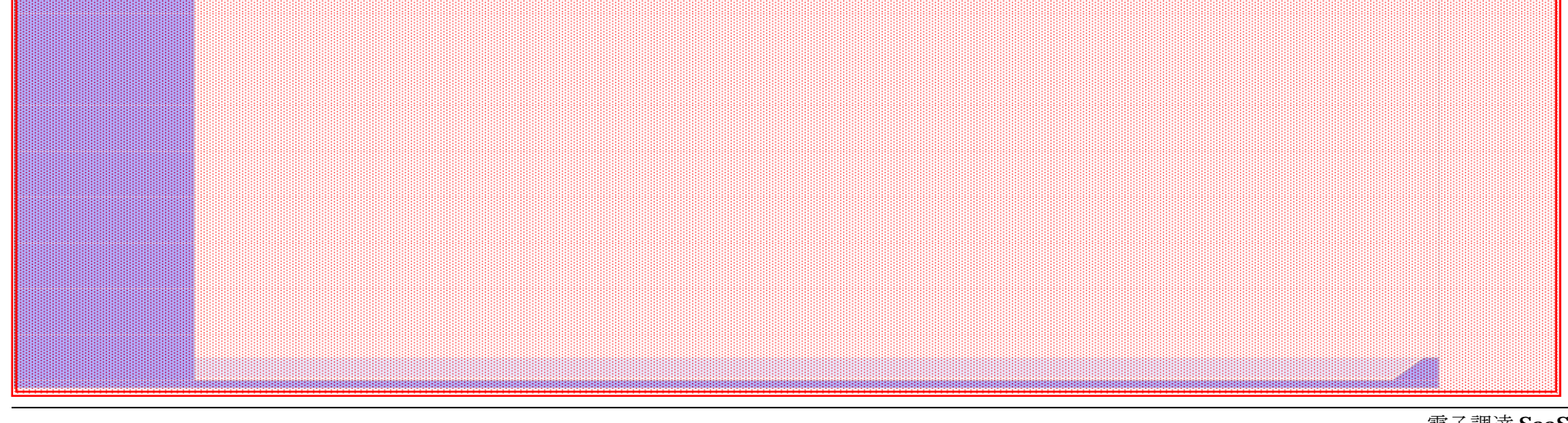

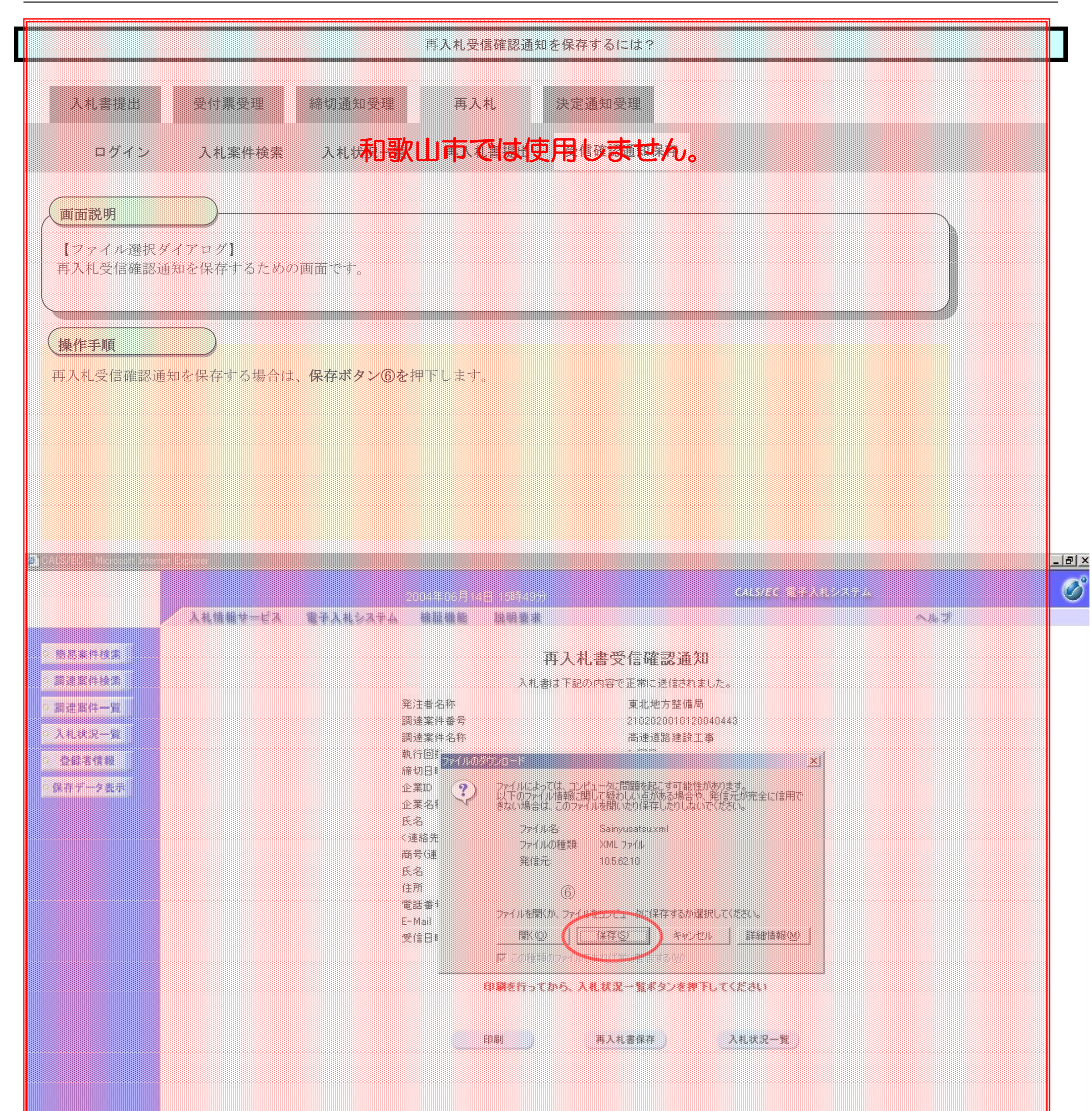

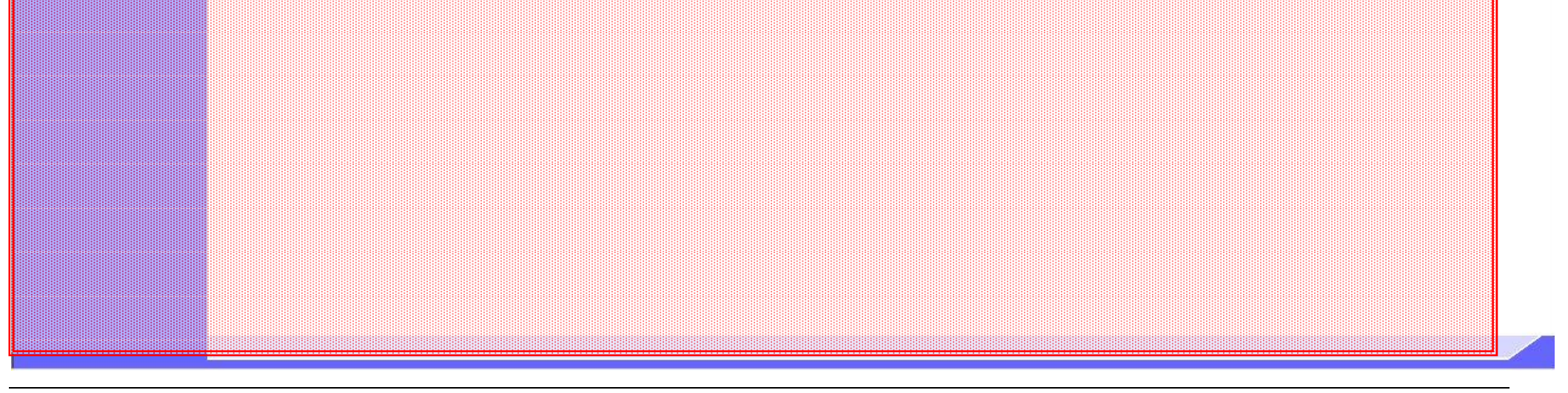

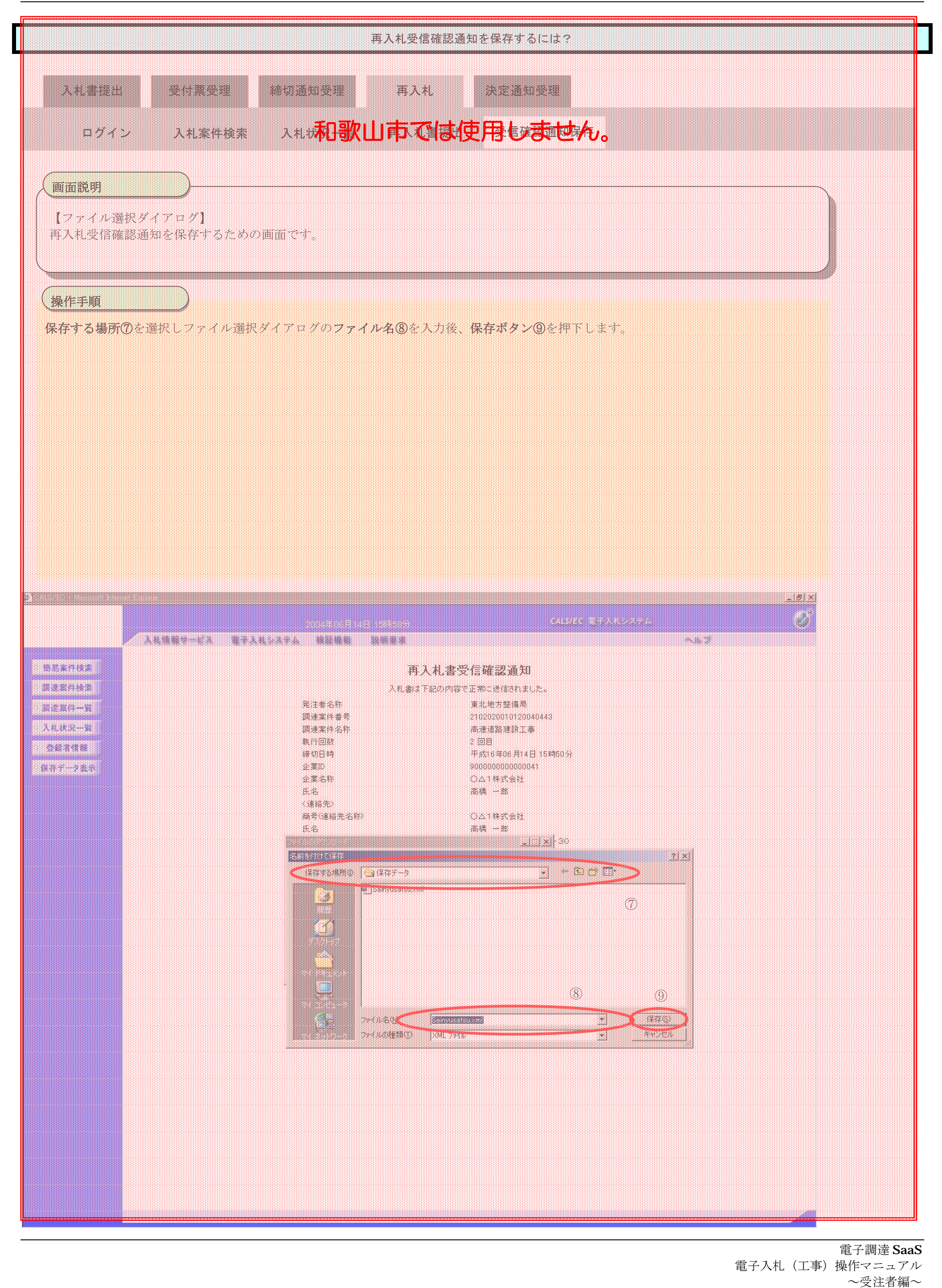

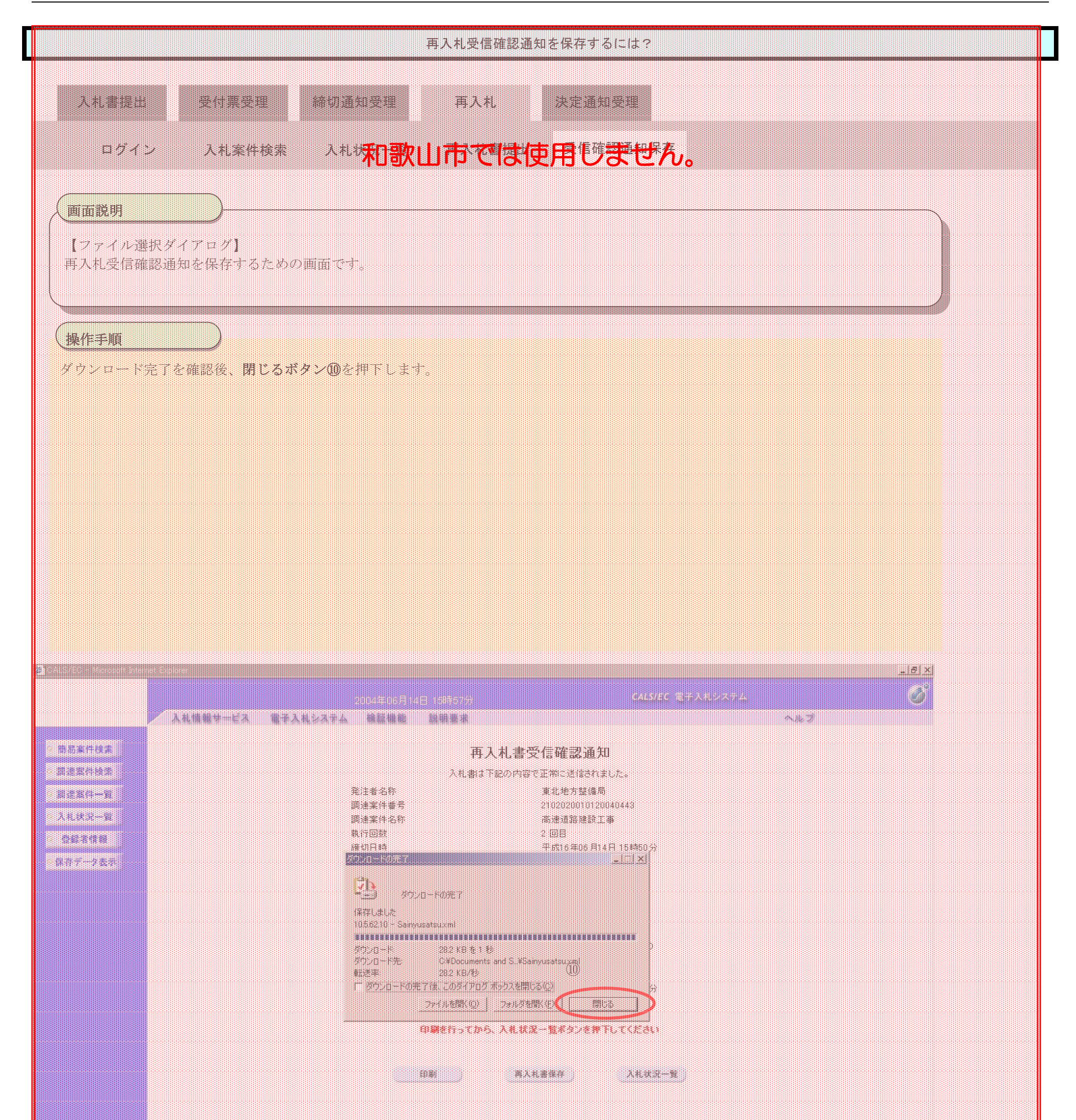

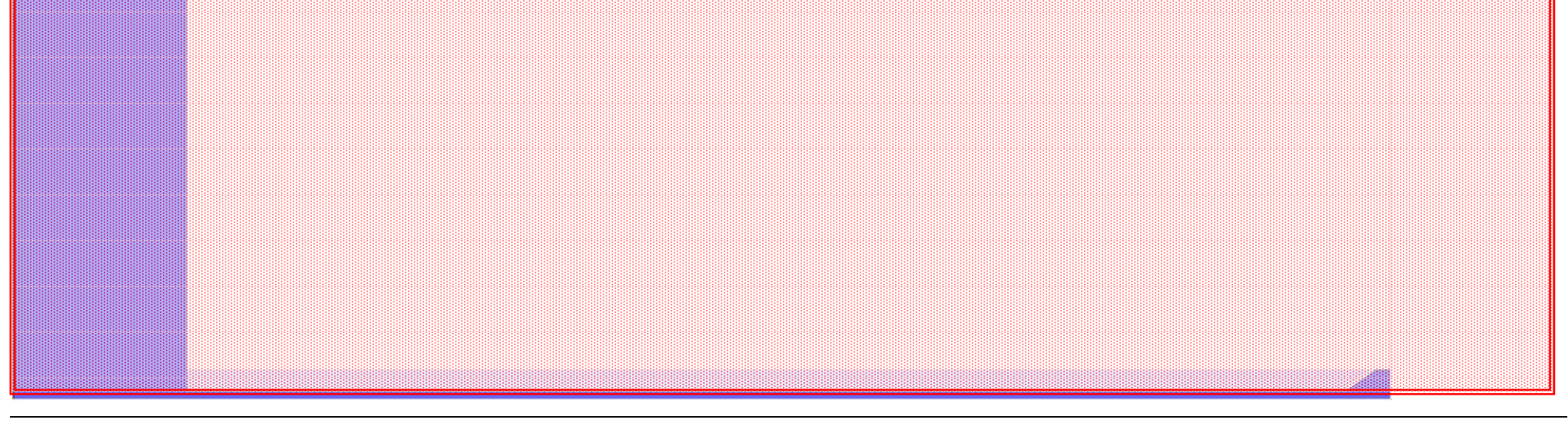

# **3.1.7. 落札者決定通知書受理の流れ**

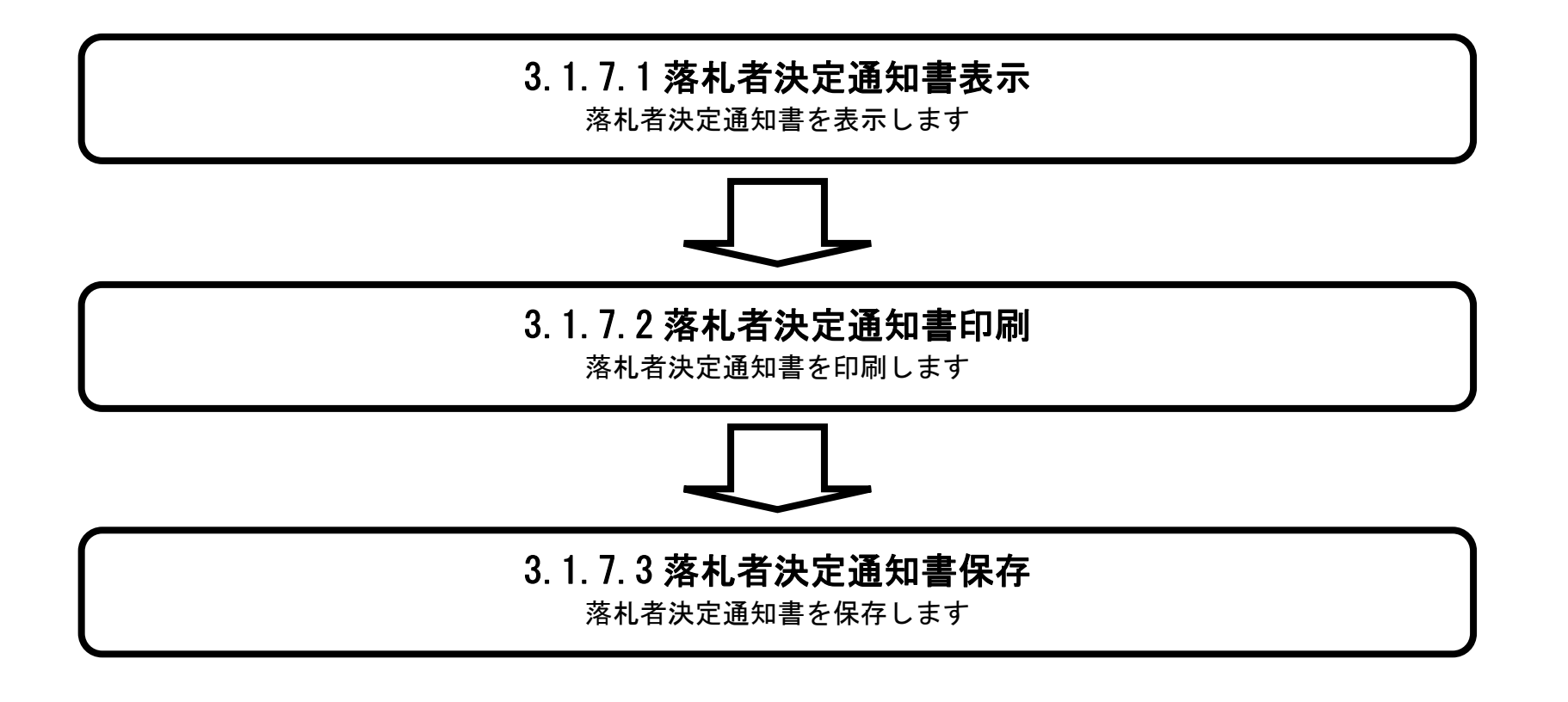

## 3.1.7.1. 落札者決定通知書を確認するには?

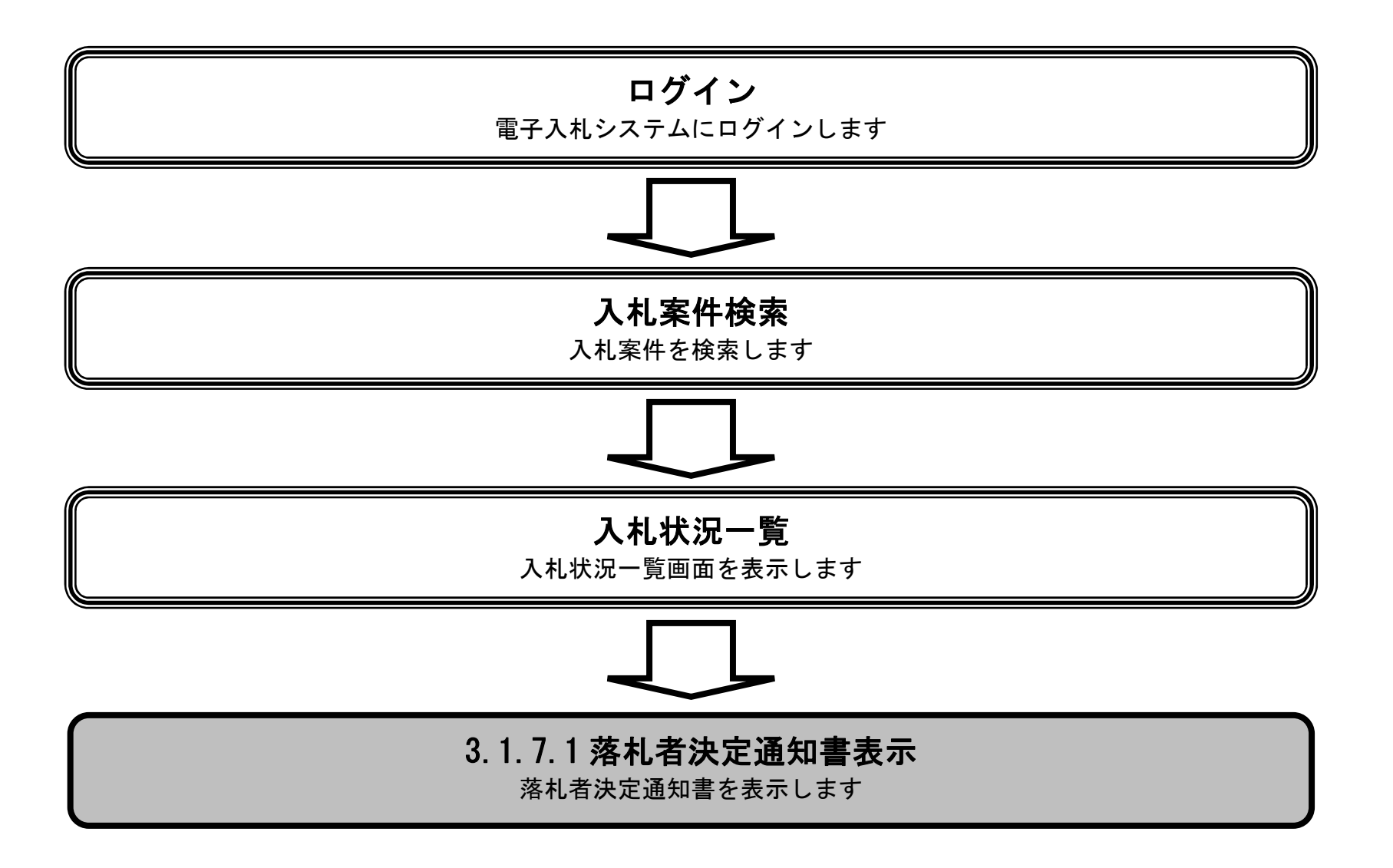

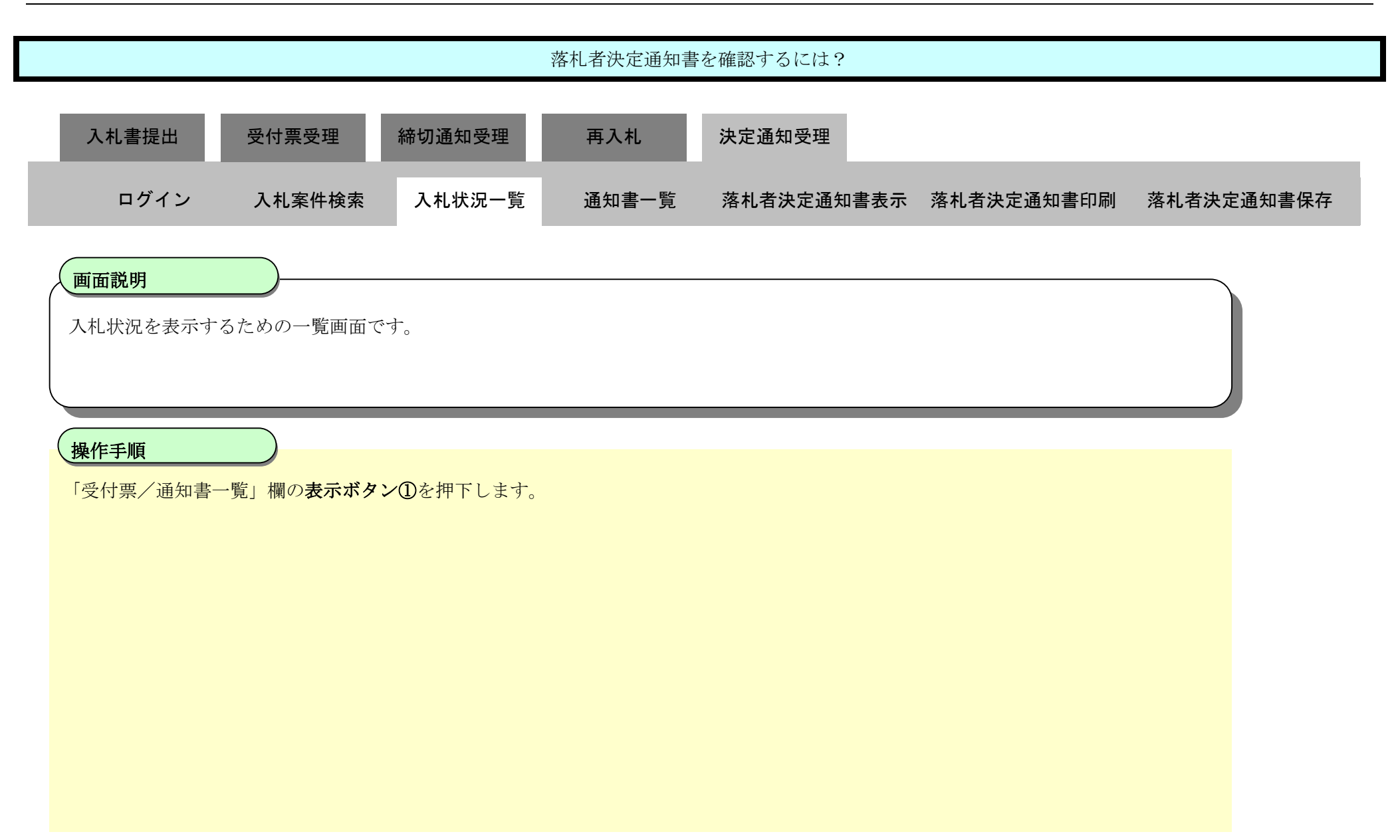

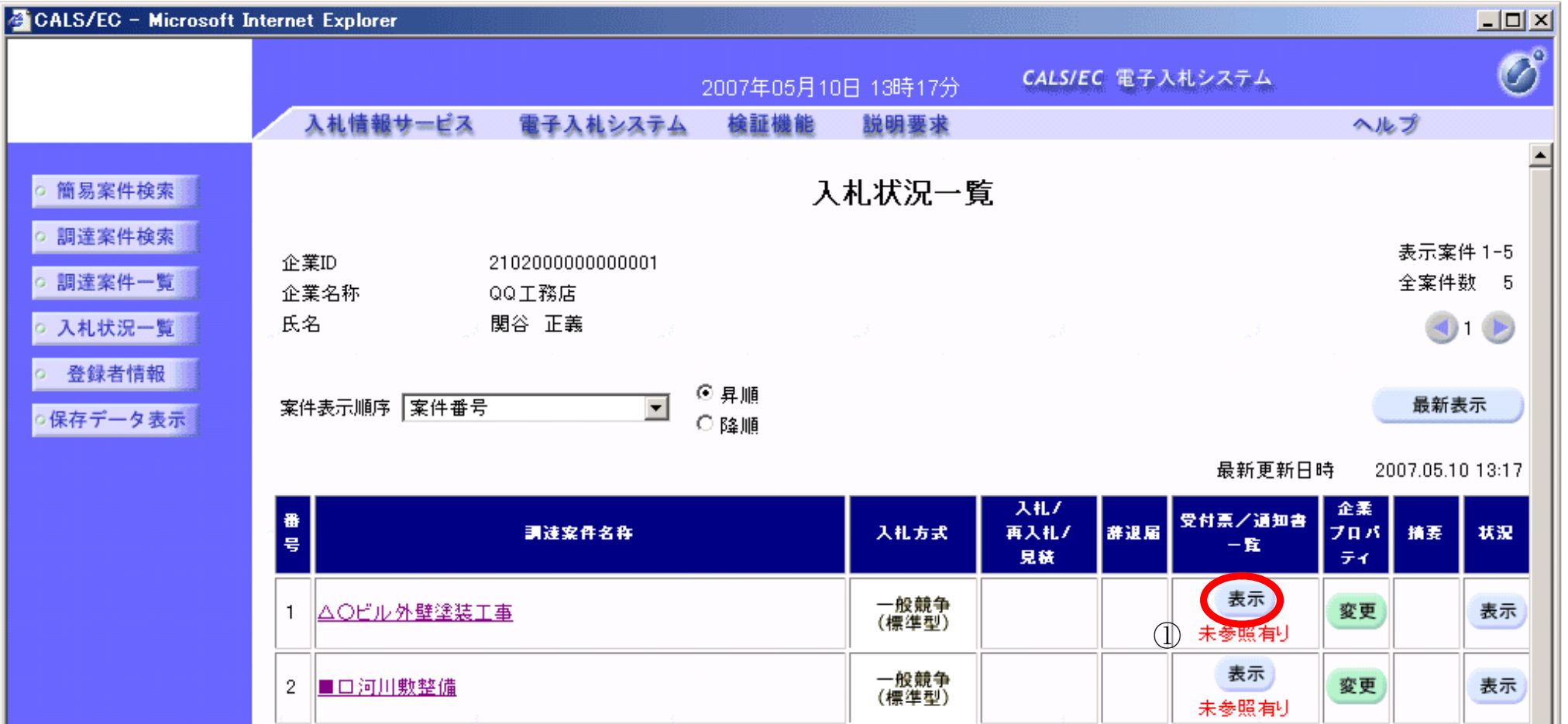

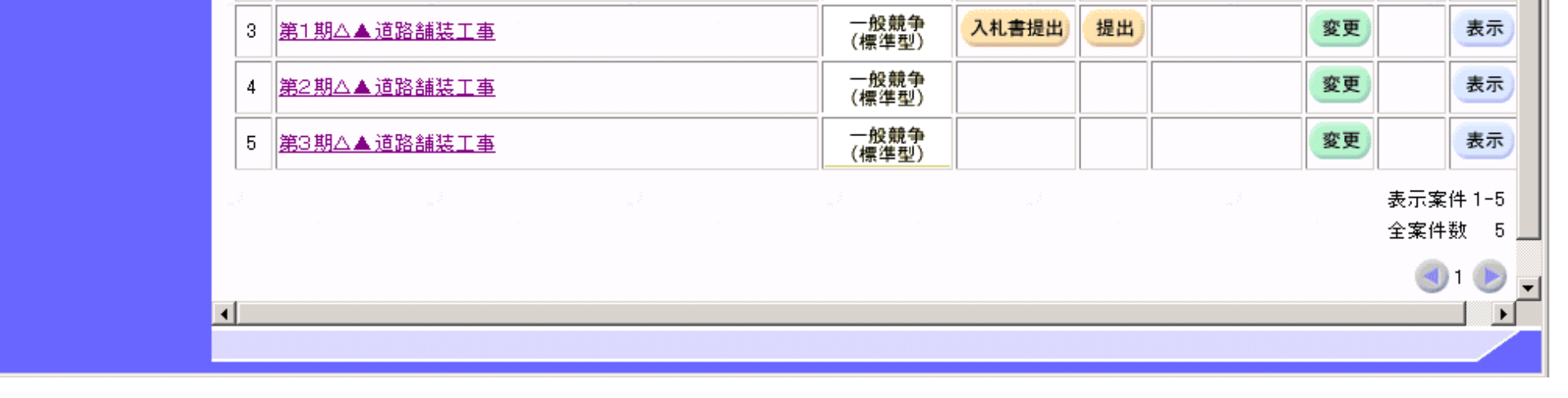

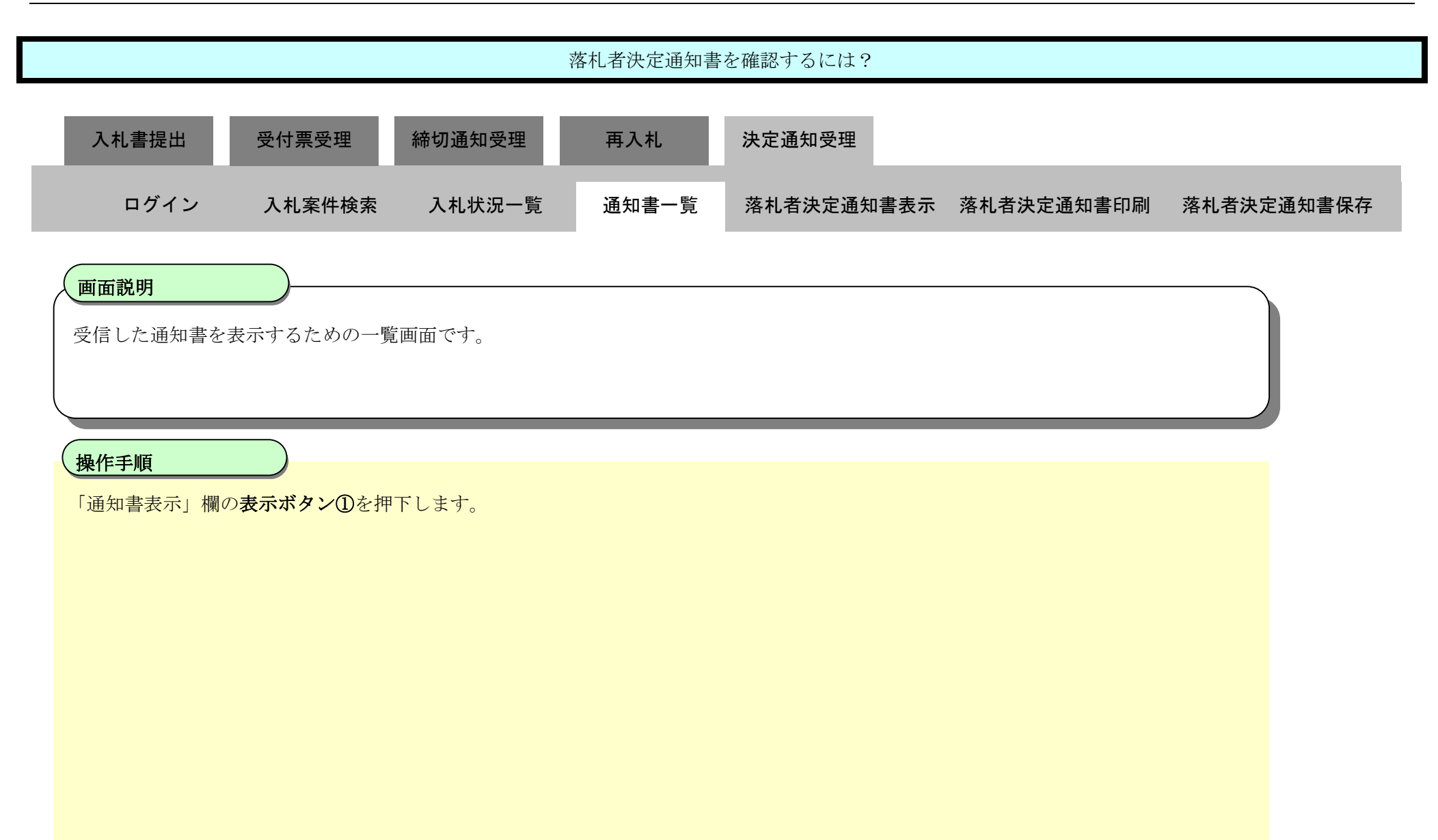

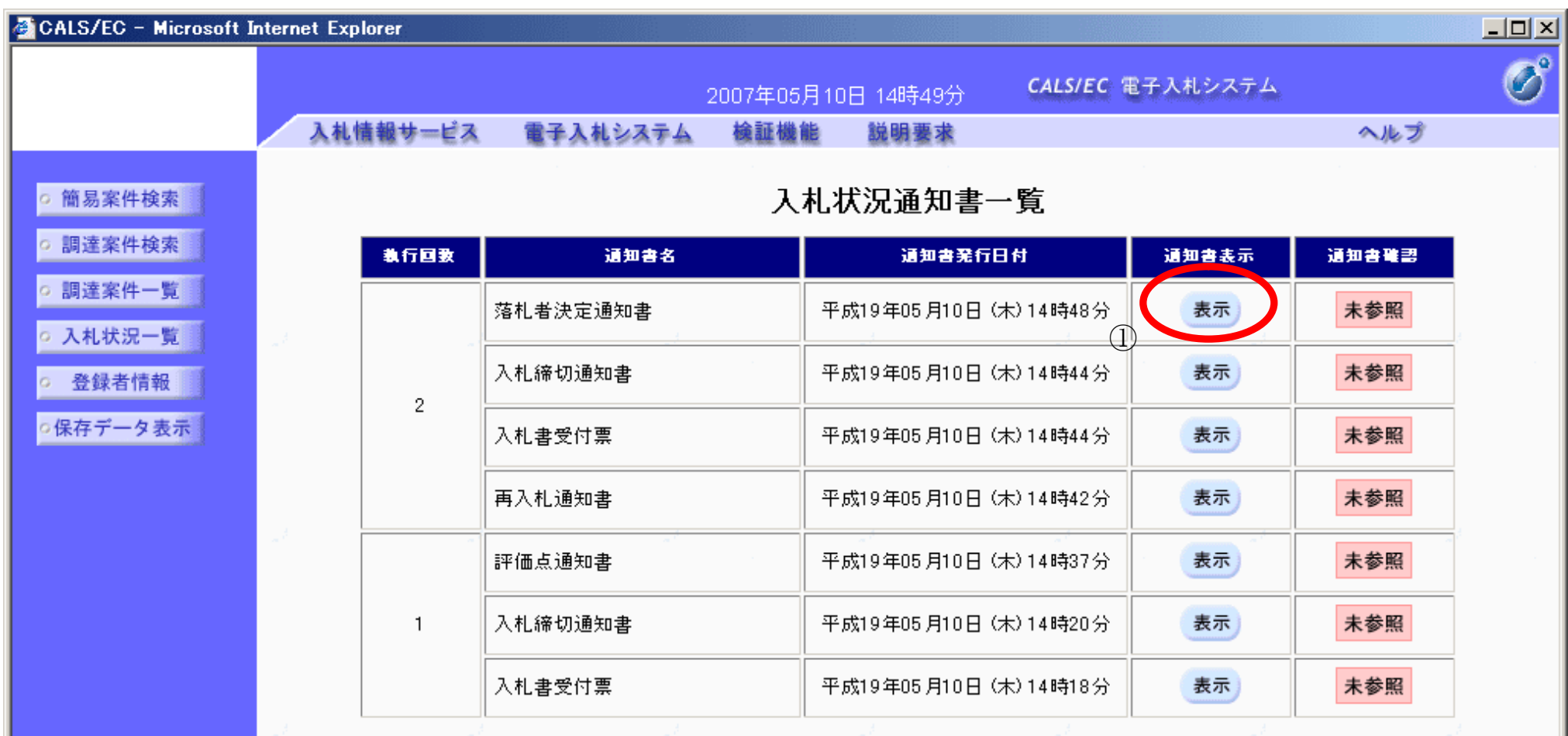

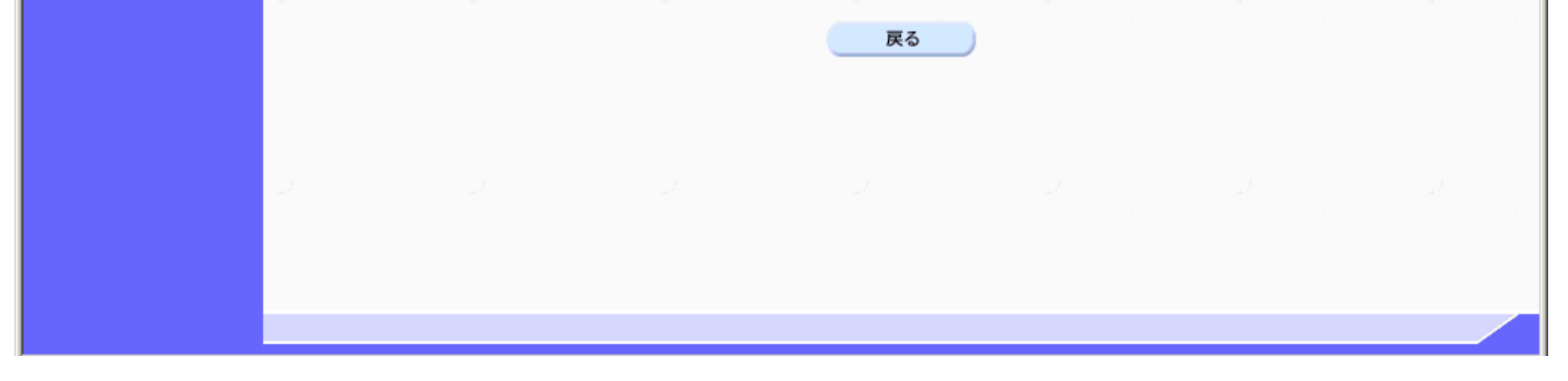

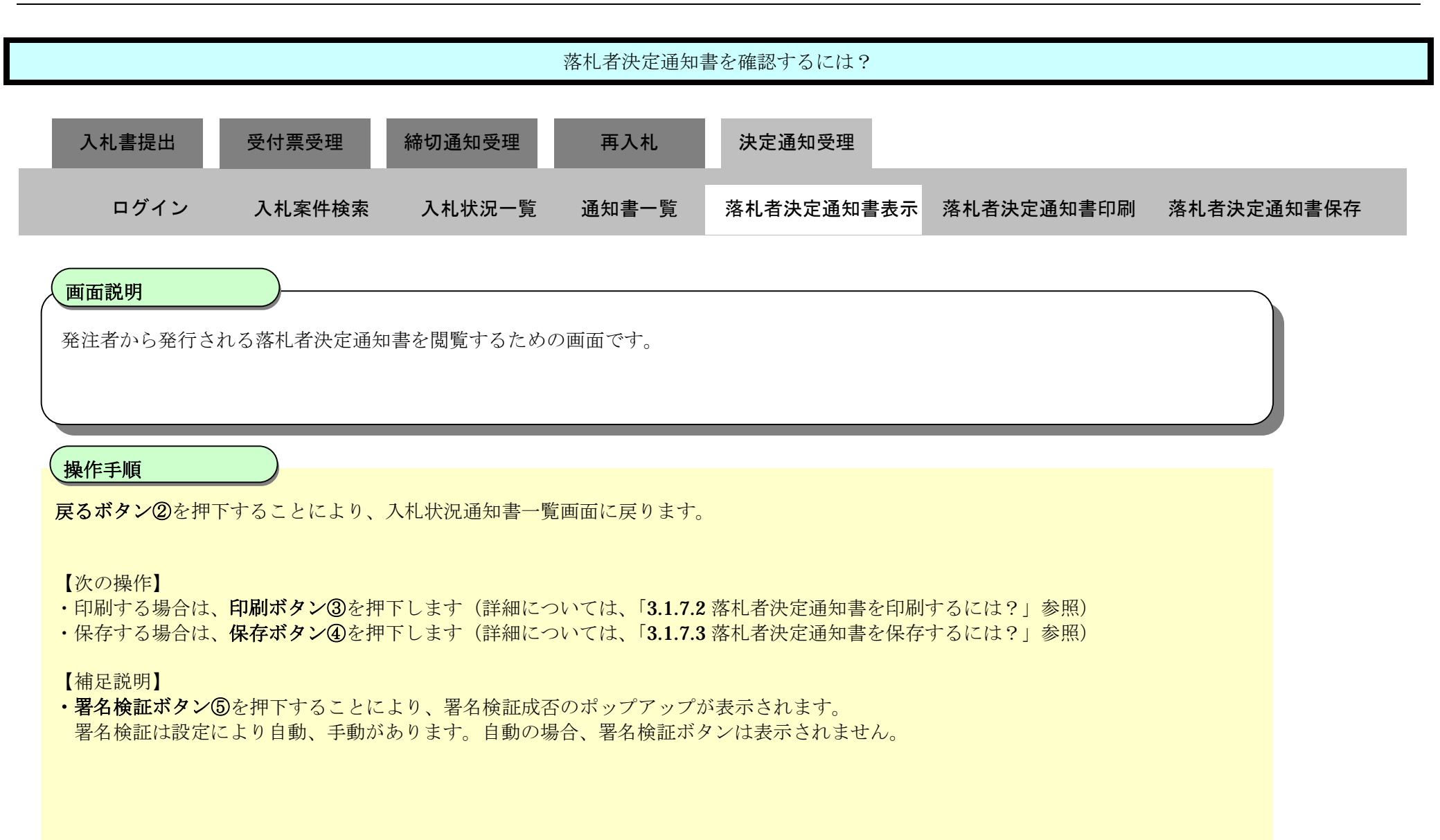

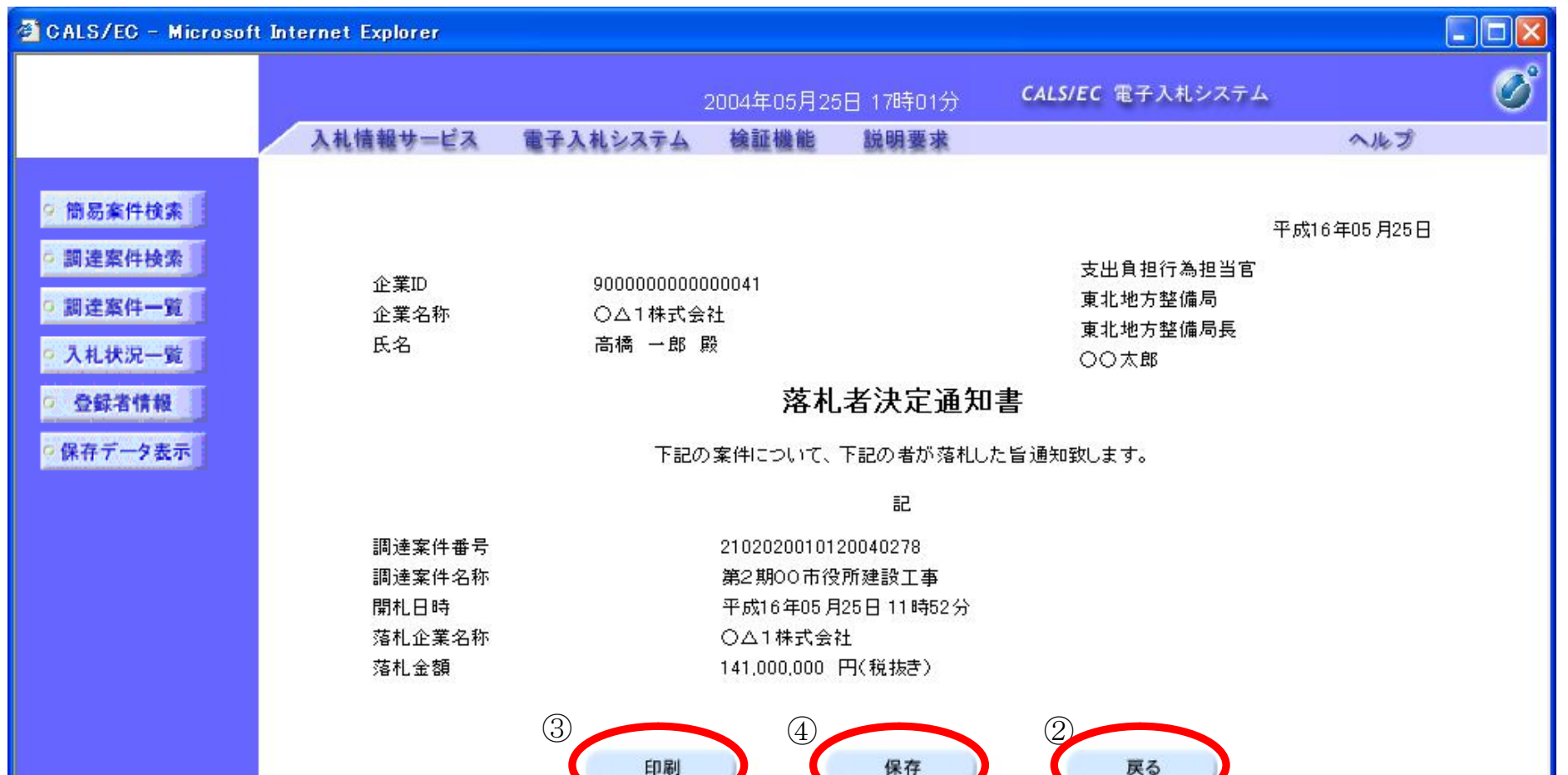

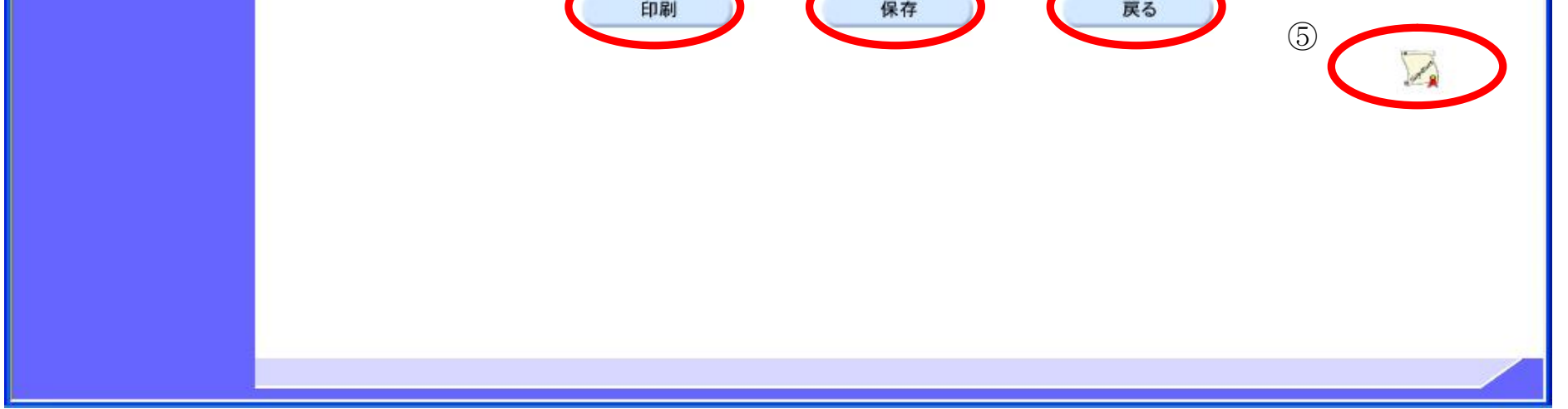

## 3.1.7.2. 落札者決定通知書を印刷するには?

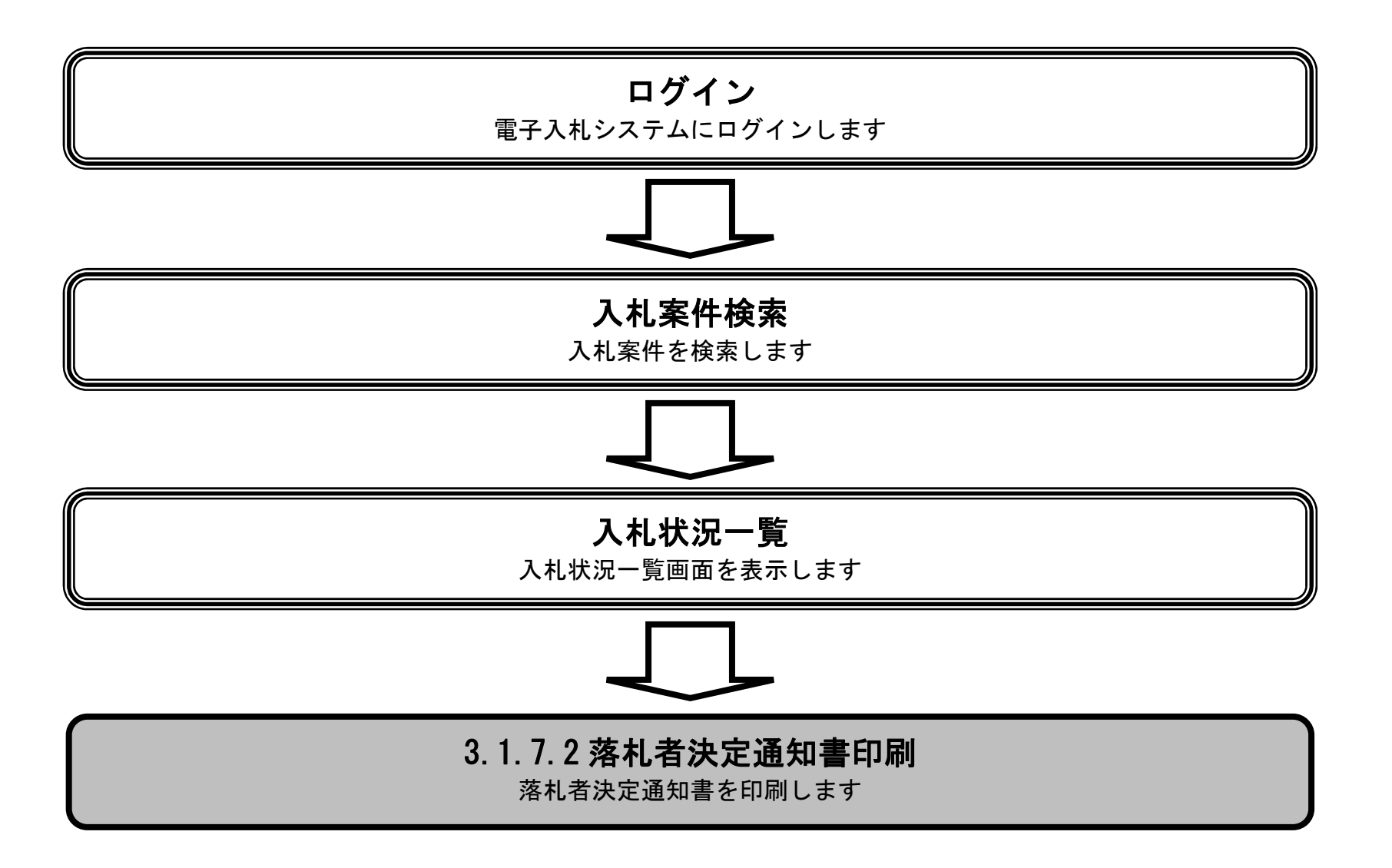

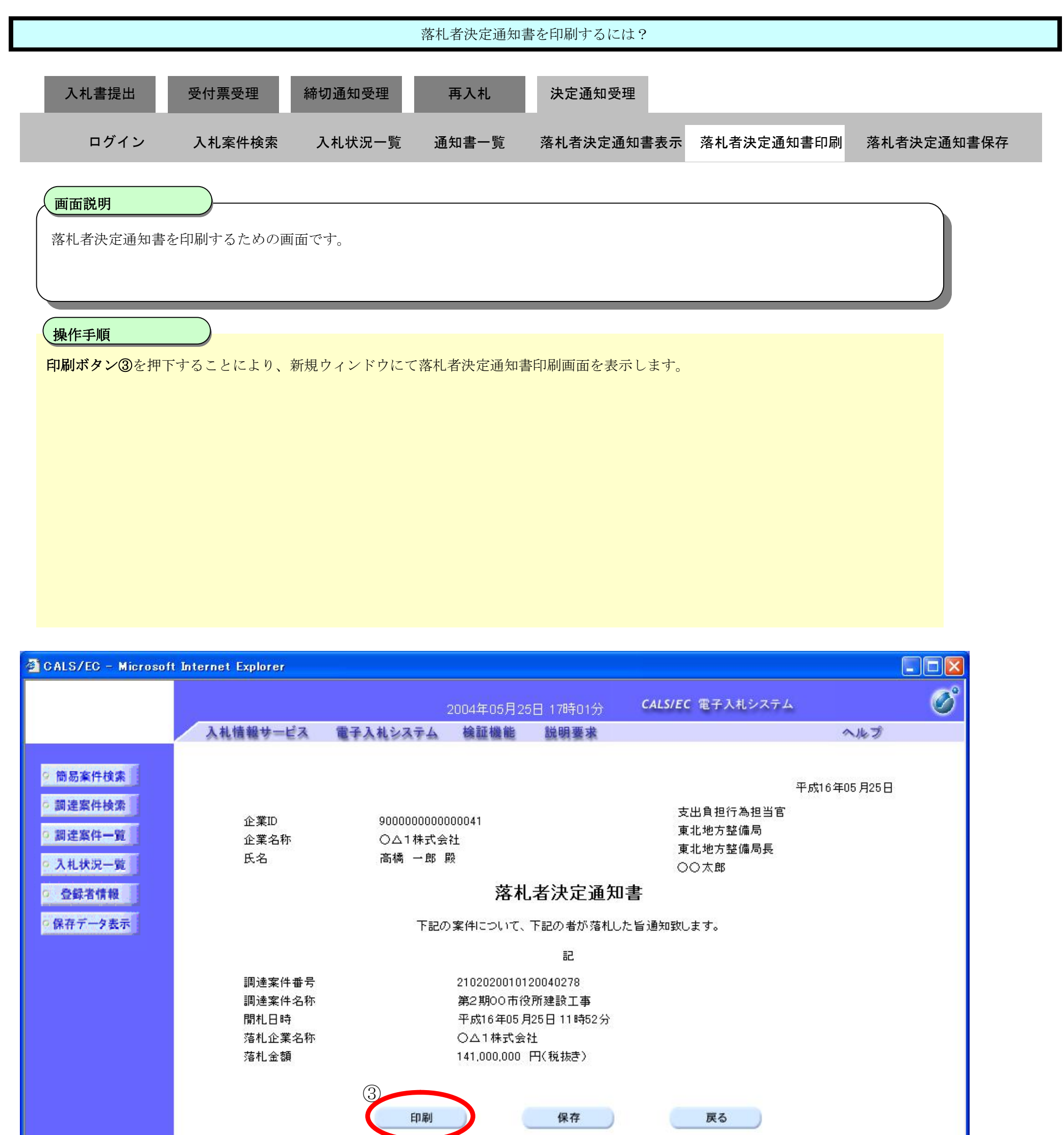

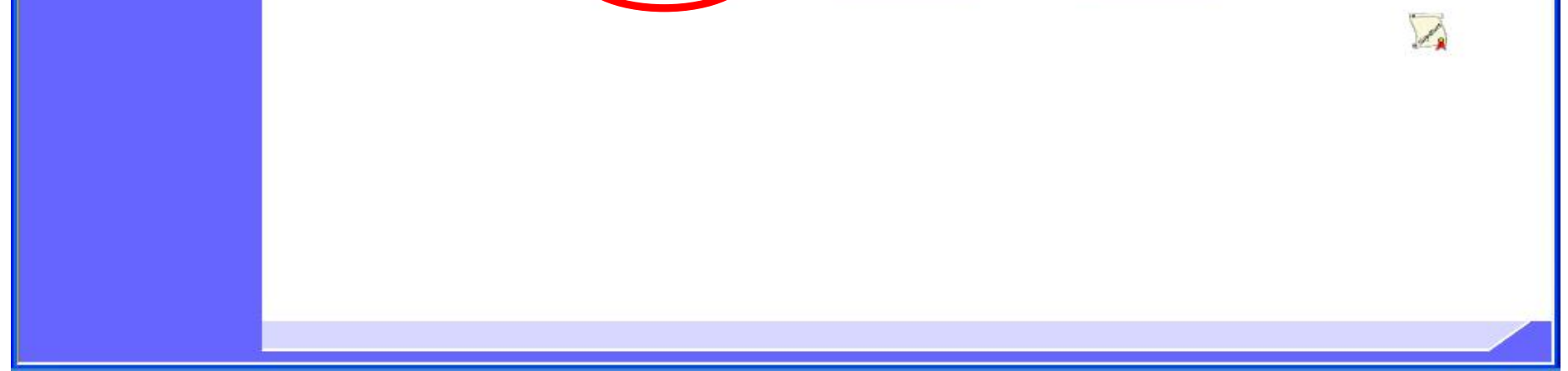

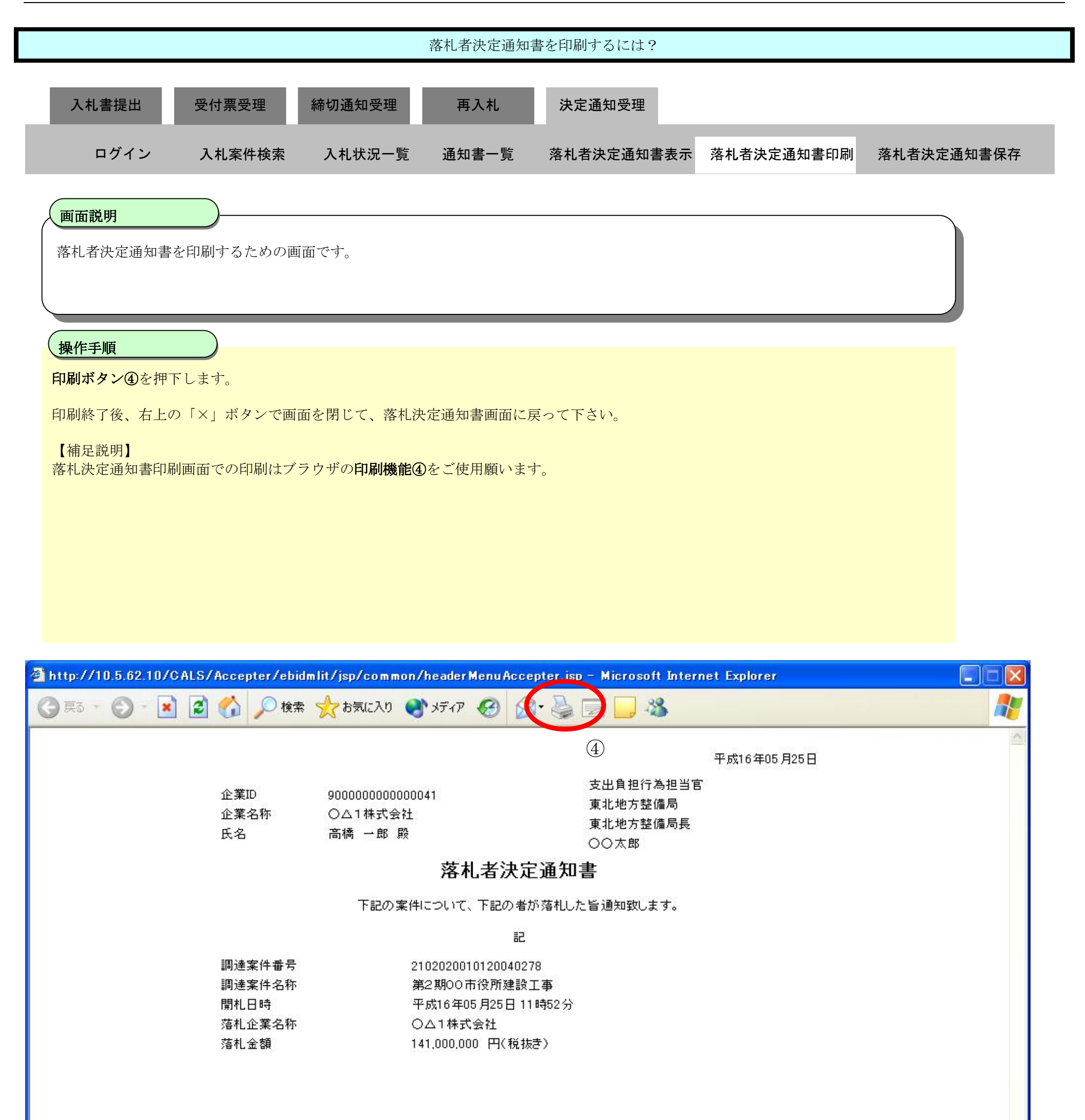

## 3.1.7.3. 落札者決定通知書を保存するには?

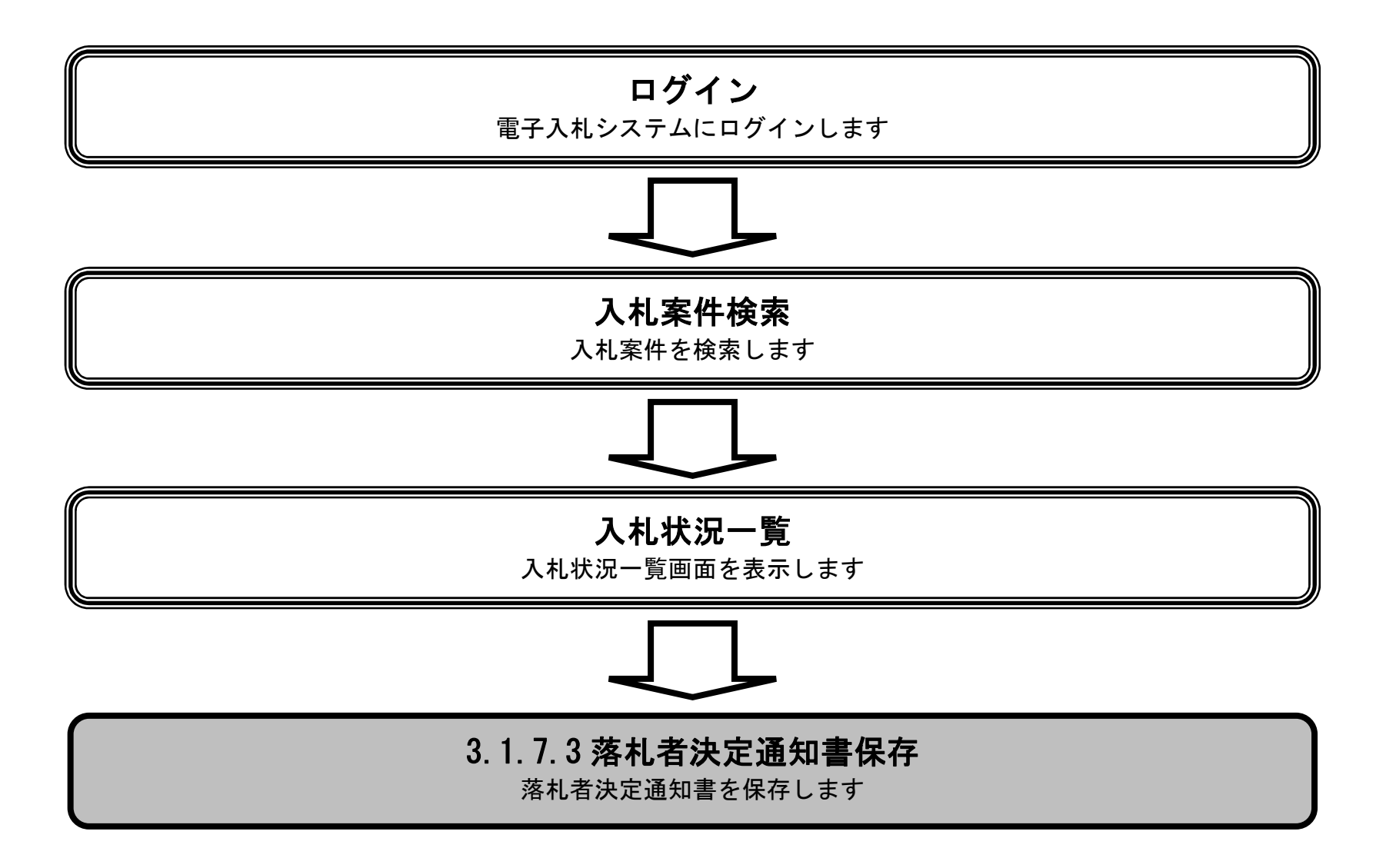

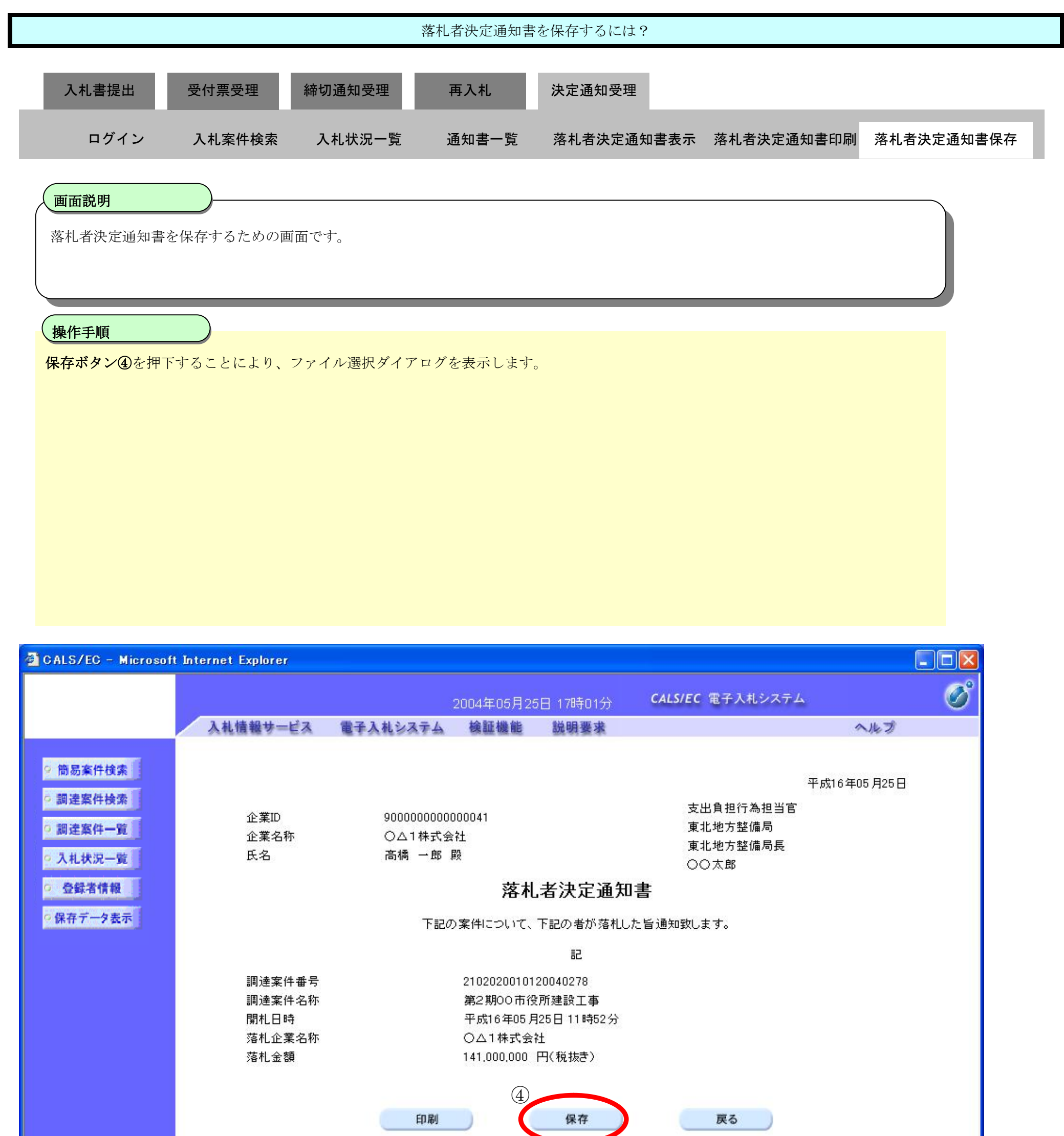

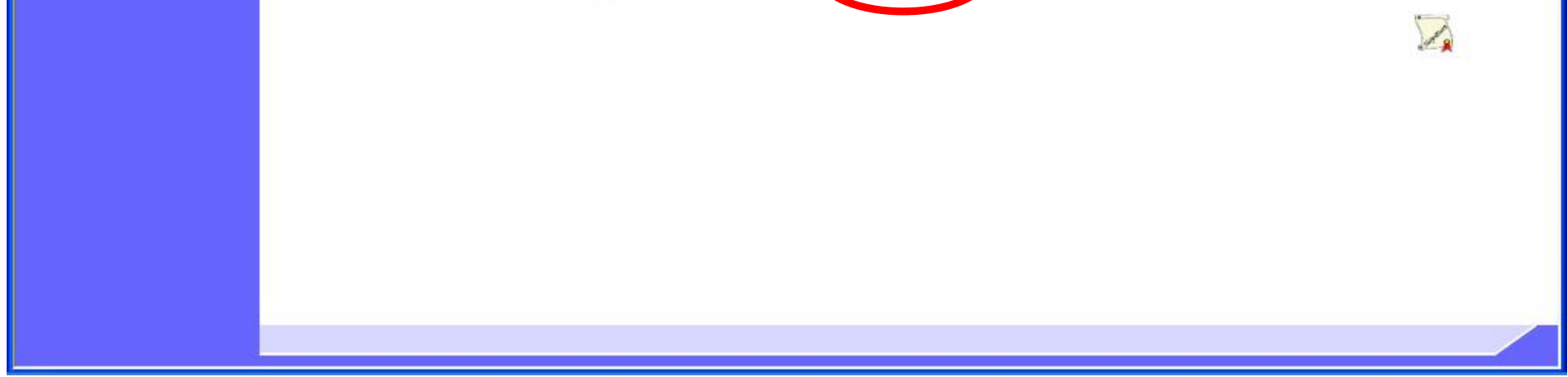

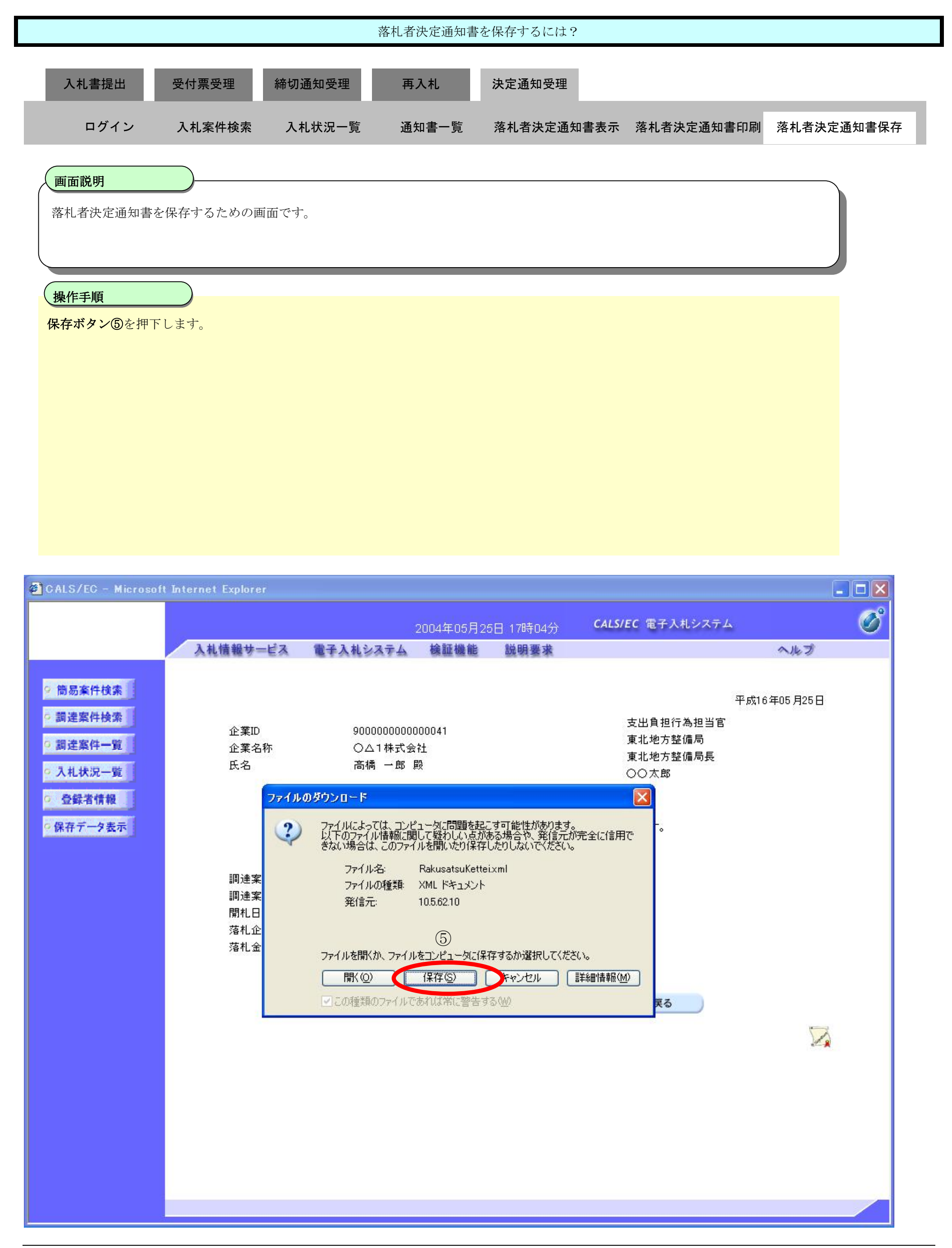

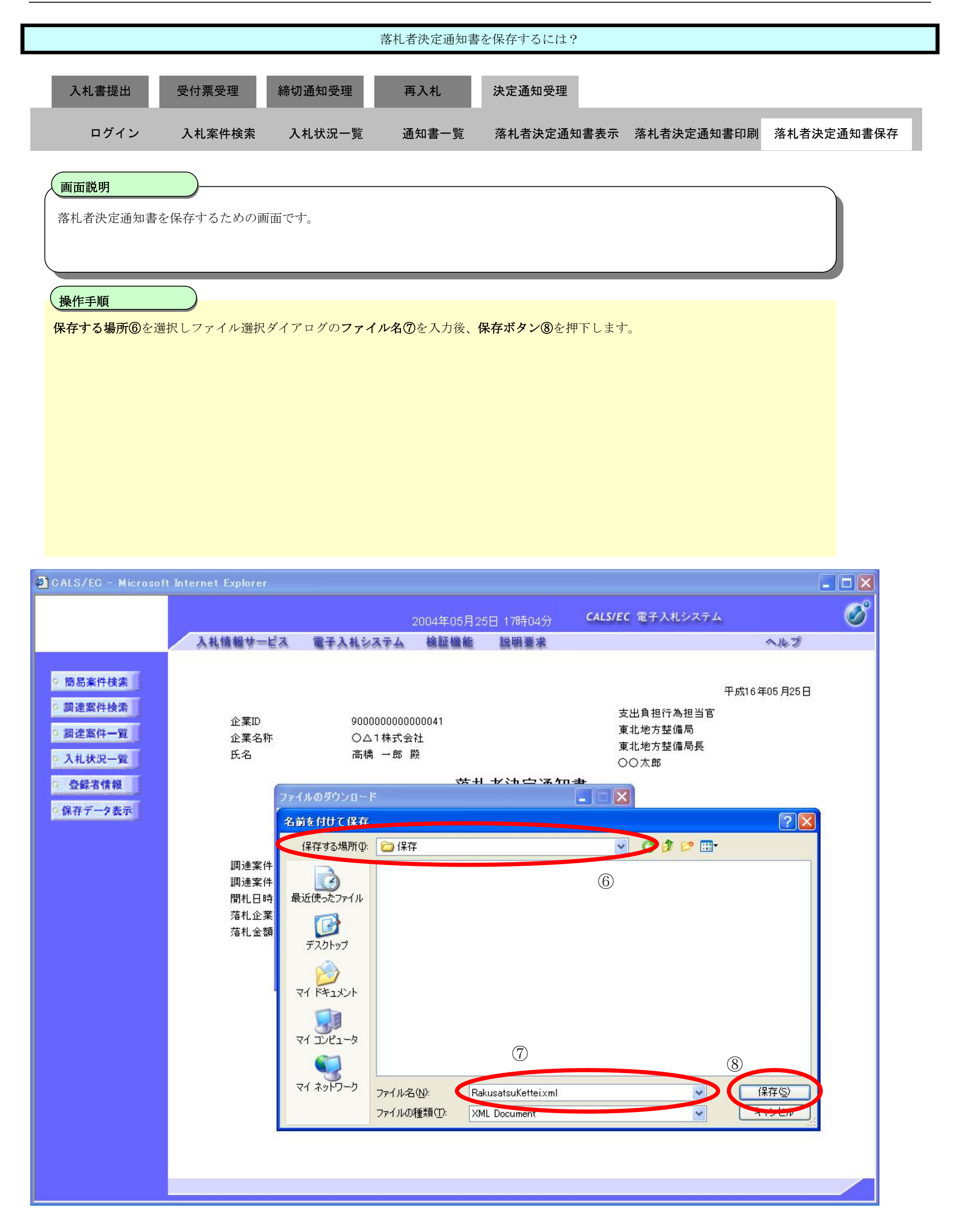

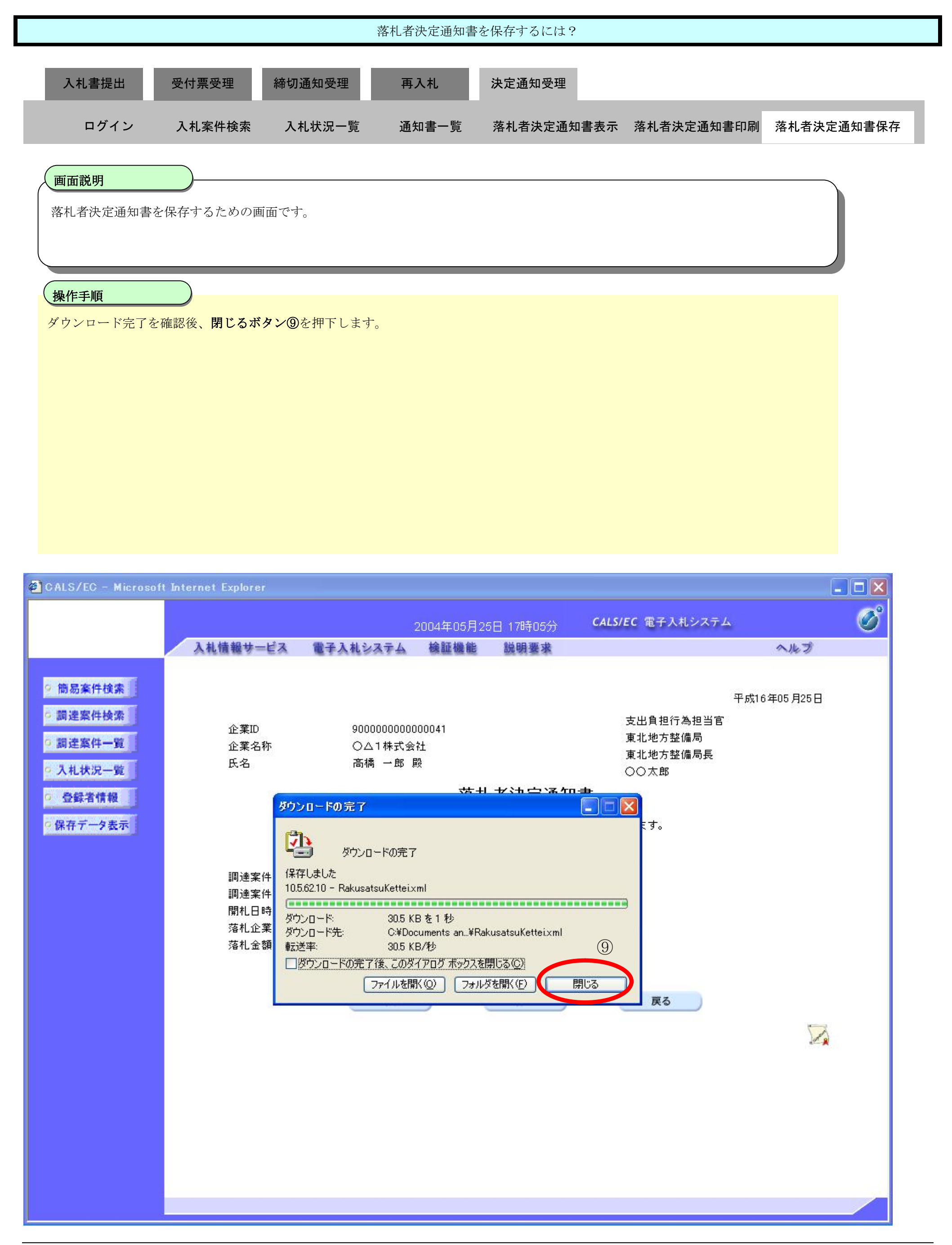

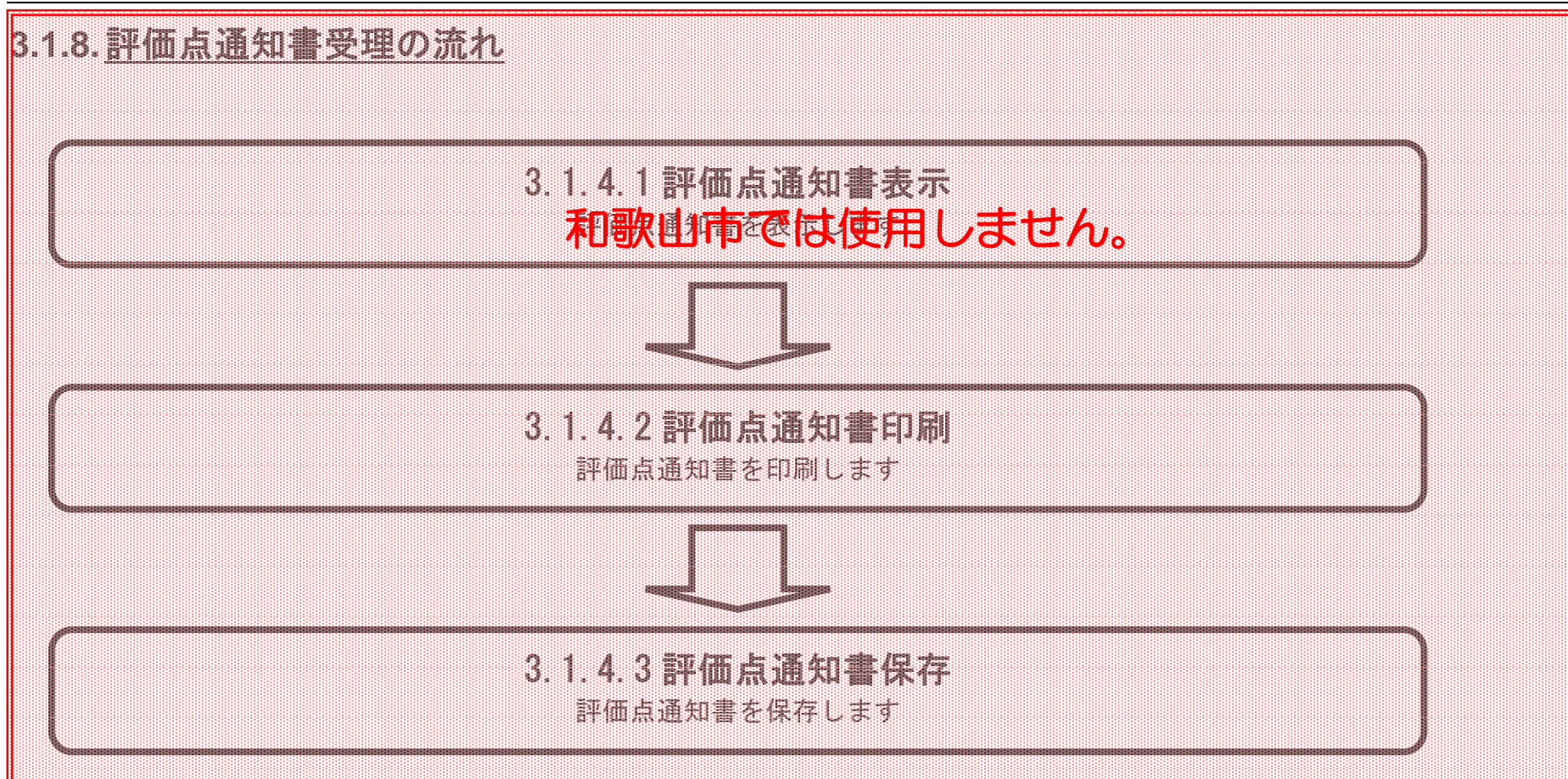

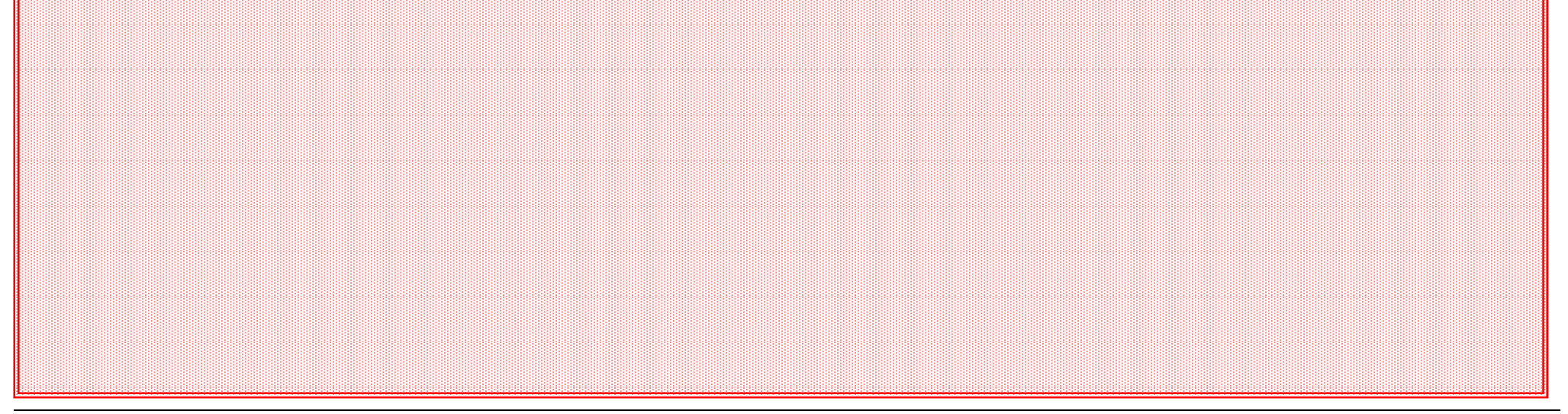

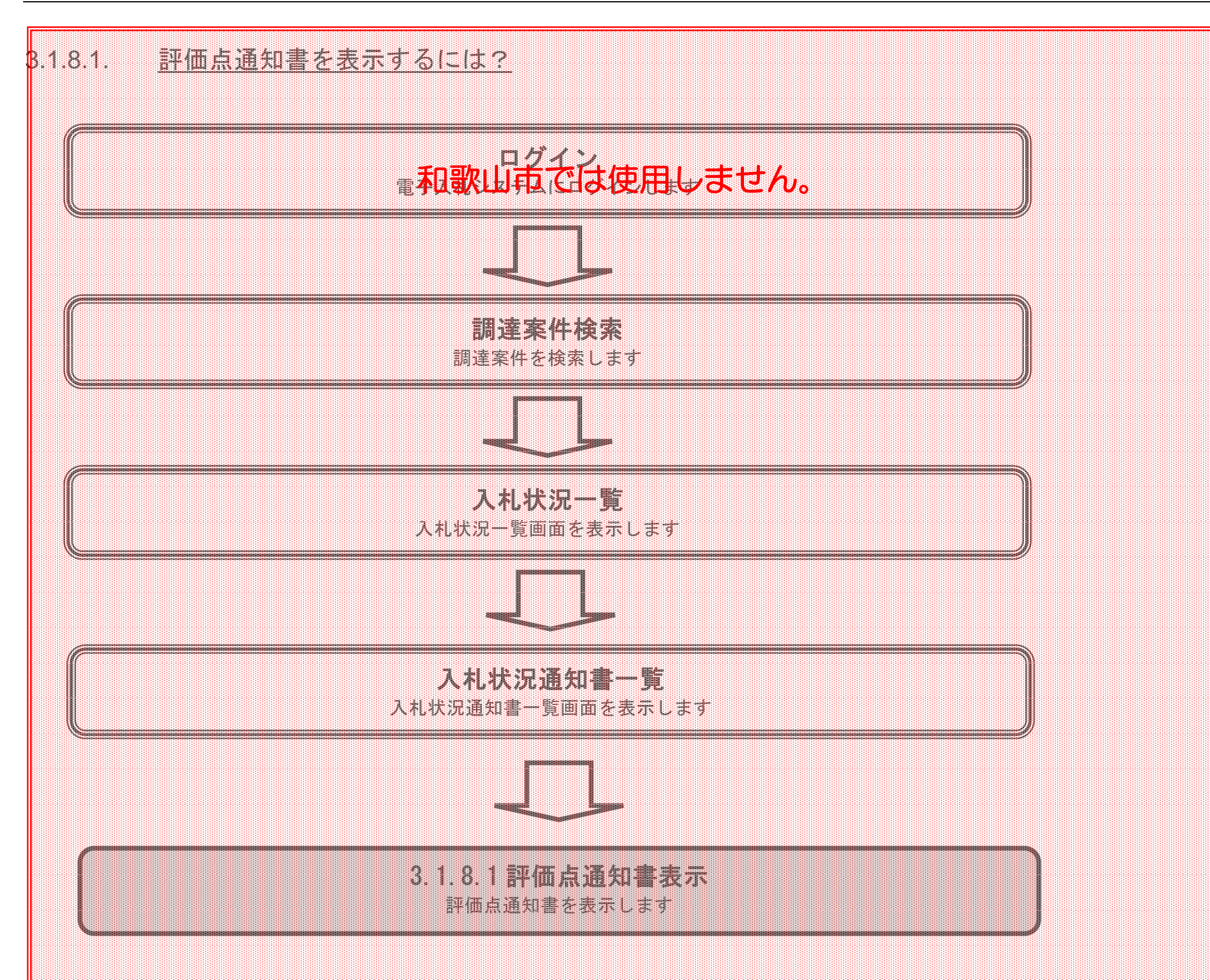

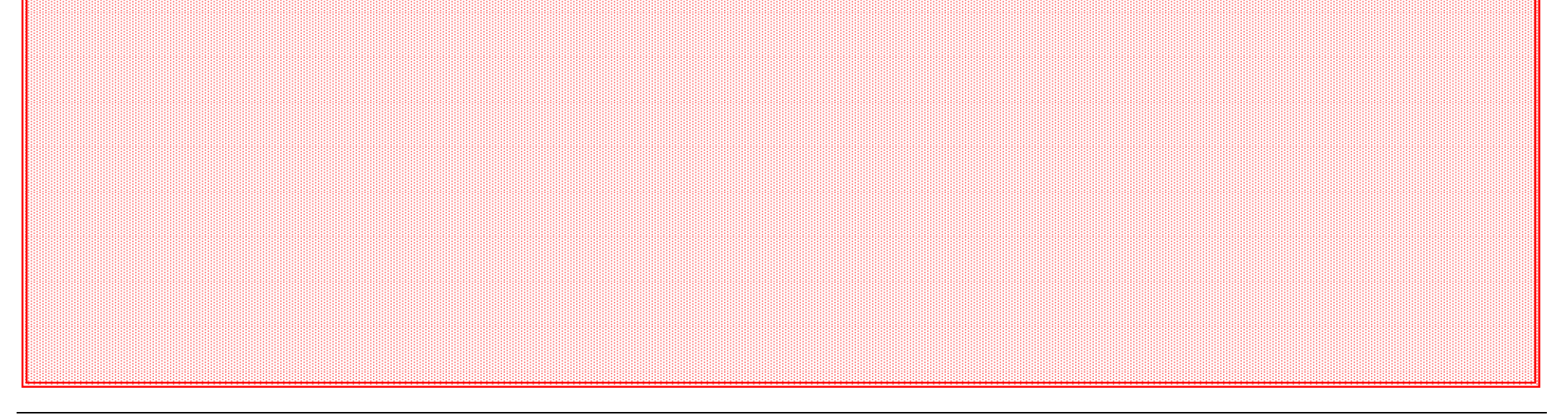

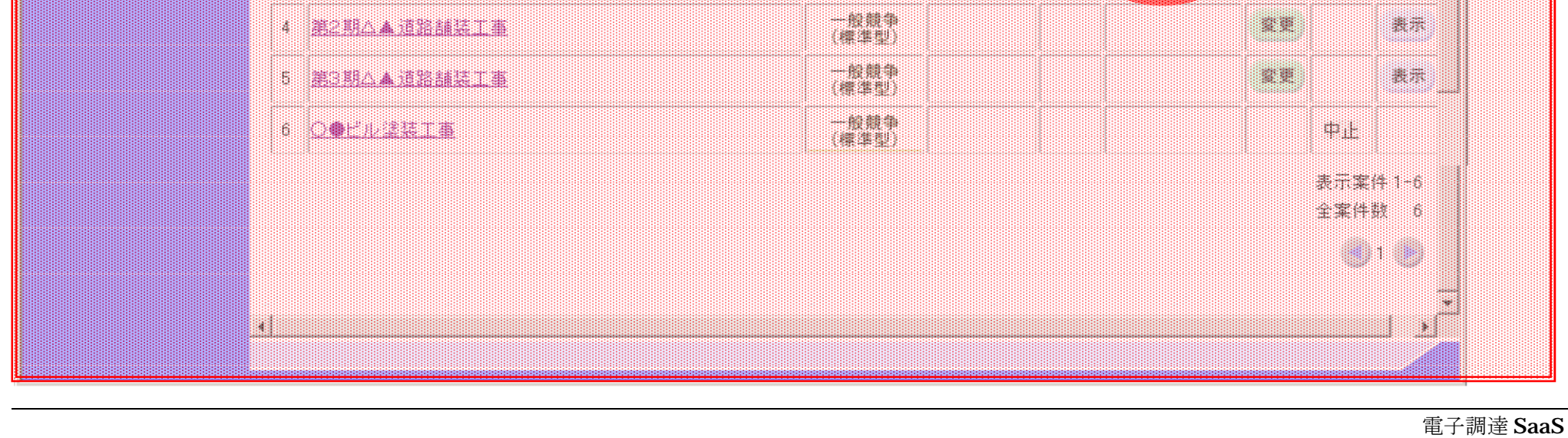

電子入札(工事)操作マニュアル ~受注者編~

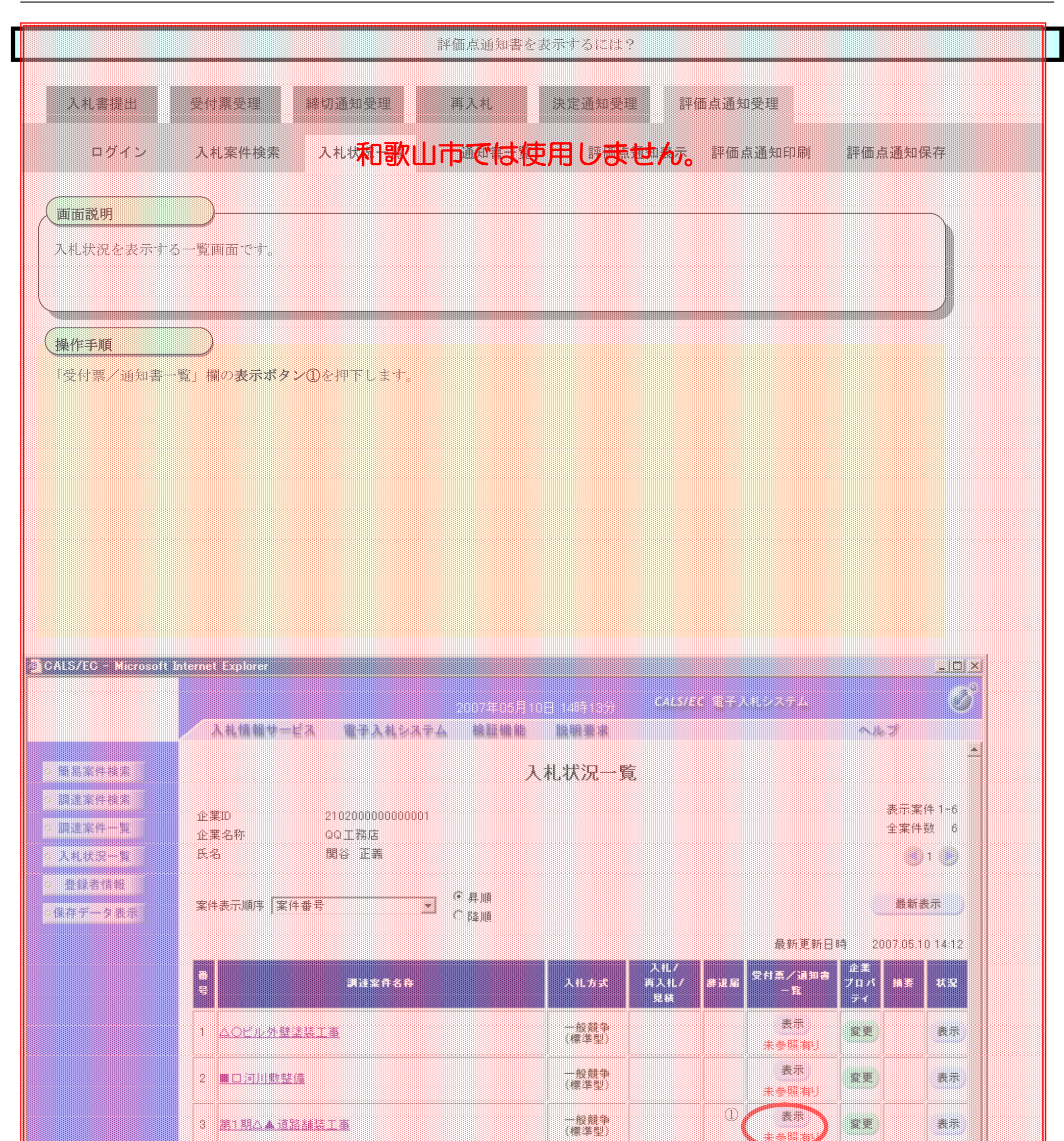

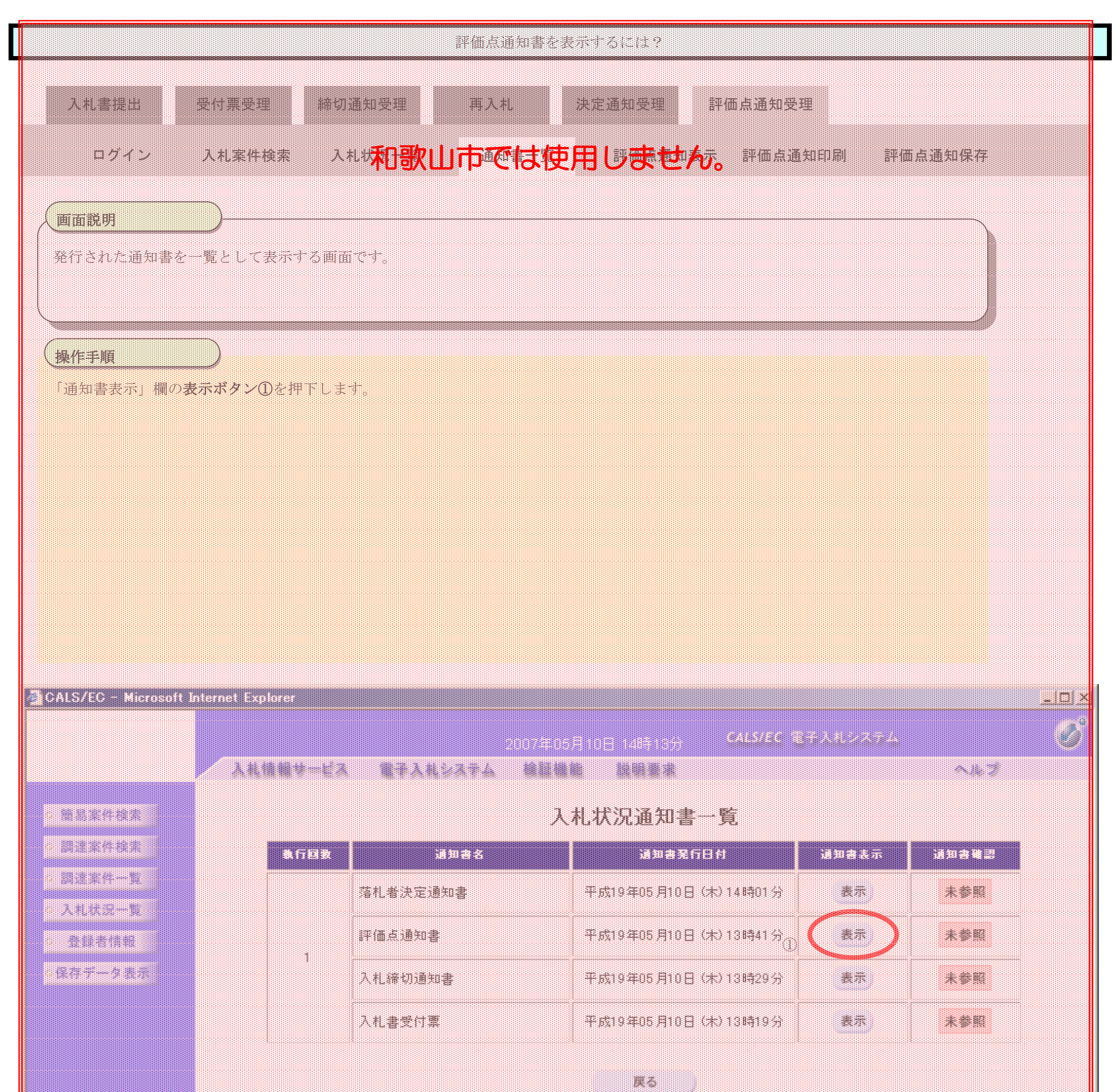

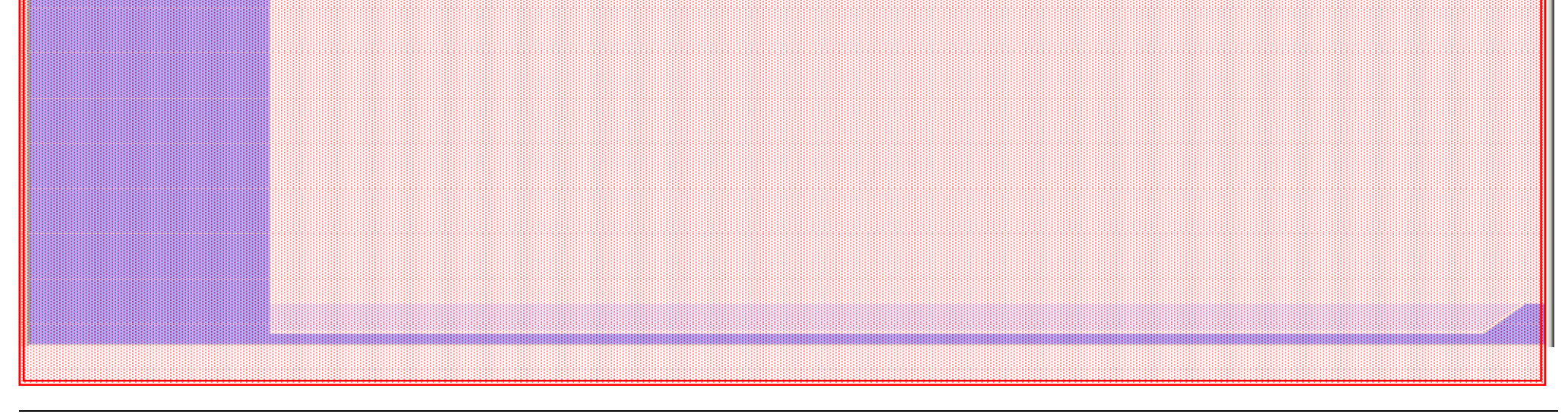

電子入札(工事)操作マニュアル ~受注者編~

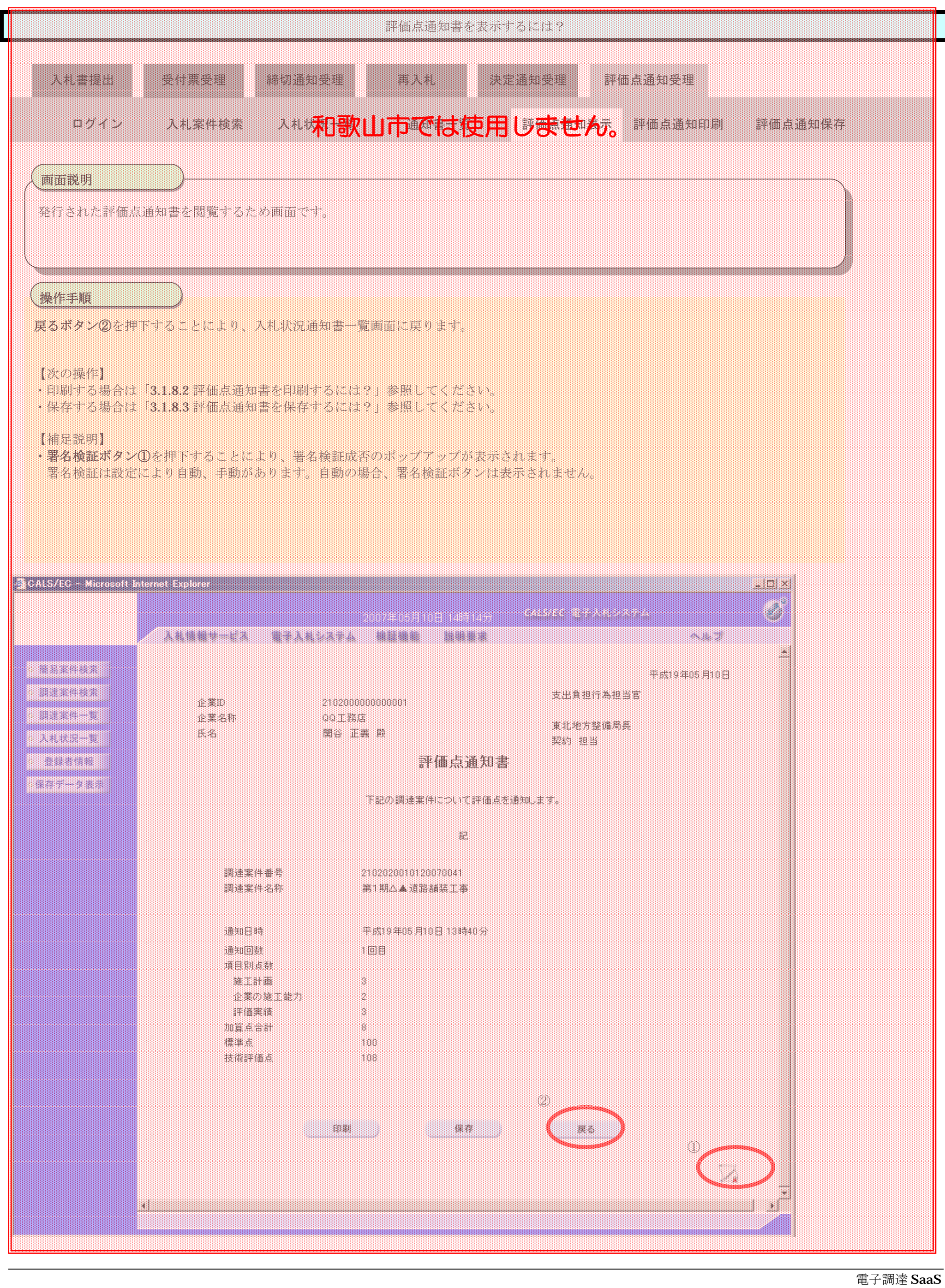

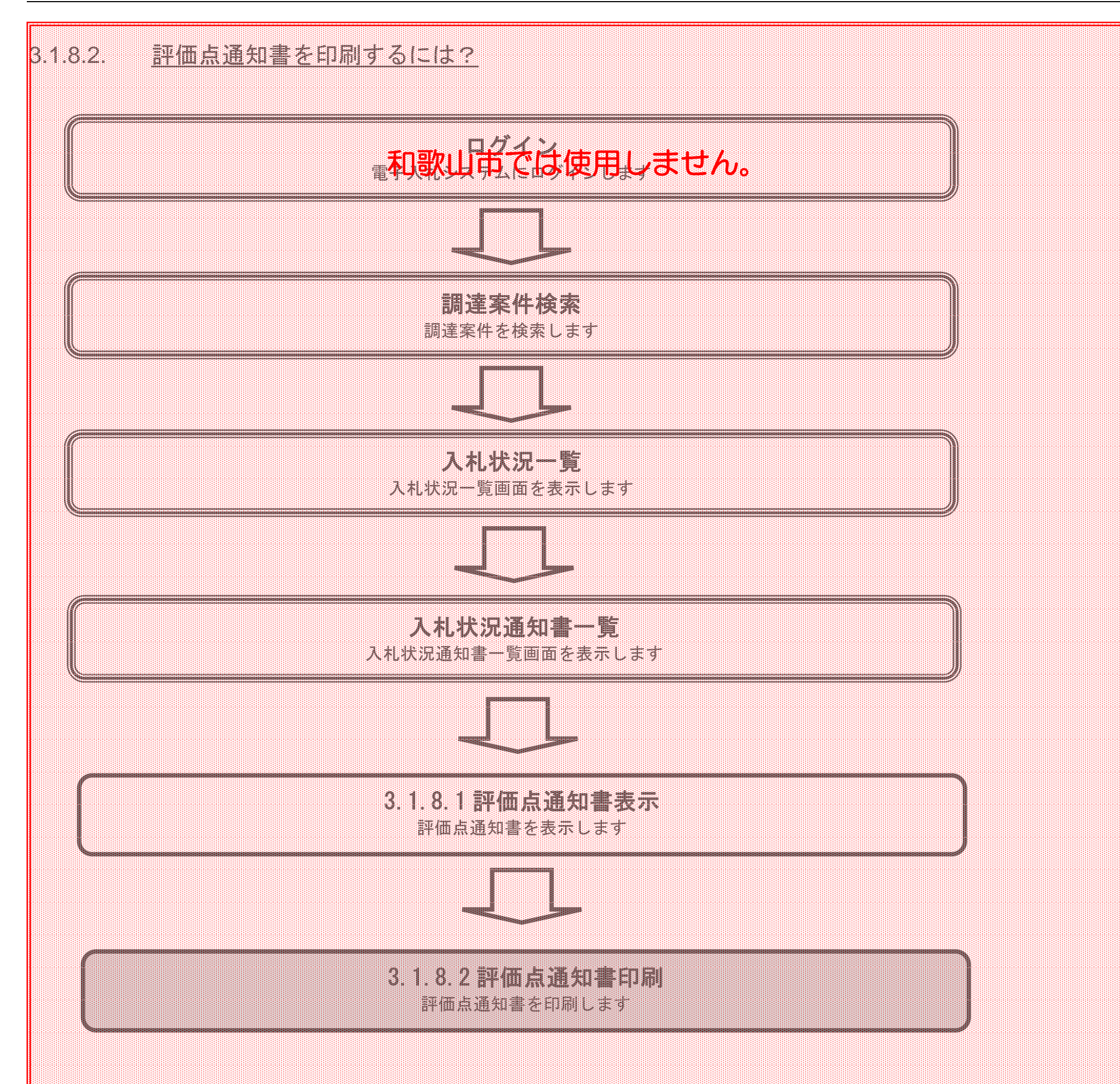

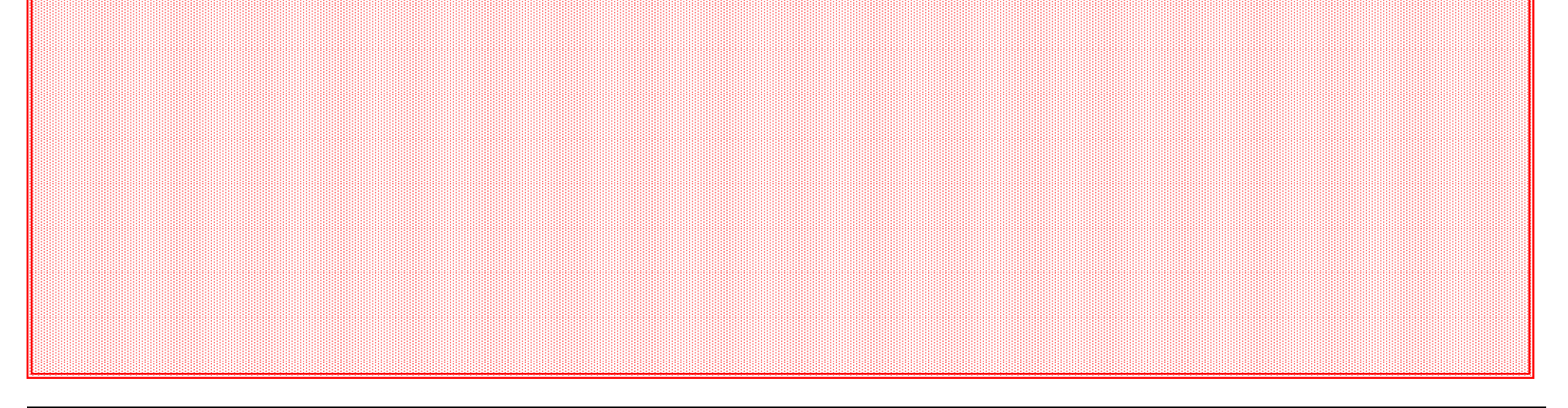

電子入札(工事)操作マニュアル ~受注者編~

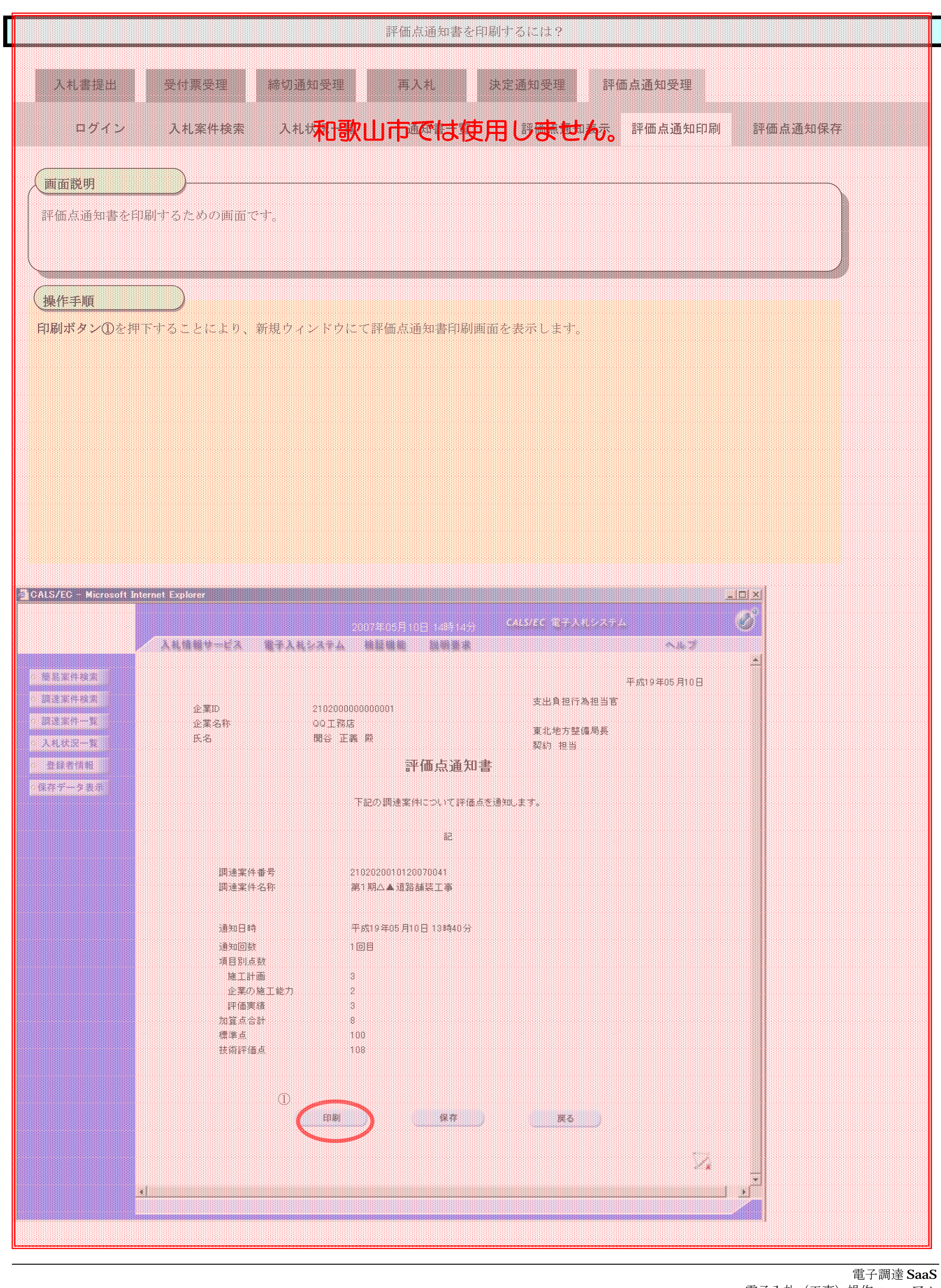

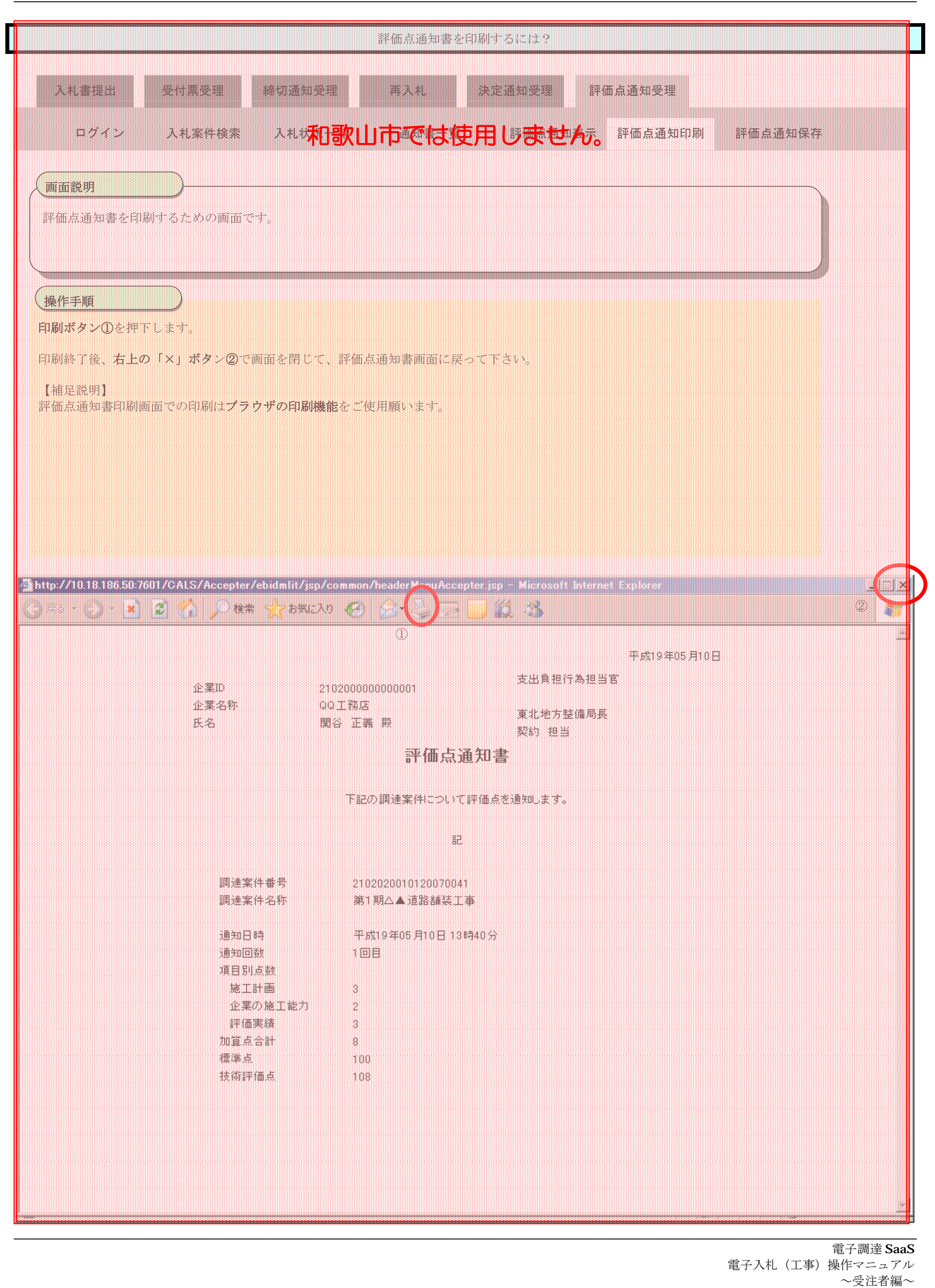

3.1-101

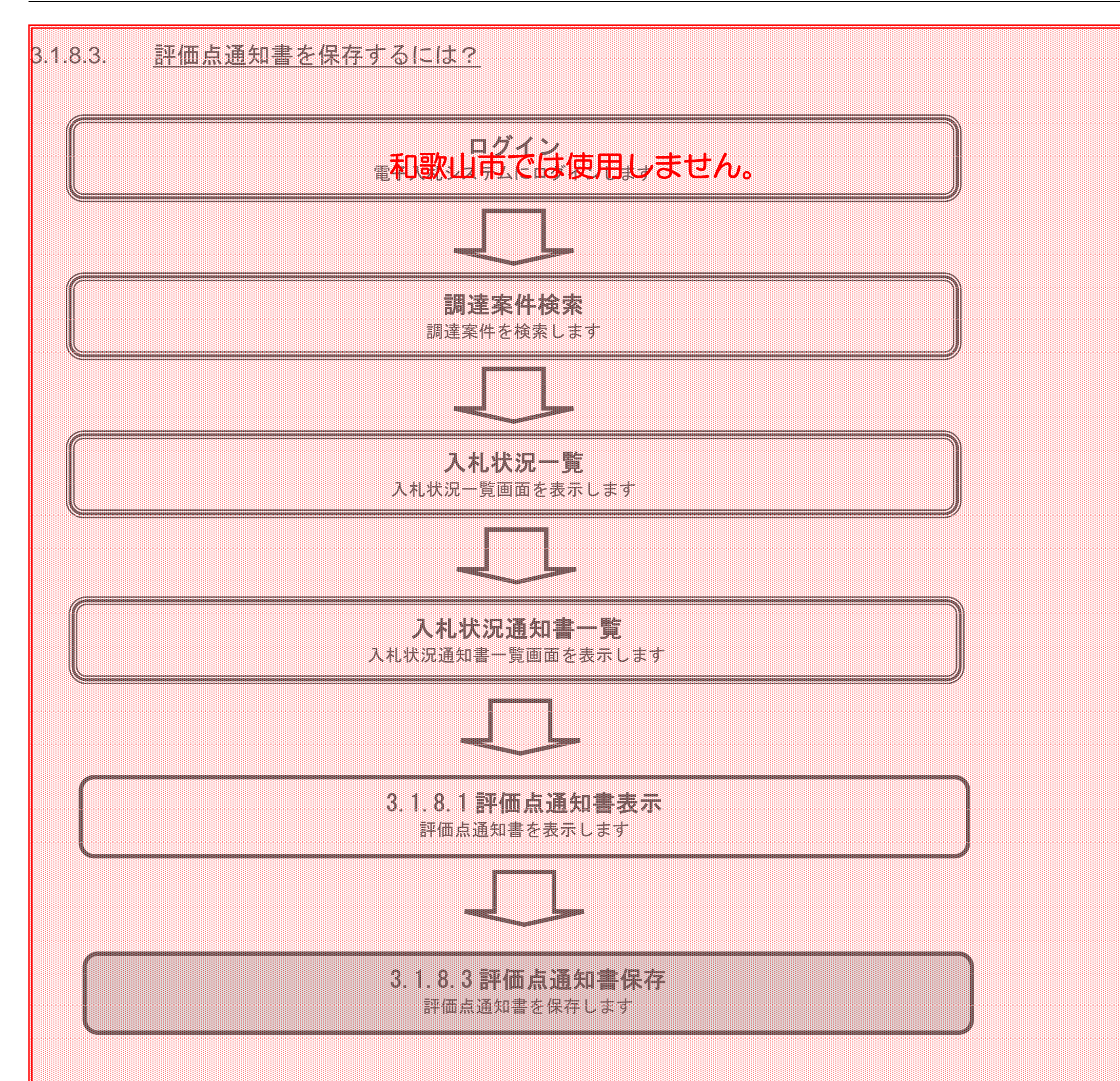

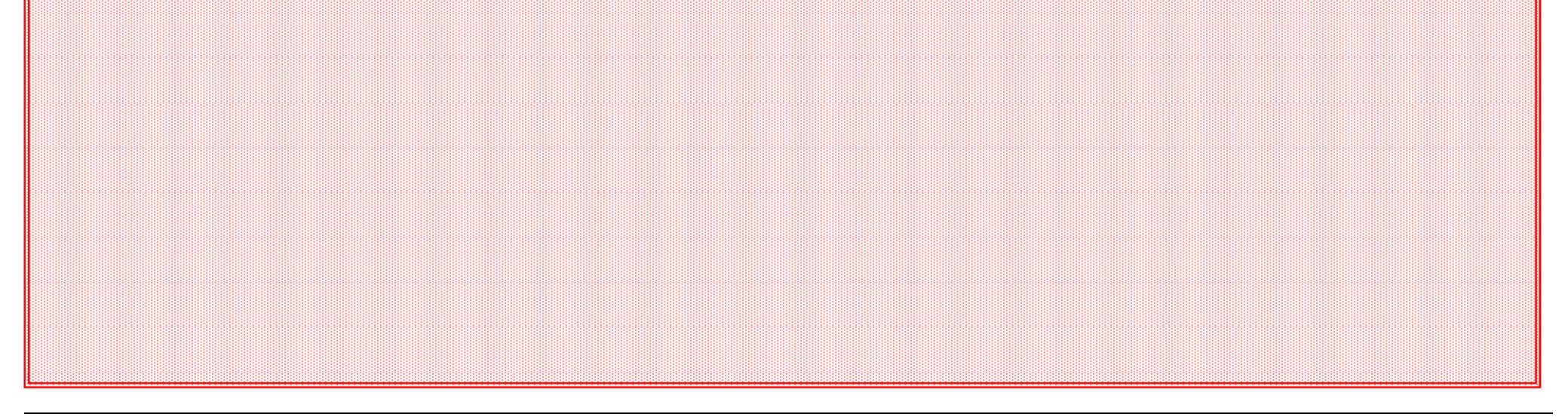

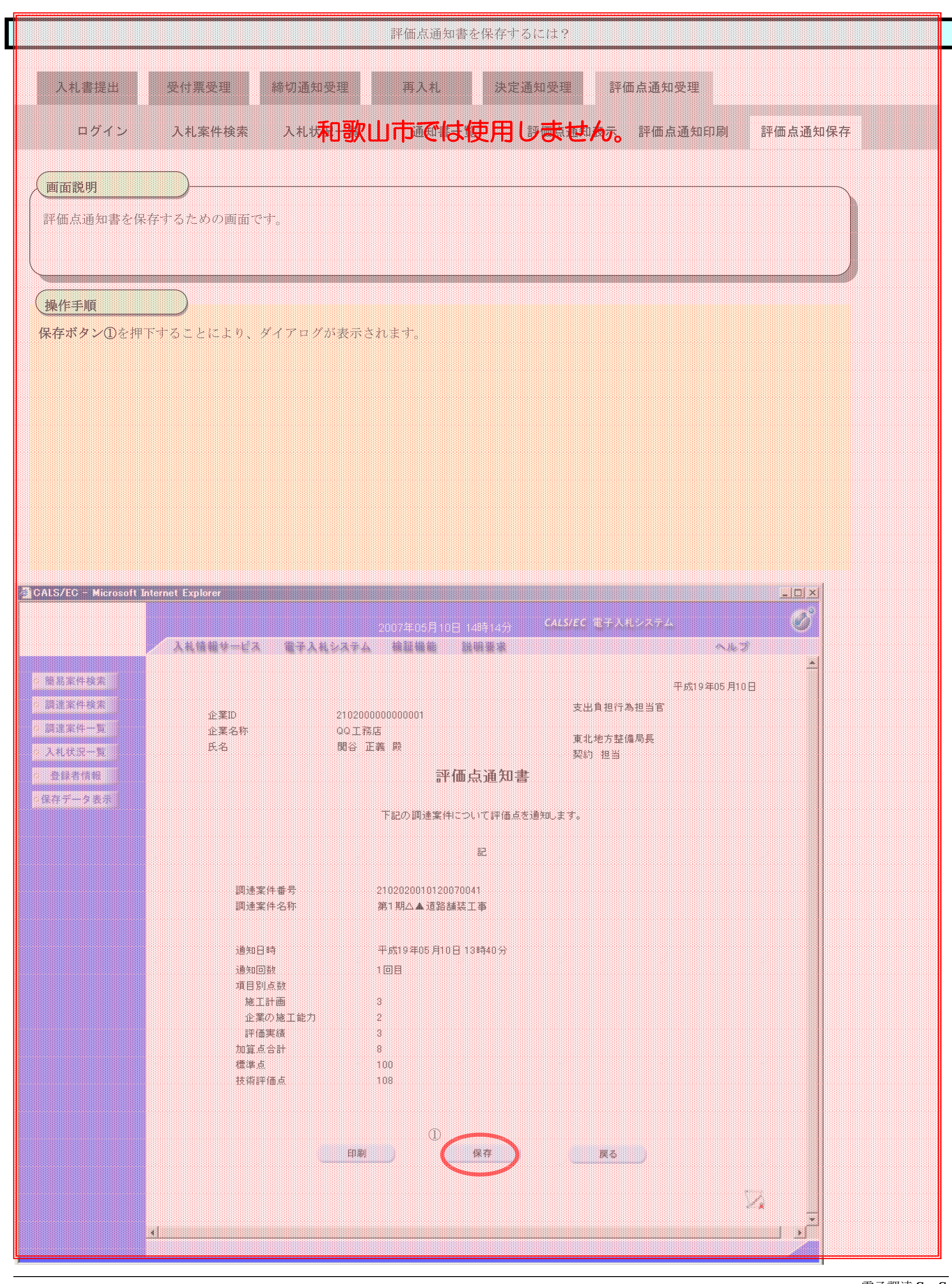

3.1-104

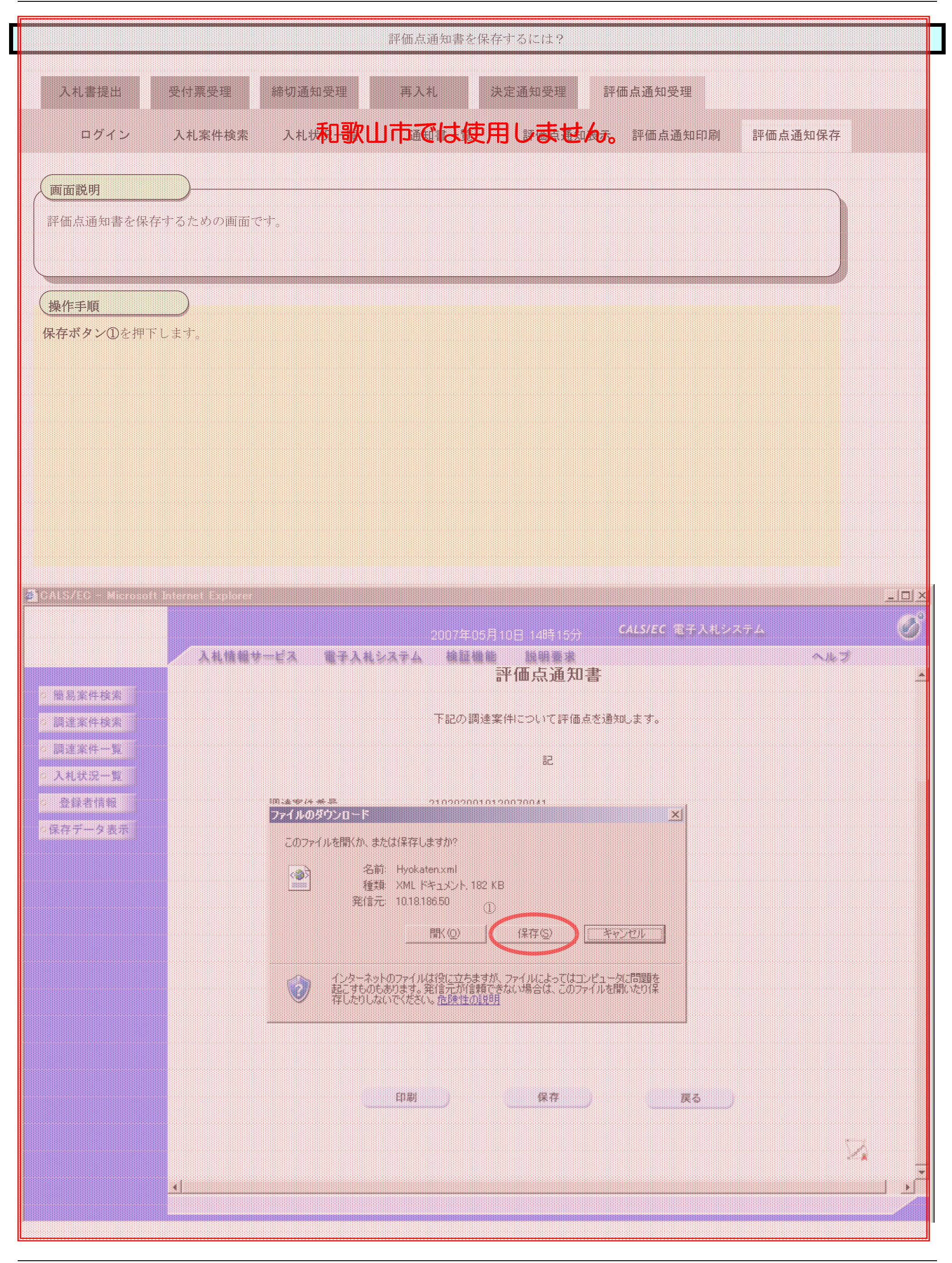

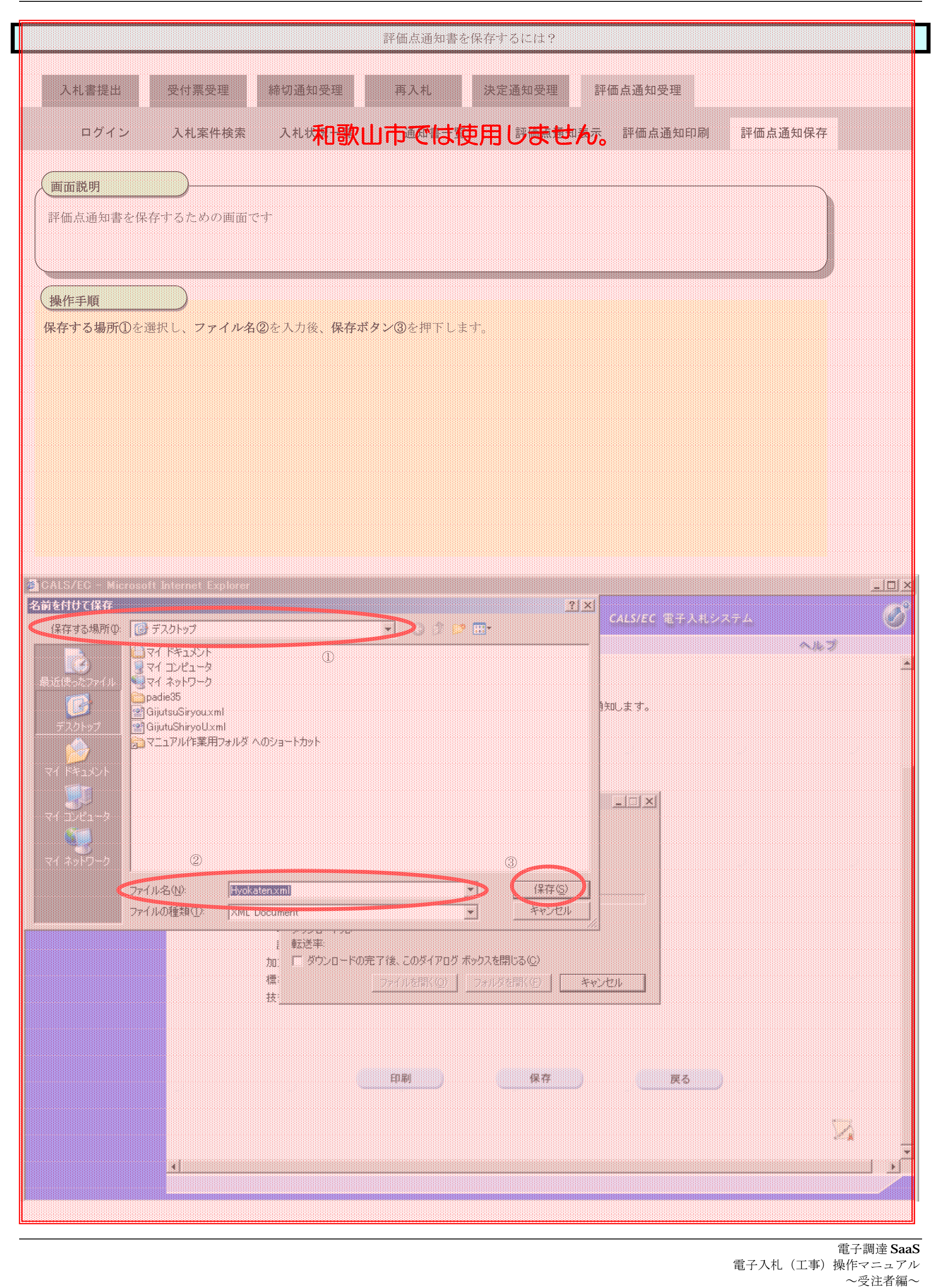

3.1-105

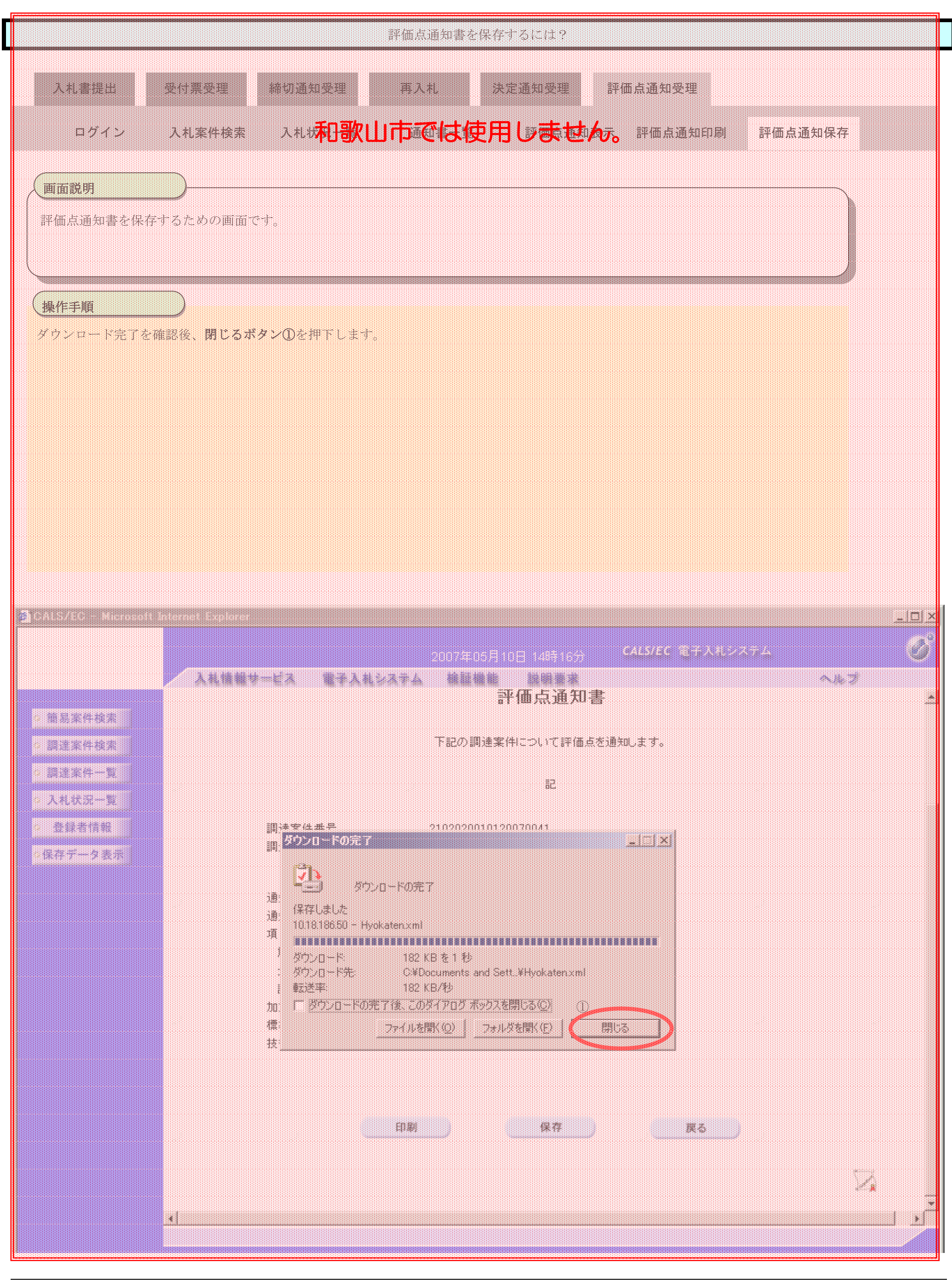